# OLYMPUS

# **DIGITAL NI FOTOAPARAT OLYMPUS PEN**  $F-PI$

# **Navodila za uporabo**

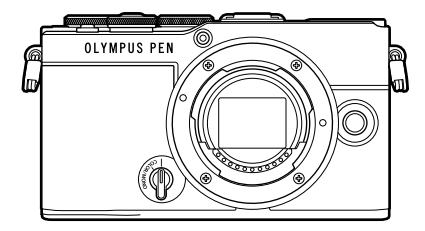

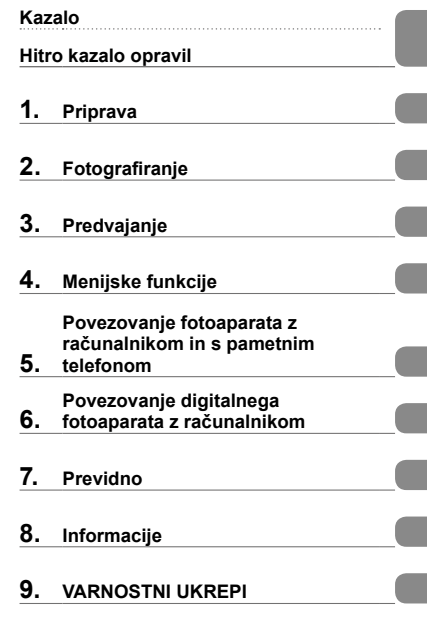

#### **Št. modela: IM024**

- Zahvaljujemo se vam za nakup našega digitalnega fotoaparata. Prosimo, da pred uporabo svojega novega fotoaparata skrbno preberete ta navodila in tako zagotovite njegovo optimalno delovanje ter daljšo življenjsko dobo.
- Pred uporabo tega izdelka zagotovite, da ste prebrali in razumeli vsebino »9. [VARNOSTNI UKREPI](#page-192-0)«. Ta navodila shranite za prihodnjo uporabo.
- Priporočamo, da pred fotografiranjem pomembnih posnetkov naredite nekaj poskusnih, da se privadite na fotoaparat.
- Ilustracije zaslona in fotoaparata v navodilih so bile narisane v obdobju razvoja fotoaparata in se lahko razlikujejo od dejanskega izdelka.
- Če so zaradi posodobitve strojne programske opreme fotoaparata funkcije na njem spremenjene ali dodane, se vsebina navodil razlikuje od dejanskega stanja. Najnovejše informacije poiščite na naši spletni strani.

#### <span id="page-1-0"></span>**Preverite in upoštevajte varnostne ukrepe**

Za preprečevanje nepravilnega delovanja, ki lahko povzroči ogenj ali drugo škodo na lastnini oz. poškodbe vas ali drugih oseb, pred uporabo fotoaparata v celoti preberite »9. [VARNOSTNI UKREPI](#page-192-0)« (str. [193\)](#page-192-0).

Med uporabo fotoaparata si pomagajte s temi navodili, da zagotovite varno in pravilno delovanje. Ko jih preberete, ta navodila shranite na varnem mestu.

Naše podjetje ne prevzema odgovornosti za kršitve lokalnih uredb, ki izhajajo iz uporabe tega izdelka izven države ali regije nakupa.

#### **Brezžično lokalno omrežje in Bluetooth**®

Fotoaparat ima vgrajeno brezžično lokalno omrežje in **Bluetooth**®. Uporaba teh funkcij izven države ali regije nakupa lahko povzroči kršitve lokalnih uredb glede brezžičnih funkcij; pred uporabo se morate nujno posvetovati z lokalnimi oblastmi. Naše podjetje ne prevzema odgovornosti, če uporabnik ne ravna v skladu z lokalnimi uredbami.

Na območjih, kjer je njuna uporaba prepovedana, onemogočite brezžično lokalno omrežje in **Bluetooth**®. g[»Onemogočanje brezžičnega lokalnega omrežja/](#page-162-0) **[Bluetooth](#page-162-0)®**« (str. 163)

#### Registracija uporabnika

Glede informacij za registracijo vaših izdelkov obiščite našo spletno stran.

#### Namestitev računalniške programske opreme/aplikacij

#### **Olympus Workspace**

Aplikacija računalnika se uporablja za prenos in ogled fotografij ter videoposnetkov, posnetih s fotoaparatom. Poleg tega se lahko uporablja za posodobitev strojne programske opreme fotoaparata. Programsko opremo lahko prenesete prek spodnje spletne strani. Bodite pripravljeni, da pri prenosu programske opreme navedete serijsko številko fotoaparata.

https://support.olympus-imaging.com/owdownload/

#### **OLYMPUS Image Share (OI.Share)**

Slike fotoaparata lahko naložite v pametni telefon.

Prav tako lahko upravljate fotoaparat na daljinski način in fotografirate fotografije s pomočjo pametnega telefona.

https://app.olympus-imaging.com/oishare/

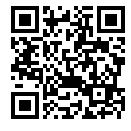

# **Navodila za izdelek**

<span id="page-2-0"></span>Poleg »Navodil za uporabo« vam ponujamo tudi »Vodič po funkcijah fotoaparata«. Med uporabo izdelka si pomagajte s tema priročnikoma.

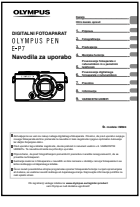

#### **Navodila za uporabo** (ta pdf)

Vodič za uporabo fotoaparata in njegovih funkcij. Ta navodila za uporabo lahko prenesete z naše spletne strani ali neposredno z uporabo aplikacije za pametne telefone »OLYMPUS Image Share« (OI.Share).

#### **Vodič po funkcijah fotoaparata**

Vodič po funkcijah in nastavitvah, ki vam pomaga v celoti izkoristiti funkcije fotoaparata. Bil je optimiziran za prikaz na mobilnih napravah in si ga je mogoče ogledati z aplikacijo Ol.Share.

https://cs.olympus-imaging.jp/jp/support/cs/webmanual/index.html

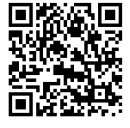

#### **Oznake, uporabljene v navodilih**

V navodilih so uporabljeni naslednji simboli.

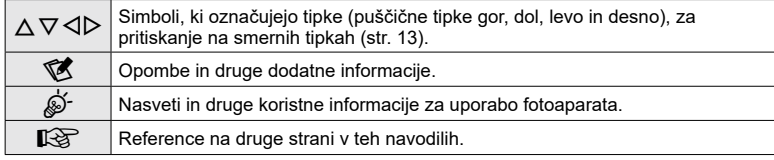

# <span id="page-3-0"></span>**Kazalo**

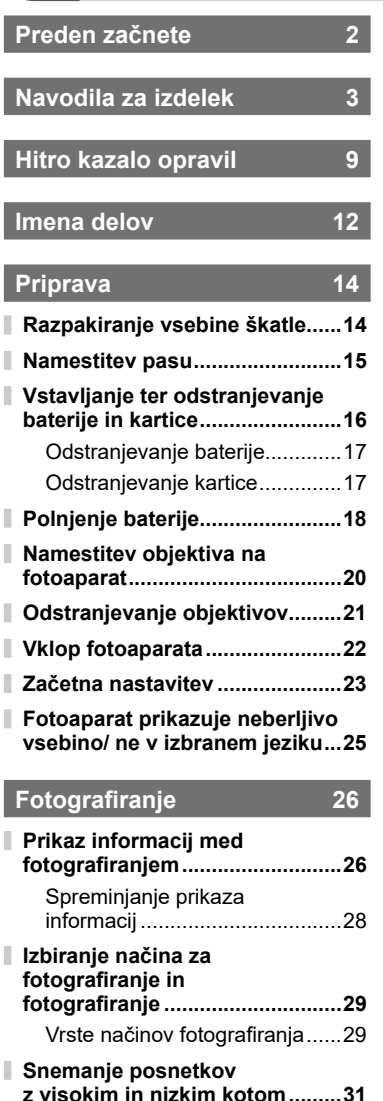

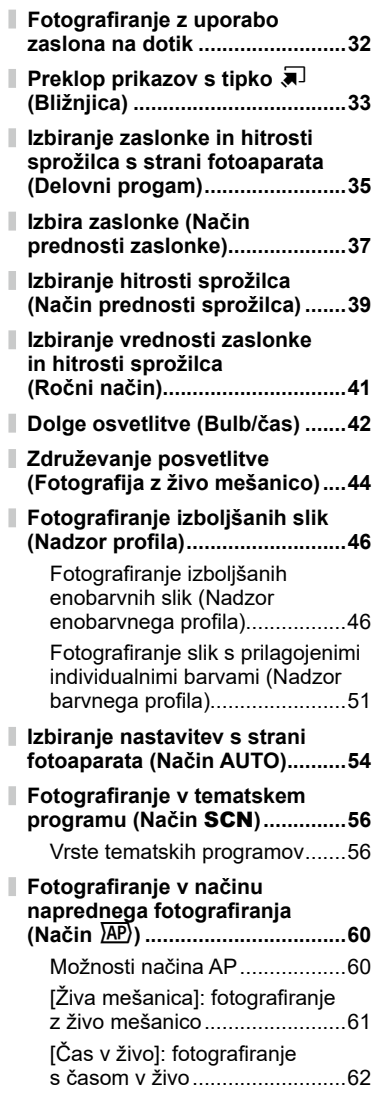

I

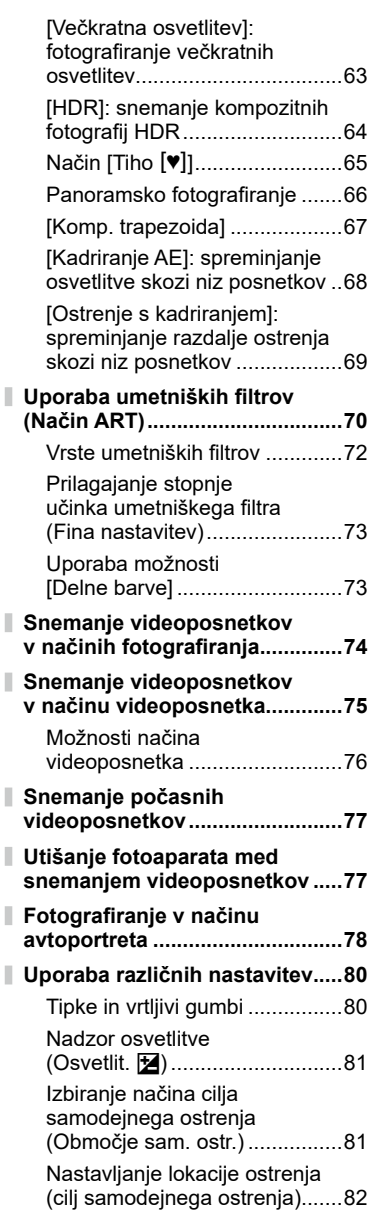

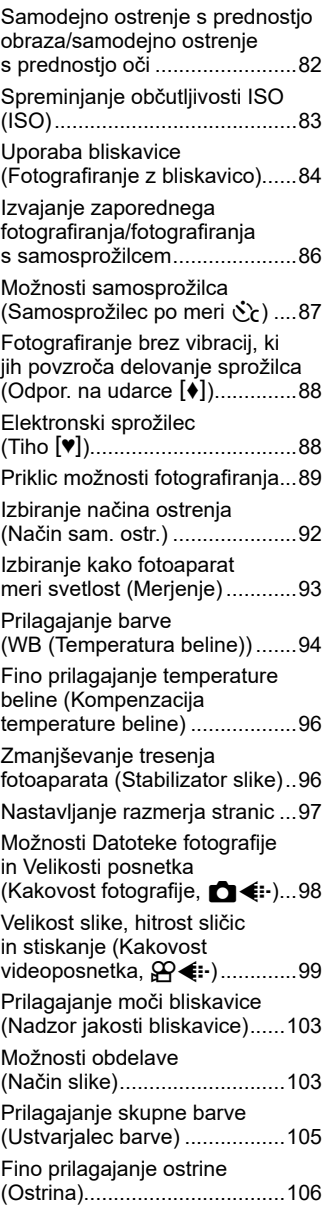

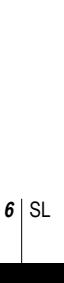

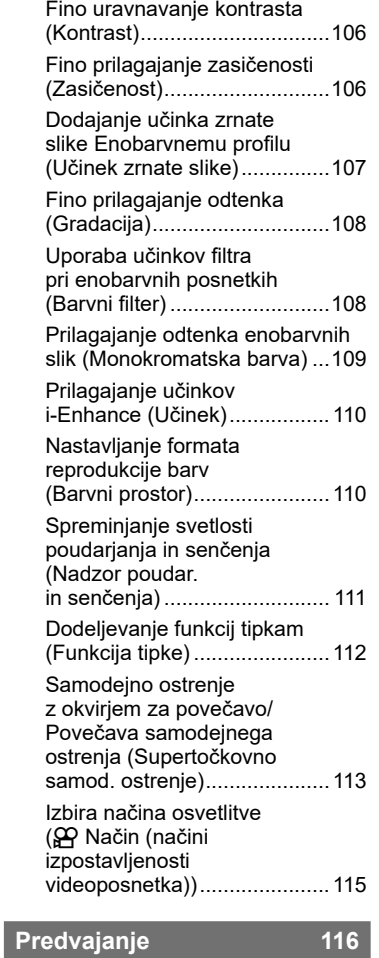

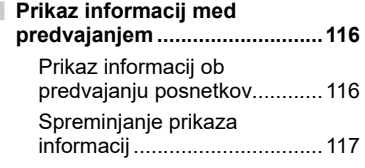

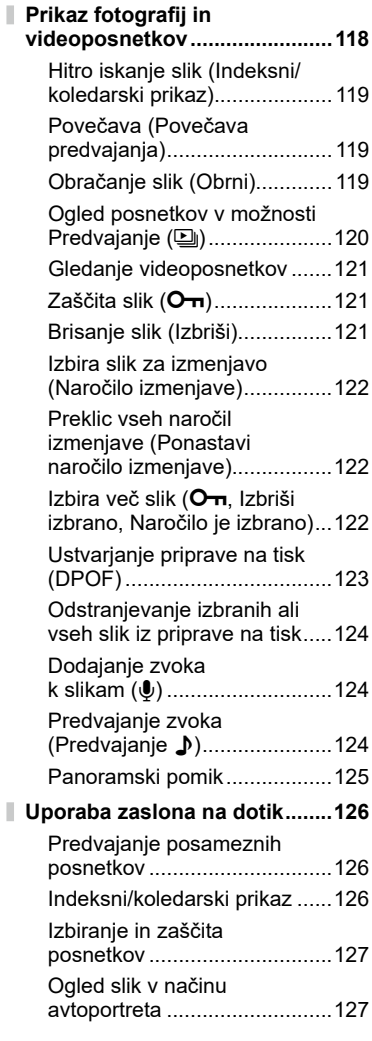

### **[Menijske funkcije](#page-127-1) 128**

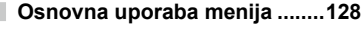

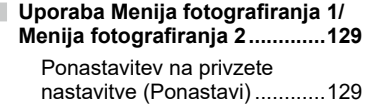

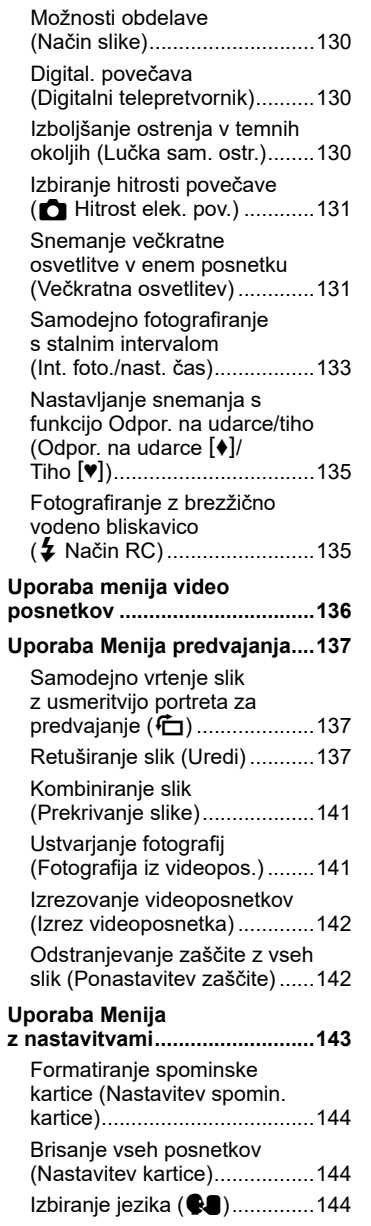

I

I

I

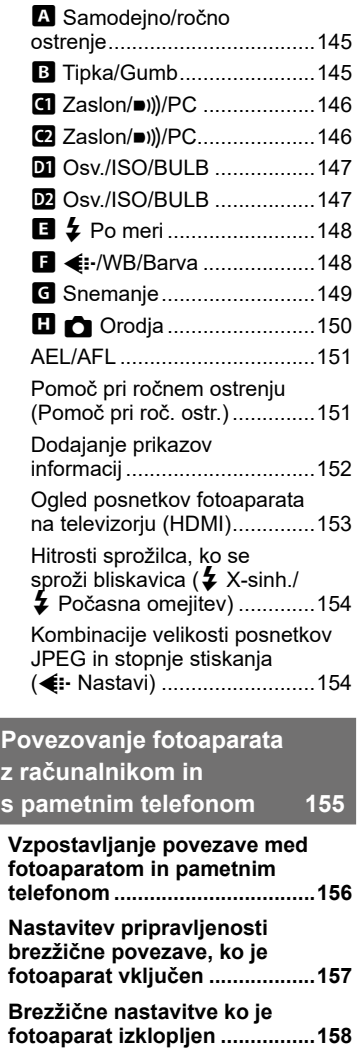

**[Uporaba menijev po meri](#page-144-0) ........145**

**[Prenašanje posnetkov](#page-158-0)  [na pametni telefon....................159](#page-158-0)**

ı

I

**[Samodejno nalaganje slik,](#page-159-0)  [medtem ko je fotoaparat](#page-159-0)  [izklopljen...................................160](#page-159-0)**

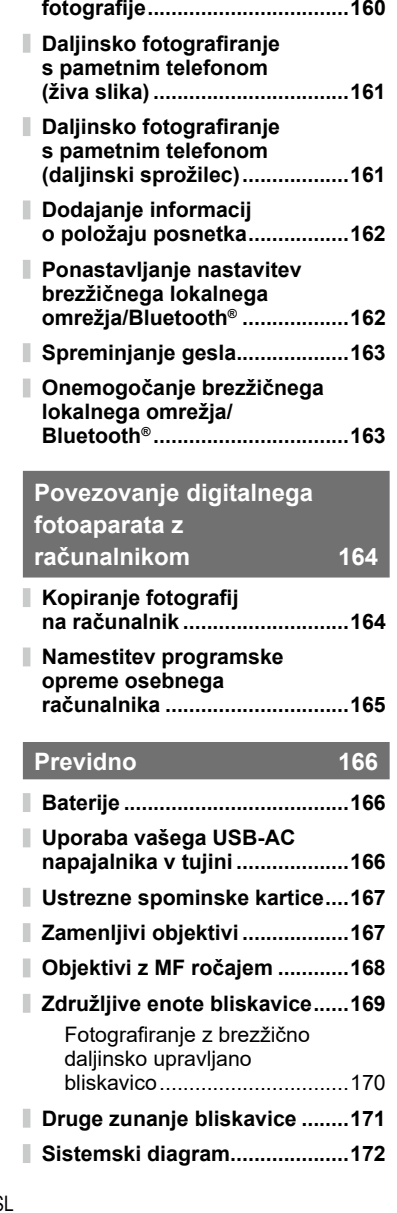

**[Samodejno nastavljanje](#page-159-0)  [naročilo izmenjave za](#page-159-0)** 

## **[Informacije](#page-173-1) 174**

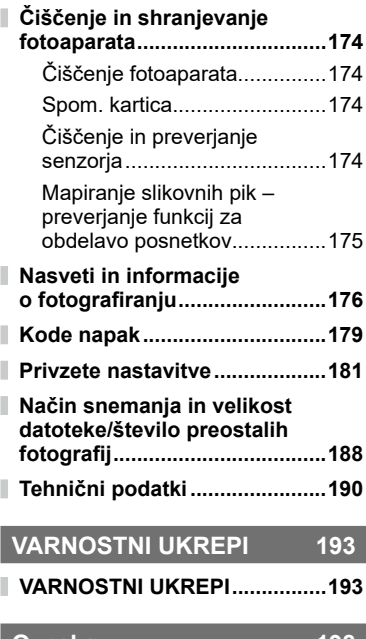

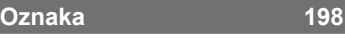

# **Hitro kazalo opravil**

## **Fotografiranje** graduate and the set of the set of the set of the set of the set of the set of the set of the set of the set of the set of the set of the set of the set of the set of the set of the set of the set of the s

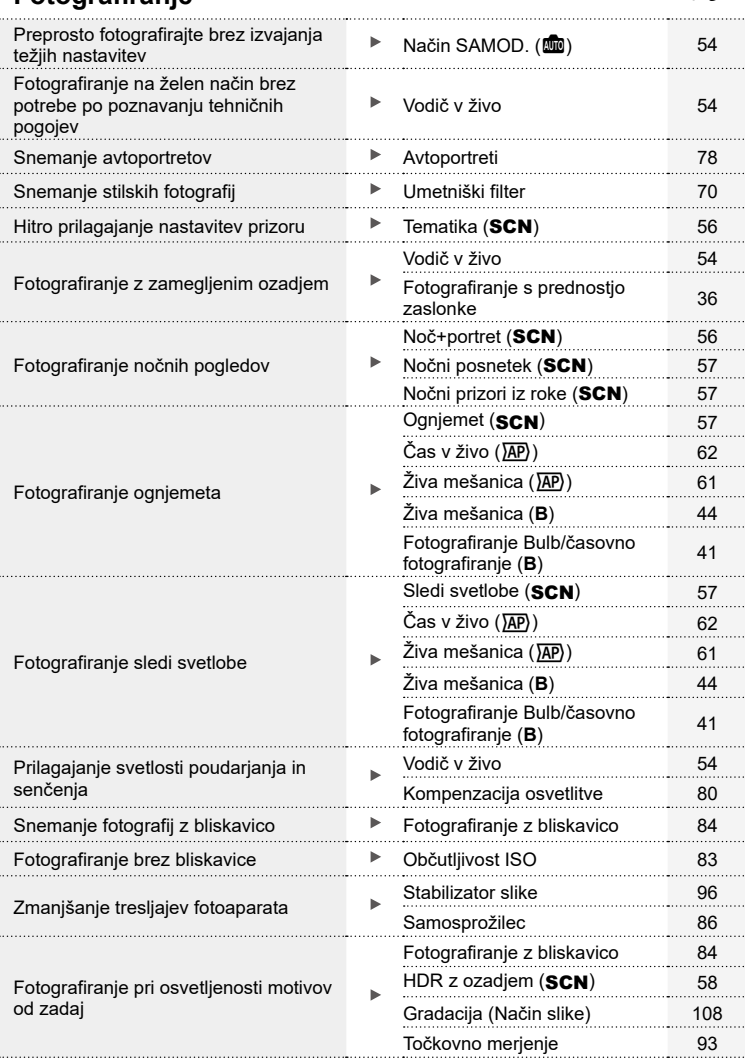

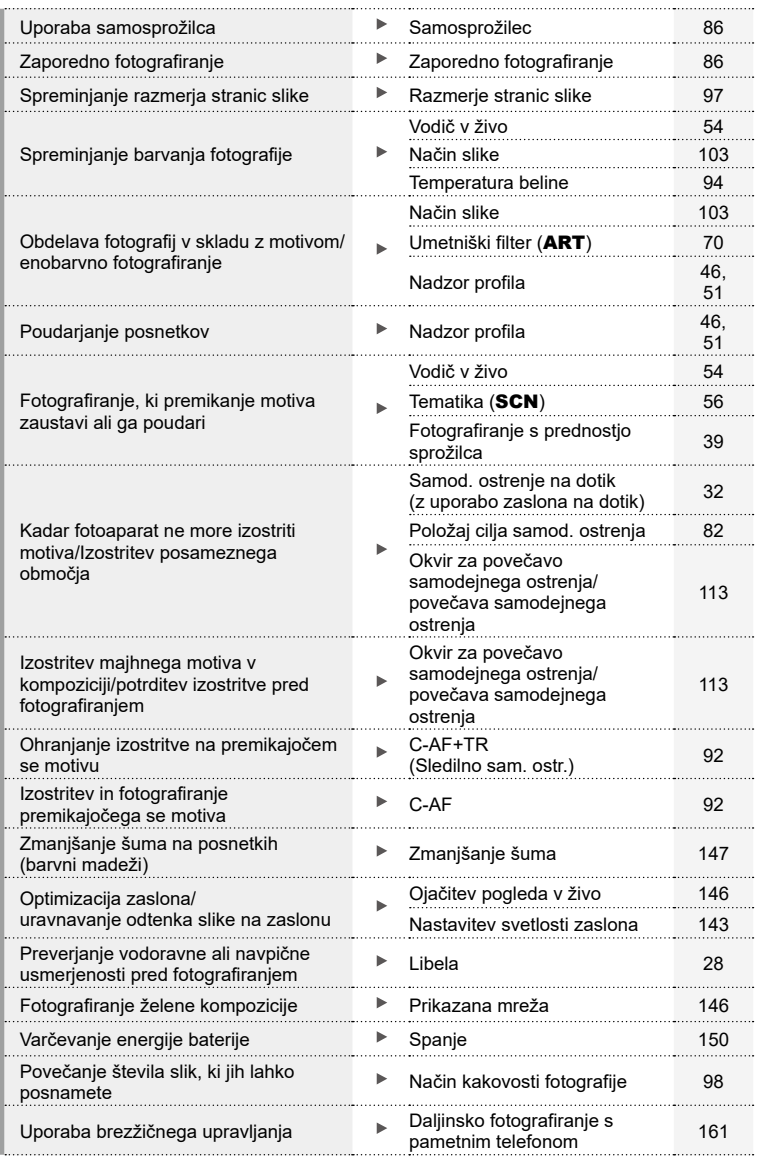

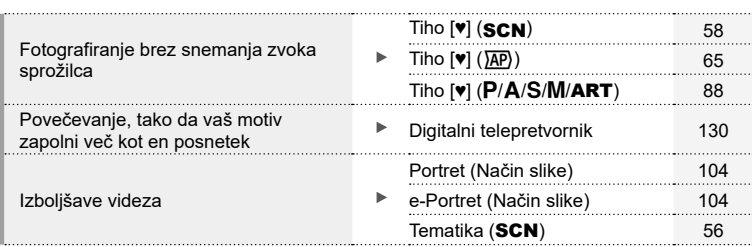

### **Predvajanje/popravljanje** gradi grad grad gradio gradio gradio gradio gradio gradio gradio gradio gradio gradio

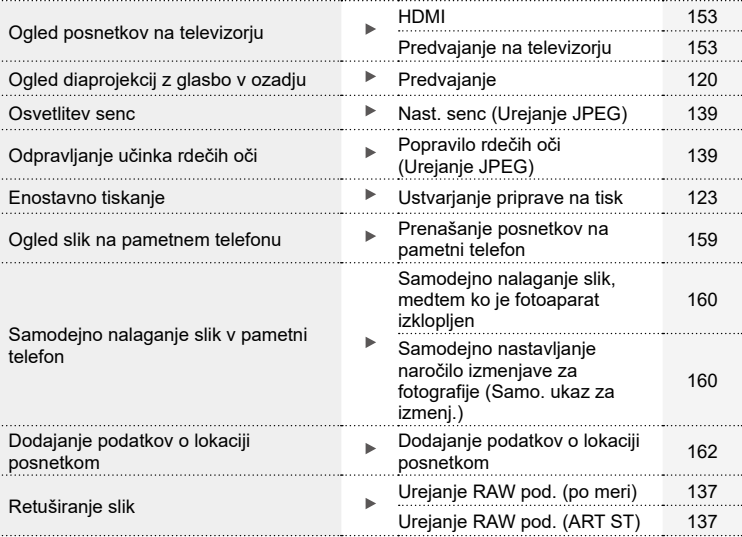

### **Nastavitve fotoaparata** generalism and the set of the set of the set of the set of the set of the set of the set of the set of the set of the set of the set of the set of the set of the set of the set of the set of the se

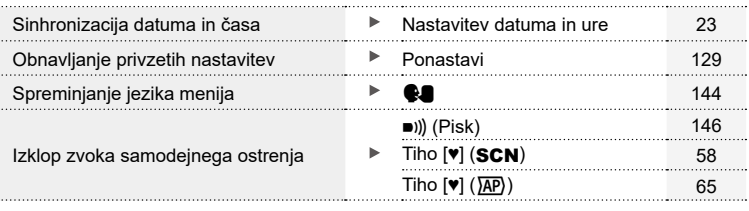

## <span id="page-11-0"></span>**Imena delov**

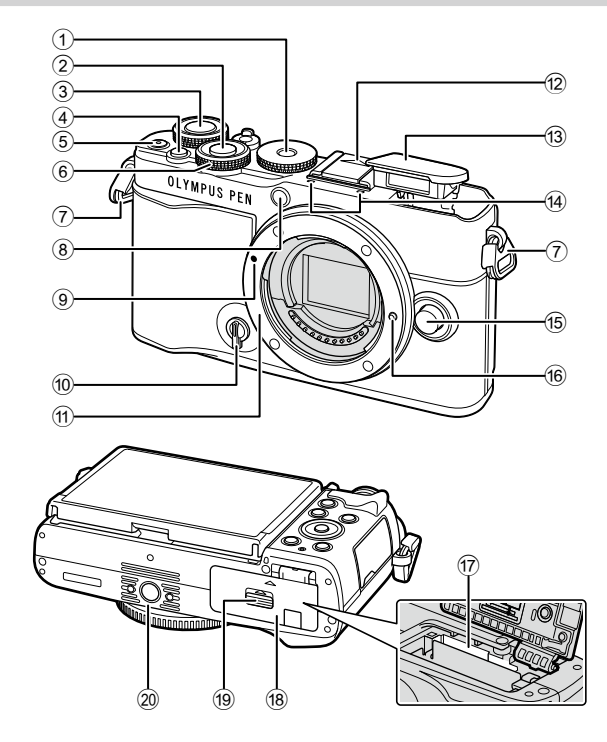

- 1 Izbirni gumb načina.......................[str.](#page-28-1) 29
- 2 Tipka zaklopa................................[str.](#page-29-0) 30
- 3 Zadnji vrtljivi gumb  $\circled{0}$
- .........................................[str.](#page-34-1) 35-[41,](#page-40-1) [118](#page-117-1)
- 4 Tipka (bližnjica).......................[str.](#page-32-1) 33 5) Tipka  $\odot$  (videoposnetek)/ $\triangleleft$
- .........................................[str.](#page-73-0) 74/str. [122](#page-121-1)
- 6 Sprednji vrtljivi gumb  $\circled{6}$ ) .............................[str.](#page-34-1) 35[-41](#page-40-1), [80,](#page-79-1) [84,](#page-83-0) [118](#page-117-1) 7 Luknjica za pas.............................str. 15
- 8 Lučka samosprožilca/ lučka sam. ostr.................[str.](#page-85-0) 86/str. [130](#page-129-2)
- 9 Oznaka za namestitev objektiva........................................str. 20
- 0 Stikalo za nadzor profila .........[str.](#page-45-2) 46, [51](#page-50-2) 11) Nastavek za objektiv (pred namestitvijo objektiva odstranite pokrovček.)

13 Vgrajena bliskavica.......................[.str.](#page-83-0) 84 14 Stereo mikrofon ...................str. [124,](#page-123-1) [136](#page-135-1)

12 Pokrovček priključka za bliskavico

- **15** Tipka za odstranitev objektiva .....[.str.](#page-20-1) 21
- 16 Zatič za objektiv
- (17) Reža za kartico.............................[.str.](#page-16-1) 17
- 18 Pokrov predalčka za baterijo/ spominsko kartico.....................P. [16,](#page-15-1) [17](#page-16-1)
- 19 Zatič predalčka za baterijo/ spominsko kartico.....................P. [16,](#page-15-1) [17](#page-16-1)
- 20 Nastavek za stojalo

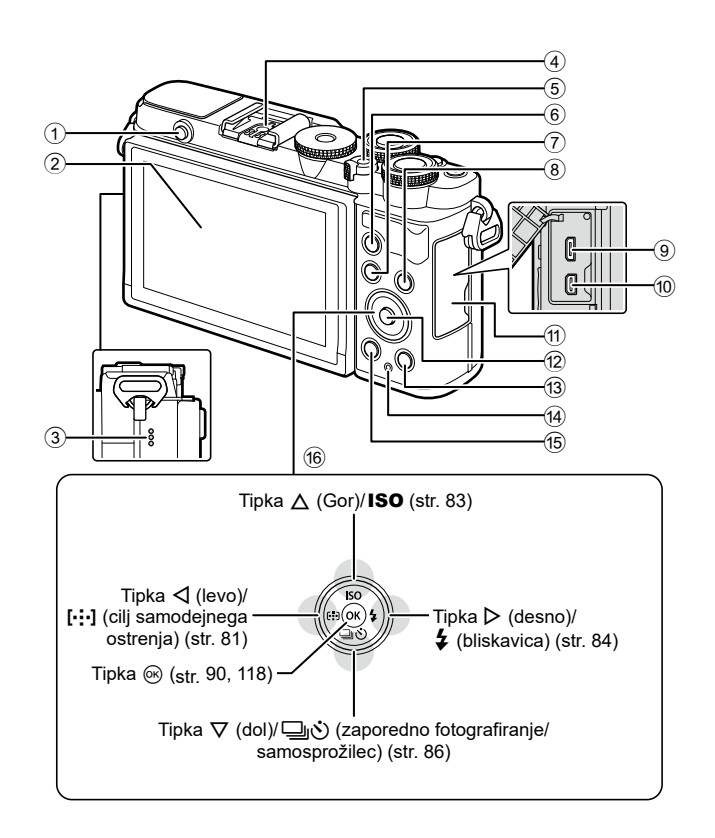

- 1 Tipka za izskočitev bliskavice .......[str.](#page-83-2) 84
- 2 Zaslon (zaslon na dotik).................[str.](#page-25-2) 26, [32,](#page-31-1) [89](#page-88-0), [116,](#page-115-2) [126](#page-125-1)
- 3 Zvočnik
- 4 Priključek za bliskavico...............str. [169](#page-168-1)
- 5 Stikalo ON/OFF...........................[str.](#page-21-1) 22
- 6 Tipka AEL/AFL.......... str. [112](#page-111-1), [113,](#page-112-2) [151](#page-150-1)
- $(7)$  Tipka **MENU** ..................................str. [128](#page-127-2)
- 8 Tipka INFO ..................[str.](#page-27-2) 28, [117,](#page-116-1) [152](#page-151-1)

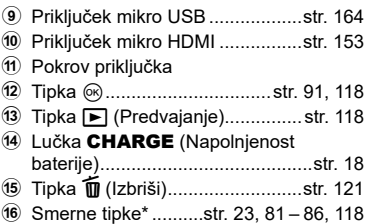

\* V tem priročniku ikone  $\Delta \nabla \langle \mathbf{I} \rangle$  predstavljajo postopke z uporabo smernih tipk.

<span id="page-13-0"></span>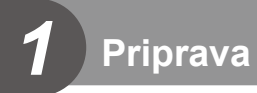

### **Razpakiranje vsebine škatle**

Ob nakupu paket vsebuje fotoaparat in naslednje dodatke.

Če karkoli manjka ali je poškodovano, se obrnite na prodajalca, pri katerem ste kupili digitalni fotoaparat.

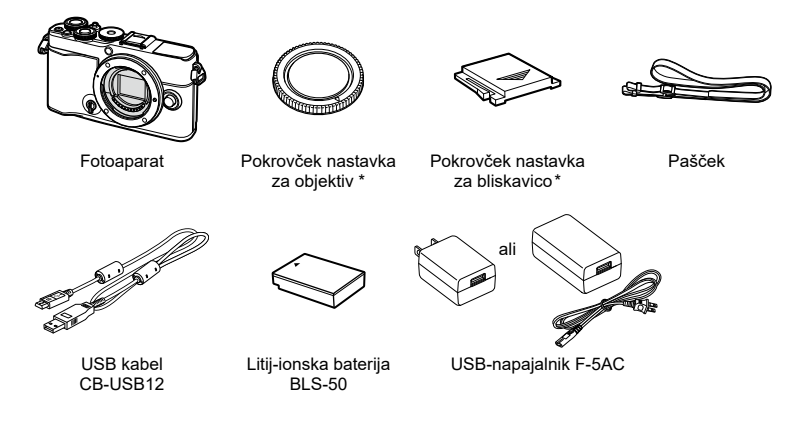

Osnovni priročnik Garancijski list

\* Pokrovček nastavka za objektiv in pokrovček nastavka za bliskavico sta že pritrjena ali vstavljena v fotoaparat.

### <span id="page-14-0"></span>**Namestitev pasu**

**1** Pred nameščanjem pasu odstranite konec z zadrževalne zanke in sprostite pas, ko je prikazano.

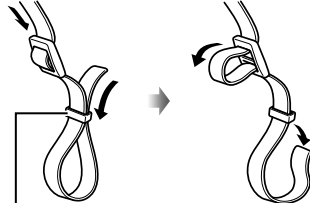

**Priprava**

*1*

- Zadrževalna zanka
- **2** Konec pasu vstavite skozi luknjico za pas in nazaj skozi zadrževalno zanko.

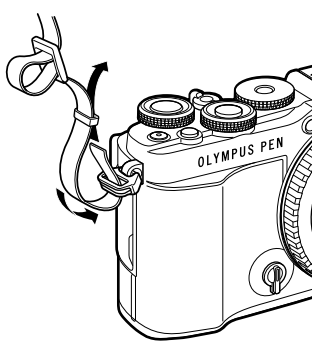

**3** Konec pasu speljite skozi zaponko in zategnite, kot je prikazano.

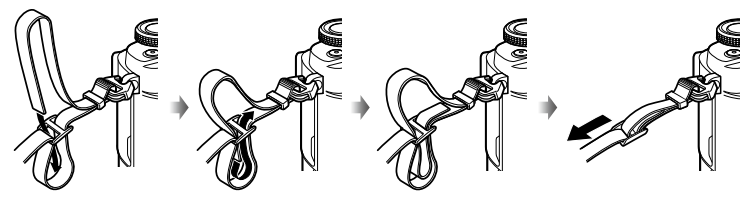

- Drug konec pasu namestite v drugo luknjico.
- Po namestitvi pasu močno povlecite zanj in se prepričajte, da se ne more sprostiti.

### <span id="page-15-0"></span>**Vstavljanje ter odstranjevanje baterije in kartice**

V teh navodilih se za vse naprave za shranjevanje uporablja izraz »kartice«. Fotoaparat uporablja spominske kartice SD, SDHC ali SDXC tretjih strani, ki se skladajo s standardom SD (Secure Digital).

Spominske kartice morajo biti pred prvo uporabo oziroma po uporabi z drugimi fotoaparati ali računalniki formatirane s tem fotoaparatom.  $\mathbb{R}$  »Formatiranje [spominske kartice \(Nastavitev spomin. kartice\)« \(str.](#page-143-2) 144)

**1** Prepričajte se, da je ročica ON/OFF v položaju OFF.

- <span id="page-15-1"></span>**2** Odpiranje pokrova predalčka baterije/spominske kartice.
- Pokrov predalčka baterije/spominske kartice

Stikalo **ON/OFF** 

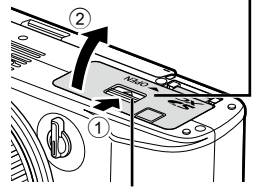

Zatič predalčka baterije/ spominske kartice

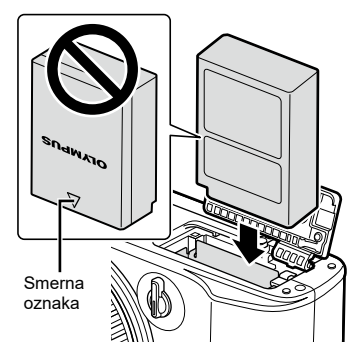

*1*

- **3** Vstavljanje baterije.
	- Uporabljajte samo baterije BLS-50 (str. 14, [192\)](#page-191-0).

SL **17**

**Priprava**

*1*

<span id="page-16-1"></span><span id="page-16-0"></span>**4** Vstavljanje kartice.

- Vstavite spominsko kartico tako, da se zaskoči. **G** [»Ustrezne spominske kartice« \(str.](#page-166-1) 167)
- 

Območje priključka

2

• Poškodovane ali ukrivljene spominske kartice ne vstavljajte na silo. V nasprotnem lahko pride do poškodb reže za kartico.

 $\textcircled{\scriptsize{1}}$ 

- **5** Zapiranje pokrova predalčka baterije/spominske kartice.
- Pred uporabo fotoaparata poskrbite, da je pokrov predalčka baterije/spominske kartice zaprt.

### \$

- Priporočamo, da za daljše fotografiranje s seboj vzamete rezervno baterijo.
- Preberite tudi [»Baterije« \(str.](#page-165-2) 166).

### **Odstranjevanje baterije**

Pred odpiranjem ali zapiranjem pokrova predalčka baterije/spominske kartice izključite fotoaparat. Baterijo odstranite tako, da najprej potisnete gumb zatiča baterije v smeri puščice, nato odstranite baterijo.

- Ko je na zaslonu prikazana oznaka za zapisovanje na spominsko kartico, ne odstranjujte baterije ali spominske kartice [\(str.](#page-25-3) 26, [27\)](#page-26-0).
- Če baterije ne morete odstraniti, se obrnite na pooblaščenega prodajalca ali servis. Ne odstranjujte je na silo.

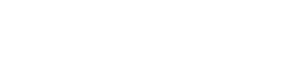

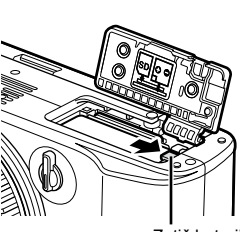

Zatič baterije

### <span id="page-16-2"></span>**Odstranjevanje kartice**

Nežno pritisnite vstavljeno kartico, da izskoči. Izvlecite spominsko kartico.

• Ko je na zaslonu prikazana oznaka za zapisovanje na spominsko kartico, ne odstranjujte baterije ali spominske kartice ([str.](#page-25-3) 26, [27\)](#page-26-0).

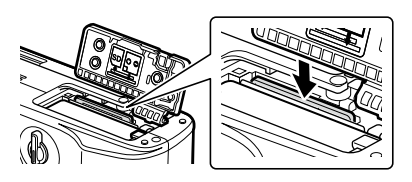

### <span id="page-17-1"></span><span id="page-17-0"></span>**Polnjenje baterije**

**1** Prepričajte se, da je ročica ON/OFF v položaju OFF.

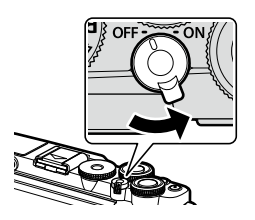

**2** Preverite, ali so baterije v fotoaparatu, in priklopite kabel USB ter USB-napajalnik. Izmenični USB-napajalnik (dobavljen)

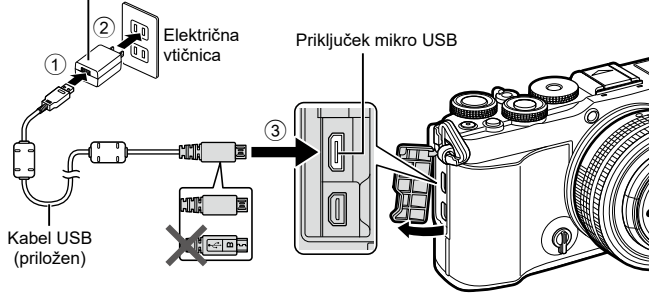

- Uporabljajte samo kable USB, ki jih proizvaja in določa naše podjetje (str. [172\)](#page-171-1). Uporaba drugih kablov lahko povzroči dim ali ogenj.
- Med polnjenjem sveti lučka CHARGE. Polnjenje traja približno 4 ure. Lučka ugasne, ko se baterije povsem napolnijo.
- Tudi če je polnjenje v teku, se bo zaustavilo, ko izključite fotoaparat.

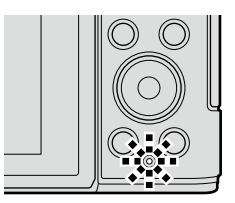

- Izmeničnega napajalnika USB ni mogoče uporabljati za polnjenje baterije, ko je fotoaparat vkloplien.
- Če pride do napake polnjenja, potem bo lučka CHARGE utripala. Odklopite in ponovno priključite USB-kabel.
- Izmeničnega napajalnika USB je mogoče uporabljati za polnjenje baterije, ko je temperatura baterije med 0 in 40 °C (32 in 104 °F).
- Za polnjenje baterije lahko uporabite polnilnik (BCS-5: v prodaji je ločeno).

%

- Iz varnostnih razlogov bo polnjenje morda trajalo dlje ali pa se baterija ne bo do konca napolnila, če se baterija polni v okolju z visoko temperaturo.
- Baterije se ne bodo polnile, ko je fotoaparat izklopljen, če nalagate slike na pametni telefon prek funkcije Wi-Fi (samodejno nalaganje v ozadju). L<sup>2</sup> »Samodejno nalaganje [slik, medtem ko je fotoaparat izklopljen« \(str.](#page-159-1) 160)

### \$ Izmenični napajalnik USB

• Pred čiščenjem morate obvezno odklopiti izmenični napajalnik USB. Če ga med čiščenjem pustite priključenega, lahko pride do poškodb ali električnega udara.

<span id="page-19-0"></span>**1** Prepričajte se, da je ročica ON/OFF v položaju OFF.

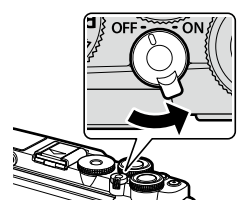

**2** Odstranite zadnji pokrovček objektiva in pokrovček ohišja fotoaparata.

Zadnji pokrovček

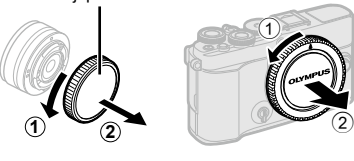

Oznaka za namestitev objektiva

- **3** Oznako za namestitev objektiva (rdeča) na fotoaparatu poravnajte z oznako za poravnavo (rdeča) na objektivu, nato pa objektiv vstavite v ohišje fotoaparata.
- **4** Obrnite objektiv, kot je prikazano, dokler ne zaskoči.
- Ne pritiskajte tipke za odstranitev objektiva.
- Ne dotikajte se notranjosti fotoaparata.
- **5** Odstranite sprednji pokrovček objektiva.

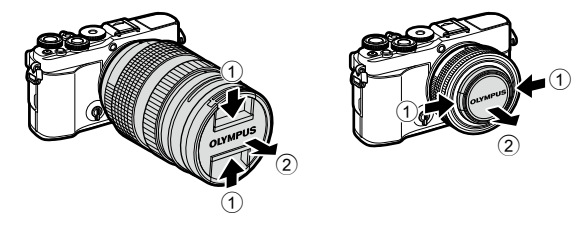

## <span id="page-20-1"></span><span id="page-20-0"></span>**Odstranjevanje objektivov**

**1** Prepričajte se, da je ročica ON/OFF v položaju OFF.

**2** Zadržite gumb za odstranitev objektiva in obrnite objektiv, kot je prikazano.

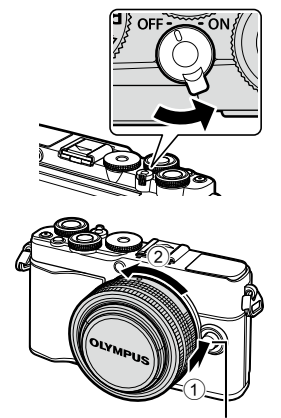

Tipka za odstranitev objektiva

**Zamenljivi objektivi** Preberite [»Zamenljivi objektivi« \(str.](#page-166-2) 167).

### <span id="page-21-1"></span><span id="page-21-0"></span>**Vklop fotoaparata**

- **1** Stikalo ON/OFF nastavite v položaj ON.
	- Ob vklopu fotoaparata se prižge zaslon.
	- Da izključite fotoaparat, vrnite stikalo v položaj OFF.

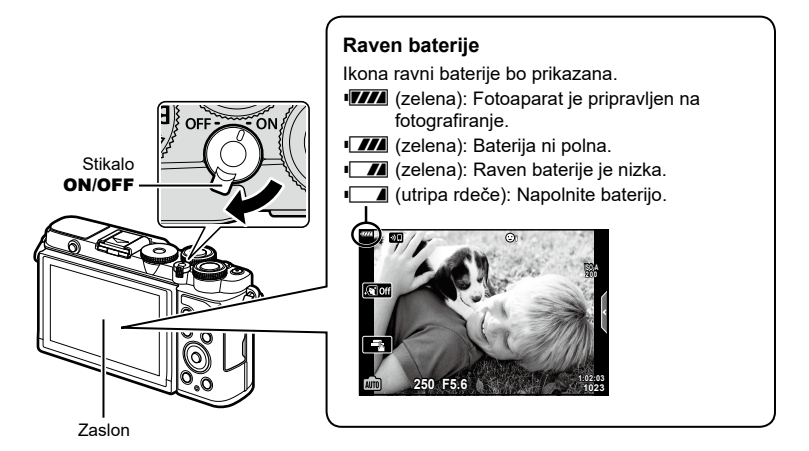

#### **Delovanje fotoaparata v hibernaciji**

Če fotoaparata ne uporabite približno eno minuto, se preklopi v »spanje« (pripravljenost), zaslon se izključi in delovanje fotoaparata se zaustavi. S pritiskom sprožilca ponovno aktivirate fotoaparat. Fotoaparat se bo samodejno izključil, če ostane v načinu mirovanja 4 ure. Pred uporabo fotoaparat znova vključite. Izberete lahko kako dolgo bo fotoaparat ostal v stanju pripravljenosti, preden preide v hibernacijo.  $\mathbb{R}$  [\[Spanje\] \(str.](#page-149-1) 150)

*1*

### <span id="page-22-0"></span>**Začetna nastavitev**

Po prvem vklopu fotoaparata izvedite začetno nastavitev, tako da izberete jezik in nastavitve ure fotoaparata.

- Podatki o datumu in času se shranijo na spominsko kartico skupaj s posnetki.
- Podatku o datumu in uri je dodano tudi ime datoteke. Preden začnete uporabljati fotoaparat, pravilno nastavite datum in uro. Nekaterih funkcij ni mogoče uporabljati, če datum in čas nista nastavljena.
- **1** Ko se pojavi začetno pogovorno okno za nastavitve, ki vas poziva, da izberete jezik, pritisnite tipko  $\circledcirc$ .
- **2** Z uporabo sprednjega ali zadnjega vrtljivega gumba ali  $\triangle \nabla \triangleleft \triangleright$  poudarite želen jezik.
	- Pogovorno okno za izbiro jezika ima na voljo dve strani možnosti. Uporabite sprednji ali zadnji vrtljivi gumb oziroma  $\land \nabla \triangleleft \triangleright$ , da kazalec pomikate med stranmi.

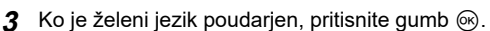

- $\cdot$  Če pritisnete sprožilec preden pritisnete gumb  $\textcircled{\tiny{\textsf{R}}}$ , bo fotoaparat vstopil v način fotografiranja in noben jezik ne bo izbran. Začetno nastavitev lahko izvedete tako, da izklopite fotoaparat in ga nato ponovno vklopite, da prikaže pogovorno okno za začetno nastavitev, ter ponovite postopek iz 1. koraka.
- Jezik lahko kadarkoli spremenite v meniju z nastavitvami  $\mathbf{f}$ .  $\mathbb{R}$  [»Izbiranje jezika \(](#page-143-1) $\mathbf{Q}$ )« (str. [144\)](#page-143-1)

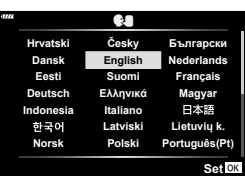

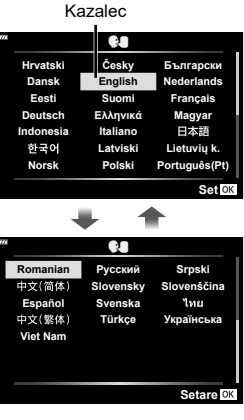

**Please select your language. Por favor, selecciona tu idioma. Veuillez choisir votre langue. Bitte wählen Sie Ihre Sprache.**

请设置您的语言。图 言語を選択してください。

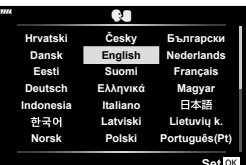

- **4** Nastavite datum, čas in format datuma.
	- Uporabite  $\triangleleft \triangleright$ , da poudarite elemente.
	- Uporabite  $\Delta \nabla$ , da spremenite poudarjeni element.
	- Uro lahko kadarkoli prilagodite v meniju z nastavitvami  $\gamma$ .  $\mathbb{R}$  [ $\Theta$ ] (str. [143\)](#page-142-2)

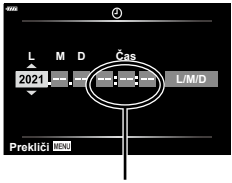

Ura je prikazana v 24-urnem formatu.

- **5** Zaključite začetno nastavitev.
	- Za nastavitev ure pritisnite gumb  $\circledcirc$ .
- Če odstranite baterijo in fotoaparat za nekaj časa pustite, se bosta datum in čas morda ponastavila na privzete tovarniške nastavitve.
- Če boste snemali videoposnetke, prilagodite hitrost sličic v skladu z video standardom v svoji državi/regiji.  $\mathbb{R}$  [\[Hitrost sličic videopos.\] \(str.](#page-135-2) 136)

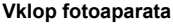

Da izključite fotoaparat, vrnite stikalo ON/OFF v položaj OFF. Za informacije o tem, kako nadaljevati, če fotoaparat prikazuje pogovorno okno, ki je prikazano na sliki, si oglejte stran [158](#page-157-1).

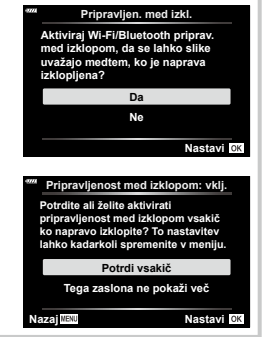

*1*

### <span id="page-24-0"></span>**Fotoaparat prikazuje neberljivo vsebino/ne v izbranem jeziku**

Če so prikazi fotoaparata v neznanem jeziku ali uporabljajo znake, ki ji ne morete prebrati, ste v pogovornem oknu za izbiro jezika morda pomotoma izbrali napačen jezik. Za spremembo jezika upoštevajte spodnje korake.

**1** Pritisnite tipko MENU, da prikažete menije.

- **2** Poudarite zavihek Menija z nastavitvami  $\gamma$  z uporabo  $\Delta \nabla$  in pritisnite  $\triangleright$ .
- **3** Poudarite možnost  $\left[\bigoplus_{i=1}^{\infty} \mathbb{I}\right]$  z uporabo  $\Delta \nabla$  in pritisnite  $\triangleright$ .
- **4** Z uporabo  $\triangle \nabla \triangle \triangleright$  poudarite želeni jezik in pritisnite tipko  $\circledcirc$ .

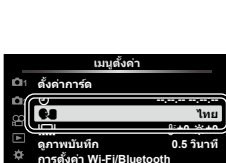

**เมนูตั�งค่า**

**ไทย**

j**±0** k**±0 0.5 วินาที '--.--.-- --:--:--**

**กลับ ตั�งค่า**

**กลับ ตั�งค่า**

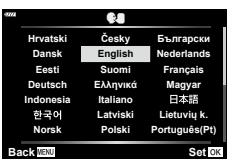

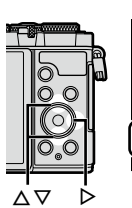

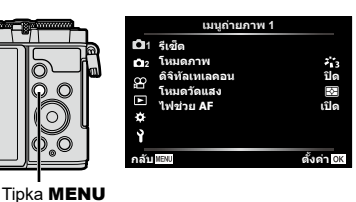

**1**

B

Ý

 $\odot$ 

W

!<u>!...</u>!<br>ดูภาพบันทึก **เฟิร์มแวร์ การตั�งค่า Wi-Fi/Bluetooth**

**เฟิร์มแวร์**

**ตั�งค่าการ์ด**

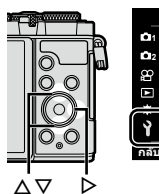

### <span id="page-25-2"></span><span id="page-25-1"></span><span id="page-25-0"></span>**Prikaz informacij med fotografiranjem**

#### <span id="page-25-3"></span>**Prikaz na zaslonu med fotografiranjem**

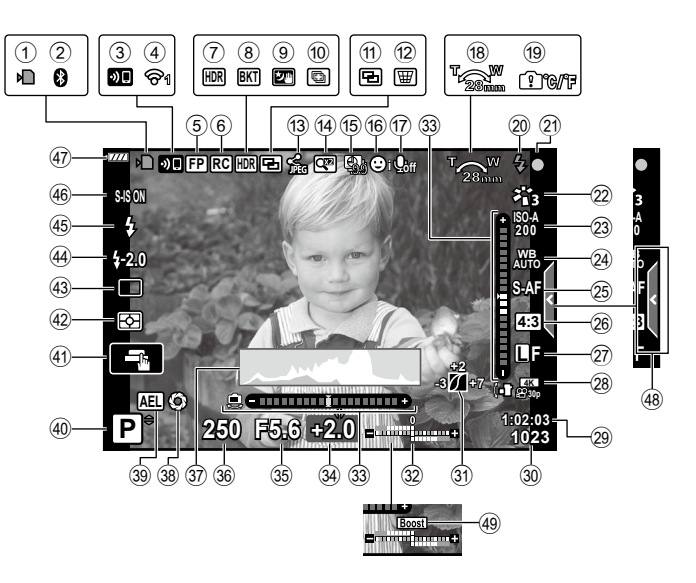

#### **Prikaz na zaslonu med načinom videoposnetka**

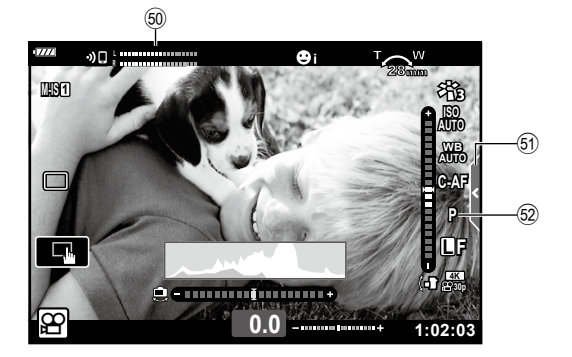

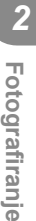

<span id="page-26-0"></span>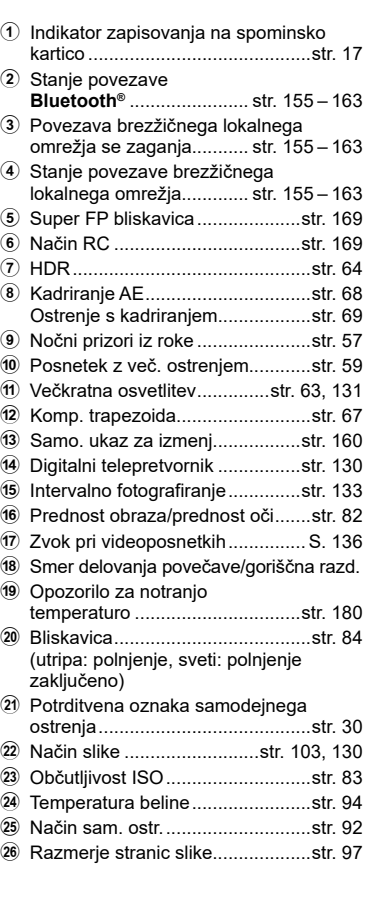

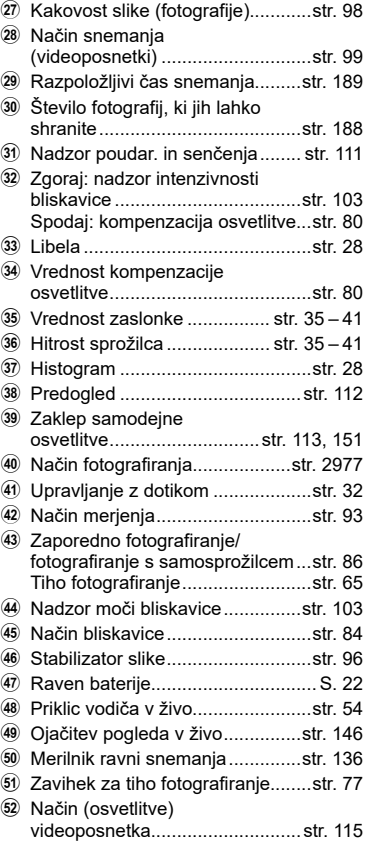

### <span id="page-27-0"></span>**Spreminjanje prikaza informacij**

<span id="page-27-2"></span>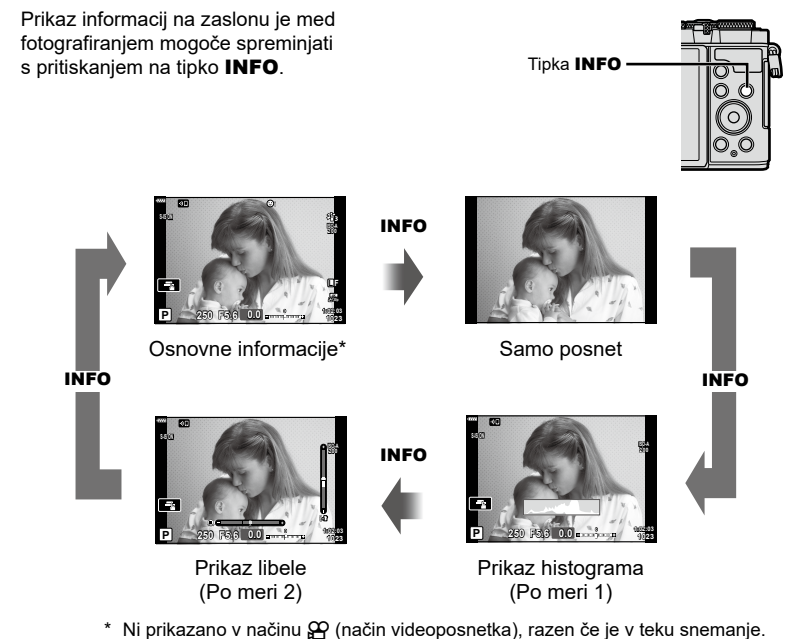

- Spremenite lahko nastavitve Po meri 1 in Po meri 2. $\mathbb{R}$  [CON] Nastavitve info] > [LV-Info] (str. [146\)](#page-145-4)
- Zaslone za prikaz informacij lahko preklopite v kateri koli smeri z obračanjem upravljalnega gumba, medtem ko pritiskate tipko INFO.

#### <span id="page-27-3"></span>**Prikaz histograma**

Prikaže se histogram s porazdelitvijo svetlosti na posnetku. Vodoravna os prikazuje stopnjo svetlosti, navpična pa število slikovnih pik z določeno stopnjo svetlosti. Med fotografiranjem je prekomerna osvetlitev prikazana v rdeči barvi, prenizka osvetlitev v modri barvi, razpon merjenja z uporabo točkovnega merjenja pa v zeleni barvi.

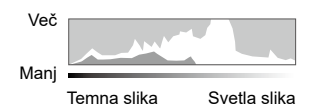

#### <span id="page-27-1"></span>**Prikaz libele**

Nakazana je usmerjenost fotoaparata. Smer »nagiba« je označena na navpični črti, smer »obzorja« pa na vodoravni črti. Fotoaparat je izravnan in poševen, ko se vrstice obarvajo zeleno.

- Ravnajte se po oznakah na libeli.
- Napako v prikazu lahko odpravite z umerjanjem (str. [150](#page-149-2)).

### <span id="page-28-2"></span><span id="page-28-0"></span>**Izbiranje načina za fotografiranje in fotografiranje**

<span id="page-28-1"></span>Z izbirnim gumbom izberite način fotografiranja in potem posnemite posnetek.

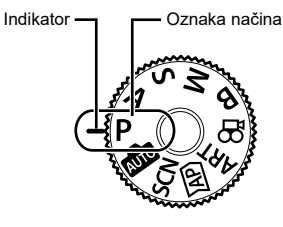

#### **Vrste načinov fotografiranja**

Za navodila kako uporabljati različne načine fotografiranja glejte naslednje.

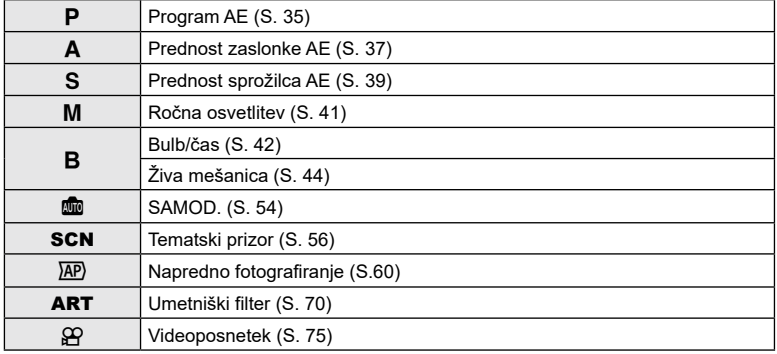

#### **Funkcije, ki jih ni mogoče izbrati v menijih**

Nekaterih elementov v menijih ni mogoče izbrati z uporabo  $\Delta \nabla \triangleleft D$ .

- Elementi, ki jih ni mogoče nastaviti v trenutnem načinu snemanja.
- Elementi, ki jih ni mogoče nastaviti, ker je bil nastavljen že drug element: Nastavitve, kot npr. način slike, niso na voljo, ko je gumb za izbiro načina obrnjen na **B**<sub>D</sub>.

**1** Obrnite izbirni gumb na način.

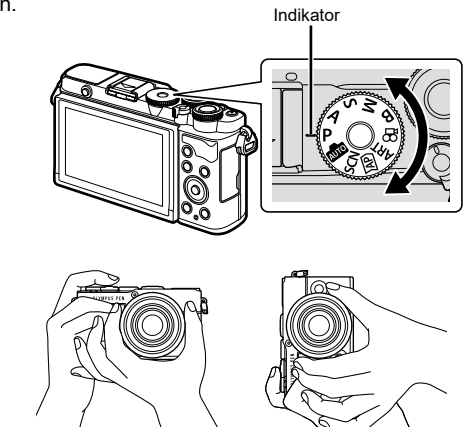

Položaj pokrajina Položaj portret

**3** Prilagodite izostritev.

**2** Izberite kompozicijo posnetka.

• Pazite, da s prsti ali paščkom fotoaparata ne prekrijete objektiva ali lučke samodejnega ostrenja.

• Fotoaparat premaknite tako, da bo motiv sredi zaslona in nežno pritisnite sprožilec v prvi položaj (do polovice).

<span id="page-29-0"></span>Prikaže se potrditvena oznaka samodejnega ostrenja (·), na mestu izostritve pa se prikaže zeleni okvirček (območje samodejnega ostrenja).

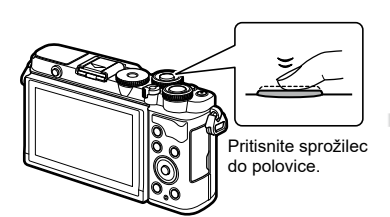

<span id="page-29-1"></span>Potrditvena oznaka samodejnega ostrenja

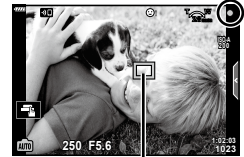

Cilj samodejnega ostrenja

- Če potrditvena oznaka samodejnega ostrenja utripa, motiv ni izostren (str. [176\)](#page-175-1).
- **4** Sprožite sprožilec.
	- Pritisnite sprožilec do konca (povsem).
	- Fotoaparat bo sprožil sprožilec in posnel fotografijo.
	-

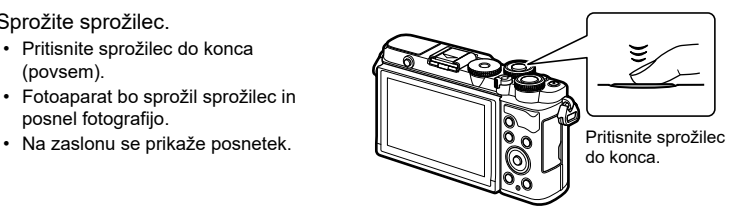

## \$

- Ostrite in fotografirate lahko z uporabo nadzora na dotik.  $\mathbb{I} \mathbb{F}$  [»Fotografiranje](#page-31-1) z uporabo [zaslona](#page-31-1) na dotik« (str. 32)
- Za izhod v način fotografiranja iz menijev ali predvajanja, sprožilec pritisnite do polovice.

### <span id="page-30-0"></span>**Snemanje posnetkov z visokim in nizkim kotom**

Spremenite lahko postavitev in kot zaslona.

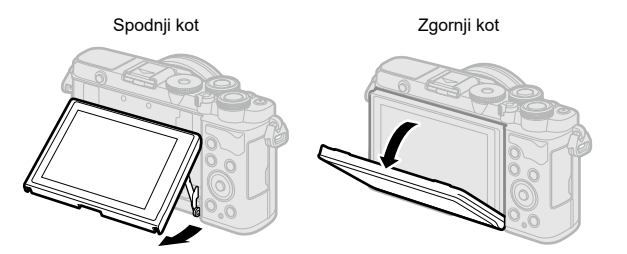

#### **Vrtenje zaslona: previdnostni ukrepi**

• Znotraj prikazanih omejitev nežno obračajte zaslon. Ne uporabljajte sile; če ne upoštevate tega previdnostnega ukrepa, potem lahko poškodujete priključek.

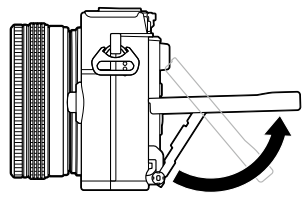

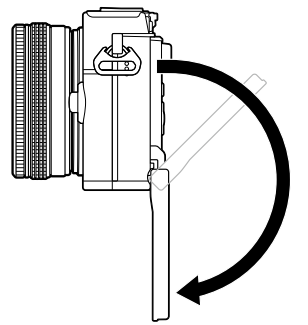

• Ne dotikajte se območij, ki so označena na sliki. Neupoštevanje tega previdnostnega ukrepa lahko privede do poškodb izdelka ali do njegovega napačnega delovanja.

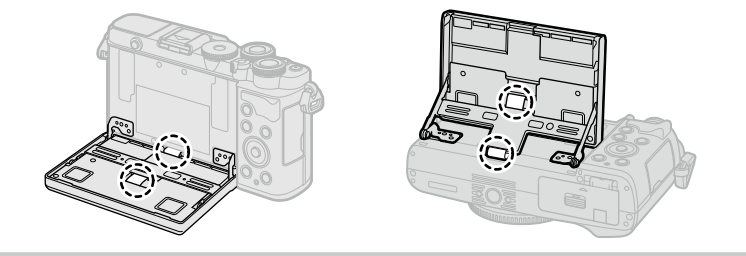

### $\blacktriangledown$

• Obračanje zaslona vam omogoča snemanje avtoportretov, medtem ko si ogledujete predogled posnetka.  $\mathbb{R}$  [»Fotografiranje](#page-77-0) v načinu avtoportreta« (str. 78)

### <span id="page-31-1"></span><span id="page-31-0"></span>**Fotografiranje z uporabo zaslona na dotik**

Tapnite **de,** da krožite po nastavitvah zaslona na dotik.

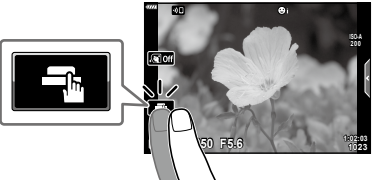

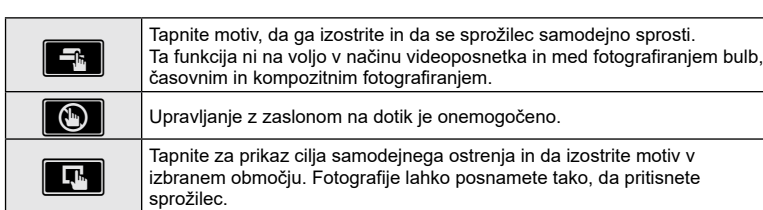

#### **Predogled motiva (** $\blacksquare$ **)**

- **1** Tapnite motiv na zaslonu.
	- Prikaže se cilj samodejnega ostrenja.
	- Z drsnikom izberite velikost okvirja.
	- Tapnite na **Boli**, izključite cilj samodejnega ostrenja.
- **2** Tapnite **Q**, da povečate na položaju posnetka.
	- S prstom lahko pomikate prikaz povečane slike.
	- $\cdot$  Za izhod iz povečave se dotaknite  $\blacksquare$ .
	- V načinu videoposnetka ne morete spremeniti velikosti ali povečati cilja.

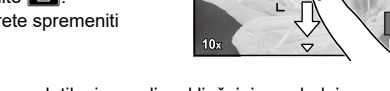

- Situacije, kjer upravljanje z zaslonom na dotik ni na voljo, vključujejo naslednje. WB z enim pritiskom na tipko, medtem ko so tipke in gumbi v uporabi itn.
- Zaslona se ne dotikajte z nohti ali drugimi ostrimi predmeti.
- Upravljanje z zaslonom na dotik bo pri uporabi rokavic ali pokrova zaslona morda ovirano.
- Delovanje zaslona na dotik lahko onemogočite.  $\mathbb{I}\mathcal{F}$  [\[Nast.](#page-149-3) zasl. na dotik] (str. 150)

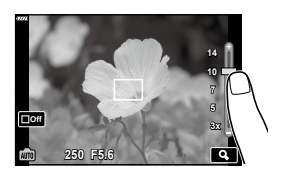

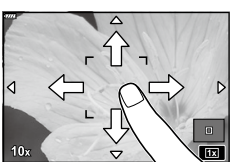

### <span id="page-32-1"></span><span id="page-32-0"></span>**Preklop prikazov s tipko <sub>(</sub>a** (Bližnjica)

Pritisnite tipko  $\overline{a}$ , da med fotografiranjem preklopite na vsak zaslon izbranega načina fotografiranja.

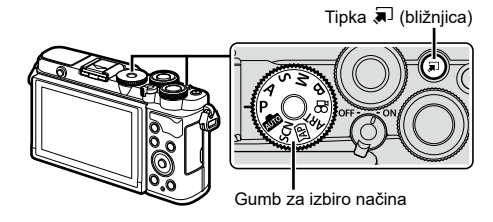

#### P/A/S/M/B

• Ko stikalo za nadzor profila ni v položaju BARVNO/MONO

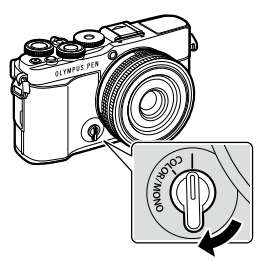

Super nadzorna plošča slike v živo

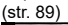

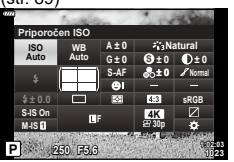

Stikalo za nadzor profila

• Ko je stikalo za nadzor profila v položaju BARVNO/MONO

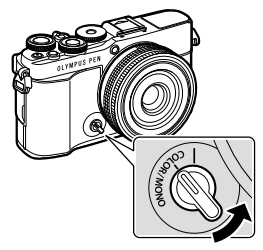

Stikalo za nadzor profila

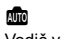

Vodič v živo [\(str.](#page-53-1) 54)

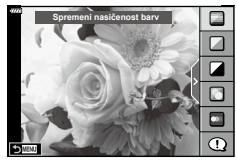

Nadzor profila [\(str.](#page-45-1) 46)

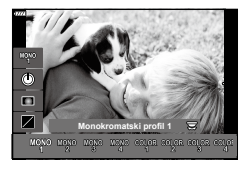

#### **SCN**

Tematski program [\(str.](#page-55-1) 56)

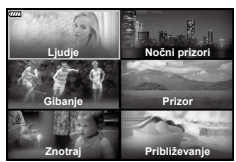

**AP** 

Napredni način fotografiranja ([str.](#page-59-1) 60)

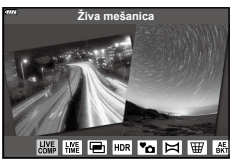

n Način videoposnetka ([str.](#page-74-0) 75)

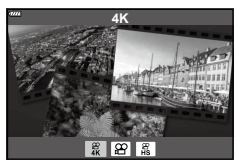

#### ART

Način umetniškega filtra ([str.](#page-69-0) 70)

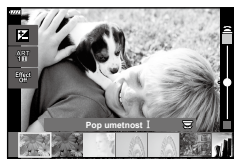

<span id="page-34-1"></span><span id="page-34-0"></span>Fotoaparat izbere optimalno zaslonko in hitrost sprožilca v skladu s svetlostjo motiva.

**1** Gumb za izbiro načina zavrtite na P.

- **2** Izostrite in preverite prikaz.
	- Prikazani sta hitrost sprožilca in zaslonka, ki ju je izbral fotoaparat.
- **3** Posnemite fotografije.

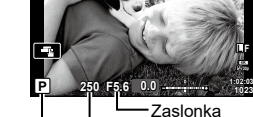

Način fotografiranja Hitrost sprožilca

- S sprednjim vrtljivim gumbom lahko izberete kompenzacijo osvetlitve.
- Z zadnjim vrtljivim gumbom lahko izberete prilagoditev programa.
- Če fotoaparat ne more doseči pravilne osvetlitve, potem hitrost sprožilca in vrednost zaslonke utripata.

Vrednost zaslonke je v trenutku, ko njena oznaka utripa, odvisna od vrste objektiva in njegove goriščne razdalje.

Pri uporabi fiksne nastavitve [ISO] spremenite nastavitev.  $\mathbb{R}$  »Spreminianie občutliivosti ISO [\(ISO\)«](#page-82-0) (str. 83)

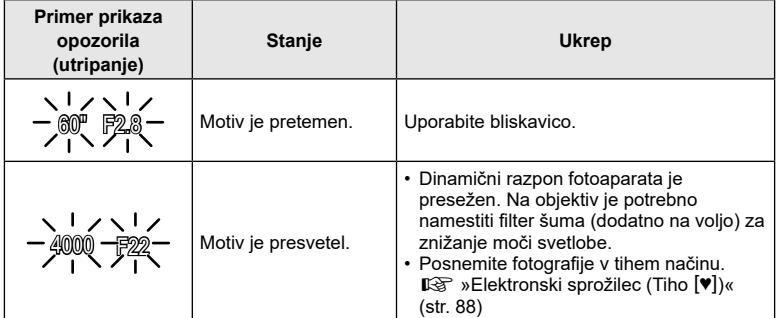

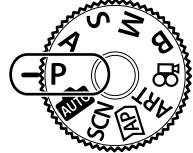

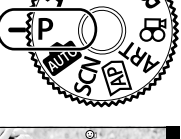

**Fotografiranje**

Fotografiranje

**200**

**1023 L F**

*2*

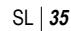

- ක් • Z uporabo nadzora profila lahko izberete možnosti obdelave. Stikalo za nadzor profila obrnite na položaj BARVNO/MONO, da prikažete nadzor profila. Če nadzor profila ni prikazan, medtem ko je stikalo za nadzor profila v položaju BARVNO/MONO, pritisnite tipko  $\overline{P}$ , da prikažete nadzor.  $\overline{P}$  [»Fotografiranje](#page-45-1) izboljšanih slik (Nadzor profila)«
- Izberete lahko funkcije, ki jih izvajata sprednji in zadnji vrtljivi gumb.  $\mathbb{R}$  IFunkcija gumbal (str. [145\)](#page-144-1)
- Izberete lahko, ali naj prikaz odraža učinke kompenzacije osvetlitve ali ohranja konstantno svetlost za enostaven pogled. V privzetih nastavitvah so učinki nastavitev osvetlitve prikazani na zaslonu.  $\mathbb{R}$  [[Ojačitev](#page-145-1) pogleda v živo] (str. [146\)](#page-145-1)

#### <span id="page-35-0"></span>■ Zamik programa

[\(str.](#page-45-1) 46)

Brez spreminjanja osvetlitve lahko izbirate med različnimi kombinacijami zaslonke in hitrosti sprožilca, ki jih fotoaparat samodejno izbere. Ta funkcija se imenuje prilagoditev programa.

- Obračajte zadnji vrtljivi gumb dokler fotoaparat ne prikaže želene kombinacije zaslonke in hitrosti sprožilca.
- Med prilagajanjem učinka se indikator načina snemanja na prikazu spremenil s P na P**s**. Če želite zaključiti prilagajanje programa, obrnite zadnji vrtljivi gumb v drugo smer, dokler **Ps** ni več prikazan.

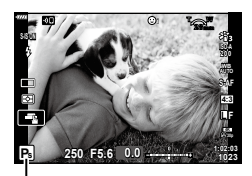

Prilagoditev programa
### **Izbira zaslonke (Način prednosti zaslonke)**

V tem načinu izberete zaslonko (f/-število) in fotoaparat samodejno nastavi hitrost sprožilca za optimalno osvetlitev v skladu s svetlostjo motiva. Nižje vrednosti zaslonke (večje zaslonke) znižajo globino območja, ki se zdi izostren (globina polja), in zameglijo ozadje. Višje vrednosti zaslonke (manjše zaslonke) povečajo globino območja, ki se zdi izostreno pred in za motivom.

# **Nižje vrednosti zaslonke... Višje vrednosti zaslonke...** F2.8 F4.0 **F5.6** F8.0 F11 ...znižajo globino polja in povečajo zameglitev. **1** Obrnite izbirni gumb na **A**.

### **2** Izberite zaslonko.

- Po privzetih nastavitvah je zaslonka izbrana z obračanjem vrtljivega gumba.
- Hitrost sprožilca, ki jo fotoaparat izbere samodejno, se bo pojavila na zaslonu.
- S sprednjim vrtljivim gumbom lahko izberete kompenzacijo osvetlitve.
- **3** Posnemite fotografije.
- Hitrost sprožilca utripa, če fotoaparat ne more doseči pravilne osvetlitve. Pri uporabi fiksne nastavitve [ISO] spremenite nastavitev.  $\mathbb{R}$  [»Spreminjanje](#page-82-0) občutljivosti ISO [\(ISO\)«](#page-82-0) (str. 83)

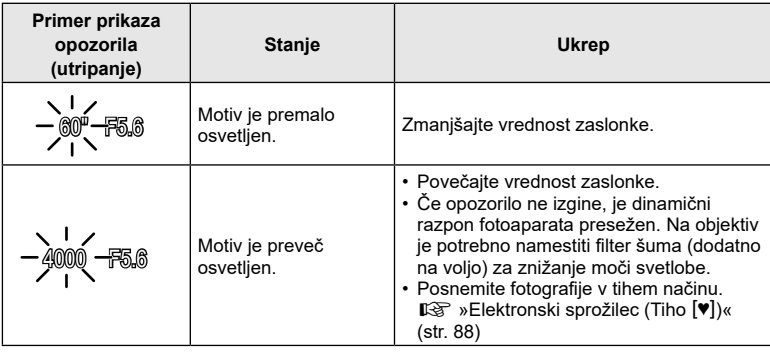

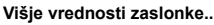

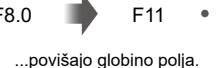

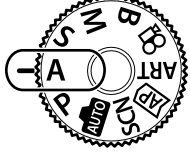

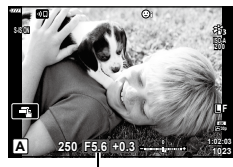

Vrednost zaslonke

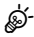

- Z uporabo nadzora profila lahko izberete možnosti obdelave. Stikalo za nadzor profila obrnite na položaj BARVNO/MONO, da prikažete nadzor profila. Če nadzor profila ni prikazan, medtem ko je stikalo za nadzor profila v položaju BARVNO/MONO, pritisnite tipko  $\overline{=}$ , da prikažete nadzor.  $\square \otimes \rightarrow$ Fotografiranje izboljšanih slik (Nadzor profila)« (str. 46)
- Izberete lahko funkcije, ki jih izvajata sprednji in zadnji vrtljivi gumb.  $\mathbb{R}$  [\[Funkcija](#page-144-0) gumba] (str. [145\)](#page-144-0)
- Izberete lahko, ali naj prikaz odraža učinke kompenzacije osvetlitve ali ohranja konstantno svetlost za enostaven pogled. V privzetih nastavitvah so učinki nastavitev osvetlitve prikazani na zaslonu.  $\mathbb{R}$  [[Ojačitev](#page-145-0) pogleda v živo] (str. [146\)](#page-145-0)

### **Izbiranje hitrosti sprožilca (Način prednosti sprožilca)**

V tem načinu lahko izberete hitrost sprožilca in fotoaparat bo samodejno nastavil zaslonko na optimalno osvetlitev glede na svetlost motiva. Hitre hitrosti sprožilca »zamrznejo« gibanje hitro premikajočih se motivov. Počasne hitrosti sprožilca dodajo zameglitev k premikajočim se motivom, kar jim daje občutek gibanja za dinamičen učinek.

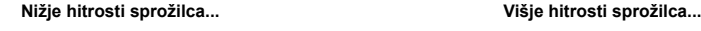

60" 15 30 **60** 125 250 4000

gibanja.

... ustvari dinamične posnetke z občutkom

... »zamrzne« gibanje hitro premikajočih se motivov.

**1** Gumb za izbiro načina obrnite na možnost S.

- **2** Izberite hitrost sprožilca.
	- Po privzetih nastavitvah se hitrost sprožilca izbere z vrtenjem zadnjega vrtljivega gumba.
	- Hitrost sprožilca lahko nastavite na vrednost med 1/4000 in 60 s.
	- $\cdot$  Hitrosti sprožilca do 1/16000 s so na voljo v načinu  $[\mathbf{v}]$ (tiho).  $\mathbb{I}\mathbb{S}\mathbb{F}$  [»Elektronski](#page-87-0) sprožilec (Tiho  $[\mathbf{\Psi}]\times$  (str. 88)
	- Na prikazu se bo pojavila zaslonka, ki jo je samodejno izbral fotoaparat.
	- S sprednjim vrtljivim gumbom lahko izberete kompenzacijo osvetlitve.
- **3** Posnemite fotografije.
- Prikaz vrednosti zaslonke utripa, če fotoaparat ne more doseči pravilne osvetlitve. Vrednost zaslonke je v trenutku, ko njena oznaka utripa, odvisna od vrste objektiva in njegove goriščne razdalje.

Pri uporabi fiksne nastavitve [ISO] spremenite nastavitev.  $\mathbb{R}$  [»Spreminjanje](#page-82-0) občutljivosti ISO [\(ISO\)«](#page-82-0) (str. 83)

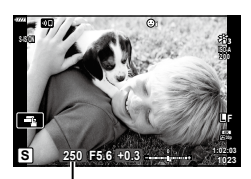

Hitrost sprožilca

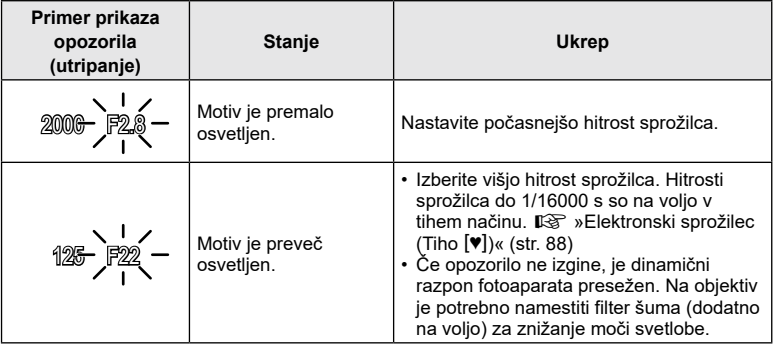

### <u>ක්</u>-

- Z uporabo nadzora profila lahko izberete možnosti obdelave. Stikalo za nadzor profila obrnite na položaj BARVNO/MONO, da prikažete nadzor profila. Če nadzor profila ni prikazan, medtem ko je stikalo za nadzor profila v položaju BARVNO/MONO, pritisnite tipko  $\overline{P}$ , da prikažete nadzor.  $\mathbb{R}$  [»Fotografiranje](#page-45-0) izboljšanih slik (Nadzor profila)« [\(str.](#page-45-0) 46)
- Izberete lahko funkcije, ki jih izvajata sprednji in zadnji vrtljivi gumb.  $\mathbb{R}$  [\[Funkcija](#page-144-0) gumba] (str. [145\)](#page-144-0)
- Izberete lahko, ali naj prikaz odraža učinke kompenzacije osvetlitve ali ohranja konstantno svetlost za enostaven pogled. V privzetih nastavitvah so učinki nastavitev osvetlitve prikazani na zaslonu.  $\mathbb{R}$  [[Ojačitev](#page-145-0) pogleda v živo] (str. [146\)](#page-145-0)

### **Izbiranje vrednosti zaslonke in hitrosti sprožilca (Ročni način)**

V tem načinu lahko izberete zaslonko in hitrost sprožilca. Nastavitve lahko prilagodite svojim željam, na primer s kombiniranjem hitre hitrosti sprožilca z majhnimi zaslonkami (visoka f/-števila) za večjo globino polja.

**1** Gumb za izbiro načina zavrtite na M.

- **2** Prilagodite zaslonko in hitrost sprožilca.
	- Po privzetih nastavitvah je zaslonka izbrana s sprednjim vrtljivim gumbom, hitrost sprožilca pa z zadnjim vrtljivim gumbom.
	- Na zaslonu sta prikazani osvetlitev, ki je določena z nastavljeno vrednostio zaslonke in hitrostio sprožilca, in razlika do primerne osvetlitve, ki jo izmeri fotoaparat.
	- Hitrost sprožilca je mogoče nastaviti na vrednosti od 1/4000 do 60 sekund.
	- Hitrosti sprožilca do 1/16000 s so na voljo v načinu  $[\mathbf{v}]$ (tiho).  $\mathbb{R}$  [»Elektronski](#page-87-0) sprožilec (Tiho  $[\mathbb{V}]\times$  (str. 88)
- **3** Posnemite fotografije.

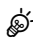

- Z uporabo nadzora profila lahko izberete možnosti obdelave. Stikalo za nadzor profila obrnite na položaj BARVNO/MONO, da prikažete nadzor profila. Če nadzor profila ni prikazan, medtem ko je stikalo za nadzor profila v položaju BARVNO/MONO, pritisnite tipko  $\overline{=}$ , da prikažete nadzor.  $\square \simeq$ [»Fotografiranje](#page-45-0) izboljšanih slik (Nadzor profila)« (str. 46)
- Izberete lahko funkcije, ki jih izvajata sprednji in zadnji vrtljivi gumb.  $\mathbb{R}$  [\[Funkcija](#page-144-0) gumba] (str. [145](#page-144-0))
- Svetlost slike, prikazane na zaslonu, se bo spremenila v skladu s spremembami zaslonke in hitrosti sprožilca. Svetlost prikaza lahko fiksno nastavite, tako da lahko med fotografiranjem motiv ohranite v vidnem polju.  $\mathbb{R}$  [Ojačitev [pogleda](#page-145-0) v živo] (str. [146\)](#page-145-0)

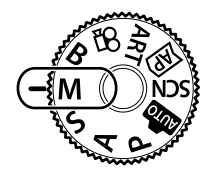

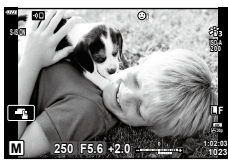

### <span id="page-41-0"></span>**Dolge osvetlitve (Bulb/čas)**

Sprožilec pustite odprt za dolgo osvetlitev. Sliko lahko vidite v pogledu v živo in zaključite osvetlitev, ko ste dosegli želene rezultate. Uporabite, ko so zahtevane dolge osvetlitve, na primer pri fotografiranju nočnih prizorov ali ognjemetov.

### **Fotografiranje »Bulb« in »Bulb v živo«**

Sprožilec ostane med pritiskom sprožilca odprt. Osvetlitev se konča, ko spustite sprožilec.

• Ko je izbrana fotografija bulb, lahko izberete, kako pogosto naj fotoaparat posodobi pogled v živo med osvetlitvijo.

### **Fotografiranje s »časovno nastavitvijo« in »čas v živo«**

Osvetlitev se začne, ko pritisnete sprožilec do konca. Osvetlitev se konča, ko znova pritisnete sprožilec do konca.

- Ko je izbrana fotografija s časovno namestitvijo, lahko izberete, kako pogosto naj fotoaparat posodobi pogled v živo med osvetlitvijo.
- **1** Gumb za izbiro načina obrnite na možnost B.

- **2** Izberite [BULB]/[BULB V ŽIVO] (fotografiranje s podaljšanim časom osvetlitve) ali [ČAS]/[ČAS V ŽIVO] (fotografiranje s časovno nastavitvijo).
	- V privzetih nastavitvah izbirate z zadnjim vrtljivim gumbom.

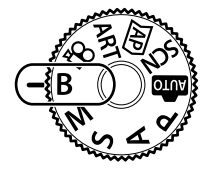

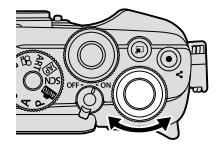

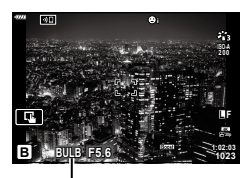

Fotografiranje bulb/čas

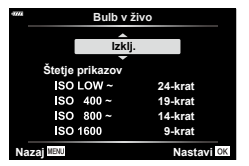

- **3** Pritisnite tipko MENU.
	- Izbrati boste morali interval, v katerem naj se predogled posodobi.
- **4** Poudarite interval z uporabo  $\triangle \nabla$ .
- **5** Pritisnite tipko (%), da izberete poudarjeno možnost.
	- Prikažejo se meniji.
- **6** Pritisnite tipko MENU, da zapustite menije.
	- Če je izbrana možnost, drugačna od [Izklj.], se na zaslonu prikaže možnost [BULB V ŽIVO] ali [ČAS V ŽIVO].
- **7** Prilagodite zaslonko.
	- V privzetih nastavitvah lahko zaslonko prilagodite z uporabo sprednjega vrtljivega gumba.

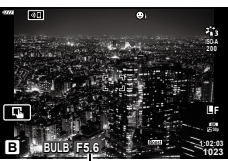

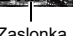

Zaslonka

### 8 Posnemite fotografije.

- V načinih bulb in bulb v živo obdržite sprožilec pritisnjen. Osvetlitev se konča, ko spustite sprožilec.
- V načinih čas in čas v živo sprožilec enkrat pritisnite do konca, da začnete osvetlitev in ga pritisnite ponovno, da osvetlitev končate.
- Osvetlitev se samodejno konča, ko je dosežen čas, izbran za nastavitev [Časovnik Bulb/čas]. Privzeta nastavitev je [8 min]. Čas lahko spremenite. ∎§ [Časovnik Bulb/čas] (str. [147](#page-146-0))
- Možnost [Zmanjšanje šuma] se uporabi po snemanju. Prikaz prikazuje preostali čas do zaključka postopka. Izberete lahko pogoje, pod katerimi se zmanjšanje šuma izvede (str. [147\)](#page-146-1).
- Med fotografiranjem časa v živo lahko s pritiskom sprožilca do polovice obnovite predogled.
- Nekatere omejitve so odvisne od izbire razpoložljivih nastavitev občutljivosti ISO.
- Med fotografiranjem obstajajo omejitve pri nastavitvah za naslednje funkcije. Zaporedno fotografiranje, fotografiranje s samosprožilcem, intervalno fotografiranje, stabilizator slike, večkratna osvetlitev<sup>-1-2</sup> itn.

\*1 Ko je izbrana možnost, ki ni [Izklj.] za [Bulb v živo] ali [Čas v živo] (str. [147](#page-146-2)) \*2 Ko je stikalo za nadzor profila v položaju BARVNO/MONO ([str.](#page-45-0) 46)

- Možnost [C Stabilizator slike] [\(str.](#page-95-0) 96) se samodejno izklopi.
- Odvisno od nastavitev fotoaparata, temperature in okoliščin lahko na zaslonu opazite šum ali svetla območja. To se lahko občasno pojavi tudi na slikah, čeprav je omogočena nastavitev [Zmanjšanje šuma] (str. [147\)](#page-146-1).

### **Šum na slikah**

Pri fotografiranju s počasno hitrostjo sprožilca se lahko na slikah pojavi šum. Do tega fenomena pride zaradi segrevanja svetlobnega tipala ali njegovega podpornega elektronskega vezja, pri čemer se tudi na delih tipala, ki običajno niso izpostavljeni svetlobi, ustvarja električni tok. Šum se lahko pojavi tudi pri fotografiranju z visoko nastavitvijo ISO v okolju z visokimi temperaturami. Za zmanjšanje šuma fotoaparat aktivira funkcijo zmanjševanja šuma.  $\mathbb{R}$  [\[Zmanjšanje](#page-146-1) šuma] (str. [147\)](#page-146-1)

# %

• Med fotografiranjem bulb/čas je svetlost motiva na prikazu izboljšana za enostaven ogled, ko je svetloba slaba.  $\mathbb{R}$  [[Ojačitev](#page-145-0) pogleda v živo] (str. [146\)](#page-145-0)

<span id="page-43-0"></span>**Združevanje posvetlitve (Fotografija z živo mešanico)**

Sprožilec pustite odprt za dolgo osvetlitev. Vidite lahko sledi svetlobe, ki so jih naredili ognjemeti ali zvezde in jih fotografirate, brez spreminjanja osvetlitve v ozadju. Fotoaparat kombinira več posnetkov in jih zapiše kot posamezna slika.

- **1** Gumb za izbiro načina obrnite na možnost B.
- **2** Izberite možnost [LIVE COMP] (fotografiranje z živo mešanico).
	- V privzetih nastavitvah izbirate z zadnjim vrtljivim gumbom.

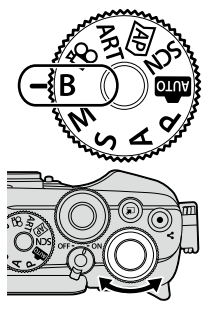

**Enkrat pritisnite gumb sprožilca za pripravo za kompozitno fotografiranje.**

Fotografiranje z živo mešanico

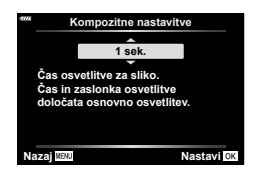

- **3** Pritisnite tipko MENU.
	- Prikazal se bo meni [Kompozitne nastavitve].
- **4** Poudarite čas osvetlitve z  $\Delta \nabla$ .
	- Izberite čas osvetlitve od 1/2 do 60 s.
- **5** Pritisnite tipko (%), da izberete poudarjeno možnost.
	- Prikažejo se meniji.
- **6** Za izhod iz menijev večkrat pritisnite tipko MENU.
- **7** Prilagodite zaslonko.
	- V privzetih nastavitvah lahko zaslonko prilagodite z uporabo sprednjega vrtljivega gumba.
- **8** Pritisnite sprožilec do konca, da pripravite fotoaparat.
	- Fotoaparat je pripravljen na snemanje, ko se prikaže možnost [Priprav. za kom. fotografiranje].

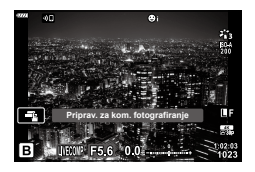

- **9** Za začetek fotografiranja pritisnite na sprožilec.
	- Zažene se fotografiranje z živo mešanico. Prikaz bo posodobljen po vsaki osvetlitvi.
- **10** Fotografiranje zaključite s ponovnim pritiskom na sprožilec.
	- Fotografiranje z živo mešanico lahko traja do tri ure. Najdaljši čas snemanja je odvisen od ravni baterije in pogojev snemanja.
- Nekatere omejitve so odvisne od izbire razpoložljivih nastavitev občutljivosti ISO.
- Za zmanjšanje zameglitve, ki jo povzroča tresenje fotoaparata, fotoaparat pritrdite na stativ in uporabite brezžični sprožilec, ki ga nadzorujete prek OI.Share (str. [161\)](#page-160-0).
- Med fotografiranjem obstajajo omejitve pri nastavitvah za naslednje funkcije. Zaporedno fotografiranje, fotografiranje s samosprožilcem, intervalno fotografiranje, stabilizator slike, večkratna osvetlitev itn.
- Možnost [C Stabilizator slike] [\(str.](#page-95-0) 96) se samodejno izklopi.

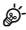

• Čas osvetlitve lahko za vsako osvetlitev, ustvarjeno med fotografiranjem z živo mešanico, izberete vnaprej z uporabo menijev.  $\mathbb{Q}$   $\sharp$  Uporabniški meni  $\mathbb{Z}$  > [Kompozitne nastavitve] (S. [147\)](#page-146-3)

## <span id="page-45-0"></span>**Fotografiranje izboljšanih slik (Nadzor profila)**

S stikalom za nadzor profila preklopite na fotografiranje z nadzorom profila.

Na zaslonu za nadzor profila lahko izberete možnosti za izboljšanje slike.

- Fotografiranje z nadzorom profila je na voljo samo, ko je gumb za izbiro načina obrnjen na P, A, S, M, ali **B**.
- Nekaterih funkcij, kot je večkratna osvetlitev, s to funkcijo ni mogoče uporabiti.
- Če je za kakovost posnetka izbrana nastavitev [RAW], bo kakovost posnetka samodejno nastavljena na RAW+JPEG.
- Uporabite lahko nadzor na dotik.

### **Fotografiranje izboljšanih enobarvnih slik**

### **(Nadzor enobarvnega profila)**

Enobarvnim slikam lahko dodate učinek barvnega filtra (Učinek barvnega filtra), spremenite količino zunanje svetlobe (Senčenje) in prilagodite svetla in temna območja slike (Nadzor poudar. in senčenja).

- **1** Stikalo za nadzor profila obrnite na BARVNO/MONO.
	- Prikaže se zaslon za nadzor profila.

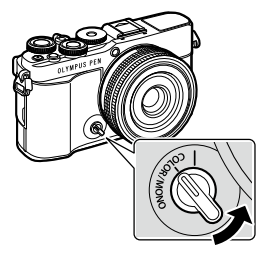

- **2** Izberite profil z uporabo  $\Delta \nabla$  in izberite enega izmed [Mono1] in [Mono4] z uporabo  $\triangleleft \triangleright$ .
	- Za izbiro lahko uporabite zadnje vrtljive gumbe [Mono1/2/3/4].
	- V nadaljevanju so prednastavitve za [Mono1] in [Mono4].

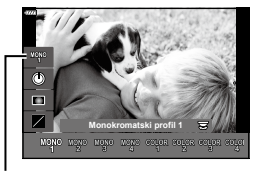

Profil

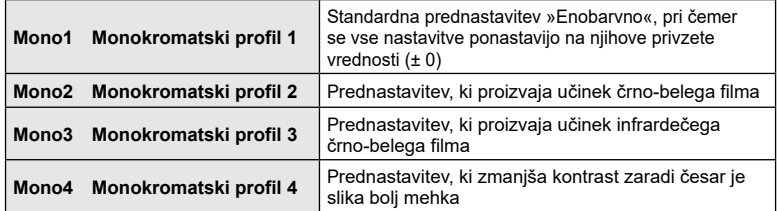

- **3** Uporabite  $\Delta \nabla$ , da izberete možnost in prilagodite nastavitve [\(str.](#page-47-0) 48).
- **4** Pritisnite tipko  $\textcircled{\tiny{\textsf{R}}}$ .
- **5** Fotografiranje.
	- Pritisnite tipko  $\overline{a}$ , da se vrnete en zaslon nazaj.

### <span id="page-47-0"></span>**Možnosti izboljšanja slike za nadzor enobarvnega profila**

### <span id="page-47-1"></span>Učinek barvnega filtra

Na enobarvnih slikah lahko uporabite učinek barvnega filtra, pri čemer lahko izbirate med osmimi barvami in tremi stopnjami intenzivnosti.

- **1** Izberite Učinek barvnega filtra z uporabo  $\triangle \nabla$ na zaslonu za nadzor profila.
	- Pritisnite in zadržite tipko . da obnovite privzet učinek barvnega profila.

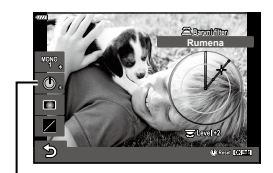

Učinek barvnega filtra

- **2** S sprednjim vrtljivim gumbom izberite barvo filtra in z zadnjim vrtljivim gumbom intenzivnost.
- Ko se nastavitev spremeni, se na desni strani ikone možnosti prikaže »\*«.
- Nastavitve se shranijo kot trenutni profil ([Mono1] do [Mono4]).

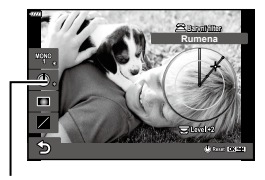

### <span id="page-47-2"></span>■ Urejevalnik senčenja

Prilagodite lahko periferno osvetlitev slik.

- **1** Izberite Urejevalnik senčenja z uporabo  $\triangle \nabla$ na zaslonu za nadzor profila.
	- Za prilagoditev senčenja uporabite sprednji vrtljivi gumb.
	- Pritisnite in zadržite tipko (®), da obnovite privzeto nastavitev senčenja.
- Ko se nastavitev spremeni, se na desni strani ikone možnosti prikaže »\*«.
- Nastavitve se shranijo kot trenutni profil ([Mono1] do [Mono4]).

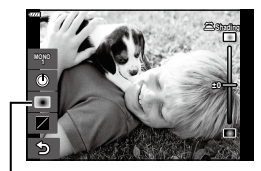

Urejevalnik senčenja

\*

\*

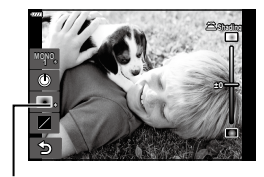

### SL **49**

### <span id="page-48-0"></span>Nadzor poudar. in senčenja

Svetlost prilagodite ločeno za poudarjanje, srednje odtenke in senčenje. S tem pridobite večji nadzor nad osvetlitvijo kot pa bi jo imeli samo s kompenzacijo osvetlitve. Namesto tega lahko poudarke naredite temnejše, sence pa svetlejše.

- **1** Izberite Nadzor poudar. in senčenja z uporabo  $\Delta \nabla$  na zaslonu za nadzor profila.
	- Pritisnite in zadržite tipko (%), da obnovite privzeto Poudar. in senčenje.
- **2** Pritisnite tipko INFO, da izberete želen razpon tonov.
	- Razpon tonov se spremeni vsakič, ko pritisnite tipko.
- **3** Obrnite vrtljive gumbe, da izberete želeno nastavitev.
	- **Izbrana možnost [Temn. & svetli deli] (Poudar. in senčenje)** Z uporabo sprednjega vrtljivega gumba prilagodite poudarke in z uporabo zadnjega vrtljivega gumba prilagodite sence.
	- **Izbrana možnost [Srednji ton]** Uporabite sprednji ali zadnji vrtljivi gumb.
- Ko se nastavitev spremeni, se na desni strani ikone možnosti prikaže »\*«.
- Nastavitve se shranijo kot trenutni profil ([Mono1] do [Mono4]).

### %

• Poleg možnosti Barvni filter/Senčenie/Poudar, in senčenie lahko prav tako prilagajate granulacijo, barvo itd. slike.

Učinek zrnate slike (str. [107\)](#page-106-0)/Ostrina (str. [106](#page-105-0))/Monokromatska barva (str. [109\)](#page-108-0)/ Kontrast (str. [106](#page-105-1))

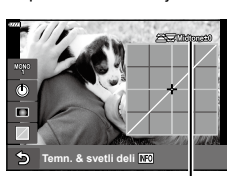

Izbrani razpon tonov

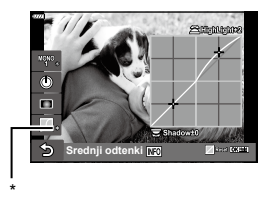

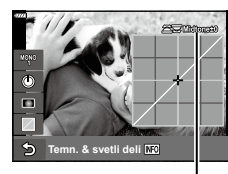

**Srednji odtenki** Nadzor poudar. in senčenja

 $\blacksquare$ 

Ġ

• Ko izberete profil na zaslonu za nadzor profila z uporabo  $\Delta \nabla$  in pritisnete ter pridržite tipko  $\circledast$ , se nastavitve Barvni filter [\(str.](#page-47-1) 48)/Senčenje [\(str.](#page-47-2) 48)/ Poudar. in senčenje [\(str.](#page-48-0) 49) za izbrani profil ([Mono1/2/3/4]) ponastavijo na privzete vrednosti. Tudi naslednje nastavitve se istočasno ponastavijo na privzete nastavitve.

Učinek zrnate slike (str. [107\)](#page-106-0)/Ostrina (str. [106\)](#page-105-0)/ Monokromatska barva (str. [109](#page-108-0))/Kontrast (str. [106\)](#page-105-1)

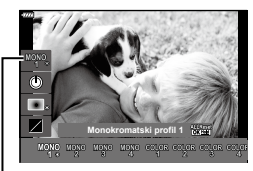

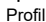

### **Fotografiranje slik s prilagojenimi individualnimi barvami (Nadzor barvnega profila)**

Prilagodite lahko zasičenost vsake barve (Raven zasičenosti), spremenite količino zunanje svetlobe (Senčenje) in prilagodite svetla in temna območja slike (Nadzor poudar. in senčenja).

- **1** Stikalo za nadzor profila obrnite na BARVNO/MONO.
	- Prikaže se zaslon za nadzor profila.

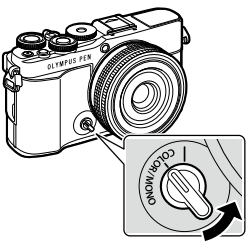

**Fotografiranje Fotografiranje**

- **2** Izberite profil z uporabo  $\triangle \nabla$  in izberite enega izmed [Barva1] in [Barva4] z uporabo  $\triangleleft \triangleright$ .
	- Za izbiro lahko uporabite zadnje vrtljive gumbe [Barva1/2/3/4].
	- V nadaljevanju so prednastavitve za [Barva1] in [Barva4].

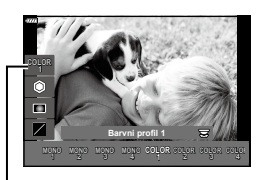

Profil

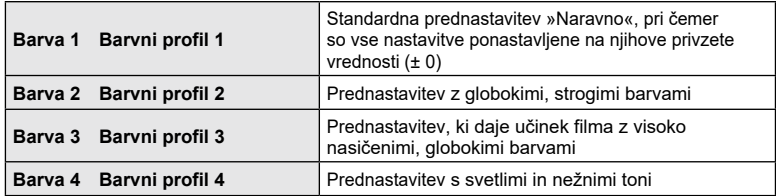

- **3** Uporabite  $\Delta \nabla$ , da izberete možnost in prilagodite nastavitve [\(str.](#page-51-0) 52).
- **4** Pritisnite tipko  $\textcircled{\scriptsize{\textsf{R}}}$ .
- **5** Fotografiranje.
	- Pritisnite tipko  $\overline{a}$ , da se vrnete en zaslon nazaj.

*2*

### <span id="page-51-0"></span>**Možnosti izboljšanja slike za nadzor barvnega profila**

### <span id="page-51-1"></span>Raven zasičenosti

Zasičenost dvanajstih različnih barv lahko nastavite za do ± 5, medtem ko preverjate učinek na zaslonu.

- **1** Izberite Raven zasičenosti z uporabo  $\triangle \nabla$  na zaslonu za nadzor barvnega profila.
	- Pritisnite in zadržite tipko (%), da obnovite privzeto raven zasičenosti.

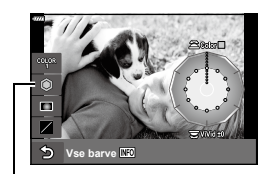

Raven zasičenosti

- **2** Barvni odtenek nastavite s sprednjim vrtljivim gumbom, zasičenost barv pa z zadnjim.
	- Spremembe, ki jih naredite z možnostio [Pobarvaj] vse], prikazano nad nadzorom barvnega profila, se uporabijo za vse barve.
	- Za istočasno spreminjanje vseh barv pritisnite tipko INFO in obrnite zadnji vrtljivi gumb, da prilagodite zasičenost.
- Ko se nastavitev spremeni, se na desni strani ikone možnosti prikaže »\*«.
- Nastavitve se shranijo kot trenutni profil ([Barva1] do [Barva4]).

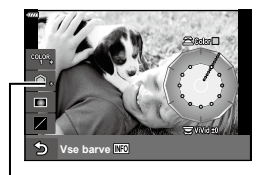

### <span id="page-51-2"></span>■ Urejevalnik senčenja

Prilagodite lahko periferno osvetlitev slik.

- **1** Izberite Urejevalnik senčenja z uporabo  $\Delta \nabla$ na zaslonu za nadzor profila.
	- Za prilagoditev senčenja uporabite sprednji vrtljivi gumb.
	- Pritisnite in zadržite tipko (®), da obnovite privzeto nastavitev senčenja.
- Ko se nastavitev spremeni, se na desni strani ikone možnosti prikaže »\*«.
- Nastavitve se shranijo kot trenutni profil ([Barva1] do [Barva4]).

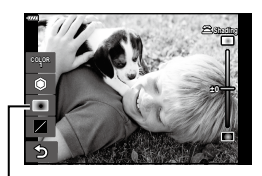

Urejevalnik senčenja

**\***

**\***

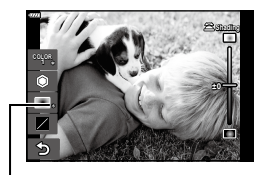

### <span id="page-52-0"></span>Nadzor poudar. in senčenja

Svetlost prilagodite ločeno za poudarjanje, srednje odtenke in senčenje. S tem pridobite večji nadzor nad osvetlitvijo kot pa bi jo imeli samo s kompenzacijo osvetlitve. Namesto tega lahko poudarke naredite temnejše, sence pa svetlejše.

- **1** Izberite Nadzor poudar. in senčenja z uporabo  $\triangle \nabla$  na zaslonu za nadzor profila.
	- Pritisnite in zadržite tipko  $\textcircled{\tiny{\textsf{R}}}$ , da obnovite privzeto Poudar. in senčenje.

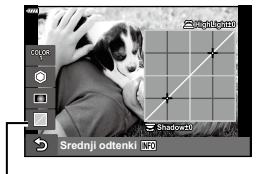

Nadzor poudar. in senčenja

 $\blacksquare$ 

**Temn. & svetli deli**

Izbrani razpon tonov

- **2** Pritisnite tipko INFO, da izberete želen razpon tonov.
	- Razpon tonov se spremeni vsakič, ko pritisnite tipko.
- **3** Obrnite vrtljive gumbe, da izberete želeno nastavitev.
	- **Izbrana možnost [Temn. & svetli deli] (Poudar. in senčenje)**

Z uporabo sprednjega vrtljivega gumba prilagodite poudarke in z uporabo zadnjega vrtljivega gumba prilagodite sence.

• **Izbrano je [Srednji ton]**

Uporaba srednjega ali zadnjega vrtljivega gumba.

- Ko se nastavitev spremeni, se na desni strani ikone možnosti prikaže »\*«.
- Nastavitve se shranijo kot trenutni profil ([Barva1] do [Barva4]).

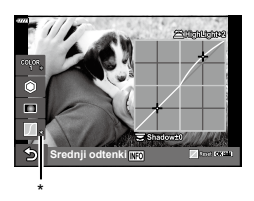

### %

• Poleg možnosti Barvni filter/Senčenje/Poudar. in senčenje lahko prav tako prilagajate ostrino in/ali kontrast slike.

Ostrina (str. [106\)](#page-105-0)/Kontrast (str. [106](#page-105-1))

• Ko izberete profil na zaslonu za nadzor profila z uporabo  $\Delta \nabla$  in pritisnete ter pridržite tipko  $\textcircled{\tiny{\textcircled{\tiny{R}}}}$ , se nastavitve Barvni filter ([str.](#page-51-1) 52)/Senčenje [\(str.](#page-51-2) 52)/ Poudar. in senčenje ([str.](#page-52-0) 53) za izbrani profil ([Barvno1/2/3/4]) ponastavijo na privzete vrednosti. Tudi naslednje nastavitve se istočasno ponastavijo na privzete nastavitve.

Ostrina (str. [106\)](#page-105-0)/Kontrast (str. [106](#page-105-1))

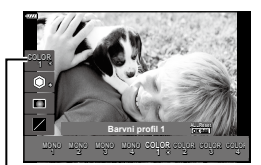

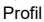

### **Izbiranje nastavitev s strani fotoaparata (Način AUTO)**

Fotoaparat prilagodi nastavitve, da se skladajo s prizorom; morate samo pritisniti na sprožilec.

Uporabite vodiče v živo, da preprosto prilagodite parametre, kot so barva, svetlost in zameglitev ozadja.

- **1** Gumb za izbiro načina nastavite na možnost **B.** 
	- V samodejnem načinu fotoaparat samodejno izbere možnost tematskega programa, ki je primerna za vaš motiv, ko sprožilec pritisnete do polovice. Ko je izbira izvedena, bo ikona **bod** v spodnjem levem kotu prikaza zamenjana z ikono za izbrani prizor.
- **2** Za prilagajanje nastavitev snemanja s pritiskom tipke  $\overline{=}$  prikažite vodič v živo.
	- Uporabite  $\wedge \nabla$ , da poudarite element v vodiču v živo, in pritisnite ®, da prikažete drsnik.

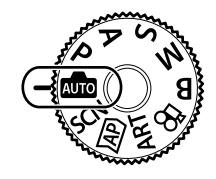

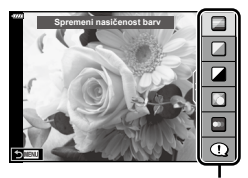

Element vodnika

- **3** Uporabite  $\triangle \nabla$ , da namestite drsnik in izberete raven.
	- Pritisnite tipko  $\circledast$ , da shranite spremembe.
	- Za izhod pritisnite tipko MENU.
	- Ko izberete možnost [Fotografski nasveti], uporabite  $\Delta \nabla$ , da poudarite element, in pritisnite tipko Q, da prikažete podrobnosti.
	- Učinek izbrane ravni je viden na prikazu. Če izberete možnost [Zamegljeno ozadje] ali možnost [Izraženo gibanje], se prikaz vrne v normalno stanje, vendar bo izbrani učinek viden na končni fotografiji.
- **4** Za nastavitev več vodičev v živo ponovite koraka 2 in 3.
	- Na elementu vodiča v živo se prikaže kljukica za enostavne vodiče, ki so že nastavljeni.
	- [Zamegljeno ozadje] in [Izraženo gibanje] ne moreta biti nastavljena istočasno.

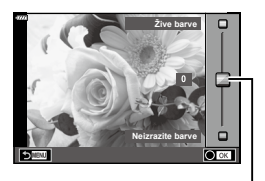

Drsnik

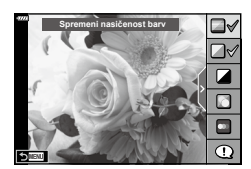

# *2* Fotografiranje **Fotografiranje**

### **5** Fotografiranje.

- Če želite vodič v živo umakniti s prikaza, pritisnite tipko MENU.
- Če je za kakovost posnetka izbrana nastavitev [RAW], bo kakovost posnetka samodejno nastavljena na RAW+JPEG.
- Določene nastavitve vodiča v živo se ne uporabijo pri kopiji RAW.
- Pri nekaterih stopnjah nastavitev vodnika v živo bodo slike morda videti zrnasto.
- Spremembe stopenj nastavitev vodiča v živo morda ne bodo vidne na zaslonu.
- Hitrosti sličic padajo s tem, ko je drsnik [Izraženo gibanje] bližje možnost [Zamegljeno gibanje].
- Bliskavice ni mogoče uporabljati, ko je nastavljen vodič v živo.
- Če v vodiču v živo izberete nastavitve, ki presegajo omejitve vrednosti osvetlitve, se lahko zgodi, da bodo slike preveč ali premalo osvetljene.

# $\blacktriangledown$

• Uporabite lahko nadzor na dotik.

### **E-Portret z enim dotikom**

Da omogočite e-Portret z enim dotikom, tako da fotoaparat zgladi polti portretnih objektov, se dotaknite ikone **Gui** (e-Portret z enim dotikom), da ga vklopite (**GM**).  $\mathbb{R}$ [»Fotografiranje](#page-77-0) v načinu avtoportreta« [\(str.](#page-77-0) 78) **<sup>250</sup> F5.6**

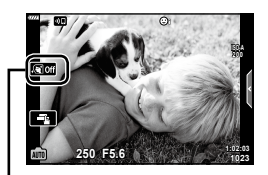

Ikona e-Portret z enim dotikom

# **Fotografiranje v tematskem programu (Način** SCN**)**

Fotoaparat samodejno optimizira nastavitve za motiv ali prizor.

**1** Gumb za izbiro načina obrnite na SCN.

- **2** Uporabite  $\Delta \nabla \triangleleft \triangleright$ , da poudarite motiv, in pritisnite tipko  $\textcircled{\tiny{\sf N}}$ .
- 3 Uporabite  $\triangleleft$ , da poudarite tematski način, in pritisnite tipko  $\circledcirc$ .
	- Pritisnite tipko a, da izberete drugačen prizor.

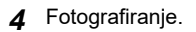

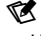

• Uporabite lahko nadzor na dotik.

### **Vrste tematskih programov**

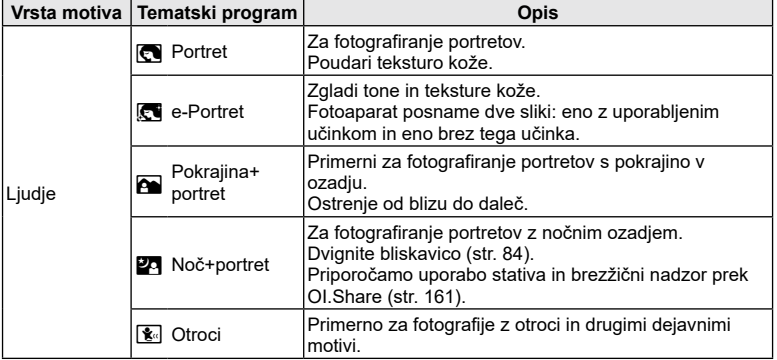

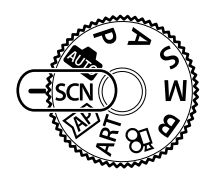

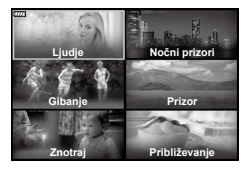

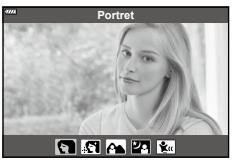

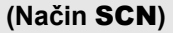

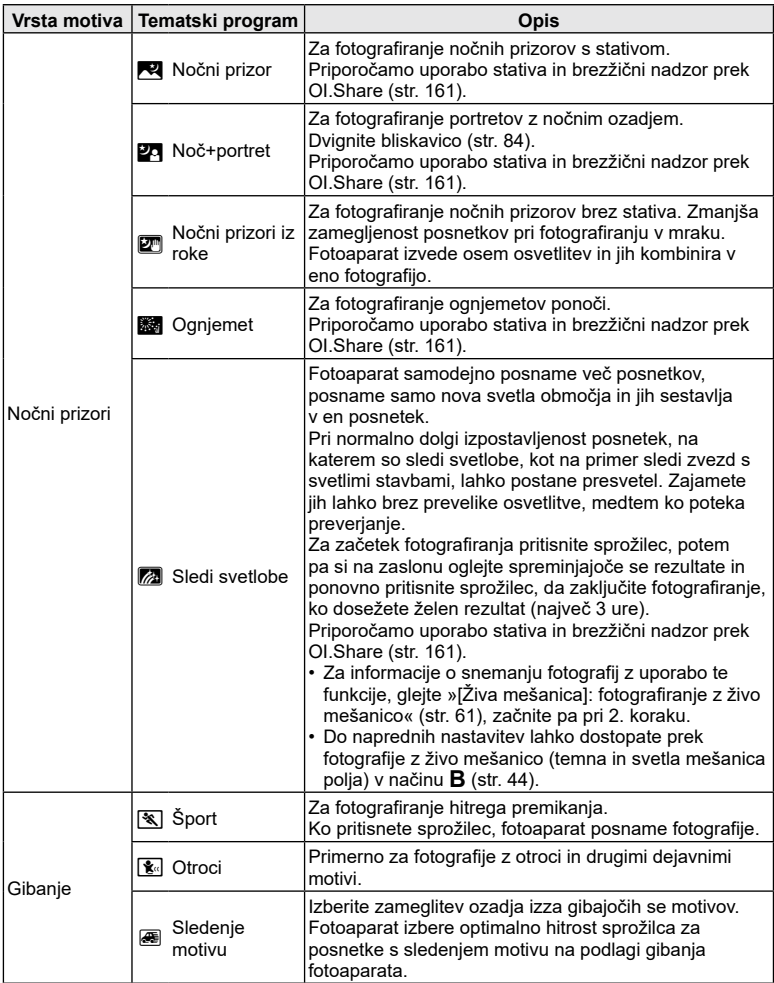

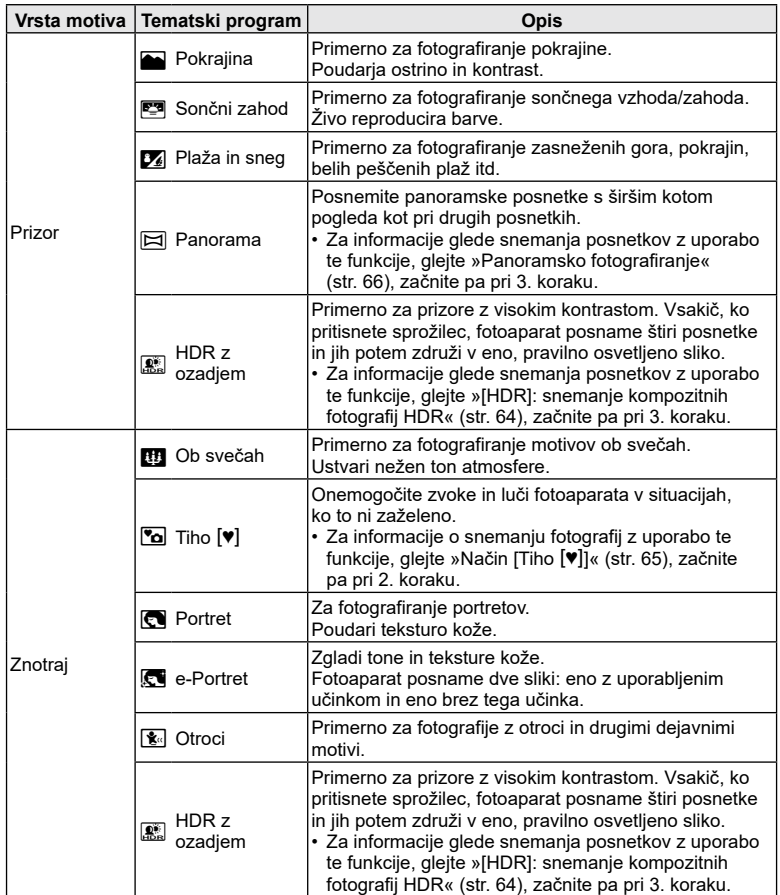

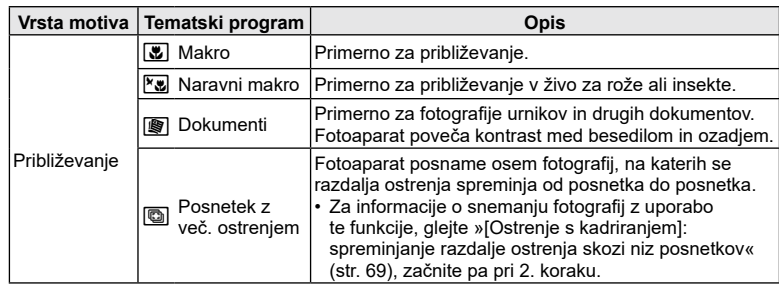

- Da bi maksimizirali prednost tematskih programov, so nekatere nastavitve fotografiranja onemogočene.
- Morda bo potrebno nekaj časa, da posnamete slike z uporabo možnosti [e-Portret]. Poleg tega, ko je kakovost slike nastavljena na možnost [RAW], se slika posname v formatu RAW+JPEG.
- Videoposnetkov ni mogoče snemati z uporabo možnosti [e-Portret], [Nočni prizori iz roke], [Panorama] ali [HDR z ozadjem].
- Slike [Nočni prizori iz roke], posnete z možnostjo kakovosti slike [RAW], bodo posnete v formatu RAW+JPEG, pri čemer bo prvi posnetek posnet kot slika RAW, končni kompozit pa kot slika JPEG.
- Možnost [HDR z ozadjem] posname slike, obdelane s HDR, v formatu JPEG. Če je za format fotografij izbran [RAW], se fotografije shranijo v formatih RAW+JPEG.
- V načinu [Sledenje motivu], je med zaznavanjem sledenja motivu prikazan  $\blacksquare$ ,  $\blacksquare$  pa je prikazan ko ni zaznano nič.
- Če uporabljate objektiv s stikalom stabilizatorja slike v možnosti [Sledenje motivu], izklopite stikalo stabilizatorja slike.

V svetlih pogojih morda ne boste dosegli zadostnega učinka sledenja motivu. Uporabite komercialno dostopen filter šuma, da lažje pridobite učinke.

### <span id="page-59-0"></span>**Fotografiranje v načinu naprednega fotografiranja (Način** Z**)**

Uporabite za hiter dostop do nastavitev naprednega fotografiranja.

- **1** Gumb za izbiro načina obrnite na  $\overline{AP}$ .
- **Fotografiranje**
- 2 Uporabite  $\triangleleft$   $\triangleright$ , da poudarite način AP.
	- Nekateri načini ponujajo dodatne možnosti, do katerih lahko dostopate z uporabo  $\nabla$ .
- **3** Pritisnite tipko (%), da izberete poudarjen način.
	- Pritisnite tipko  $\overline{a}$ , da izberete drugačen način. Če so prikazane dodatne možnosti, pritisnite  $\overline{\Delta}$ .

### \$

- V nekaterih načinih lahko za kompenzacijo osvetlitve uporabite sprednji vrtljivi gumb ([str.](#page-79-0) 80), zadnji vrtljivi gumb pa za prilagoditev programa [\(str.](#page-35-0) 36).
- Uporabite lahko nadzor na dotik.

### **Možnosti načina AP**

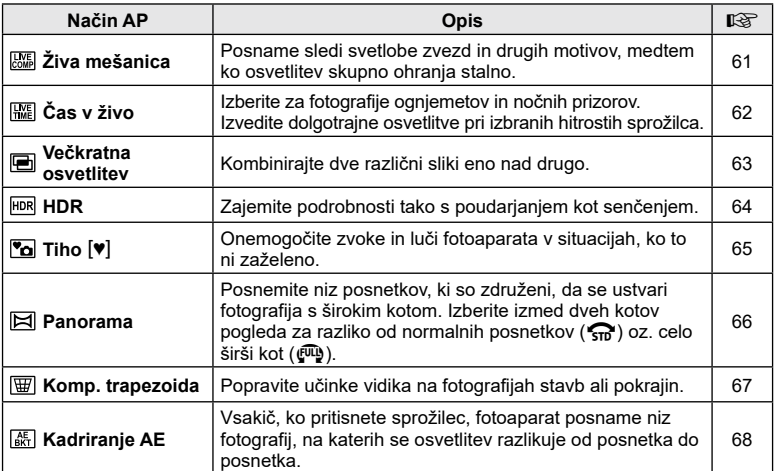

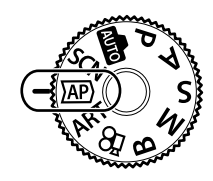

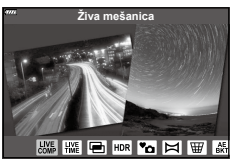

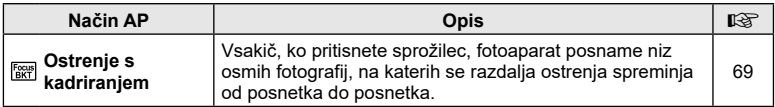

### <span id="page-60-0"></span>**[Živa mešanica]: fotografiranje z živo mešanico**

Ustvarite fotografije, ki posnamejo sledi svetlobe zvezd in drugih motivov brez spreminjanja svetlosti ozadja; med fotografiranjem si lahko spreminjajoče se rezultate ogledate na zaslonu. Prilagodite lahko temperaturo beline ali način slike ter druge nastavitve, ki niso na voljo z možnostjo »Sledi svetlobe« načina SCN.

- **1** Poudarite možnost [Živa mešanica] na zaslonu za izbiro načina AP [\(str.](#page-59-0) 60) in pritisnite tipko  $\circledcirc$ .
- **2** Izostrite sliko s pritiskom na sprožilec do polovice.
	- Za zmanjšanje zameglitve, ki jo povzroča tresenje fotoaparata, fotoaparat pritrdite na stativ in uporabite brezžični sprožilec, ki ga nadzorujete prek OI.Share (str. [161](#page-160-0)).
	- Če indikator izostritve utripa, fotoaparat ni izostren.
- **3** Za snemanje pritisnite sprožilec do konca.
	- Fotoaparat samodejno konfigurira primerne nastavitve in začne s snemanjem.
	- Po pritisku sprožilca obstaja zamik časa pred snemanjem.
	- Kompozitna slika bo prikazana v rednih intervalih.
- **4** Ponovno pritisnite tipko sprožilca, da zaustavite snemanje.
	- Oglejte si spreminjajoč se rezultat na zaslonu in pritisnite sprožilec, da zaključite fotografiranje, ko dosežete želen rezultat.
	- Dolžina snemanja enega fotografiranja znaša do 3 ure.

# $\blacktriangledown$

• Do naprednih nastavitev lahko dostopate prek fotografije z živo mešanico (temna in svetla mešanica polia) v načinu **B** [\(str.](#page-43-0) 44).

# <span id="page-61-0"></span>**[Čas v živo]: fotografiranje s časom v živo**

Možne so dolgotrajne osvetlitve brez pritiskanja sprožilca. Spreminjajoči se rezultat si lahko med fotografiranjem ogledate na zaslonu.

- **1** Poudarite možnost [Čas v živo] na zaslonu za izbiro načina AP [\(str.](#page-59-0) 60).
- **2** Pritisnite  $\nabla$ , uporabite  $\triangleleft \triangleright$ , da izberete največji čas osvetlitve, in pritisnite tipko  $\circledcirc$ .
	- Stopnja osveževanja prikaza se lahko samodejno spremeni glede na izbran največji čas osvetlitve.
	- Krajši je največji čas osvetlitve, hitrejša je stopnja osveževanja prikaza.

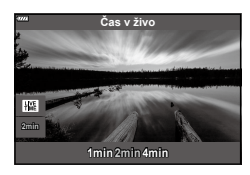

- **3** Izostrite sliko s pritiskom na sprožilec do polovice.
	- Za zmanjšanje zameglitve, ki jo povzroča tresenje fotoaparata, fotoaparat pritrdite na stativ in uporabite brezžični sprožilec, ki ga nadzorujete prek OI.Share (str. [161\)](#page-160-0).
	- Če indikator izostritve utripa, fotoaparat ni izostren.
- **4** Pritisnite sprožilec do konca, da začnete fotografiranje s časom v živo.
	- Fotoaparat samodejno prilagodi nastavitve in začne s fotografiranjem.
	- Spreminjajoči se rezultat si lahko ogledate na zaslonu.
- **5** Ponovno pritisnite tipko sprožilca, da zaustavite snemanje.
	- Oglejte si spreminjajoč se rezultat na zaslonu in pritisnite sprožilec, da zaključite fotografiranje, ko dosežete želen rezultat.
	- Fotografiranje se samodejno zaključi, ko je dosežen izbran čas osvetlitve.

# \$

• Možnosti dolgotrajne osvetlitve (bulb/čas) v načinu  $B$  ponujajo več naprednih nastavitev ([str.](#page-41-0) 42).

### <span id="page-62-0"></span>**[Večkratna osvetlitev]: fotografiranje večkratnih osvetlitev**

Kombinirajte dve različni sliki eno nad drugo.

- **1** Poudarite možnost [Večkratna osvetlitev] na zaslonu za izbiro načina AP ([str.](#page-59-0) 60) in pritisnite tipko  $\circledcirc$ .
- **2** Izostrite sliko s pritiskom na sprožilec do polovice.
	- Če indikator izostritve utripa, fotoaparat ni izostren.
- **3** Pritisnite sprožilec do konca, da naredite prvi posnetek.
	- Če se fotografiranje začne, je  $\blacksquare$  obarvan zeleno.
	- Slika je na zaslonu prikazana nad drugo.
	- Pritisnite  $\overline{m}$ , da izbrišete zadnji posnetek.
- **4** Posnemite drug posnetek.
	- Prvo sliko uporabite kot vodič za sestavljanje drugega posnetka.
- Ko je nastavljena večkratna osvetlitev, fotoaparat ne preide v hibernacijo.
- Izvajanje katerega koli naslednjega dejanja samodejno izbriše drug posnetek: Fotoaparat je izklopljen, tipka D je pritisnjena, tipka MENU je pritisnjena, tipka a je pritisnjena, gumb za izbiro načina je obrnjen; baterija se izprazni ali kateri koli kabel je priključen na fotoaparat

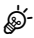

• Za več informacij glede ustvarjanja prekrivanj slik:  $\mathbb{R}$  [»Kombiniranje](#page-140-0) slik (Prekrivanje [slike\)«](#page-140-0) (str. 141)

### $\blacktriangledown$

• Napredne nastavitve se lahko uporabijo, ko izberete način [Večkratna osvetlitev] v načinu P/A/S/M/B, ko stikalo za nadzor profila ni v položaju BARVNO/MONO. g[»Snemanje](#page-130-0) večkratne osvetlitve v enem posnetku (Večkratna osvetlitev)« (str. 131)

### <span id="page-63-0"></span>**[HDR]: snemanje kompozitnih fotografij HDR**

Zajemite podrobnosti tako s poudarjanjem kot senčenjem. Fotoaparat spreminja osvetlitev v nizu štirih posnetkov in jih združi v posamezno sliko.

- **1** Poudarite možnost [HDR] na zaslonu za izbiro načina AP [\(str.](#page-59-0) 60).
- **2** Pritisnite  $\nabla$ , uporabite  $\triangleleft \triangleright$ , da izberete možnost [HDR1] ali [HDR2], in pritisnite tipko  $\circledcirc$ .

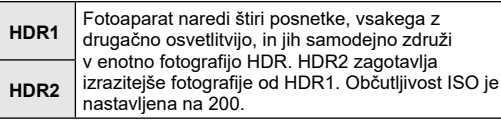

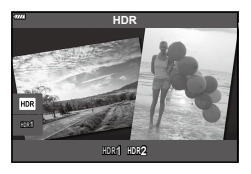

- **3** Izostrite sliko s pritiskom na sprožilec do polovice.
	- Če indikator izostritve utripa, fotoaparat ni izostren.
- **4** Pritisnite sprožilec do konca, da začnete fotografijo HDR.
	- Fotoaparat samodejno posname štiri posnetke, ko je sprožilec pritisnjen.
- Šum bo morda bolj zaznaven na fotografijah, ki so posnete v pogojih, povezanih s počasnimi hitrostmi sprožilca.
- Za najboljše rezultate pritrdite fotoaparat, npr. z namestitvijo na stativ.
- Slika, ki je med snemanjem prikazana na zaslonu, se razlikuje od končne slike HDR.
- Slika, obdelana s HDR, bo shranjena kot datoteka JPEG. Če je za format fotografij izbran [RAW], se fotografije shranijo v formatih RAW+JPEG.
- Način slike je določen na možnost [Naravno], barvni prostor pa je določen na možnost [sRGB].

# <span id="page-64-0"></span>**Način [Tiho [\*]]**

Onemogočite zvoke in luči fotoaparata v situacijah, ko to ni zaželeno.

- **1** Poudarite možnost [Tiho [V]] na zaslonu za izbiro načina AP [\(str.](#page-59-0) 60) in pritisnite tipko  $\circledcirc$ .
- **2** Izostrite sliko s pritiskom na sprožilec do polovice.
	- Če indikator izostritve utripa, fotoaparat ni izostren.
- **3** Za snemanje pritisnite sprožilec do konca.
	- Ko je sprožilec sproščen, se zaslon monitorja za trenutek zatemni. Zvok sprožilca ne bo oddan.
- Želenih rezultatov morda ne bo mogoče doseči pod utripajočimi svetlobnimi viri, npr. fluorescentne ali LED luči, oz. če se motiv med snemanjem hitro premakne.
- Ko je v načinu SCN ali  $\overline{AP}$  izbran način [Tiho  $[\triangledown]$ ] so izvedeni naslednij ukrepi za zmanjšanje zvoka in luči, ki ju proizvaja fotoaparat.
	- Elektronski sprožilec: Omogočeno
	- ■))): Izkli.
	- Lučka sam. ostr.: Izklj.
	- Način bliskavice: Izklj.
- Zmanjšanje šuma ni na voljo, ko je način [Tiho  $[\Psi]$ ] izbran v načinu **SCN** ali  $\overline{AP}$ .
- Zapomnite si, da se zaradi elektronskega sprožilca motiv lahko pojavi popačen na fotografijah, če se fotoaparat med fotografiranjem hitro premika oz. med fotografiranjem hitro premikajočih se motivov.

# $\blacktriangledown$

- Pritisnite  $\nabla$  za zaporedno fotografiranje/fotografiranje s samosprožilcem [\(str.](#page-85-0) 86).
- Napredne nastavitve je mogoče uporabiti, če v načinu  $P/A/S/M/ART$  izberete možnost Tiho [ $\blacktriangledown$ ] fotografiranje ([str.](#page-87-0) 88).  $\square$  [»Nastavljanje](#page-134-0) snemanja s funkcijo Odpor. na [udarce/tiho](#page-134-0) (Odpor. na udarce r/Tiho s)« (str. 135)

### <span id="page-65-0"></span>**Panoramsko fotografiranje**

Ob upoštevanju vodiča na zaslonu na fotoaparatu nastavite sledenje motivu, da ustvarite posamezno fotografijo s širokim kotom (panorama).

- **1** Poudarite možnost [Panorama] na zaslonu za izbiro načina AP [\(str.](#page-59-0) 60).
- **2** Pritisnite  $\nabla$ , potem uporabite  $\triangleleft\mathcal{D}$ , da poudarite želeno vrsto panorame in pritisnite tipko  $\circledR$ .

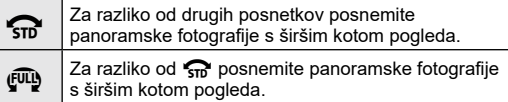

- **3** Z uporabo  $\triangle \nabla \triangle \triangleright$  poudarite smer sledenja motivu in pritisnite tipko  $\circledcirc$ .
	- Prav tako lahko izberete smer sledenja motivu z uporabo sprednjega in zadnjega vrtljivega gumba.
- **4** Pritisnite sprožilec do polovice, da izostrite motiv.
- **5** Pritisnite sprožilec do konca, da začnete s fotografiranjem, in potem počasi nastavite sledenje motivu na fotoaparatu v smeri, ki je prikazana s puščico na zaslonu.
	- Puščica na zaslonu se premika ko spreminjate sledenje motivu na fotoaparatu.
	- Za preklic fotografiranja in vrnitev na 3. korak pritisnite tipko MENU.
- **6** Ko puščica na zaslonu pride do konca vrstice napredka, se bo fotografiranje zaključilo in fotoaparat bo ustvaril panoramo.

### \$

- Izostritev, osvetlitev in podobne nastavitve ostanejo pri vrednostih, ki so bile v veljavi pred začetkom fotografiranja.
- Preden puščica doseže konec vrstice napredka lahko pritisnete tipko  $\otimes$  oz. lahko ponovno pritisnete sprožilec, da zaključite fotografiranje in posnamete panoramo iz podatkov, ki so bili posneti do tega trenutka.
- Fotografiranje se lahko prekliče in pojavi se lahko napaka, če: je sledenje motivu prepočasno ali prehitro/je sledenje motivu diagonalno/se sledenje motivu izvaja v nasprotni smeri puščice na zaslonu/z objektivom povečate ali pomanjšate sliko/se sledenje motivu ne začne v nastavljenem obdobju.
- Panoramsko fotografiranje pri nekaterih objektivih morda ni na voljo.

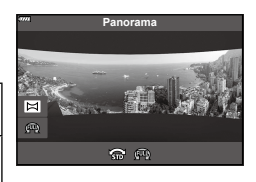

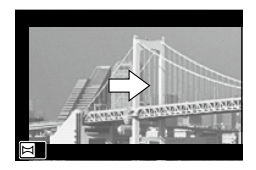

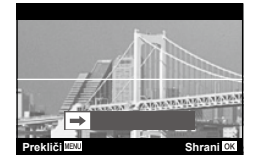

### <span id="page-66-0"></span>**[Komp. trapezoida]**

Komp. trapezoida, povzročeno zaradi vpliva goriščne razdalje objektiva in bližine motiva, lahko popravite ali izboljšate, da povečate učinek perspektive. Med snemanjem lahko komp. trapezoida pregledate na zaslonu. Popravljena slika je ustvarjena iz manjšega zajema, kar nekoliko poveča delujoče razmerje povečave.

- **1** Poudarite možnost [Komp. trapezoida] na zaslonu za izbiro načina AP ([str.](#page-59-0) 60) in pritisnite tipko  $\omega$ .
- **2** Med pregledovanjem motiva na prikazu lahko zajamete posnetek in prilagodite kompenzacijo trapezoida.
	- Uporabite sprednji in zadnji vrtljivi gumb, da izberete količino kompenzacije.
	- S tipkami  $\triangle \nabla \triangleleft \triangleright$  izberite posneto območje. Odvisno od količine kompenzacije morda ne boste mogli izbrati posnetega območja.
	- Za preklic sprememb pritisnite in zadržite tipko  $\circledast$ .
	- Za prilagoditev kompenzacije osvetlitve in drugih možnosti fotografiranja med delovanjem kompenzacije osnove, pritisnite tipko INFO, da prikažete zaslon, ki ne prikazuje prilagajanje kompenzacije osnove. Za nadaljevanje kompenzacije trapezoida pritisnite tipko INFO dokler se ne prikaže prilagajanje kompenzacije trapezoida.
- **3** Izostrite sliko s pritiskom na sprožilec do polovice.
	- Če indikator izostritve utripa, fotoaparat ni izostren.
- **4** Za snemanje pritisnite sprožilec do konca.
- Ko se količina kompenzacije poveča:
	- Slika postane bolj groba
	- Razmerje povečave izreza se poveča
	- Ni več možno ponovno nastaviti položaja izreza na navpičnem in vodoravnem prikazu
- Fotografije so posnete v formatu RAW+JPEG, ko je za kakovost slike izbrana možnost [RAW].
- S pretvornim objektivom morda ne boste pridobili želenih rezultatov.
- Odvisno od količine popravljanja se bodo morda nekateri cilji samodejnega ostrenja nahajali izven območja prikaza. Prikaže se ikona (**含, ᇢ, ←** ali →), ko se fotoaparat izostri na cilj samodejnega ostrenja izven območja prikaza.
- Če je za [Stabilizator slike] izbrana razdalja ostrenja, potem bo popravljanje prilagojeno za izbrano razdaljo ostrenja. Razen, ko uporabljate objektiv Micro Four Thirds ali Four Thirds, izberite goriščno razdaljo z uporabo možnosti [Stabilizator slike] [\(str.](#page-95-0) 96).

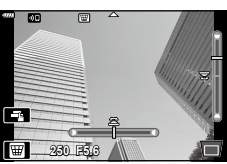

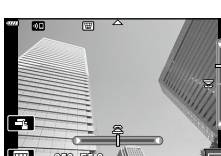

### <span id="page-67-0"></span>**[Kadriranje AE]: spreminjanje osvetlitve skozi niz posnetkov**

Posnemite niz posnetkov, na katerih se osvetlitev razlikuje od posnetka do posnetka.

- **1** Poudarite možnost [Kadriranje AE] na zaslonu za izbiro načina AP [\(str.](#page-59-0) 60).
- **2** Pritisnite  $\nabla$ , uporabite  $\triangleleft \triangleright$ , da izberete število posnetkov, in pritisnite tipko  $\circledcirc$ .

**3f** Posnemite <sup>3</sup> posnetke, prvega <sup>z</sup> optimalno osvetlitvijo (±0,0 EV), drugega pri −1,0 EV in tretjega pri +1,0 EV. **5f** Posnemite 5 posnetkov, prvega pri optimalni osvetlitvi

(±0,0 EV), drugega pri −1,3 EV, tretjega pri −0,7 EV, četrtega pri +0,7 EV in petega pri +1,3 EV.

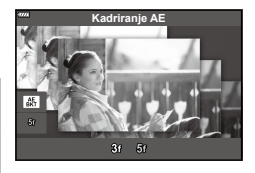

- **3** Izostrite sliko s pritiskom na sprožilec do polovice.
	- Če indikator izostritve utripa, fotoaparat ni izostren.
- **4** Za snemanje pritisnite sprožilec do konca.
- Posnemite nastavljeno število posnetkov.
- Indikator **BKT** se med stopnjevanjem obarva zeleno.
- Fotoaparat stopnjuje vrednost, ki je trenutno izbrana za kompenzacijo osvetlitve.

### <span id="page-68-0"></span>**[Ostrenje s kadriranjem]: spreminjanje razdalje ostrenja skozi niz posnetkov**

Vsakič, ko pritisnete sprožilec, fotoaparat posname niz osmih fotografij, na katerih se razdalja ostrenja spreminja od posnetka do posnetka.

- **1** Poudarite možnost [Ostrenje s kadriranjem] na zaslonu za izbiro načina AP ([str.](#page-59-0) 60).
- **2** Pritisnite  $\nabla$ , uporabite  $\triangleleft \triangleright$ , da izberete količino, za katero se razdalja ostrenja spremeni z vsakim posnetkom, in pritisnite tipko  $\circledcirc$ .

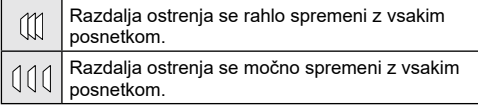

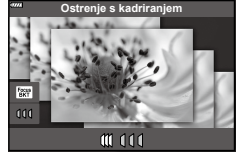

- **3** Izostrite sliko s pritiskom na sprožilec do polovice.
	- Če indikator izostritve utripa, fotoaparat ni izostren.
- **4** Za snemanje pritisnite sprožilec do konca.
- Fotoaparat posname osem fotografij, na katerih se razdalja ostrenja spreminja od posnetka do posnetka. Fotoaparat bo posnel slike pri izbrani razdalji ostrenja (pri razdaljah spredaj in zadaj), ko sprožilec pritisnete do polovice.
- Indikator **BKT** se med stopnjevanjem obarva zeleno.
- Stopnjevanje ostrenja se zaključi, če med fotografiranjem prilagodite povečavo.
- Fotografiranje se zaključi, ko ostrenje doseže  $\infty$  (neskončnost).
- Ostrenje s kadriranjem uporablja elektronski sprožilec.
- Ostrenje s kadriranjem ni na voljo z objektivi z nastavki, ki se skladajo s standardi Four Thirds ali nekaterimi standardi Micro Four Thirds.

Z uporabo umetniških filtrov se lahko na preprost način zabavate z umetniškimi učinki.

**1** Gumb za izbiro načina obrnite na ART.

- **2** Uporabite  $\triangleleft$   $\triangleright$ , da poudarite filter.
	- Drsnik se na zaslonu pojavi, ko je poudarjena možnost [Pop umetnost I/II], [Mehka ostrina], [Starinski fotoaparat I/II/III], [Križni postopek I/II] ali [Instantni film]. Uporabite drsnik, da prilagodite stopnjo učinka umetniškega filtra ([str.](#page-72-0) 73).
- **3** Pritisnite tipko  $\nabla$  in z uporabo tipk  $\langle \mathbf{1} \rangle$  poudarite učinek.
	- Učinki, ki so na voljo, se razlikujejo glede na izbran filter (Učinek mehke ostrine, Učinek star. fotoaparata, Učinek belega roba, Učinek posnetka, Učinek zvezdne svetlobe, Učinek zamegl., Učinek sence, Barvni filter ali Monokromatska barva).
- **4** Pritisnite tipko  $\nabla$ , da prilagodite kompenzacijo osvetlitve.
	- Na zaslonu se bo prikazal drsnik.
	- Obrnite sprednij vrtlijvi gumb, da prilagodite kompenzacijo osvetlitve.
	- Izberite pozitivne (»+«) vrednosti, da naredite posnetke svetlejše, in negativne (»–«) vrednosti, da naredite posnetke temnejše. Osvetlitev lahko prilagodite za ± 5,0 EV. Med pogledom v živo bo svetlost zaslona prilagojena na največ ± 3,0 EV. Če osvetlitev preseže ± 3,0 EV, bo vrstica osvetlitve začela utripati.
	- Za ponastavitev kompenzacije osvetlitve pritisnite in zadržite tipko (%).
- **5** Pritisnite tipko  $\textcircled{\tiny{\textcircled{\tiny{R}}}}$ .
- **6** Fotografiranje.
	- Pritisnite tipko  $\overline{P}$ , da izberete drugačen umetniški filter. Če so učinki prikazani, pritisnite tipko  $\Lambda$ . Če je prikazana možnost [Osvetlitev/svetlost], pritisnite tipko  $\nabla$ .

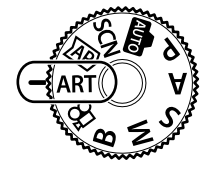

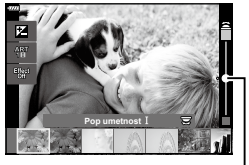

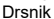

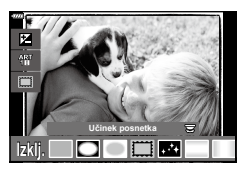

Drsnik

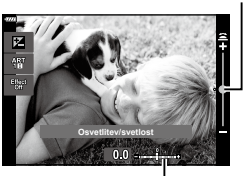

Vrstica osvetlitve

# $\triangledown$

- Možnosti [Barvni filter] (str. [108](#page-107-0)) in [Monokromatska barva] (str. [109](#page-108-0)) sta na voljo z nekaterimi umetniškimi filtri.
- Po tem, ko pritisnete tipko  $\circledast$  v koraku 5, lahko sprednji vrtljivi gumb uporabite za kompenzacijo osvetlitve [\(str.](#page-79-0) 80) in zadnji vrtljivi gumb za prilagoditev programa [\(str.](#page-35-0) 36).
- Uporabite lahko nadzor na dotik.

### **Vrste umetniških filtrov**

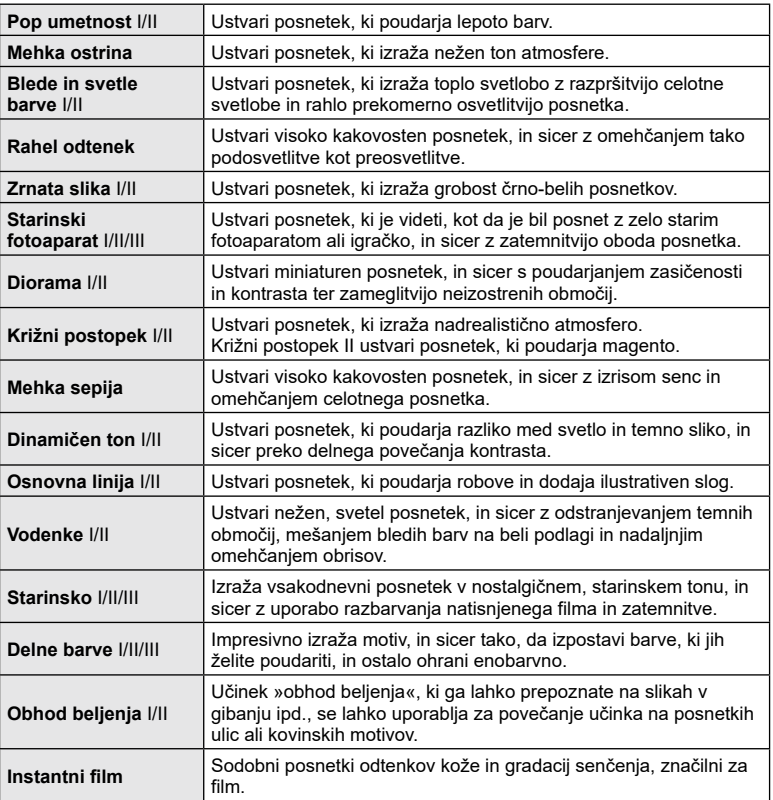

II in III sta spremenjeni različici izvirnika (I).

- Da bi maksimirali prednosti umetniških filtrov, so nekatere nastavitve fotografiranja onemogočene.
- Če je možnost [RAW] trenutno izbrana za kakovost slike ([str.](#page-97-0) 98), bo kakovost slike samodejno nastavljena na možnost RAW+JPEG. Umetniški filter bo uporabljen samo za kopijo JPEG.
- Odvisno od motiva bodo barvni prehodi morda grobi, učinek bo morda manj opazen ali pa bo slika postala bolj zrnata.
- Nekateri učinki morda ne bodo vidni med snemanjem videoposnetkov.
- Vaš izbor filtrov, učinkov in kakovosti videoposnetka med snemanjem videoposnetkov bo lahko vplival na hitrost in gladkost predvajanja.
# <span id="page-72-1"></span>**Prilagajanje stopnje učinka umetniškega filtra (Fina nastavitev)**

Pred snemanjem slik lahko prilagodite stopnjo učinka filtra za možnost Pop umetnost, Mehka ostrina, Starinski fotoaparat, Križni postopek in Instantni film.

- **1** Na zaslonu za izbiro umetniškega filtra izberite možnost [Pop umetnost I/II], [Mehka ostrina], [Starinski fotoaparat I/II/III], [Križni postopek I/II], ali [Instantni film] ([str.](#page-69-0) 70).
	- Na zaslonu se bo prikazal drsnik.
	- Zavrtite sprednji vrtljivi gumb, da fino nastavite umetniški filter.
	- Uporabite lahko nadzor na dotik.
	- Učinek je viden na zaslonu.
	- Za ponastavitev učinka filtra pritisnite in zadržite tipko (%).
- **2** Pritisnite tipko  $\textcircled{\tiny{\mathsf{R}}}$ .
- **3** Fotografiranje.
	- Če želite znova fino nastaviti umetniški filter, pritisnite tipko  $\overline{P}$ .

# <span id="page-72-0"></span>**Uporaba možnosti [Delne barve]**

Posnemite samo izbrane odtenke barve.

- **1** Izberite možnost [Delne barve I/II/III] na zaslonu za izbiro umetniškega filtra ([str.](#page-69-0) 70).
	- Na zaslonu se pojavi barvni obroč.
- **2** Obrnite sprednji vrtljivi gumb, da izberete barvo.
	- Učinek je viden na zaslonu.
	- Uporabite lahko nadzor na dotik.
- **3** Pritisnite tipko  $\textcircled{\tiny{\textsf{R}}}$ .
- **4** Fotografiranje.
	- Za izbiro drugačne barve po fotografiranju pritisnite tipko  $\overline{a}$ .

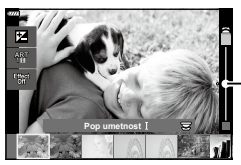

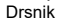

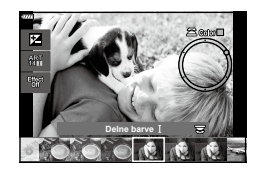

# <span id="page-73-0"></span>**Snemanje videoposnetkov v načinih fotografiranja**

Tipko  $\odot$  lahko uporabljate za snemanje videoposnetkov tudi takrat, ko gumb za izbiro načina ni v položaju  $\mathfrak{P}$ .

- Prepričajte se, da je možnost [© REC] dodeljena tipki © (str. [112](#page-111-0)).
- **1** Pritisnite tipko **(**, da začnete s snemanjem.
	- Videoposnetek, ki ga snemate, bo prikazan na zaslonu.
	- Med snemanjem lahko lokacijo izostritve spremenite tako, da se dotaknete zaslona.

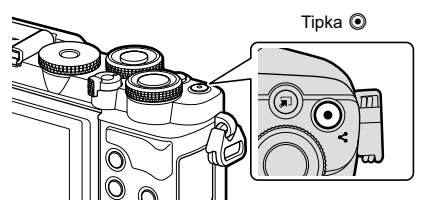

- 2 Znova pritisnite tipko **.** zaključite snemanje.
- Zvok upravljanja na dotik ali uporabe tipk se lahko posname.
- Senzorji slike CMOS vrste, ki se uporablja v fotoaparatu, ustvarjajo t.i. učinek »potujočega sprožilca«, ki lahko povzroči popačenost na slikah premikajočih se motivih. To popačenje je pojav, ki se pojavi na slikah hitro premikajočih se motivov oziroma če pride med snemanjem do premikanja fotoaparata. Posebej opazno je na slikah, posnetih pri dolgih goriščnih razdaljah.
- Če velikost datoteke videoposnetka presega 4 GB, potem bo datoteka samodejno razdeljena. (Odvisno od pogojev snemanja, bodo videoposnetki manjši od 4 GB morda razdeljeni v več datotek.)
- Ko fotoaparat trajno uporabljate za daljša časovna obdobja, se bo temperatura slikovnega senzorja dvignila in na prikazu bodo morda vidni šumi in barvni madeži. V tem primeru izklopite fotoaparat in počakajte, da se ohladi. Šumi in barvni madeži so posebej verjetni pri visokih občutljivostih ISO. Če se temperatura senzorja dvigne še višje, se bo fotoaparat samodejno izklopil.
- Tipke  $\odot$  ne morete uporabiti za snemanie videoposnetkov v nasledniih primerih: Dokler je sprožilec pritisnien do polovice; med fotografiraniem bulb, časovnim, kompozitnim, zaporednim, intervalnim fotografiraniem; ali ko je v načinu SCN izbrana možnost e-Portret, nočni prizori iz roke, panorama, HDR z ozadjem ali ko je v načinu  $\overline{AP}$  izbrana možnost komp. trapezoida, panorama, čas v živo, večkratna osvetlitev ali HDR
- Ko snemate videoposnetke, potem uporabite spominsko kartico SD, ki podpira SD hitrost razreda 10 ali več.
- Kartica UHS-II ali UHS-I z razredom hitrosti UHS 3 ali višje je potrebna, ko: je v meniju [ $\Omega \leq$ :-] izbrana ločljivost videoposnetka [4K]

## \$

• Nekatere nastavitve, npr. način samodejnega ostrenja, lahko ločeno nastavite za videoposnetke in fotografije.  $\square \simeq \neg$  »Uporaba menija video [posnetkov«](#page-135-0) (str. 136)

# **Snemanje videoposnetkov v načinu videoposnetka**

Ko je gumb za izbiro načina obrnjen na možnost  $\mathfrak{D}$ , je videoposnetke mogoče posneti s funkcijami, kot je način počasnega gibanja.

- Prilagodite zaslonko in hitrost sprožilca skladno z vašim umetniškim namenom. D<sup>3</sup> »Izbira načina osvetlitve ( $\Omega$  Način (načini izpostavljenosti [videoposnetka\)\)«](#page-114-0) (str. 115)
- **1** Obrnite izbirni gumb na  $\mathbb{R}$ .

- **2** Uporabite  $\triangleleft$ , da poudarite način videoposnetka ([str.](#page-75-0) 76).
- **3** Pritisnite tipko  $\textcircled{\tiny{\textcircled{\tiny{R}}}}$ , da izberete poudarjeni način.
	- Pritisnite tipko  $\overline{P}$ , da izberete drugačen način videoposnetka.
- 4 Pritisnite tipko **.** da začnete snemanje.
	- Prepričajte se, da je možnost [© REC] dodeljena tipki © (str. [112\)](#page-111-0).
	- Znova pritisnite tipko (.), da zaključite snemanje.
	- Raven zvoka med snemanjem je prikazana z merilnikom ravni snemanja. Bolj se merilnik razteza v rdeče območje višja je raven snemanja.
	- Raven snemanja je mogoče prilagoditi v meniju videoposnetkov  $\mathfrak{g}$ .  $\mathbb{R}$  [Glasnost [snemanja\]](#page-135-1) (str. [136\)](#page-135-1)

Merilnik ravni snemanja

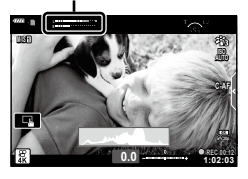

• Pisk se ne oglasi, ko fotoaparat izvaja ostrenje v načinu videoposnetka.

# $\blacktriangledown$

- Preprečite lahko, da bi fotoaparat posnel zvoke, ki nastanejo zaradi delovanja fotoaparata med snemanjem.  $\mathbb{R}$ »Utišanje fotoaparata med snemanjem [videoposnetkov«](#page-76-0) (str. 77)
- Uporabite lahko nadzor na dotik.

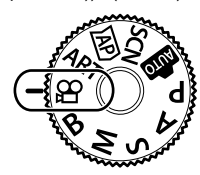

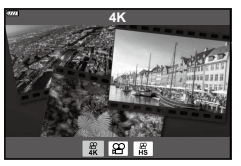

# <span id="page-75-0"></span>**Možnosti načina videoposnetka**

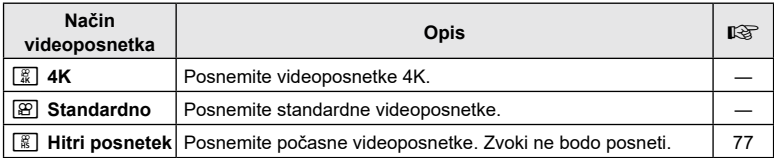

- Načini slike, ki so na voljo, se razlikujejo glede na način videoposnetka.
- Ko snemate videoposnetke, potem uporabite spominsko kartico SD, ki podpira SD hitrost razreda 10 ali več.
- Uporabite spominsko kartico UHS-II ali UHS-I z razredom hitrosti UHS 3, ko fotografirate v načinu [4K] ali načinu [Hitri posnetek].
- Odvisno od sistema nekateri računalniki morda ne bodo mogli predvajati videoposnetkov, posnetih pri [4K]. Glejte našo spletno stran glede informacij o sistemskih zahtevah za ogledovanje videoposnetkov 4K na računalniku.

# <span id="page-76-1"></span>**Snemanje počasnih videoposnetkov**

Posnemite počasne videoposnetke. Posnetki, ki so posneti pri 120 sl/s, so predvajani pri 30 sl/s; kakovost je enakovredna [HD].

- **1** Poudarite možnost [Hitri posnetek] v možnosti načina videoposnetka  $(str. 76)$  $(str. 76)$  $(str. 76)$  in pritisnite tipko  $\circledcirc$ .
- **2** Pritisnite tipko **(**, da začnete snemanje.
	- Znova pritisnite tipko (, da zaključite snemanje.
- Izostritev in osvetlitev sta določeni na začetku snemanja.
- Snemanje se lahko nadaljuje še največ 20 sekund.
- Zvoki ne bodo posneti.

# <span id="page-76-0"></span>**Utišanje fotoaparata med snemanjem videoposnetkov**

Preprečite lahko, da bi fotoaparat posnel zvoke, ki nastanejo zaradi delovanja fotoaparata med snemanjem.

Dotaknite se zavihka za tiho fotografiranje, da prikažete elemente funkcije. Ko se dotaknete elementa, se dotaknite prikazanih puščic, da izberete nastavitve.

- Elektronska povečava\*, glasnost snemanja, zaslonka, hitrost sprožilca, kompenzacija osvetlitve/občutljivost ISO
	- \* Na voljo samo pri objektivih s pogonom za povečavo
- Razpoložljive možnosti se razlikujejo glede na načine osvetlitve videoposnetka (str. [115\)](#page-114-0).
- Ta možnost ni na voljo v načinu avtoportreta ([str.](#page-77-0) 78).

Zavihek za tiho fotografiranje

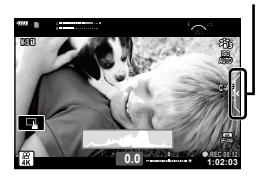

# <span id="page-77-0"></span>**Fotografiranje v načinu avtoportreta**

Obračanje zaslona vam omogoča fotografiranje avtoportretov, medtem ko si ogledujete predogled okvirja.

**1** Če je zaslon odprt, ga zaprite.

[\(str.](#page-30-0) 31).

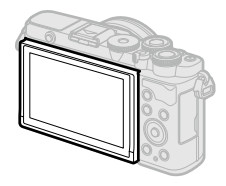

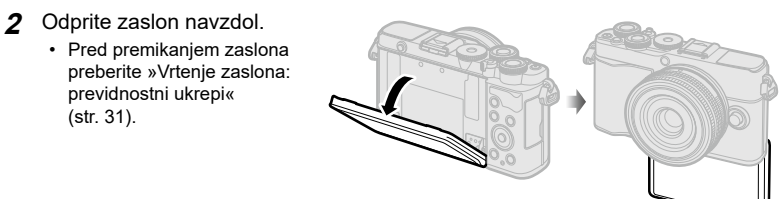

- Če je nameščen objektiv s pogonom za povečavo, se fotoaparat samodejno preklopi na široki kot.
- Na zaslonu se prikaže meni za avtoportret.
- Glede na način fotografiranja se lahko prikažejo različne ikone.

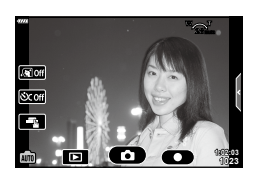

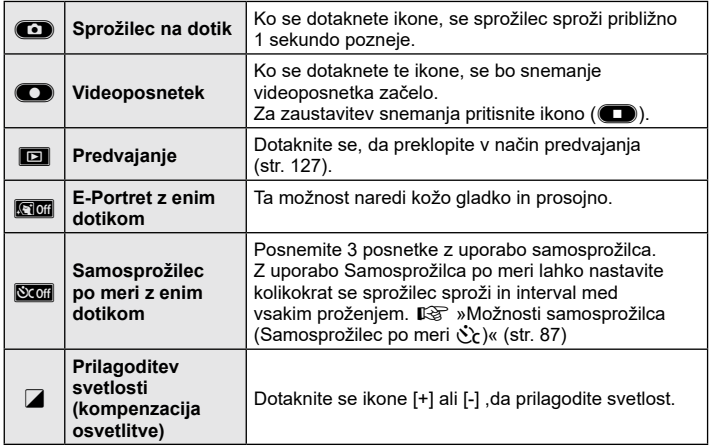

- **3** Izberite kompozicijo posnetka.
	- Pazite, da prsti in pašček fotoaparata ne bodo na objektivu.
- **4** Dotaknite se **in** in snemajte.
	- Snemate lahko tudi z dotikom motiva, ki je prikazan na zaslonu, ali s pritiskom sprožilca.
	- Na zaslonu se prikaže posnetek.
- Pazite, da vam fotoaparat ne pade, ko uporabljate zaslon na dotik in fotoaparat držite v eni roki.

# **Uporaba različnih nastavitev**

# **Tipke in vrtljivi gumbi**

Pogosto uporabljene funkcije fotografiranja so določene tipkam in vrtljivim gumbom.

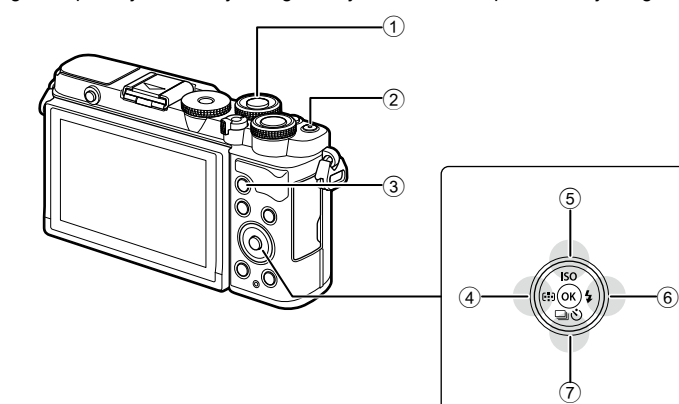

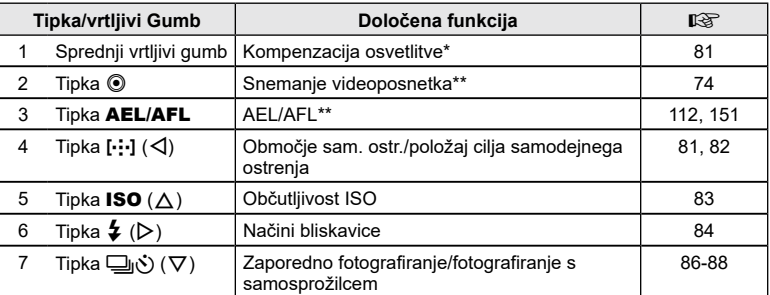

\* Izberete lahko funkcije, ki jih izvajata sprednji in zadnji vrtljivi gumb.  $\mathbb{I}\mathcal{F}$  [\[Funkcija](#page-144-0) gumba] (str. [145\)](#page-144-0)

\*\* Tipkam je mogoče dodeliti različne vloge.  $\mathbb{I}\mathcal{F}$  [»Dodeljevanje](#page-111-0) funkcij tipkam (Funkcija tipke)« (str. [112\)](#page-111-0)

<span id="page-80-0"></span>Osvetlitev, ki jo fotoaparat samodejno izbere, lahko spremenite, da se sklada z vašim umetniškim namenom. Izberite pozitivne vrednosti, da slike naredite svetlejše, in negativne vrednosti, da jih naredite temnejše. Kompenzacija osvetlitve se lahko prilagodi za do ±5,0 EV.

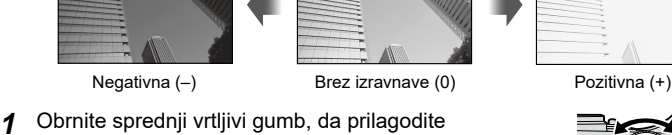

kompenzacijo osvetlitve.

- Kompenzacija osvetlitve ni na voljo v načinih **DD**, **M, B** ali SCN ali ko je možnost Čas v živo oz. panorama izbrana v načinu  $\overline{AP}$ .
- Pogled v živo prikazuje učinke vrednosti, ki ne presegajo ± 3,0 EV. Če osvetlitev preseže ± 3,0 EV, bo vrstica osvetlitve začela utripati.
- Videoposnetke lahko popravljate v razponu ±3,0 EV.

# <span id="page-80-1"></span>**Izbiranje načina cilja samodejnega ostrenja (Območje sam. ostr.)**

Okvir, ki prikazuje območje točke ostrenja, predstavlja »Cilj samod. ostrenja«. Spremenite lahko velikost cilja samodejnega ostrenja. Izberete lahko tudi način Samodejno ostrenje s prednostjo obraza [\(str.](#page-81-1) 82).

- 1 Pritisnite tipko […] (◁), da prikažete cilj samodejnega ostrenja.
- **2** Z uporabo sprednjega vrtljivega gumba izberite možnost [[ · ] (En cilj)] ali možnost [[ : ] (Skupina z 9 cilji)].

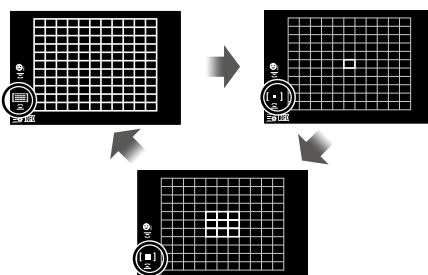

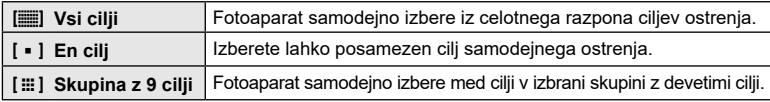

• Način enega cilja se samodejno uporabi pri snemanju videoposnetka, če je nastavljen način skupinskega cilja.

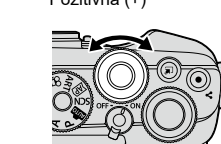

## <span id="page-81-0"></span>**Nastavljanje lokacije ostrenja (cilj samodejnega ostrenja)**

Cilj lahko postavite čez svoj motiv.

- **1** Pritisnite tipko […] ( $\triangleleft$ ), da prikažete cilj samodejnega ostrenja.
	- Če je izbrana možnost  $[[\mathbf{w}]]$  (Vsi cilji)], z uporabo sprednjega vrtljivega gumba izberite možnost [[ = ] (En cilj)] ali možnost [[ : : ] (Skupina z 9 cilji)].
- **2** Uporabite  $\Delta \nabla \langle \mathbf{D} \rangle$ , da izberete območje ostrenja.
- Velikost in število ciljev samodejnega ostrenja se spremeni z razmerjem stranic slike ([str.](#page-96-0) 97) in možnostjo, izbrano za možnost [Digitalni telepretvornik] (str. [130](#page-129-0)).

# \$

• Uporabite lahko nadzor na dotik.

## <span id="page-81-1"></span>**Samodejno ostrenje s prednostjo obraza/samodejno ostrenje s prednostjo oči**

Fotoaparat samodejno prepozna in izostri obraze ali oči na motivih portreta. Kadar je uporabljeno merjenje ESP, bo osvetlitev prilagojena v skladu u vrednostjo, izmerjeno za obraze.

- **1** Pritisnite tipko [⋅**:⋅]** (**√**), da prikažete cilj samodejnega ostrenja.
- **2** Možnost izberite z uporabo zadnjega vrtljivega gumba. <sup>o</sup>

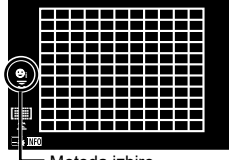

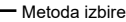

<span id="page-81-2"></span>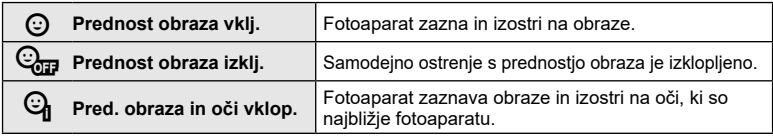

- **3** Fotoaparat usmerite proti vašemu motivu.
	- Če bo obraz zaznan, bo označil z belim okvirjem.
- **4** Pritisnite sprožilec do polovice, da izostrite motiv.
	- Ko fotoaparat izostri na obraz v belem okvirju, se bo okvir obarval zeleno.
	- Če fotoaparat lahko zazna oči fotografirane osebe, se bo nad izbranim očesom pojavil zelen okvir (prednost oči samodejnega ostrenja).
- **5** Za fotografiranje sprožilec pritisnite do konca.

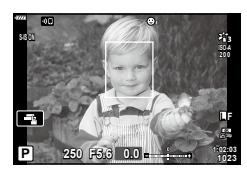

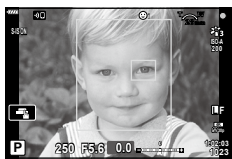

- Fotoaparat morda ne bo mogel pravilno zaznati obraza, kar je odvisno od motiva in nastavitve umetniškega filtra.
- Ko je nastavljeno na možnost [**[x]** (Digitalno merjenje ESP)] [\(str.](#page-92-0) 93), se merjenje izvaja s prednostjo za obraze.

 $\blacktriangledown$ 

• Prednost obraza je na voljo tudi v možnosti [Ročno ostrenje] ([str.](#page-91-0) 92). Obrazi, ki jih fotoaparat zazna, so označeni z belimi okvirji.

# <span id="page-82-0"></span>**Spreminjanje občutljivosti ISO (ISO)**

Vrednost izberite glede na svetlost motiva. Z višjimi vrednostmi lahko snemate temnejša okolja, vendar hkrati povečujejo »šum« (lise). Izberite možnost [AUTO], da fotoaparat prilagodi občutljivost glede na pogoje osvetlitve.

- **1** Pritisnite tipko ISO  $(\triangle)$ .
- 2 Uporabite tipki  $\triangleleft$ , da izberete možnost.

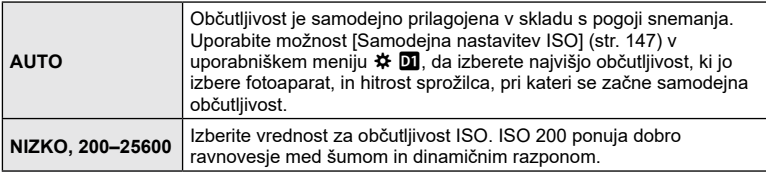

<span id="page-83-0"></span>Bliskavico lahko uporabljate za fotografiranje z bliskavico v različnih pogojih fotografiranja.

**1** Pritisnite tipko za izskočitev bliskavice, da dvignete bliskavico.

Tipka za izskočitev bliskavice

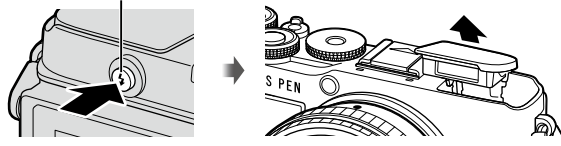

**2** Pritisnite tipko  $\blacklozenge$  ( $\rhd$ ).

**3** Z uporabo  $\triangleleft$  izberite element in pritisnite tipko  $\otimes$ .

• Možnosti, ki so na voljo, in vrstni red, v katerem so prikazane, se razlikujejo glede na način fotografiranja.  $\mathbb{R}$  »Načini delovanja [bliskavice,](#page-84-0) ki jih lahko nastavite z načinom [fotografiranja«](#page-84-0) (str. 85)

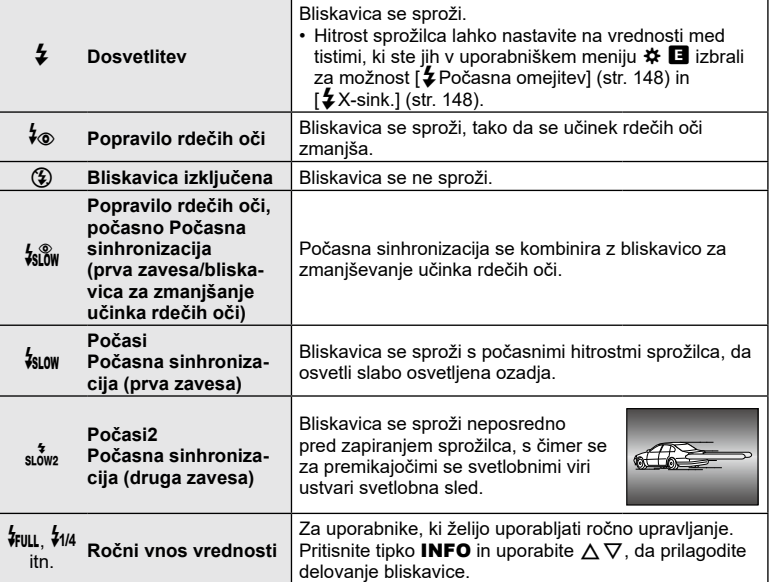

- V možnosti [ $\frac{1}{2}$  (Popravilo rdečih oči)] po sproženju predhodnih bliskov traja približno 1 sekundo, da se sprosti sprožilec. Fotoaparata ne premikajte, dokler fotografiranje ni zaključeno.
- Možnost [ $\frac{1}{2}$ ) (Popravilo rdečih oči)] v določenih pogojih fotografiranja morda ne bo delovala učinkovito.
- Ko se bliskavica sproži, je hitrost sprožilca nastavljena na 1/250 sekund ali počasneje. Če motiv s svetlim ozadjem fotografirate z bliskavico, bo ozadje morda presvetljeno.
- Hitrost sinhronizacije za tihi način [\(str.](#page-87-0) 88) je 1/20 sekund ali manj.

### **Enote dodatne bliskavice**

Ko uporabljate enote dodatne bliskavice, se prepričajte, da je vgrajena bliskavica varno spravljena v ohišje.

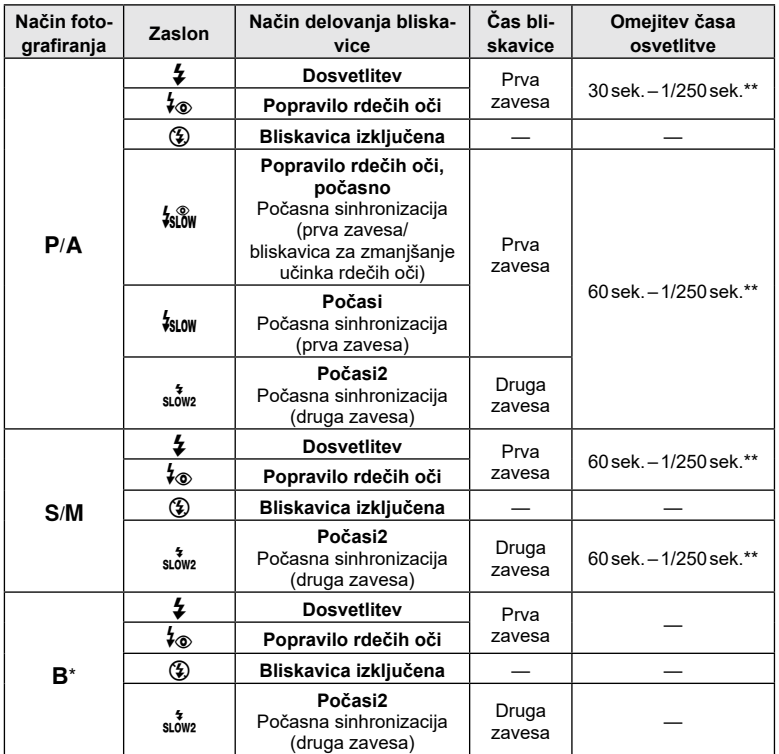

### <span id="page-84-0"></span>**Načini delovanja bliskavice, ki jih lahko nastavite z načinom fotografiranja**

• V načinu **bud** lahko nastavite samo  $\frac{1}{2}$  in  $\Omega$ .

- \* Sinhronizacija druge zavese ni na voljo, ko je izbrana možnost [LIVE COMP] [\(str.](#page-43-0) 44).
- \*\* Za tihi način je hitrost sprožilca 1/20 sekund.

#### **Minimalni doseg**

Objektiv lahko zasenči motive blizu fotoaparata in povzroči vinjetiranje, ali pa bo bliskavica presvetla tudi pri najmanjši moči.

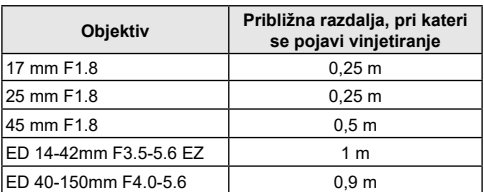

• Zunanje bliskavice lahko uporabite za preprečevanje vinjetiranja. Da bi preprečili prekomerno osvetlitev fotografij, izberite način A ali M in visoko vrednost zaslonke ali pa zmanjšajte občutljivost ISO.

## <span id="page-85-0"></span>**Izvajanje zaporednega fotografiranja/fotografiranja s samosprožilcem**

Prilagodite nastavitve za niz fotografij ali samosprožilec. Izberite možnost, ki ustreza vašemu motivu. Na voljo so tudi druge možnosti, vključno z načinom odpornosti na udarce in tihim načinom.

**1** Pritisnite tipko  $\Box$  $\Diamond$  ( $\nabla$ ).

2 Uporabite tipki  $\triangleleft$ , da izberete možnost.

• Možnosti samosprožilca po meri lahko vidite s pritiskanjem tipke INFO [\(str.](#page-86-0) 87).

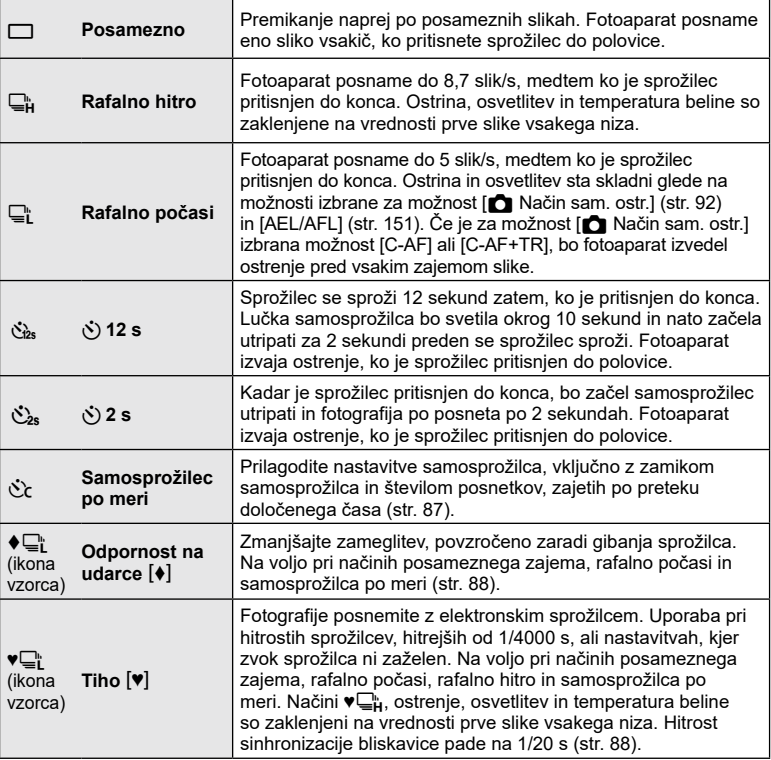

**3** Pritisnite tipko  $\textcircled{\scriptsize{\textsf{R}}}$ .

- Za fotografiranje s samosprožilcem fotoaparat varno pritrdite na stativ.
- Če boste pri uporabi samosprožilca stali pred fotoaparatom, ko boste pritisnili sprožilec, fotografija morda ne bo izostrena.
- Če uporabljate možnost ⊑<sub>i</sub>i ,  $\blacklozenge$  **E**ii ali  $\blacktriangledown$ <sub>Eii</sub>, se prikaže slika v živo. V možnosti ⊑i<sub>ii</sub> ali  $\blacklozenge$ <sub>Th</sub> zaslon prikazuje zadnjo fotografijo, posneto med zaporednim fotografiranjem.
- Hitrost zaporednega fotografiranja je odvisna od objektiva, ki ga uporabljate in izostritve povečave objektiva.
- Če pri zaporednem fotografiranju utripa ikona ravni baterije, ker je v bateriji malo energije, se fotografiranje prekine in fotoaparat začne shranjevati narejene posnetke na spominsko kartico. Od ravni energije v bateriji je odvisno, ali se bodo shranili vsi posnetki.

# $\blacktriangledown$

• Da prekličete aktiviran samosprožilec pritisnite  $\nabla$ .

# <span id="page-86-0"></span>**Možnosti samosprožilca (Samosprožilec po meri** c**)**

Prilagodite nastavitve samosprožilca, vključno z zamikom sprostitve sprožilca in številom posnetkov, zajetih, ko se časovnik izteče.

- **1** Pritisnite tipko  $\Box$  $\Diamond$  ( $\nabla$ ).
- **2** Poudarite  $C$  (Samosprožilec po meri) z uporabo  $\triangleleft$ , in nato pritisnite tipko INFO.

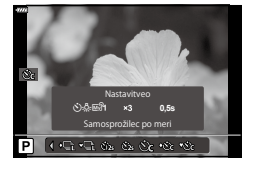

**3** Z uporabo  $\triangleleft$  poudarite elemente in uporabite  $\Delta \nabla$ , da izberete možnost.

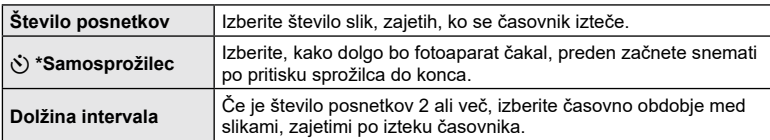

# <span id="page-87-1"></span>**Fotografiranje brez vibracij, ki jih povzroča delovanje sprožilca (Odpor. na udarce**  $[\diamond]$ **)**

Zmanjšajte zameglitev, povzročeno zaradi gibanja sprožilca.

To možnost uporabite, če lahko že rahlo premikanje fotoaparata povzroči zameglitev, na primer med makro fotografiranjem ali telefotografiranjem.

- Zamik med pritiskom sprožilca do konca in začetkom snemanja lahko izberete z uporabo možnosti [Odpor. na udarce [ $\blacklozenge$ ]/Tiho [ $\Psi$ ]] > [Odpor. na udarce [ $\blacklozenge$ ]] v meniju fotografiranja 2 $\bullet$  (str. [135](#page-134-0)).
- **1** Pritisnite tipko  $\Box_0 \mathcal{S}$  ( $\nabla$ ).
- **2** Z uporabo  $\triangleleft$   $\triangleright$ , izberite enega od elementov označenih z  $\triangleleft$  in pritisnite tipko  $(6k)$ .
- **3** Posnemite fotografije.
	- Ko nastavljen čas poteče, se sprožilec sprosti in fotografija se posname.

# <span id="page-87-0"></span>**Elektronski sprožilec** (Tiho  $[\Psi]$ )

Slike posnemite z uporabo elektronskega sprožilca. Uporaba pri hitrostih sprožilcev, hitrejših od 1/4000 s, ali nastavitvah, kjer zvok sprožilca ni zaželen. Elektronski sprožilec lahko uporabljate v načinu posamezne slike in v načinih samosprožilca po meri ter za hitrosti sličic približno 15 slik/s v načinih zaporednega fotografiranja. Ta nastavitev je na voljo samo v načinih **P/A/S/M/ART**.

- Hitrost sinhronizacije bliskavice je 1/20 s.
- Zamik med pritiskom sprožilca do konca in proženjem sprožilca lahko izberete z uporabo možnosti [Odpor. na udarce  $[\triangleleft]$ /Tiho  $[\triangledown]$  > [Tiho  $[\triangledown]$ ] v meniju fotografiranja 2  $\triangledown$ (str. [135\)](#page-134-0).
- V načinu [Tiho  $[\Psi]$ ] so  $[\bullet$ )], [Lučka sam. ostr.] in [Način bliskavice] prevzeto nastavljeni na  $[Ne$  dovolil. Vsako delovanie lahko omogočite v  $[Na$ stavitve Tiho  $[•]$ .
- **1** Pritisnite tipko  $\Box$  $\Diamond$  ( $\nabla$ ).
- **2** Z uporabi tipk  $\triangleleft$  **D** poudarite eno od možnosti, ki so označene z ♥.
- **3** Pritisnite tipko  $\circledcirc$ .
- **4** Posnemite fotografije.
	- Ko je sprožilec sproščen, se zaslon monitorja za trenutek zatemni. Zvok sprožilca ne bo oddan.
- Želenih rezultatov morda ne bo mogoče doseči pod utripajočimi svetlobnimi viri, npr. fluorescentne ali LED luči, oz. če se motiv med snemanjem hitro premakne.
- Zapomnite si, da se zaradi elektronskega sprožilca motiv lahko pojavi popačen na fotografijah, če se fotoaparat med fotografiranjem hitro premika oz. med fotografiranjem hitro premikajočih se motivov.

**Fotografiranje**

Fotografiranje

*2*

### ■ Super nadzorna plošča slike v živo

Super nadzorna plošča slike v živo prikazuje nastavitve snemanja in njihove trenutne vrednosti.

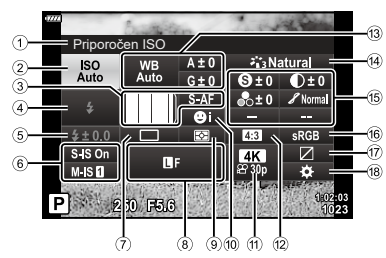

## ■ Nastavitve, ki so na voljo

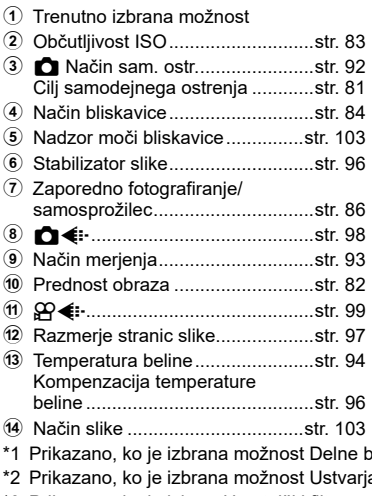

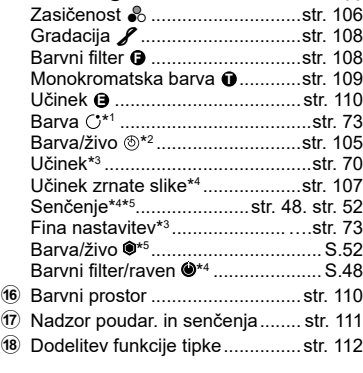

e Ostrina **<sup>S</sup>** ....................................str. [106](#page-105-0) Kontrast u .................................str. [106](#page-105-1)

- 
- \*1 Prikazano, ko je izbrana možnost Delne barva.
- alec barve.
- \*3 Prikazano, ko je izbran Umetniški filter.
- \*4 Prikazano, ko je za Način slike izbran Mono profil.
- \*5 Prikazano, ko je za Način slike izbran Barvni profil.

### Uporaba super nadzorne plošče slike v živo

- **1** Pritisnite tipko  $\infty$ .
	- Prikazana bo super nadzorna plošča slike v živo. Če je gumb za izbiro načina obrnjen na možnost  $\Omega$ , je prikazana možnost Nadzor slike v živo ([str.](#page-90-0) 91).
	- Nazadnje uporabljena nastavitev bo **poudarjena. P 250 C 250 C 250 F5.6 P 250 F5.6 P 250 F5.6 P 250 F5.6**
- **2** Poudarite element z uporabo  $\triangle \nabla \triangleleft \triangleright$  in pritisnite tipko  $\circledcirc$ .
	- Elemente lahko poudarite tudi tako, da se jih dotaknete na zaslonu.
- **3** Poudarite možnost z uporabo  $\triangleleft\triangleright$  in nato pritisnite tipko  $\circledcirc$ .

#### **1:02:03 sRGB Natural S-AF <sup>F</sup> 30p S Normal WB Auto ISO Auto M-IS S-IS On ± 0 A ± 0 ± 0.0 ± 0 ± 0 G ± 0 4K Priporočen ISO** Kazalec

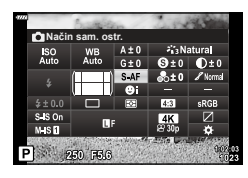

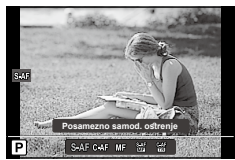

### **Dodatne možnosti**

S pritiskom tipke @ v 2. koraku prikažete poudarjeno nastavitev. V nekaterih primerih si lahko dodatne možnosti ogledate s pritiskom tipke INFO.

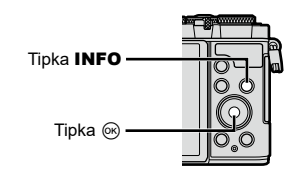

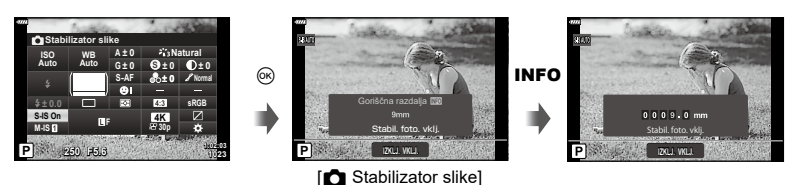

• Nadzor na dotik lahko uporabite namesto tipke @. Dvakrat se dotaknite želene nastavitve, da prikažete nastavitve.

## SL **91**

### <span id="page-90-0"></span>Upravljanje slike v živo

Upravljanje v živo lahko uporabite za izbiro funkcije fotografiranja, medtem ko preverjate učinek na zaslonu.

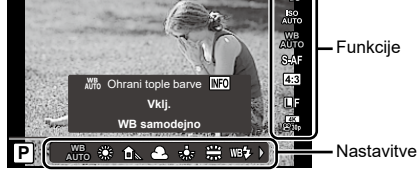

### ■ Nastavitve, ki so na voljo

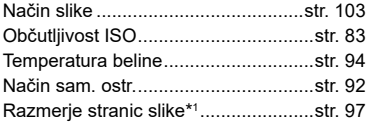

- \*1 Ni na voljo v načinu videoposnetka.
- \*2 Na voljo v načinu videoposnetka.
- \*3 Na voljo v načinu SCN.
- \*4 Na voljo v načinu ART.

### Uporaba nadzora slike v živo

- **1** Pritisnite (%), da prikažete upravljanje v živo.
	- Za prikaz upravljanja v živo, ko je gumb za izbiro načina obrnjen v položaj, ki ni  $\mathfrak{g}$ , izberite nadzor v možnosti [n Nast. krmiljenja] (str. [146\)](#page-145-0).
	- Da skrijete upravljanje v živo znova kliknite  $\circledast$ .
- 2 Uporabite  $\Delta \nabla$ , da poudarite želeno funkcijo, in  $\triangleleft$ , da poudarite nastavite, potem pa pritisnite tipko  $\circledcirc$ .
	- Za izbiro nastavitve lahko uporabite sprednji ali zadnji vrtljivi gumb.
	- Izbrane nastavitve se samodejno uporabijo, če približno 8 sekund ne naredite ničesar.

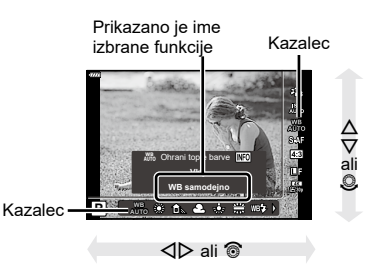

• Nekateri elementi v posameznih načinih za fotografiranje niso na voljo.

# \$

• Za privzete nastavitve vsake možnosti glejte »Privzete [nastavitve«](#page-180-0) (str. 181).

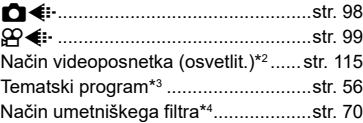

Zaslon upravljanja v živo

## <span id="page-91-0"></span>**Izbiranje načina ostrenja (Način sam. ostr.)**

Izberete lahko metodo ostrenja (način ostrenja).

- **1** Pritisnite tipko  $\textcircled{s}$ , da prikažete super nadzorno ploščo slike v živo.
- **2** Uporabite tipki  $\Delta \nabla \triangleleft \triangleright$ , da poudarite možnost Način sam. ostr. in nato pritisnite tipko  $\circledcirc$ .

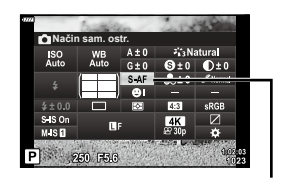

Način sam. ostr.

**3** Poudarite možnost z uporabo  $\triangleleft\triangleright$  in nato pritisnite tipko  $\circledast$ .

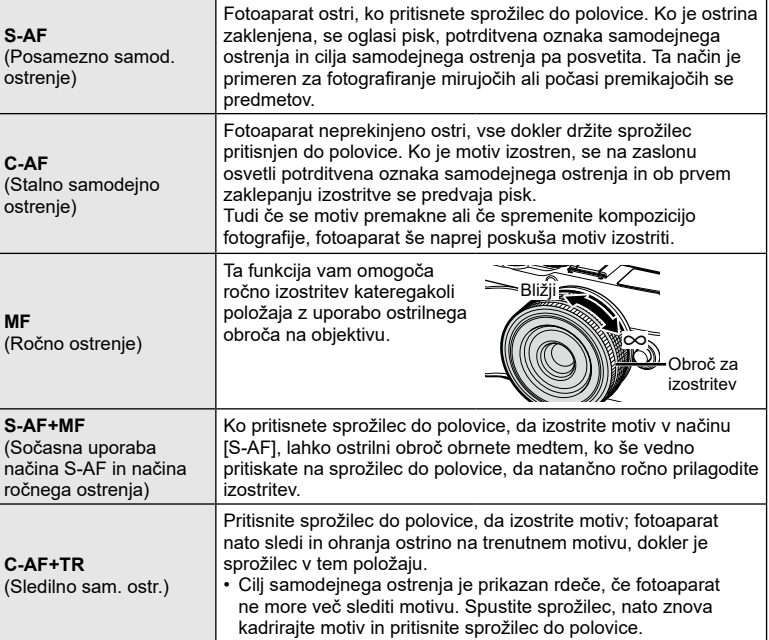

- Fotoaparat morda ne bo mogel izostriti motiva, če je slabo osvetljen, zakrit zaradi meglice ali dima, ali pa ni dovolj kontrasten.
- Način sam. ostr. ni na voljo, če uporabljate objektiv sistema Four Thirds.
- Možnost Način sam. ostr. ni na voljo, ko je sklopka objektiva z ročnim ostrenjem nastavljena na možnost Ročno ostrenje.
- Če je možnost [MF], [C-AF] ali [C-AF+TR] izbrana v načinu  $P$ ,  $A$ , S, M,  $B$ ,  $S$ <sup>o</sup> or ART, lahko sprožilec sprostite, tudi če fotoaparat ni izostren.
- Če je izbrana možnost [C-AF] ali [C-AF+TR], nekaj časa ohranite sprožilec pritisnjen do polovice, da lahko fotoaparat izostri motiv, nato pa pritisnite prožilec do konca za fotografiranje.
- Če med zaporednim fotografiranjem uporabljate povečavo, ko je izbrana možnost [C-AF] ali [C-AF+TR], se lahko izostritev premakne stan od motiva.
- Če z zaporednim fotografiranjem, ko je izbran način [C-AF], fotografirate osebo, ki se hitro giba, je priporočljivo, da izberete možnost  $\mathbb{Q}_{\mathbb{Z}}$ Prednost obraza izklj.] [\(str.](#page-81-2) 82).
- Če z zaporednim fotografiranjem, ko je izbran način [C-AF+TR], fotografirate motiv, ki se hitro giba, se lahko izostritev odmakne od motiva.

# $\blacktriangledown$

• Način izostritve lahko izberete v uporabniškem meniju  $\clubsuit$ .  $\mathbb{I}\mathfrak{F}$  [»AEL/AFL« \(str.](#page-150-0) 151)

## <span id="page-92-0"></span>**Izbiranje kako fotoaparat meri svetlost (Merjenje)**

Izberete lahko, kako fotoaparat meri svetlost motiva.

- **1** Pritisnite tipko (%), da prikažete super nadzorno ploščo slike v živo.
- **2** Uporabite  $\land \nabla \triangleleft \triangleright$ , da izberete možnost [Merjenje], nato pa pritisnite tipko  $\circledcirc$ .
- **3** Poudarite možnost z uporabo  $\triangleleft\triangleright$  in nato pritisnite tipko  $@$ .

Merienie

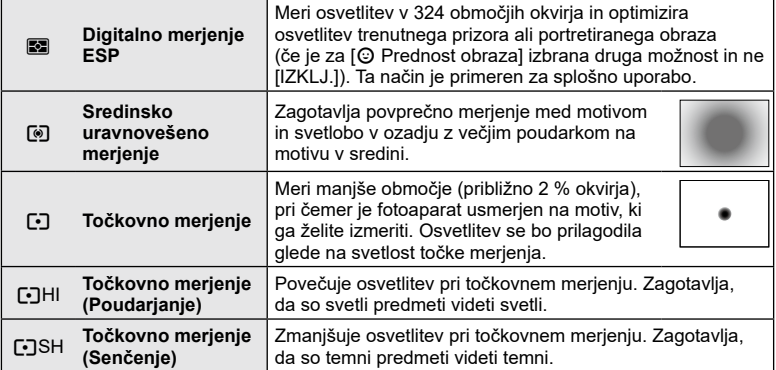

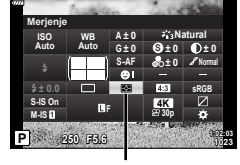

<span id="page-93-0"></span>Temperatura beline (WB) zagotavlja, da bodo beli predmeti na posnetkih videti beli. Nastavitev [SAMOD.] je primerna za večino okoliščin, vendar lahko glede na vir svetlobe izberete tudi druge vrednosti, če nastavitev [SAMOD.] ne zagotavlja želenih rezultatov ali pa če želite posnetkom dodati barvni odtenek.

- **1** Pritisnite tipko (®), da prikažete super nadzorno ploščo slike v živo.
- **2** Uporabite  $\Delta \nabla \triangleleft \triangleright$ , da poudarite možnost Temperatura beline, nato pa pritisnite tipko  $\circledast$ .

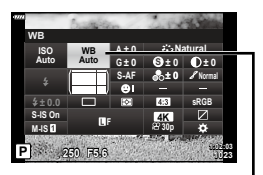

Temperatura beline

- **3** Poudarite možnost z uporabo  $\triangleleft$  in nato pritisnite tipko  $\textcircled{s}$ .
	- Temperaturo beline z enim dotikom in možnosti temperaturne beline po meri lahko pregledate s pritiskom tipke INFO.

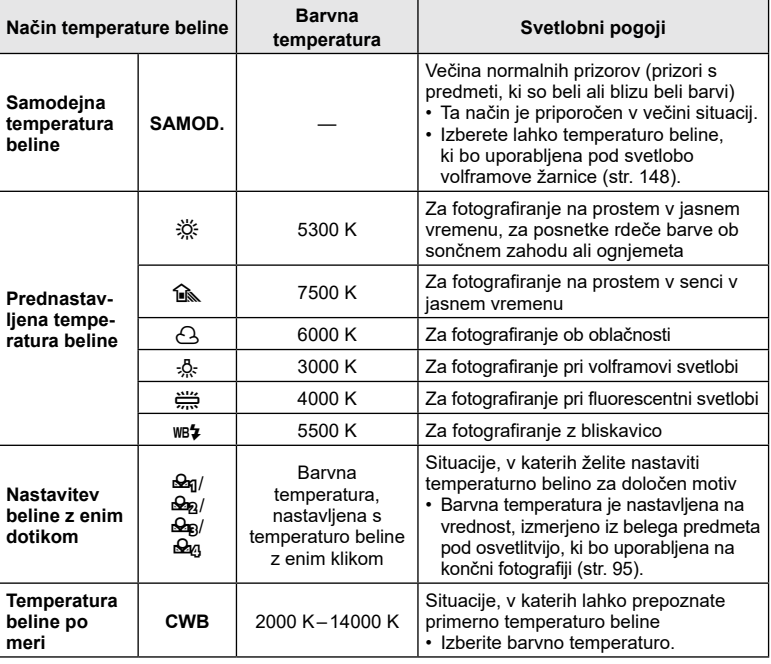

### <span id="page-94-0"></span>Nastavitev beline z enim dotikom

Temperaturo beline izmerite tako, da v kader zajamete list belega papirja ali drug bel predmet, osvetljen s svetlobo, ki jo boste uporabili v končni fotografiji. To možnost uporabite za fino nastavitev temperaturne beline, če težko dosežete želene rezultate z izravnavo temperature beline ali prednastavljenimi možnostmi temperaturne beline, kot so  $\frac{30}{20}$  (sončna svetloba) ali  $\triangle$  (oblačno).

Fotoaparat shrani izmerjeno vrednost za hitri odpoklic, če je potrebno.

- **1** Izberite  $[\mathcal{Q}_0]$ ,  $[\mathcal{Q}_0]$ ,  $[\mathcal{Q}_0]$  ali  $[\mathcal{Q}_0]$  (temperatura beline z enim dotikom 1, 2, 3 ali 4), nato pa pritisnite tipko INFO.
- **2** Posnemite kos brezbarvnega (bel ali siv) papirja.
	- Papir kadrirajte tako, da zapolni zaslon in ni zasenčen.
	- Zaslon za nastavitev temperature beline z enim dotikom izgine.
- **3** Izberite [Da] in nato pritisnite tipko  $\circledcirc$ .
	- Nova vrednost se shrani kot možnost prednastavljene nastavitve temperature beline.
	- Nova vrednost je shranjena do ponovnega merjenja za nastavitve temperature beline z enim dotikom. Ko boste izključili fotoaparat, podatki ne bodo izbrisani.

### $\blacksquare$  NB Ohrani tople barve

Izberite, kako fotoaparat prilagodi temperaturo beline za slike, posnete pri svetlobi volframove žarnice s samodejno nastavitvijo temperature beline.

- **1** Po izbiri možnosti [SAMOD.] pritisnite tipko INFO.
	- Možnosti [ N<sup>u</sup> Obdrži tople barve] bodo prikazane.
- **2** Poudarite možnost z uporabo  $\triangle \nabla \triangleleft \triangleright$ , nato pa pritisnite tipko  $\textcircled{\tiny{\textsf{R}}}$ .

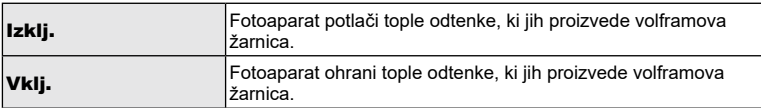

## **(Kompenzacija temperature beline)**

<span id="page-95-1"></span>Nastavite in nizko uravnate lahko kompenzacijo vrednosti tako samodejne temperature beline in prednastavljene temperature beline.

Pred nadaljevanjem izberite možnost temperature beline, na kateri boste izvedli nizke nastavitve.  $\mathbb{R}$  [»Prilagajanje barve \(WB \(Temperatura beline\)\)« \(str.](#page-93-0) 94)

- **1** Pritisnite tipko (ox), da prikažete super nadzorno ploščo slike v živo.
- **2** Poudarite kompenzacijo temperature beline z uporabo  $\triangle \nabla \triangleleft \triangleright$  in nato pritisnite tipko  $\textcircled{\tiny{\mathbb{R}}}$ .
- **3** Uporabite  $\triangleleft\mathcal{D}$ , da izberete os.
- **4** Izberite vrednost z uporabo  $\triangle \nabla$  in nato pritisnite tipko (ok).

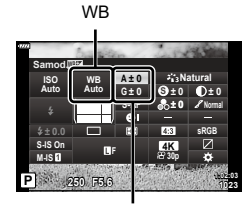

Kompenzacija temperature beline

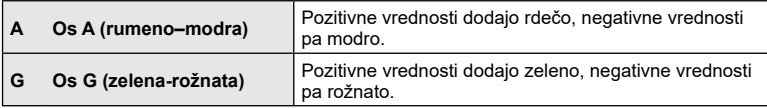

• Z izbiranjem [Ponastavi] (osnovno) v meniju fotografiranja 1 ne boste ponastavili izbranih vrednosti.

## <span id="page-95-0"></span>**Zmanjševanje tresenja fotoaparata (Stabilizator slike)**

### Tresenje fotoaparata, ki se pojavlja med fotografiranjem pri šibki svetlobi in z veliko povečavo, lahko ublažite.

Stabilizator slike se zažene, ko pritisnete sprožilec do polovice.

- **1** Pritisnite tipko  $\textcircled{\tiny{\textcircled{\tiny{R}}}}$ , da prikažete super nadzorno ploščo slike v živo.
- **2** Uporabite  $\Delta \nabla \langle \mathbf{D} \rangle$ , da izberete [Stabilizator slike], potem pa pritisnite tipko  $\circledcirc$ .

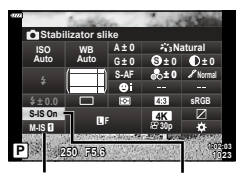

**3** Poudarite možnost z uporabo  $\triangleleft$  in nato pritisnite tipko  $(6k)$ .

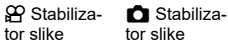

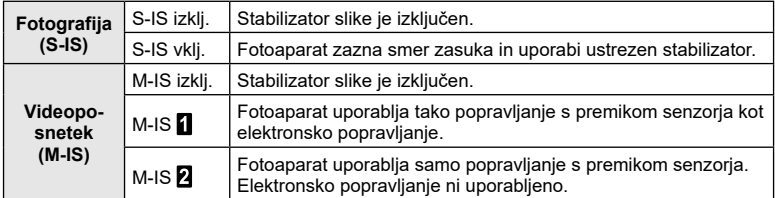

- Robovi posnetka so odrezani, ko je izbrana možnost  $[M-IS]$ , s čimer se zmanjša posneto območje.
- Stabilizator slike ne more popraviti prekomernega tresenja fotoaparata ali tresenja, ko je hitrost sprožilca nastavljena na najnižjo hitrost. Priporočamo vam, da v teh primerih uporabite stativ.
- Ko uporabljate stativ, nastavite možnost [Stabilizator slike] na možnost [S-IS izklj.]/[M-IS izklj.].
- Ko uporabljate objektiv s funkcijo stabilizacije slike, ima prednost nastavitev na objektivu.
- Ko se stabilizator slike aktivira, boste morda slišali delovni zvok ali občutili tresljaj.

#### **Uporaba objektivov, ki se razlikujejo od objektivov sistema Micro Four Thirds/Four Thirds**

Kadar fotografirate z drugimi objektivi in ne objektivi sistema Micro Four Thirds ali Four Thirds, lahko uporabite informacije o goriščni razdalji, da zmanjšate tresenje fotoaparata.

- Pritisnite tipko **INFO**, ko je izbrana možnost [Stabilizator slike], uporabite  $\wedge \nabla \triangleleft \triangleright$ . da poudarite goriščno razdaljo, in pritisnite tipko  $\circledcirc$ .
- Izberite goriščno razdaljo od 0,1 mm do 1000,0 mm.
- Izberite vednost, ki se sklada z vrednostjo natisnjeno na objektivu.
- Z izbiro možnosti [Ponastavi] (osnovno) v meniju fotografiranja 1 ne ponastavite goriščne razdalje.

### <span id="page-96-0"></span>**Nastavljanje razmerja stranic**

Razmerje širine in višine za slike izberite glede na svoje namene ali cilje tiskanja in podobno. Poleg standardnega razmerja stranic slike (višina-širina) [4:3], vam fotoaparat ponuja nastavitve [16:9], [3:2], [1:1] in [3:4].

- **1** Pritisnite tipko <sup>@</sup>, da prikažete super nadzorno ploščo slike v živo.
- **2** Uporabite  $\Delta \nabla \triangleleft \triangleright$ , da poudarite možnost Razmerje stranic in nato pritisnite tipko  $\circledcirc$ .
- **3** Uporabite  $\triangleleft$ , da izberete vrednost, in nato pritisnite tipko  $\circledcirc$ .
- Razmerje stranic lahko nastavite samo za fotografije.
- Slike JPEG so zapisane z izbranim razmerjem. Slike RAW so enake velikosti kot senzor slike in so zapisane v razmerju 4:3 z oznako, ki označuje izbrano razmerje stranic. Pri predvajanju slik se pokaže oznaka, ki prikazuje izbrano razmerje.

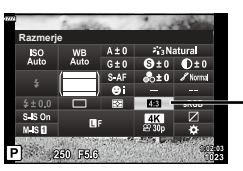

Razmerje stranic

# <span id="page-97-0"></span>**Možnosti Datoteke fotografije in Velikosti posnetka (Kakovost fotografije,**  $\bigcap$  $\leftarrow$  **:-)**

Nastavite lahko način kakovosti slike za fotografije. Izberite primerno kakovost (npr. za obdelavo na računalniku, uporabo na spletni strani, itn.).

- **1** Pritisnite tipko (%), da prikažete super nadzorno ploščo slike v živo.
- **2** Uporabite  $\Delta \nabla \langle \rangle$ , da poudarite Kakovost fotografije, in nato pritisnite tipko  $\circledcirc$ .

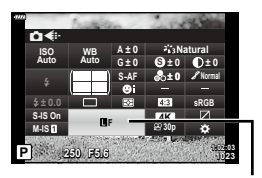

Kakovost fotografije

- **3** Poudarite možnost z uporabo  $\triangleleft$  in nato pritisnite tipko  $\textcircled{\tiny{\sf R}}$ .
	- Izbirate lahko med načinoma JPEG (**UF, UN, MN in SN) in RAW. Izberite možnost** JPEG+RAW, če želite za vsako sliko posneti tako JPEG kot tudi RAW posnetek. Načini JPEG združujejo velikosti posnetka (■, M in S) in stopnjo stiskanja (SF, F in N).
	- Če želite izbrati kombinacijo, ki ni **U**F, UN, MN ali **S**N, spremenite nastavitve [  $\bigoplus$  [Nastavitev\] \(str.](#page-147-3) 148) v uporabniškem meniju.
- \$
- Datoteke RAW shranjujejo slikovne podatke v neobdelanem stanju. Ta format (razširite ».ORF«) izberite za slike, ki jih boste izboljšali pozneje.
	- Jih ni mogoče pregledati na drugih fotoaparatih
	- Jih lahko pregledate na računalnikih z uporabo programske opreme Olympus Workspace Digital Photo Managing
	- Lahko se shranijo v formatu JPEG z uporabo možnosti retuširanja [Urejanje RAW pod.] (S. [137](#page-136-0)) v menijih fotoaparata

## <span id="page-98-0"></span>**Velikost slike, hitrost sličic in stiskanje (Kakovost videoposnetka,**  $\mathfrak{P}$  **<b>€**:-)

Izberite možnosti kakovosti slike, ki so na voljo za snemanje videoposnetka. Ko izbirate možnost, upoštevajte kako bo videoposnetek uporabljen: na primer, ga želite obdelati na računalniku ali ga nameravate naložiti na spletno stran?

- **1** Pritisnite tipko (ox), da prikažete super nadzorno ploščo slike v živo.
- **2** Uporabite  $\land \nabla \triangleleft \triangleright$ , da poudarite Kakovost videoposnetka, in nato pritisnite tipko  $\circledcirc$ .
- 3 Uporabite  $\triangleleft\triangleright$ , da izberete možnost, nato pa pritisnite tipko  $\circledcirc$ .

## ■ Dostopne možnosti kakovosti videoposnetka

Možnosti, ki so na voljo za kakovost videoposnetka, se razlikujejo z načinom videoposnetka ([str.](#page-75-0) 76) in možnostmi, ki so izbrane za možnost [Hitrost sličic videopos.] in možnost [Bitna hitrost videopos.] v meniju videoposnetka (str. [136](#page-135-0)).

- Ko snemate videoposnetke, ki si jih boste ogledali na televiziji, izberite hitrost sličic, ki se sklada z video standardom, uporabljenim v napravi, saj v nasprotnem primeru videoposnetek morda ne bo predvajan gladko. Video standardi se razlikujejo glede na državo ali regijo: ponekod se uporablja NTSC, drugod pa PAL.
	- Če snemate za prikaz na napravah NTSC, izberite 60p (30p)
	- Če snemate za prikaz na napravah PAL, izberite 50p (25p)

## **Naslednje možnosti so na voljo, ko je gumb za izbiro načina obrnien v položaj, ki ni**  $\mathfrak{P}$ **:**

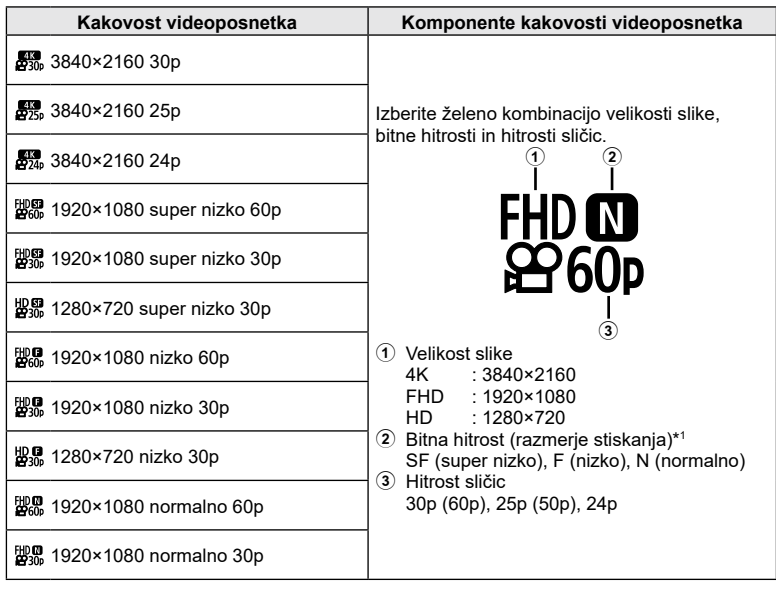

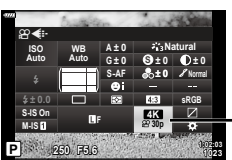

Kakovost videoposnetka

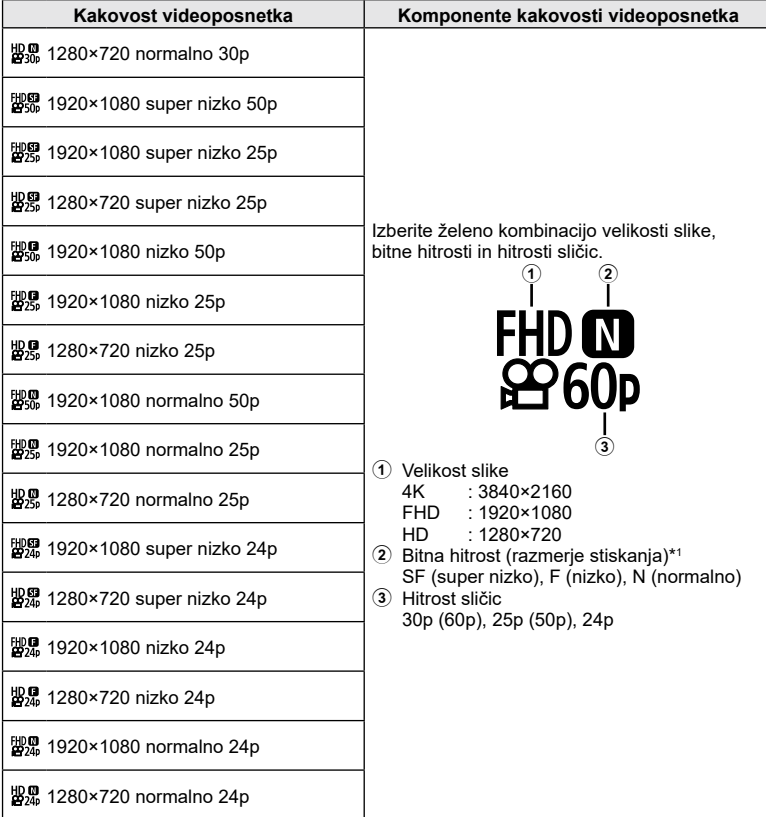

\*1 Bitne hitrosti ni mogoče spremeniti, ko je velikost slike [4K].

Naslednje možnosti so na voljo, ko je gumb za izbiro načina obrnjen v položaj  $\Omega$ , **in ko je za način Videoposnetek izbrana možnost [4K]\*<sup>2</sup> :**

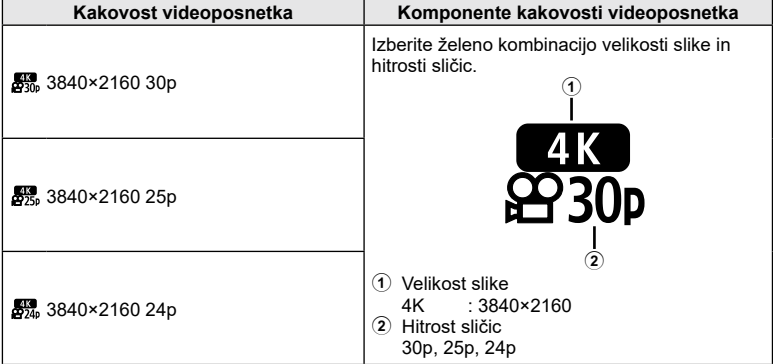

\*2 Bitne hitrosti ni mogoče spremeniti.

Naslednje možnosti so na voljo, ko je gumb za izbiro načina obrnjen v položaj  $\Omega$ , **in ko je za način Videoposnetek izbrana možnost [Hitri posnetek]\*<sup>3</sup> :**

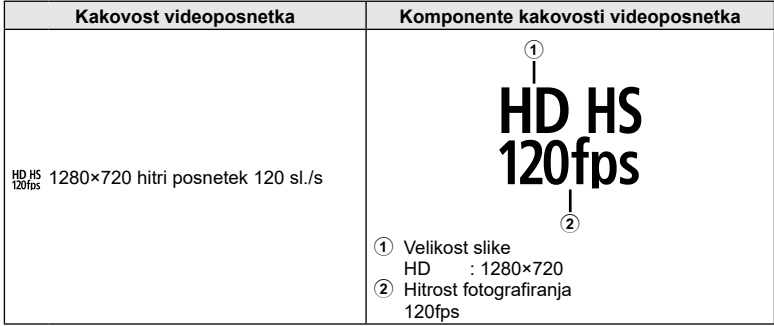

\*3 Hitrost sličic in bitno hitrost ni mogoče spremeniti.

### Naslednje možnosti so na voljo, ko je gumb za izbiro načina obrnjen v položaj  $\Omega$ , **in ko je za način Videoposnetek izbrana možnost [Standardno]:**

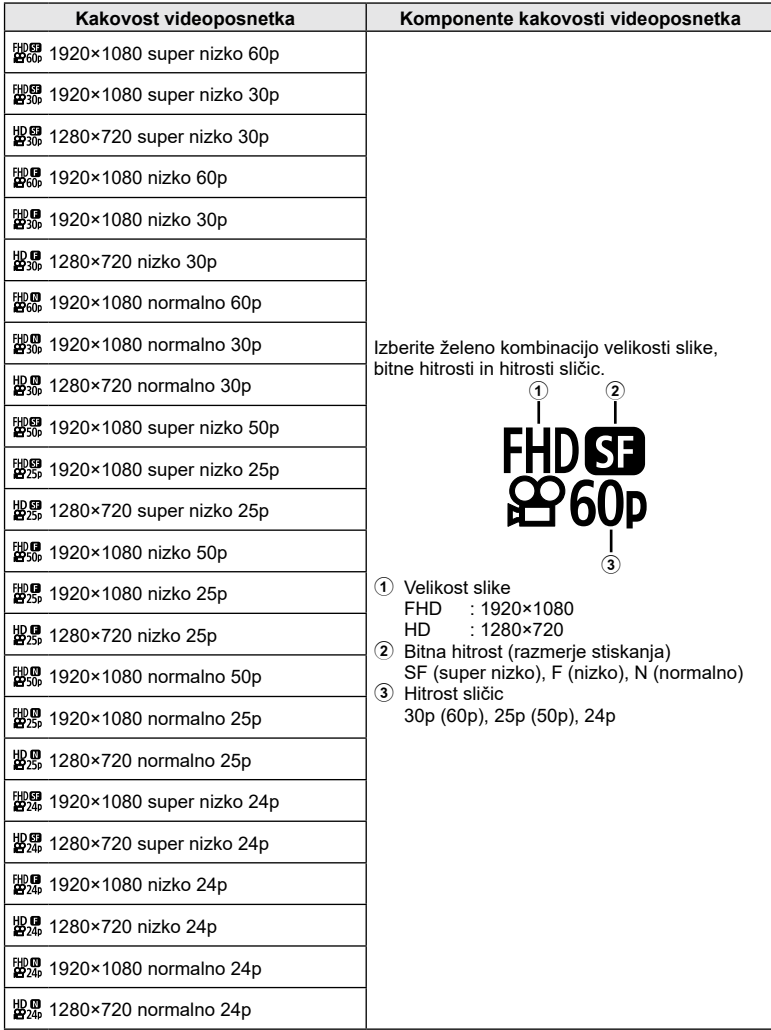

- Videoposnetki so shranjeni v formatu MPEG-4 AVC/H.264. Največja velikost posamezne datoteke je omejena na 4 GB. Največji čas snemanja posameznega videoposnetka je omejen na 29 minut.
- Odvisno od uporabljene vrste spominske kartice se snemanje lahko zaključi tudi, če maksimalna dolžina še ni dosežena.

# <span id="page-102-0"></span>**Prilagajanje moči bliskavice (Nadzor jakosti bliskavice)**

Moč bliskavice lahko prilagodite, če je predmet fotografiranja preveč ali premalo osvetljen, tudi če so drugi deli slike ustrezno osvetljeni.

- **1** Pritisnite tipko (%), da prikažete super nadzorno ploščo slike v živo.
- **2** Uporabite  $\Delta \nabla \triangleleft \triangleright$ , da izberete [ $\frac{1}{2}$ ], in nato pritisnite tipko  $\textcircled{\tiny{\sf R}}$ .
- **3** Uporabite  $\triangleleft\triangleright$ , da izberete vrednost, in nato pritisnite tipko  $\circledcirc$ .
- Ta nastavitev nima nobenega učinka, ko je način nadzora za zunanjo bliskavico nastavljen na MANUAL.
- Spremembe moči bliskavice, narejene z zunanjo bliskavico, se dodajo spremembam, narejenim s pomočjo fotoaparata.

# <span id="page-102-1"></span>**Možnosti obdelave (Način slike)**

Izberite kako so slike obdelane med fotografiranjem, da poudarite barvo, odtenek in druge lastnosti. Izberite izmed prednastavljenih načinov slike v skladu z vašim motivom ali umetniškim namenom. Kontrast, ostrino in druge nastavitve lahko ločeno prilagodite za vsak način. Z umetniškimi filtri lahko dodate tudi umetniške učinke. Umetniški filtri vam omogočajo dodajanje okvirja in podobno. Prilagoditve posameznih parametrov se shranijo ločeno za vsak način slike in umetniški filter.

- Ta element velja tako med fotografiranjem kot snemanjem videoposnetkov.
- **1** Pritisnite tipko (o), da prikažete super nadzorno ploščo žive slike.
- **2** Uporabite  $\Delta \nabla \langle \rangle$ , da poudarite možnost Način slike in nato pritisnite tipko  $\omega$ .
- **3** Poudarite možnost z uporabo  $\triangleleft\triangleright$  in nato pritisnite tipko  $\circledcirc$ .
	- Možnosti, ki so na voljo za Način slike, se razlikujejo glede na način fotografiranja.

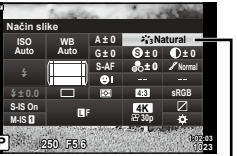

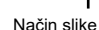

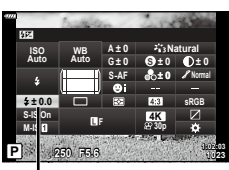

Nadzor moči bliskavice

### Možnosti načina slike

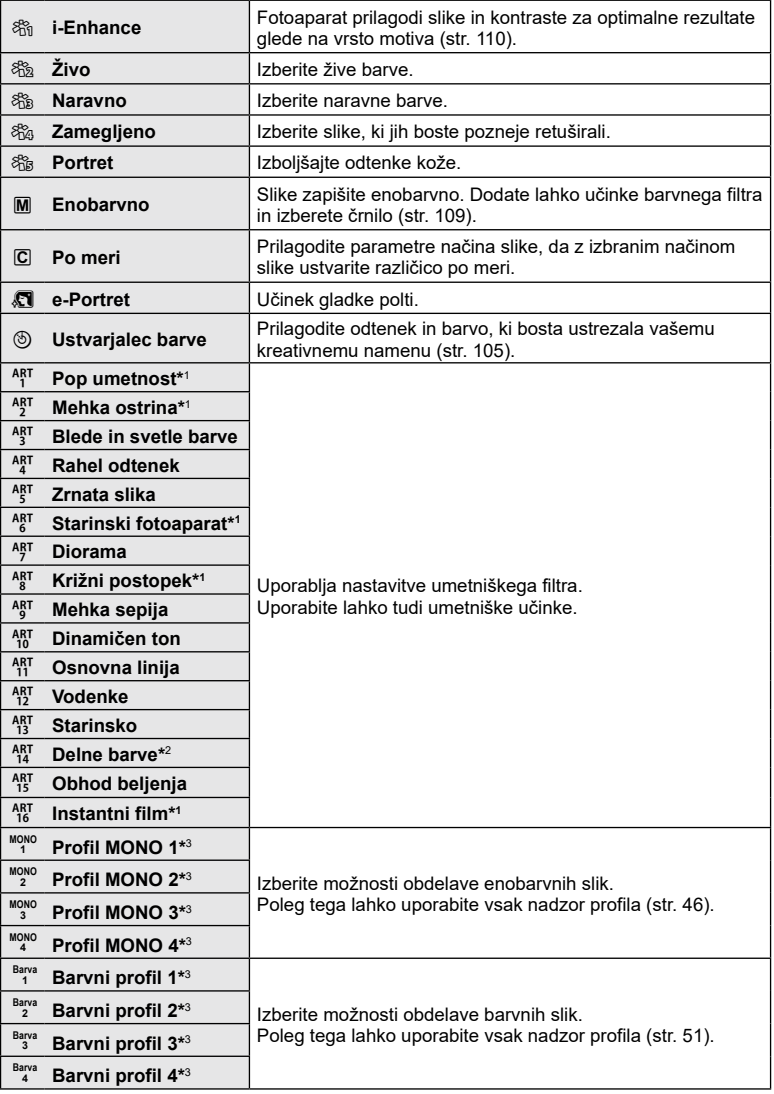

- \*1 Ko izberete [Pop umetnost I/II], [Mehka ostrina], [Starinski fotoaparat I/II/III], [Križni postopek I/II] ali [Instantni film] z uporabo  $\triangleleft$ , pritisnite tipko INFO, da prikažete drsnik za možnost Fina nastavitev [\(str.](#page-72-1) 73).
- \*2 Ko izberete možnost [Delne barve I/II/III] z uporabo  $\langle \rangle$ , pritisnite tipko **INFO**, da prikažete barvni obroč [\(str.](#page-72-0) 73).

**104** SL \*3 Te možnosti lahko izberete, medtem ko je stikalo za nadzor profila v položaju BARVNO/MONO.

# <span id="page-104-0"></span>**Prilagajanje skupne barve (Ustvarjalec barve)**

Skupno barvo posnetka lahko prilagodite z uporabo katere koli kombinacije 30 barvnih odtenkov in 8 stopenj zasičenosti.

- Glede na način fotografiranja in Način slike prilagoditve morda ne bodo na voljo.
- **1** Pritisnite tipko <sup>@</sup>, da prikažete super nadzorno ploščo slike v živo.

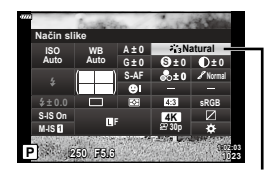

Način slike

- **2** Uporabite  $\Delta \nabla \langle \mathbf{D} \rangle$ , da poudarite Način slike, in nato pritisnite tipko  $\otimes$ .
- **3** Poudarite  $\otimes$  (Ustvarialec barve) z uporabo  $\triangleleft$  in nato pritisnite tipko **INFO**.
- **4** Prilagodite zasičenost in barvni odtenek.
	- Obrnite sprednji vrtljivi gumb, da prilagodite odtenek.
	- Obrnite zadnji vrtljivi gumb, da prilagodite zasičenost.
	- Za obnovitev privzetih vrednosti pritisnite in zadržite tipko (%).
- **5** Pritisnite tipko ( $\odot$ ), da shranite spremembe.
	- Spremembe lahko shranite tudi s pritiskom sprožilca do polovice.
- Fotografije so posnete v formatu RAW + JPEG, ko je za kakovost slike izbrana možnost [RAW] [\(str.](#page-97-0) 98).
- Fotografije, posnete z možnostjo [Večkratna osvetlitev] [\(str. 131\),](#page-130-0) se posnamejo pri nastavitvi [Natural].

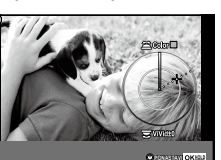

<span id="page-105-0"></span>Prilagodite ostrino slike. Obrise lahko poudarite za ostro, jasno sliko. Nastavitve se ločeno shranijo za vsak način slike.

- Glede na način fotografiranja in Način slike prilagoditve morda ne bodo na voljo.
- **1** Pritisnite tipko Q, da prikažete super nadzorno ploščo slike v živo.
- **2** Uporabite  $\triangle \nabla \triangleleft \triangleright$ , da izberete [Ostrina], in nato pritisnite tipko  $\omega$ .
- **3** Uporabite  $\triangleleft$   $\triangleright$ , da izberete vrednost, in nato pritisnite tipko  $\omega$ .

## <span id="page-105-1"></span>**Fino uravnavanje kontrasta (Kontrast)**

Prilagodite kontrast slike. Povečanje kontrasta poveča razliko med svetlimi in temnimi območji za bolj grobo, bolj določeno sliko. Nastavitve se ločeno shranijo za vsak način slike.

- Glede na način fotografiranja in Način slike prilagoditve morda ne bodo na voljo.
- **1** Pritisnite tipko (%), da prikažete super nadzorno ploščo slike v živo.
- **2** Uporabite  $\Delta \nabla \langle \mathbf{D} \rangle$ , da izberete [Kontrast], in nato pritisnite tipko  $\circledcirc$ .
- **3** Uporabite  $\triangleleft$   $\triangleright$ , da izberete vrednost, in nato pritisnite tipko  $\omega$ .

## <span id="page-105-2"></span>**Fino prilagajanje zasičenosti (Zasičenost)**

Prilagodite zasičenost barv. Povečanje saturacije naredi slike bolj žive. Nastavitve se ločeno shranijo za vsak način slike.

- Glede na način fotografiranja in Način slike prilagoditve morda ne bodo na voljo.
- **1** Pritisnite tipko Q, da prikažete super nadzorno ploščo slike v živo.
- **2** Uporabite  $\triangle \nabla \triangleleft \triangleright$ , da izberete [Zasičenost], in nato pritisnite tipko  $\circledcirc$ .
- **3** Uporabite  $\triangleleft$   $\triangleright$ , da izberete vrednost, in nato pritisnite tipko  $\circledcirc$ .

#### **P 250 F5.6 <sup>1023</sup> 1:02:03 sRGB Natural S-AF F S Normal WB Auto ISO Auto M-IS S-IS On A ± 0 ± 0.0 ± 0 ± 0 ± 0 G ± 0 30p 4K Kontrast**

Zasičenost

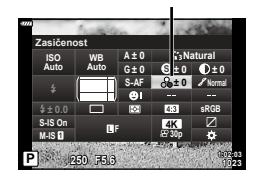

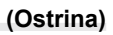

Izostritev

**Natural**

Kontrast

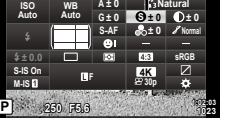

**Ostrina**

## SL **107**

# <span id="page-106-0"></span>**Dodajanje učinka zrnate slike Enobarvnemu profilu**

Učinek, podoben zrnatosti, ki je viden na črno-belih posnetkih, lahko dodate Načinu slike [Profil MONO 1/2/3/4] (str. [103\)](#page-102-1) za poznejšo uporabo.

- Te možnosti lahko izberete, medtem ko je stikalo za nadzor profila v položaju BARVNO/MONO.
- **1** Pritisnite tipko (%), da prikažete super nadzorno ploščo žive slike.
- **2** Uporabite  $\Delta \nabla \langle \rangle$ , da poudarite možnost Način slike in nato pritisnite tipko  $\circledcirc$ .
- 3 Uporabite  $\triangleleft\triangleright$ , da izberete možnost [Mono1] do [Mono4], in nato pritisnite tipko  $\circledcirc$ .
	-
- **4** Ponovno pritisnite tipko  $\textcircled{s}$ , uporabite  $\Delta \nabla \textbf{Q}$ , da poudarite Učinek zrnate slike in nato pritisnite tipko  $\circledcirc$ .
- **5** Poudarite možnost z uporabo  $\triangleleft\triangleright$  in nato pritisnite tipko  $\circledcirc$ .

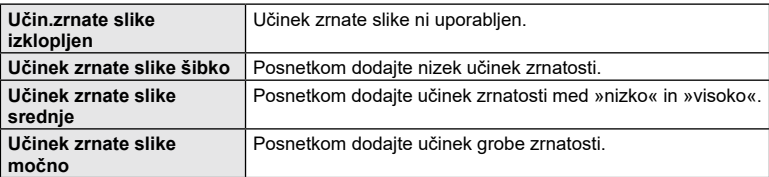

• Učinkov zrnate slike si ni mogoče vnaprej ogledati v živi sliki.

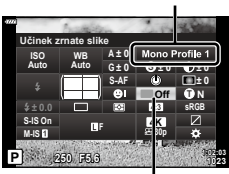

**(Učinek zrnate slike)**

Način slike

Učinek zrnate slike

## <span id="page-107-0"></span>**Fino prilagajanje odtenka (Gradacija)**

Prilagodite svetlost barv in senčenje. Slike približajte vašim željam, tako da na primer osvetlite celotno sliko. Nastavitve se ločeno shranijo za vsak način slike.

- Glede na način fotografiranja in Način slike prilagoditve morda ne bodo na voljo.
- **1** Pritisnite tipko Q, da prikažete super nadzorno ploščo slike v živo.
- **2** Uporabite  $\triangle \nabla \triangleleft \triangleright$ , da izberete [Gradacija], in nato pritisnite tipko  $\circledcirc$ .
- 3 Uporabite  $\triangleleft$ , da izberete možnost, in nato pritisnite tipko  $\omega$ .

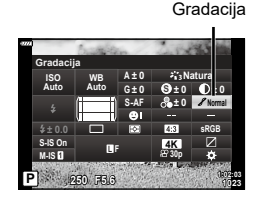

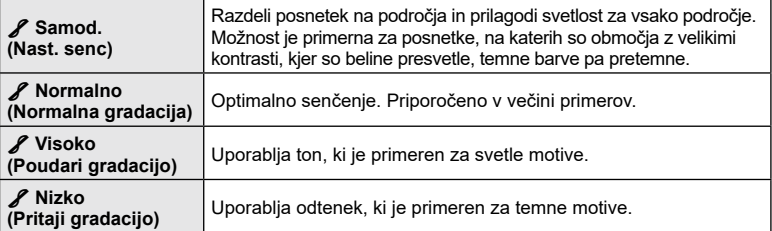

## <span id="page-107-1"></span>**Uporaba učinkov filtra pri enobarvnih posnetkih (Barvni filter)**

Učinke barvnega filtra lahko dodate, ko je možnost [Enobarvno], [Zrnata slika] ali [Dinamičen ton] izbrana za Način slike (str. [103](#page-102-1)). Odvisno od barve motiva lahko učinki barvnega filtra naredijo motive svetlejše ali povečajo kontrast. Oranžna barva doda več kontrasta kot rumena barva, rdeča barva pa več kontrasta kot oranžna barva. Zelena barva je dobra izbira za portrete ipd.

- **1** Pritisnite tipko Q, da prikažete super nadzorno ploščo slike v živo.
- **2** Uporabite  $\triangle \nabla \triangleleft \triangleright$ , da poudarite Način slike, in nato pritisnite tipko  $\circledcirc$ .
- **3** Uporabite  $\triangleleft$   $\triangleright$ , da izberete  $\blacksquare$  (Enobarvno), 解/ 解 (Zrnata slika I/II) ali 編 (Dinamičen ton II), in nato pritisnite tipko  $\circledcirc$ .

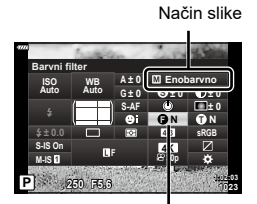

Barvni filter

- **4** Ponovno pritisnite tipko  $\textcircled{\scriptsize{s}}$ , uporabite  $\Delta \nabla \text{d}$ , da poudarite Barvni filter, in nato pritisnite tipko  $\circledcirc$ .
- **5** Poudarite možnost z uporabo  $\triangleleft\triangleright$  in nato pritisnite tipko  $\textcircled{\tiny{\mathsf{R}}}$ .
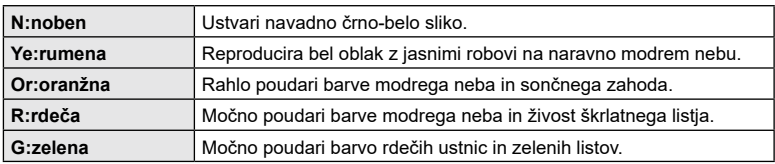

#### **Prilagajanje odtenka enobarvnih slik (Monokromatska barva)**

V načinu slike [Enobarvno], [Zrnata slika], [Dinamičen ton] ali [Profil MONO 1/2/3/4] črno-belim slikam dodajte črnilo (str. [103](#page-102-0)).

- **1** Pritisnite tipko <sup>®</sup>, da prikažete super nadzorno ploščo slike v živo.
- **2** Uporabite  $\Delta \nabla \langle \mathbf{D} \rangle$ , da poudarite Način slike, in nato pritisnite tipko  $\circledcirc$ .
- **3** Uporabite  $\triangleleft$   $\triangleright$ , da izberete  $\blacksquare$  (Enobarvno), **解/ 圖 (Zrnata slika I/II), 編 (Dinamičen ton II)** ali [MONO 1/2/3/4], in nato pritisnite tipko  $\circledcirc$ .
	-
- **4** Ponovno pritisnite tipko  $\textcircled{\scriptsize{R}}$ , uporabite  $\Delta \nabla \text{d}$ , da poudarite Monokromatska barva, in nato pritisnite tipko  $\circledcirc$ .
- **5** Poudarite možnost z uporabo  $\triangleleft$  in nato pritisnite tipko  $\circledcirc$ .

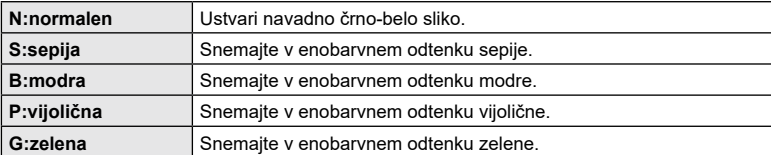

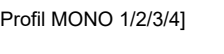

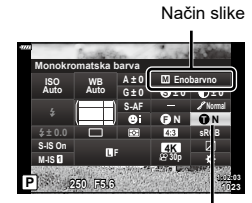

Monokromatska barva

#### **Prilagajanje učinkov i-Enhance (Učinek)**

- **1** Pritisnite tipko (ok. da prikažete super nadzorno ploščo slike v živo.
- **2** Uporabite  $\Delta \nabla \langle \mathbf{D} \rangle$ , da poudarite Način slike, in nato pritisnite tipko  $\circledcirc$ .
- **3** Uporabite  $\triangleleft$   $\triangleright$ , da izberete  $\triangleleft$  (i-Enhance) in nato pritisnite tipko  $@$ .
- **4** Ponovno pritisnite tipko  $\textcircled{\scriptsize{\textsf{R}}}$ , uporabite  $\Delta \nabla \text{d}$ , da poudarite Učinek, in nato pritisnite tipko  $\circledcirc$ .
- **5** Poudarite možnost z uporabo  $\triangleleft\triangleright$  in nato pritisnite tipko  $\textcircled{s}$ .

3**Nizko (Učinek: počasni)** Posnetkom doda počasni učinek i-Enhance.

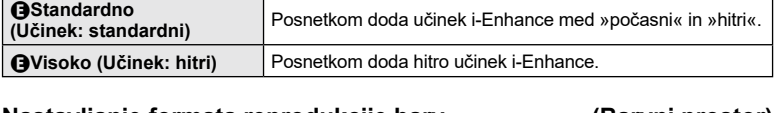

### <span id="page-109-0"></span>**Nastavljanje formata reprodukcije barv (Barvni prostor)**

Izberete lahko format za zagotovitev, da se barve pravilno reproducirajo ko so posnetki ponovno ustvarjeni na monitorju ali z uporabo tiskalnika. Ta možnost je enakovredna [\[Barvni prostor\] \(str.](#page-147-0) 148) v uporabniškem meniju.

- **1** Pritisnite tipko (%), da prikažete super nadzorno ploščo slike v živo.
- **2** Uporabite  $\Delta \nabla \langle \mathcal{L} \rangle$ , da izberete [Barvni prostor], in nato pritisnite tipko  $\circledcirc$ .
- 3 Uporabite  $\triangleleft$ , da izberete možnost, in nato pritisnite tipko  $\circledcirc$ .

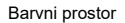

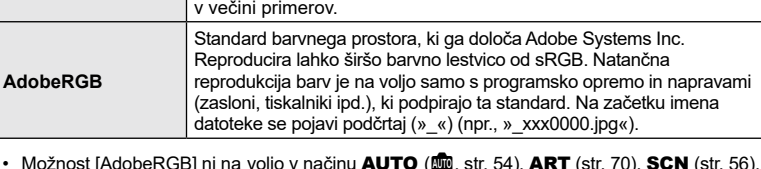

Uporabljeni standard barvnega prostora za sisteme Windows. Na splošno je podprt na različnih zaslonih, tiskalnikih, digitalnih fotoaparatih in računalniških aplikacijah. Ta nastavitev se priporoča

• Možnost [AdobeRGB] ni na voljo v načinu **AUTO** (, [str.](#page-69-0) 54), **ART** [\(str.](#page-55-0) 70), **SCN** (str. 56),  $\overline{AP}$  [\(str.](#page-74-0) 60) ali videoposnetek  $\overline{(S^2)}$  (str. 75).

**sRGB**

#### **i-Enhance Standard S-AF WB Auto ISO Auto S Normal A ± 0 ± 0.0 ± 0 ± 0 ± 0 G ± 0 Učinek**

**F**

**P 250 F5.6 <sup>1023</sup>**

**M-IS S-IS On**

Učinek

**30p 4K**

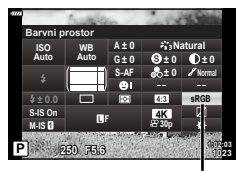

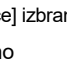

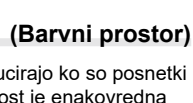

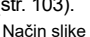

**1:02:03**

**sRGB**

**Fotografiranje**

Fotografiranje

*2*

#### **Spreminjanje svetlosti poudarjanja in senčenja (Nadzor poudar. in senčenja)**

Svetlost prilagodite ločeno za poudarjanje, srednje odtenke in senčenje. S tem pridobite večji nadzor nad osvetlitvijo kot pa bi jo imeli samo s kompenzacijo osvetlitve. Namesto tega lahko poudarke naredite temnejše, sence pa svetlejše.

- Glede na način fotografiranja prilagoditve morda ne bodo na voljo.
- **1** Pritisnite tipko (%), da prikažete super nadzorno ploščo slike v živo.
- **2** Uporabite  $\Delta \nabla \langle \mathbf{D} \rangle$ , da izberete [Nadzor poudar. in senčenja], in nato pritisnite tipko  $\circledast$ .
- **3** Pritisnite tipko INFO, da izberete želen razpon tonov.
	- Razpon tonov se spremeni vsakič, ko pritisnite tipko.
- **4** Obrnite vrtljive gumbe, da izberete želeno nastavitev.
	- **Izbrana možnost [Temn. & svetli deli] (Poudar. in senčenje)**

Z uporabo sprednjega vrtljivega gumba prilagodite poudarke in z uporabo zadnjega vrtljivega gumba prilagodite sence.

- **Izbrano je [Srednji ton]** Uporaba srednjega ali zadnjega vrtljivega gumba.
- Pritisnite in zadržite tipko (%), da obnovite privzeto krivuljo.
- **5** Pritisnite tipko (%), da shranite spremembe.
	- Spremembe lahko shranite tudi s pritiskom sprožilca do polovice.

**P 250 F5.6 <sup>1023</sup> 1:02:03 sRGB Natural S-AF F S Normal WB Auto ISO Auto M-IS S-IS On A ± 0 ± 0.0 ± 0 ± 0 ± 0 G ± 0 30p 4K Nadzor poudar. in senčenja**

Nadzor poudar. in senčenja

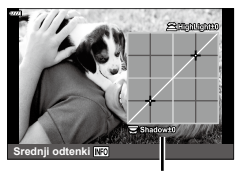

Izbrani razpon tonov

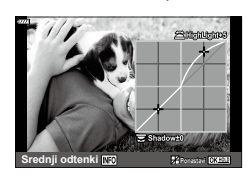

#### <span id="page-111-0"></span>**Dodeljevanje funkcij tipkam (Funkcija tipke)**

Gumboma je mogoče določiti tudi druge vloge namesto njunih obstoječih funkcij.

#### Prilagodljivi krmilniki

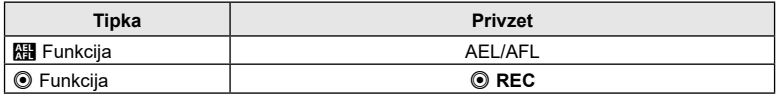

Da spremenite funkcijo, ki je dodeljena gumbu, upoštevajte spodnje korake.

- **1** Pritisnite tipko (%), da prikažete super nadzorno ploščo slike v živo.
- **2** Uporabite  $\triangle \nabla \triangleleft \triangleright$ , da izberete možnost [Funkcija tipke], in nato pritisnite tipko Q.
	- Element uporabniškega menija [Funkcija tipke] bo prikazan.
	- Do možnosti [Funkcija tipke] lahko dostopate tudi iz menijev (str. [128](#page-127-0), [145\)](#page-144-0).

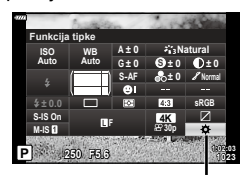

Funkcija tipke

- **3** Uporabite  $\Delta \nabla$ , da poudarite želeno tipko, in nato pritisnite  $\triangleright$ .
- **4** Uporabite  $\Delta \nabla$ , da poudarite želeno funkcijo, in nato pritisnite tipko  $\otimes$ .
- **5** Za izhod ponovno pritisnite tipko  $\infty$ .
- $\blacktriangledown$
- Funkcije, ki so dodeljene tipkam, morda ne bodo na voljo v nekaterih načinih.
- Možnosti, ki so na voljo, se razlikujejo glede na trenutni način.

#### Razpoložljive vloge

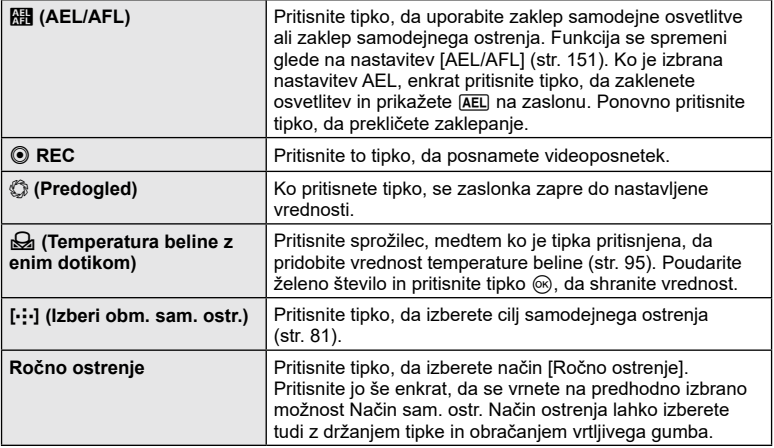

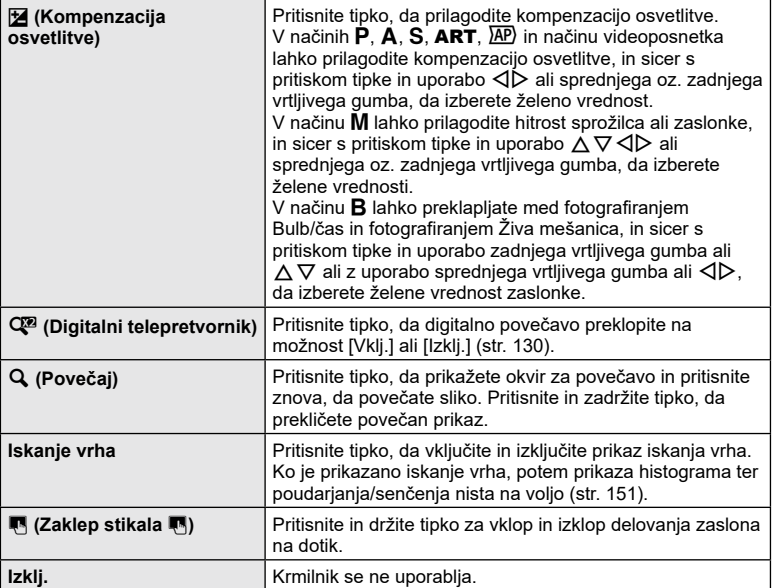

#### ■ Zaklepanje osvetlitve (Zaklepanje samodejne osvetlitve)

S pritiskom na tipko **AEL/AFL** lahko zaklenete osvetlitev. To uporabimo, ko želimo ločeno nastaviti ostrino in osvetlitev ali ko želimo narediti več posnetkov z enako osvetlitvijo.

- Ko enkrat pritisnete tipko, kateri je bila dodeljena možnost **ku**, se osvetlitev zaklene in prikaže se [AEL]. [GF [»AEL/AFL« \(str.](#page-150-0) 151)
- Ponovno pritisnite tipko, kateri je bila dodeljena možnost **kih**, da sprostite zaklep samodejne osvetlitve.
- Zaklep bo sproščen, če uporabite izbirni gumb, tipko **MENU** ali tipko  $\textcircled{\tiny{\textsf{R}}}$ .

#### **Samodejno ostrenje z okvirjem za povečavo/Povečava samodejnega ostrenja (Supertočkovno samod. ostrenje)**

Med snemanjem lahko povečate prikaz. Za večjo natančnost med ostrenjem povečajte območje ostrenja. Pri višjih razmerjih povečave se lahko osredotočite na območja, manjša od standardne ciljne točke. Območje ostrenja lahko med povečevanjem nastavite kot želite.

• Za uporabo supertočkovnega samod. ostrenja morate naprej tipki dodeliti možnost  $\lceil \mathbf{Q} \rceil$ s [Funkcija tipke] (str. [112\)](#page-111-0).

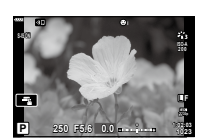

Prikaz fotografiranja

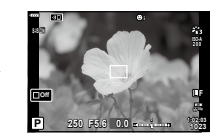

Prikaz okvirja za povečavo samodejnega ostrenja

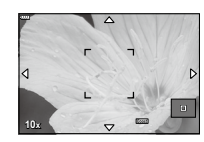

a

a

Povečaj prikaz samodejnega ostrenja

**Q** (Pritisnite in zadržite)/ $@$ 

**1** Pritisnite tipko, ki ji želite določiti za možnost [ $Q$ ] (povečaj).

a

- Prikaže se okvir za povečavo.
- Okvir se prikaže na enakem položaju kot motiv, ki je bil nazadnje uporabljen za samodejno ostrenje.
- **2** Uporabite tipke  $\Delta \nabla \langle \mathbf{D} \rangle$ , da namestite okvir za povečavo.
	- Za ponovno postavitev okvirja na sredino pritisnite in zadržite tipko (%).
- **3** Prilagodite velikost okvirja, da izberete razmerje povečave.
	- Pritisnite tipko **INFO** in nato uporabite tipki  $\Delta \nabla$  oz. sprednji ali zadnji vrtljivi gumb, da prilagodite velikost okvirja za povečavo.
	- Pritisnite tipko  $\textcircled{\tiny{\textsf{R}}}$ , da potrdite izbiro in zapustite prikaz.
- **4** Ponovno pritisnite tipko, ki ji je določena možnost [**Q**].
	- Fotoaparat bo povečal izbrano območje, da napolni prikaz.
	- Uporabite sprednji ali zadnji vrtljivi gumb, da povečate ali zmanjšate prikaz.
	- Okvir lahko preklopite tudi z uporabo  $\Delta \nabla \triangleleft \triangleright$ .
	- V načinu M ali **B** lahko med povečevanjem pritisnete tipko INFO, da izberete zaslonko ali hitrost sprožilca.
	- Za povratek v okvir za povečavo pritisnite tipko  $\mathsf Q$ .
	- Pritisnite tipko (%), da končate povečevanje ostrenja.
	- Povečevanje ostrenja lahko končate tudi s pritiskom in držanjem tipke  $\mathbf Q$ .

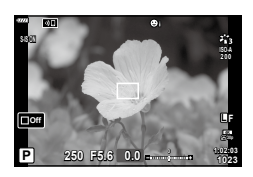

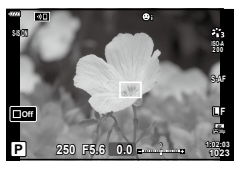

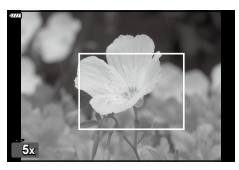

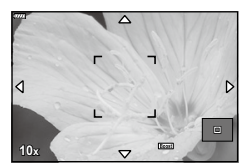

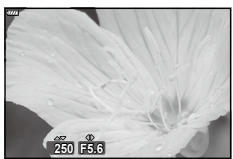

Prikaz prilagoditve osvetlitve za način M/**B**

- **5** Sprožilec pritisnite do polovice, da ostrite z uporabo samodejnega ostrenja.
- Povečava ostrenja deluje samo za prikaz. Slike, zajete s fotoaparatom, niso vključene.

#### %

• Za povečavo ostrenja lahko uporabite krmilnike na dotik.  $\mathbb{I}\mathbb{R}\rightarrow\mathbb{I}$ Fotografiranje z uporabo [zaslona na dotik« \(str.](#page-31-0) 32)

#### **Izbira načina osvetlitve (**n **Način (načini izpostavljenosti videoposnetka))**

Prilagodite zaslonko in hitrost sprožilca skladno z vašim umetniškim namenom. Ta možnost učinkuje, ko je gumb za izbiro načina obrnjen na  $\mathfrak{P}$ .

- **1** Obrnite izbirni gumb na  $\mathbb{R}$ .
- **2** Pritisnite tipko  $\textcircled{\tiny{\textcircled{\tiny{N}}}}$  in uporabite  $\Delta \nabla$ , da poudarite možnost način videoposnetka (osvetlit.).
- **3** Uporabite  $\triangleleft$ , da izberete vrednost, in nato pritisnite tipko  $\circledcirc$ .

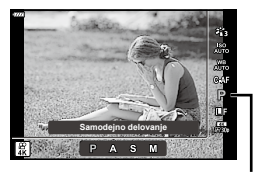

Način videoposnetka (osvetlit.)

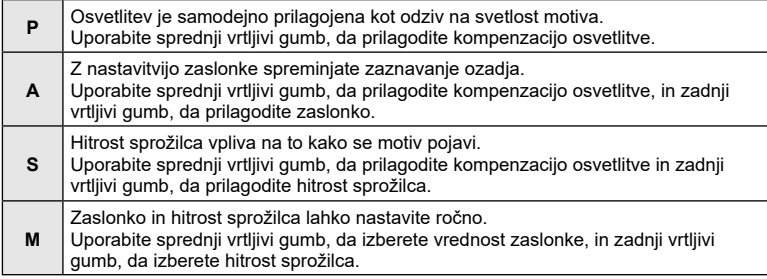

- V načinu P, A ali S je občutljivost ISO fiksno nastavljena na [AUTO].
- V načinu M lahko občutljivost ISO nastavite samo ročno, in sicer na vrednosti med 200 in 6400.
- V načinu S ali M lahko hitrost sprožilca nastavite na vrednosti med 1/24 s in 1/4000 s.
- Zamegljene posnetke, ki jih povzročajo učinki, kot npr. premikanje motiva med fotografiranjem, je mogoče zmanjšati z izbiro najhitrejše hitrosti sprožilca, ki je na voljo.
- Najnižja hitrost sprožilca se spremeni glede na hitrost sličic ali način snemanja videoposnetka.

#### ු∕ා

• Izberete lahko funkcije, ki jih izvajata sprednji in zadnji vrtljivi gumb.  $\mathbb{R}$  [\[Funkcija gumba\]](#page-144-1) (str. [145](#page-144-1))

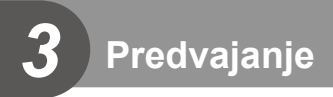

# **Prikaz informacij med predvajanjem**

#### **Prikaz informacij ob predvajanju posnetkov**

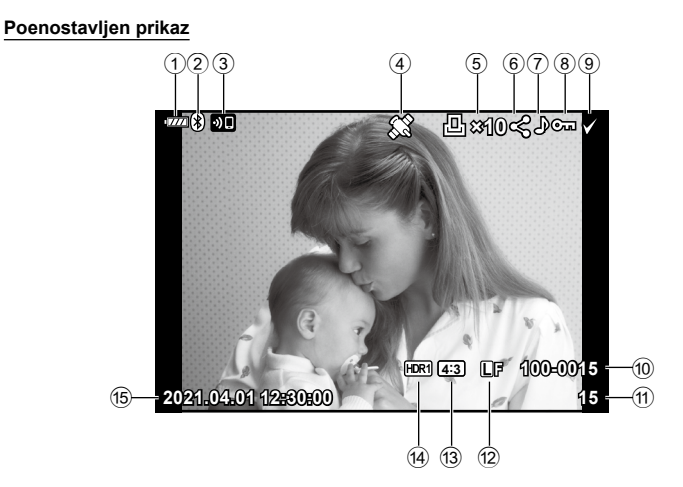

#### **Splošni prikaz**

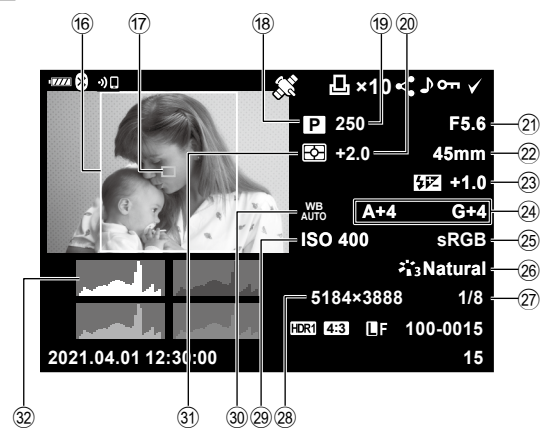

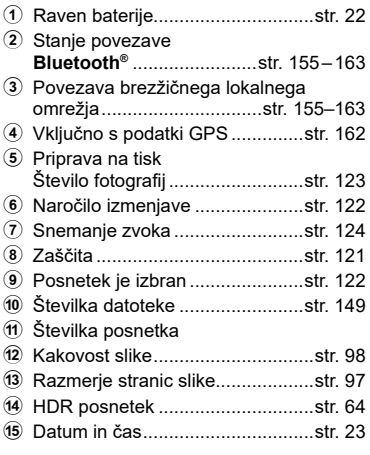

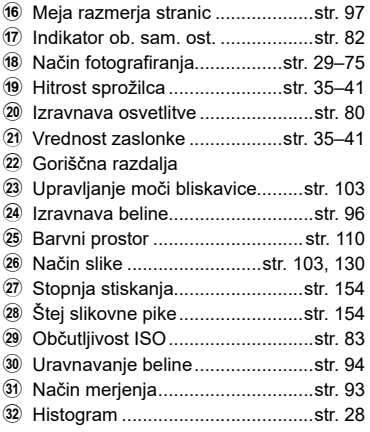

#### **Spreminjanje prikaza informacij**

Informacije na zaslonu lahko med predvajanjem spremenite tako, da pritisnete tipko **INFO**.

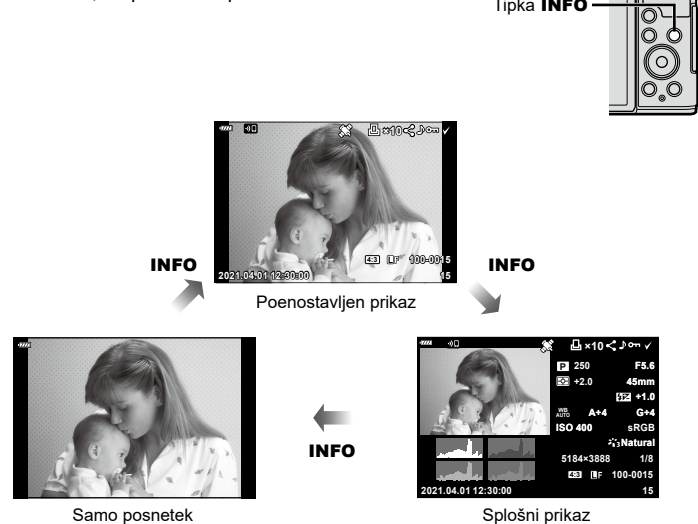

• Informacijam, ki so prikazane med predvajanjem, lahko dodate histogram ter poudarjanje in senčenje.  $\mathbb{R}$  [D Info] (str. [152](#page-151-0))

# **Prikaz fotografij in videoposnetkov**

- **1** Pritisnite tipko **F**.
	- Prikazana bo fotografija ali videoposnetek.
	- $\cdot$  Želeno fotografijo ali videoposnetek izberite s sprednjim vrtljivim gumbom ali  $\triangleleft\triangleright$ .
	- Za povratek v način fotografiranja pritisnite sprožilec do polovice ali pritisnite tipko **D.**

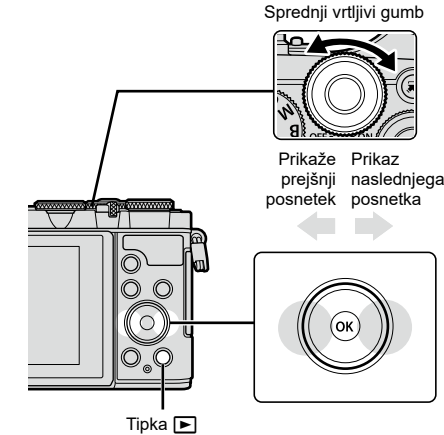

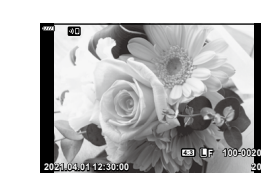

Fotografija

**20**

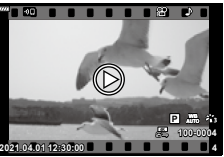

Videoposnetek

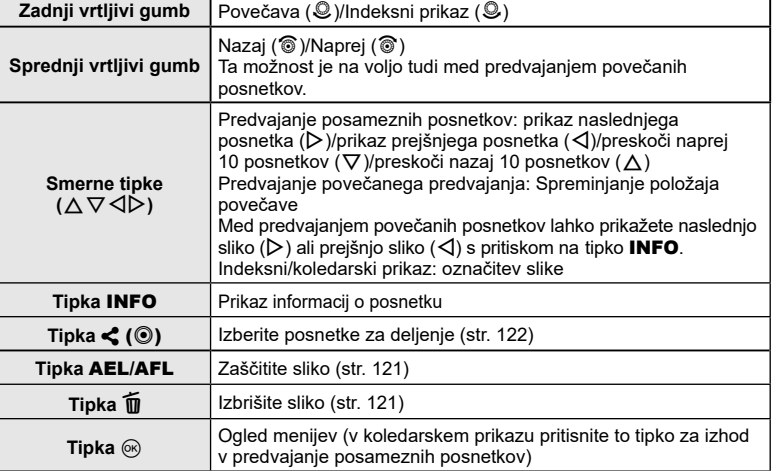

#### <span id="page-118-0"></span>**Hitro iskanje slik (Indeksni/koledarski prikaz)**

- Med predvajanjem posameznih posnetkov obrnite zadnij vrtljivi gumb na  $\Xi$  ( $\mathcal{Q}$ ) za indeksni prikaz. Obrnite še naprej za koledarski prikaz.
- Obrnite zadnji vrtljivi gumb na  $\mathbf{Q}$  ( $\mathcal{Q}$ ), da se vrnete v predvajanje posameznih posnetkov.

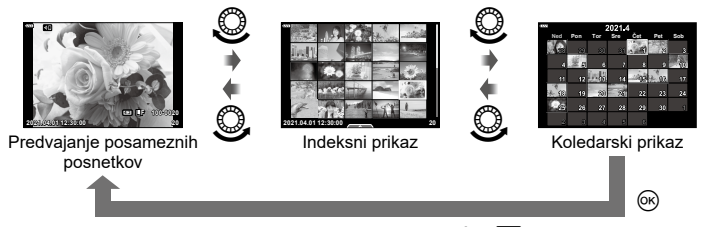

• Spremenite lahko število posnetkov za indeksni prikaz.  $\mathbb{R}$  [G Nastavitve] (str. [152\)](#page-151-1)

### \$

• Uporabite lahko tudi nadzor na dotik (str. [126\).](#page-125-0)

**Povečava (Povečava predvajanja)**

V predvajanju posameznih posnetkov obrnite zadnij vrtljivi gumb na  $\mathbf Q$  ( $\mathcal Q$ ) za povečanje. Obrnite na  $\Xi$  $\Xi$  ( $\mathcal{Q}$ ), da se vrnete v predvajanje posameznih posnetkov.

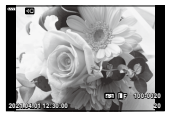

Predvajanje posameznih posnetkov

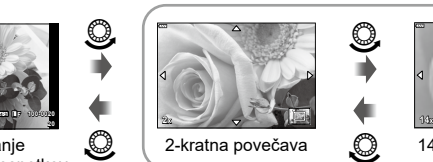

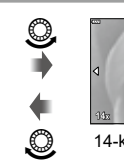

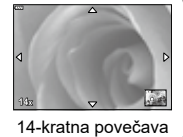

Predvajanje povečane slike

# \$

• Uporabite lahko tudi nadzor na dotik (str. [126\).](#page-125-1)

 $\circledcirc$ 

 $\circledcirc$ 

#### **Obračanje slik (Obrni)**

Izberite, če želite obrniti fotografije.

- 1 Predvajajte fotografijo in pritisnite tipko @.
- **2** Izberite [Obrni] in pritisnite tipko  $\circledcirc$ .
- **3** Pritisnite  $\Delta$ , da obrnete posnetek v nasprotni smeri urinega kazalca in  $\nabla$ , da ga obrnete v smeri urinega kazalca; posnetek se obrne vsakič, ko pritisnete tipko.
	- Pritisnite tipko @ za shranjevanje nastavitev in izhod.
	- Obrnjen posnetek se shrani v trenutni usmeritvi.
	- Videoposnetkov in zaščitenih posnetkov ni mogoče obračati.

# **\$**

• Fotoaparat lahko nastavite na samodejno obračanje slik z usmerjenostjo portreta med predvajanjem. Meni predvajanja  $\mathbb{R}$   $\mathbb{F}$   $\geq$   $\left[\frac{R}{2}\right]$  (str. [137\)](#page-136-0)

Možnost [Obrni] ni na voljo, ko je možnost [Izklj.] izbrana za možnost [fn].

#### <span id="page-119-0"></span>**Ogled posnetkov v možnosti Predvajanje (**L**)**

Ta funkcija zaporedno prikaže posnetke, shranjene na spominski kartici.

- **1** Pritisnite tipko <sup>(\*)</sup> v prikazu predvajanja.
- **2** Izberite možnost [**U**] in pritisnite tipko  $\textcircled{\scriptsize{\textcircled{\tiny{R}}}}$ .

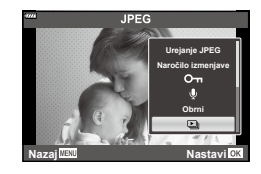

#### **3** Prilagodite nastavitve.

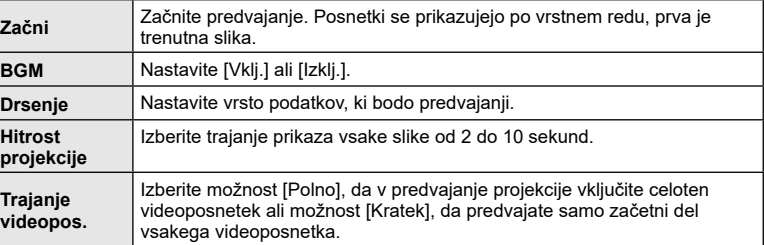

- **4** Izberite [Začni] in pritisnite tipko <sup></sup>.
	- Predvajanje se bo začelo.
	- Med predvajanje pritisnite  $\Delta \nabla$ , da prilagodite glasnost zvočnika na fotoaparatu. Ko je prikazan indikator uravnavanja glasnosti pritisnite  $\triangleleft\triangleright$ , da uravnate razmerje med zvokom, posnetim s posnetkom, ali videoposnetkom in glasbo v ozadju.
	- Pritisnite tipko (®), da zaustavite diaprojekcijo.

#### **Gledanje videoposnetkov**

Izberite videoposnetek in pritisnite tipko  $\circledcirc$ , da se prikaže meni predvajanja. Izberite možnost [Predvajaj videopos.] in pritisnite tipko @ za začetek predvajanja. Hitro previjanje nazaj/naprej s tipkama  $\triangleleft$ / $\triangleright$ . Pritisnite tipko  $\circledcirc$  za premor predvajanja. Ko je predvajanje ustavljeno, uporabite  $\triangle$  za ogled prvega posnetka in  $\nabla$  za ogled zadnjega posnetka. Za ogled prejšnjega ali naslednjega posnetka uporabite tipki  $\triangleleft$  ali sprednji vrtljivi gumb. Pritisnite tipko **MENU**, da končate predvajanje.

• Uporabite  $\Delta \nabla$ , da prilagodite glasnost med predvajanjem videoposnetka.

# $\blacktriangledown$

• Uporabite lahko tudi nadzor na dotik (str. [126\).](#page-125-1)

#### **Ogled videoposnetkov, večjih od 4 GB**

Dolgi videoposnetki lahko presegajo velikost 4 GB. Videoposnetki, ki so večji od 4 GB, so posneti v več datotekah. Datoteke je mogoče predvajati kot en videoposnetek.

**1** Prikažite dolg videoposnetek, ki si ga želite ogledati, in pritisnite tipko  $\textcircled{e}$ .

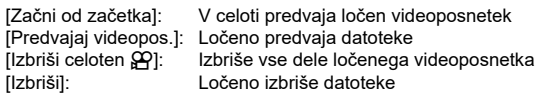

• Za predvajanje videoposnetkov na računalniku priporočamo najnovejšo različico aplikacije Olympus Workspace. Pred prvim zagonom programske opreme priključite digitalni fotoaparat v računalnik.

### <span id="page-120-0"></span>**Zaščita slik (**0**)**

Zaščitite slike, da jih ne bi nehote izbrisali. Prikažite sliko, ki jo želite zaščititi in pritisnite tipko **AEL/AFL**, da sliki dodate O<sub>T</sub> (ikona za zaščito). Za preklic zaščite ponovno pritisnite tipko AEL/AFL. Zaščitite lahko tudi več izbranih posnetkov.

**I**s<sup>®</sup> »Izbira več slik (Oπ, Izbriši izbrano, Naročilo je izbrano)« (str. [122](#page-121-1))

• Formatiranje spominske kartice izbriše vse podatke vključno z zaščitenimi posnetki.

#### <span id="page-120-1"></span>**Brisanje slik (Izbriši)**

Prikažite posnetek, ki ga želite izbrisati, in pritisnite tipko  $\overline{m}$ . Izberite [Da] in pritisnite tipko (ok).

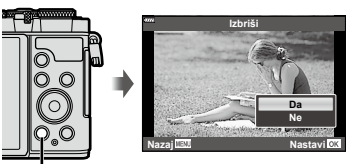

**2021.04.01 12:30:00**

Tipka m

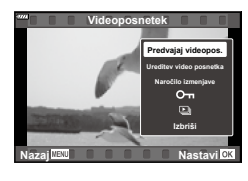

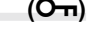

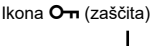

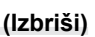

**L F**

**20 4:3 100-0020**

#### <span id="page-121-0"></span>**Izbira slik za izmenjavo (Naročilo izmenjave)**

Posnetke, ki jih želite prenesti na pametni telefon, lahko izberete vnaprej. Za brskanje po posnetkih, ki so vključeni v naročilo izmenjave, lahko uporabite tudi OI.Share. Prikažite posnetek, ki ga želite prenesti in pritisnite tipko  $\leq$  ( $\circledcirc$ ), da nastavite naročilo izmenjave. Na posnetku se bo pojavila ikona  $\langle \cdot \rangle$ . Ponovno pritisnite tipko  $\langle \cdot \rangle$  ( $\langle \cdot \rangle$ ), da prekličete naročilo izmenjave.

- Naenkrat lahko vnaprej izberete slike za prenos in nastavite naročilo izmenjave. **G**»Izbira več slik ( $O_{\overline{11}}$ , Izbriši izbrano, Naročilo je izbrano)« (str. [122](#page-121-1))
- Med fotografiranjem lahko samodejno nastavite naročilo izmenjave za fotografije JPEG. ■ [»Samodejno](#page-159-0) nastavljanje naročilo izmenjave za fotografije« (str. 160)
- Naročilo izmenjave lahko nastavite na največ okrog 200 posnetkih.
- Naročila izmenjave ne morejo vključevati slik RAW.

#### $\sqrt{2}$

```
Če je tipka \langle\!\!\langle\,\rangle\!\!\rangle trenutno dodeljena vlogi, ki ni [\langle\,\!\!\langle\,\!\!\langle\rangle\!\!\rangle], ji dodelite
vlogo [\leq], in sicer z uporabo možnosti [Funkcija \squarev uporabniških menijih (str. 145).
```
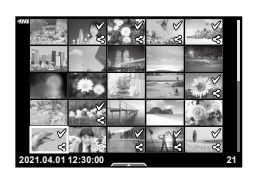

#### <span id="page-121-2"></span>**Preklic vseh naročil izmenjave (Ponastavi naročilo izmenjave)**

Prekličite naročila izmenjave, ki so nastavljena za posnetke.

- **1** Poudarite možnost [Ponastavi naročilo izmenj.] v meniju predvajanja  $\blacktriangleright$  in pritisnite tipko  $\circledcirc$ .
- **2** Izberite možnost [Da] in pritisnite tipko  $\textcircled{k}$ .

#### <span id="page-121-1"></span>**Izbira več slik (**0**, Izbriši izbrano, Naročilo je izbrano)**

Za [O<del>n</del>], [Izbriši izbrano] ali [Naročilo je izbrano] lahko izberete več posnetkov.

• Za izbiro več slik morate najprej izbrati možnost [M] za možnost [Funkcija  $\blacktriangleright$  (O) (str. [145\)](#page-144-2).

Pritisnite tipko  $\triangleleft$  ( $\circledcirc$ ) na zaslonu indeksnega prikaza (str. [119](#page-118-0)), da izberete posnetek; na posnetku se bo prikazala ikona  $\blacktriangleright$ . Znova pritisnite tipko  $\blacktriangle$  ( $\textcircled{\scriptsize{0}}$ ), da prekličete izbiro.

Pritisnite tipko (%), da prikažete meni, potem pa izbirajte izmed možnostmi [O¬], [Izbriši izbrano] ali [Naročilo je izbrano].

Ta funkcija je na voljo tudi v predvajanju posameznih posnetkov.

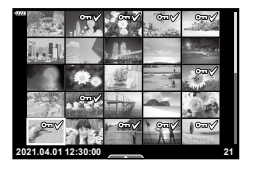

\$

• Uporabite lahko tudi nadzor na dotik (str. [127\)](#page-126-0).

**122** SL

<span id="page-122-0"></span>Izberete lahko slike za tiskanje in določite število kopij in informacije, ki jih želite na posamezno sliko natisniti. Slike lahko natisnete na prodajnih mestih, ki podpirajo format digitalnega tiskanja (DPOF). Digitalna priprava na tisk se shrani na spominski kartici.

- **1** Pritisnite tipko (%) v prikazu predvajanja.
- **2** Izberite možnost [凸 (Priprava na tisk)] in pritisnite tipko (%).

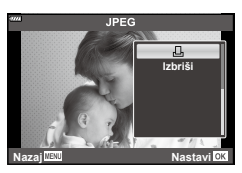

**3** Izberite [凸] ali [凸ALL] in pritisnite tipko ...

#### **Posamezne slike**

S tipkama  $\triangle$  izberite sliko, za katero želite nastaviti rezervacijo za tiskanje, nato pa s tipkama  $\Delta \nabla$  nastavite število kopij.

• Če želite nastaviti rezervacijo za tiskanje več slik, ponovite ta korak. Ko izberete vse želene slike, pritisnite tipko  $\circledcirc$ .

#### **Vse slike**

Izberite [, [], ALL] in pritisnite tipko  $\circledcirc$ .

**4** Izberite obliko datuma in časa ter pritisnite tipko  $\circledcirc$ .

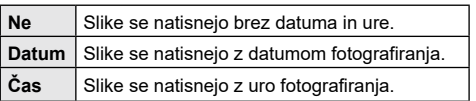

- Pri tiskanju fotografij ni mogoče spreminjati nastavitve med fotografijami.
- **5** Izberite [Nastavi] in pritisnite tipko  $\omega$ .
	- Nastavitev bo uporabljena za slike, ki so shranjene na kartici in se uporabljajo za predvajanje.
- Fotoaparata ni mogoče uporabiti za spreminjanje priprav na tisk, izdelanih z drugimi napravami. Izdelava nove priprave na tisk izbriše morebitne obstoječe priprave na tisk, izdelane z drugimi napravami.
- Priprave na tisk ne morejo vključevati slik RAW ali videoposnetkov.

#### $\blacktriangledown$

• Slike lahko za tiskanje označite tudi s tipko  $\leq$  ( $\circledcirc$ ). Če je tipka  $\leq$  ( $\circledcirc$ ) trenutno dodeljena vlogi, ki ni [ $\Box$ ], ji dodelite vlogo [ $\Box$ ], in sicer z uporabo možnosti [ $\Box$  The Funkcija] v uporabniških menijih (str. [145\)](#page-144-2).

#### **Odstranjevanje izbranih ali vseh slik iz priprave na tisk**

Ponastavite lahko vse podatke ali zgolj podatke za izbrane posnetke.

- **1** Pritisnite tipko (%) v prikazu predvajanja.
- **2** Izberite možnost [ $\Box$ ]. (Priprava na tisk)] in pritisnite tipko  $\textcircled{R}$ .
- **3** Izberite  $\left[\Box\right]$  in pritisnite tipko  $\circledcirc$ .
	- Če želite iz priprave na tisk odstraniti vse slike, izberite [Ponastavi] in pritisnite tipko  $\circledast$ . Za izhod brez odstranjevanja vseh slik izberite [Obdrži] in pritisnite tipko  $\circledast$ .
- **4** Pritisnite  $\triangle$ D, da izberete posnetke, ki jih želite odstraniti iz priprave na tisk. • Uporabite  $\nabla$  za nastavitev števila tiskanih kopij na 0. Ko odstranite vse želene slike iz priprave na tisk, pritisnite tipko  $\circledcirc$ .
- **5** Izberite obliko datuma in časa ter pritisnite tipko  $\infty$ .
	- Ta nastavitev se uveljavi za vse posnetke s podatki o rezervaciji za tiskanje.
	- Nastavitev bo uporabljena za slike, ki so shranjene na kartici in se uporabljajo za predvajanje.
- **6** Izberite možnost [Nastavi] in pritisnite tipko  $\circledcirc$ .

#### <span id="page-123-0"></span>**Dodajanje zvoka k slikam (U)**

Z uporabo vgrajenega stereo mikrofona lahko posnamete zvok in ga dodate slikam. Posnet zvok predstavlja enostavno zamenjavo za pisne opombe o slikah.

- Zvočni posnetki so lahko dolgi do 30 sekund.
- **1** Prikažite posnetek, kateremu želite dodati zvok, in pritisnite tipko  $\circledcirc$ .
	- Snemanje zvoka ni na voljo pri zaščitenih fotografijah.
	- Zvok je mogoče slikam dodati tudi z uporabo možnosti [Uredi] v meniju predvajanja. Uporabite možnost [Uredi] > [Izberi posn.], da izberete sliko, potem pa pritisnite tipko @ in izberite možnost [ $\bigcirc$ ].
- **2** Izberite  $[\mathbf{\Psi}]$  in pritisnite tipko  $\otimes$ .
	- Za izhod brez dodajanja zvoka izberite možnost [Ne].
- **3** Izberite [ $\bigcirc$  Začni] in pritisnite tipko  $\circledcirc$ , da začnete s snemanjem.
- **4** Pritisnite tipko (%), da zaključite snemanje.
	- Posnetki, ki so bili posneti z zvokom, so označeni z ikono \_D.
- Če želite izbrisati posneti zvok, v koraku 3 izberite možnost [Izbriši].

#### **Predvajanje zvoka (Predvajanje** 7**)**

Če je za trenutno sliko na voljo zvočni posnetek, boste s pritiskom tipke  $@$  prikazali možnosti predvajanja zvoka. Poudarite možnost [Predvajanje 10] in pritisnite tipko  $\circledast$ . da začnete s predvajanjem. Za zaključek predvajanja pritisnite tipko  $\otimes$  ali MENU. Med predvajanjem lahko pritisnete  $\Delta \nabla$ , da povečate ali znižate glasnost.

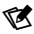

• Z nadzorom na dotik lahko predvajate tudi zvočne posnetke (str. [126\)](#page-125-2).

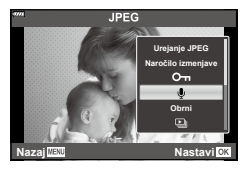

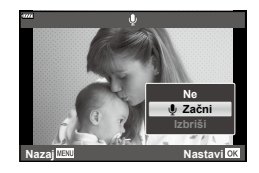

# **Predvajanje 3** Predvajanje

#### **Panoramski pomik**

Panorame, sestavljene iz več združenih slik, si lahko ogledate na pomičnem prikazu.

- **1** Pri predvajanju posameznih posnetkov izberite panoramo.
- **2** Obrnite zadnji vrtljivi gumb na  $Q$ .
	- Za pomikanje uporabite  $\triangle \nabla \triangleleft \triangleright$ .

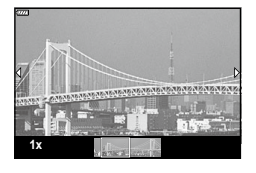

- Med predvajanjem lahko obrnete zadnji varljivi gumb na  $\mathbf{Q}$ , da povečate iz 2× na 14× ali ga obrnete na  $\blacksquare$ , da pomanjšate. Pritisnite tipko  $\binom{1}{1}$ , da se vrnete v predvajanje posameznih posnetkov.
- Za ogled drugih posnetkov pri razmerijh povečave nad  $2 \times$ , pritisnite tipko **INFO**, potem pa pritisnite  $\triangleleft \triangleright$ . Znova pritisnite tipko **INFO**, če želite ponovno omogočiti pomikanje. Ostale posnetke si lahko ogledate tudi z uporabo sprednjega vrtljivega gumba.

#### $\blacktriangledown$

• Uporabite lahko tudi nadzor na dotik (str. [126\).](#page-125-1)

#### <span id="page-125-2"></span>**Uporaba zaslona na dotik**

Za delo s posnetki lahko uporabljate zaslon na dotik.

- Zaslona se ne dotikajte z nohti ali drugimi ostrimi predmeti.
- Upravljanje z zaslonom na dotik bo pri uporabi rokavic ali pokrova zaslona morda ovirano.

#### <span id="page-125-3"></span>**Predvajanje posameznih posnetkov**

#### Prikaz prejšnjega ali naslednjega posnetka

• S prstom povlecite v levo za ogled naslednjega posnetka in v desno za ogled prejšnjega posnetka.

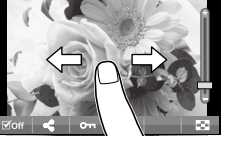

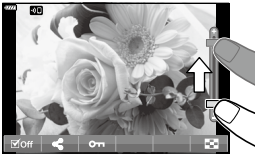

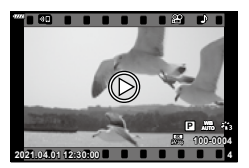

#### **■ Povečai**

- Rahlo se dotaknite zaslona, da prikažete drsnik in **P.**
- Povlecite drsnik gor ali dol, da bi povečali ali pomanjšali posnetek.
- S prstom lahko pomikate območje prikaza povečane slike.

#### <span id="page-125-1"></span>■ Predvajanje zvoka/predvajanje videoposnetka

- Dotaknite se  $\bullet$ , da zaženete predvajanje.
- Za prilagajanje glasnosti med predvajanjem prst postavite na zaslon in podrsajte gor ali dol.
- Predvajanje videoposnetka lahko prekinete z dotikom zaslona. Za nadaljevanje predvajanja se ponovno dotaknite zaslona.
- Ko je predvajanje prekinjeno, lahko potisnete indikator položaja predvajanja v spodnjem delu zaslona levo ali desno, da izberete novo začetno točko.
- Dotaknite se $\sum$ , da zaključite predvajanje.

#### <span id="page-125-0"></span>**Indeksni/koledarski prikaz**

Če se rahlo dotaknete zaslona med predvajanjem posameznih posnetkov, se prikaže ikona  $\blacksquare$ . Za indeksni prikaz se dotaknite tipke  $\blacksquare$ . Za koledarski prikaz se dotaknite tipke $\Box$ 

#### Prikaz prejšnje ali naslednje strani

- S prstom povlecite navzgor za ogled naslednje in navzdol za ogled prejšnje strani.
- Tapnite  $\blacksquare$ ali  $\blacksquare$ , da preklopite število prikazanih slik. **G** [C Nastavitve] (str. [146\)](#page-145-0)
- Za ponovni prikaz posameznih posnetkov se večkrat dotaknite $\blacksquare$ .

#### ■ Ogled posnetkov

• Za celozaslonski prikaz posnetka se dotaknite slike.

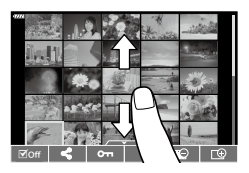

#### <span id="page-126-0"></span>**Izbiranje in zaščita posnetkov**

Za ogled menija na dotik se rahlo dotaknite zaslona (predvajanje posameznih posnetkov) ali ikone (predvajanje indeksa). Želene funkcije lahko  $\overline{\phantom{0}}$ potem izvajate z dotikanjem ikon v meniju na dotik.

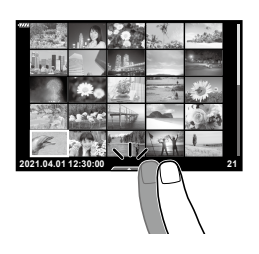

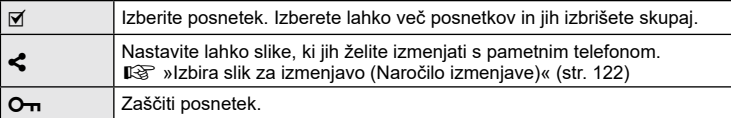

#### **Ogled slik v načinu avtoportreta**

Po fotografiraniu v načinu avtoportreta ([str.](#page-77-0) 78) pritisnite **[a]**, da preklopite v način predvajanja.

#### Prikaz prejšnjega ali naslednjega posnetka

Krmilniki so enaki kot za predvajanje posameznih posnetkov (str. [126](#page-125-3)).

#### **■ Povečaj**

Krmilniki so enaki kot za predvajanje posameznih posnetkov (str. [126](#page-125-3)).

#### ■ Predvajanje zvoka/predvajanje videoposnetka

Krmilniki so enaki kot za predvajanje posameznih posnetkov (str. [126](#page-125-3)).

#### Izbiranje slik za izmenjavo

- Dotaknite se zaslona, da prikažete ikono za deljenje.
- Tapnite  $\blacktriangle$ , da izberete slike za deljenje.

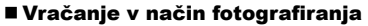

• Dotaknite se **DB**, da se vrnete v način fotografiranja [\(str.](#page-77-0) 78).

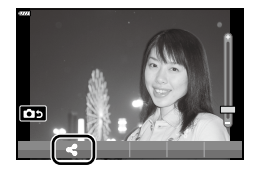

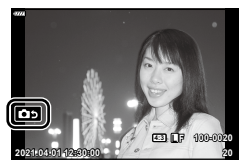

**Predvajanje**

Predvajanj

*3*

• Tipka **INFO** je v načinu avtoportreta onemogočena.

#### <span id="page-127-0"></span>**Osnovna uporaba menija**

Menije lahko uporabite za prilagajanje fotoaparata za enostavno uporabo in vključite možnosti fotografiranja ter predvajanja, ki niso na voljo prek upravljanja v živo, super nadzorne plošče slike v živo ipd.

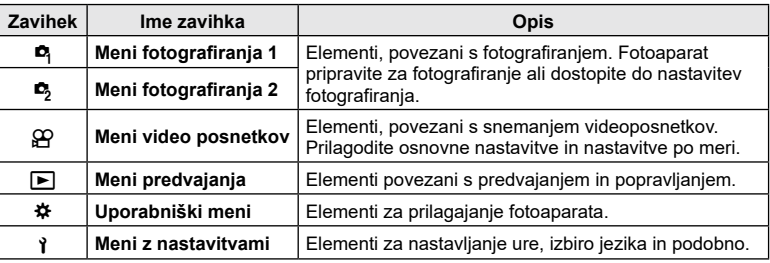

#### **Funkcije, ki jih ni mogoče izbrati v menijih**

Nekaterih elementov v menijih ni mogoče izbrati z uporabo  $\Delta \nabla \langle \mathcal{D} \rangle$ .

- Elementi, ki jih ni mogoče nastaviti v trenutnem načinu snemanja.
- Elementi, ki jih ni mogoče nastaviti, ker je bil nastavljen že drug element: Nastavitve, kot npr. način slike, niso na voljo, ko je gumb za izbiro načina obrnjen na **BB**.

#### **1** Pritisnite tipko MENU, da prikažete menije.

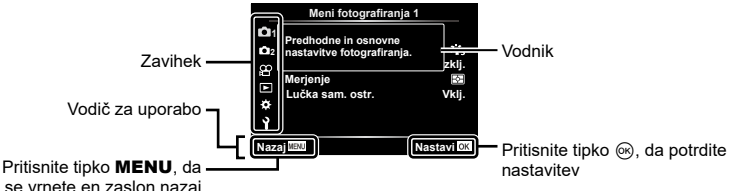

se vrnete en zaslon nazaj

- Po izbiri možnosti se za približno 2 sekundi prikaže vodič.
- Pritisnite tipko INFO, da prikažete ali skrijete vodiče.
- **2** Uporabite  $\Delta \nabla$ , da izberete zavihek in pritisnite tipko  $\otimes$  ali  $\triangleright$ .
	- Zavihek skupine menija se pojavi, ko izberete uporabniški meni  $\clubsuit$ . Uporabite tipki  $\Delta \nabla$ , da izberete skupino menija in pritisnite tipko  $\triangleright$ .

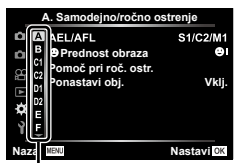

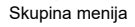

*4*

**3** S  $\triangle \nabla$  izberite element in pritisnite tipko  $\otimes$  ali  $\triangleright$ , da prikažete možnosti za izbrani element.

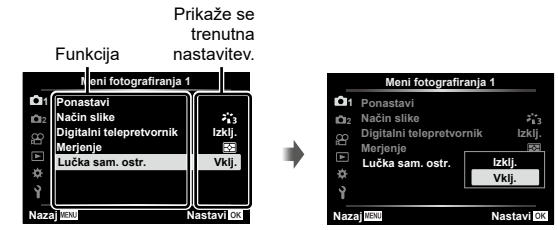

**4** Uporabite tipki  $\Delta \nabla$ , da poudarite možnost in pritisnite tipko  $\textcircled{\tiny{\textcircled{\tiny{R}}}}$ , da jo izberete. • Za izhod iz menija večkrat pritisnite tipko MENU.

#### $\triangledown$

• Za privzete nastavitve vsake možnosti glejte [»Privzete nastavitve« \(str.](#page-180-0) 181).

# **Uporaba Menija fotografiranja 1/Menija fotografiranja 2**

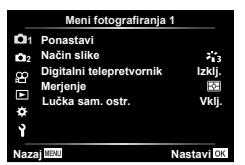

#### **Meni fotografiranja 1 Meni fotografiranja 2**

**D** Ponastavi Način slike (str. [103](#page-102-0), [130\)](#page-129-1) Digitalni telepretvornik (str. [130](#page-129-0)) Merjenje [\(str.](#page-92-0) 93) Lučka sam. ostr. (str. [130](#page-129-2))  $\bullet$  Stabilizator slike ([str.](#page-95-1) 96)  $\Box$  Hitrost elek. pov. (str. [131\)](#page-130-0)  $\mathbf{Z}$  (str. [103](#page-102-1)) Večkratna osvetlitev (str. [131](#page-130-1)) Int. foto./nast. časa (str. [133\)](#page-132-0) Odpor. na udarce  $[\diamond]$ /Tiho  $[\diamond]$  (str. [135](#page-134-0))

#### **Ponastavitev na privzete nastavitve (Ponastavi)**

Nastavitve fotoaparata lahko preprosto povrnete na privzete nastavitve. Odločite se lahko za ponastavitev skoraj vseh nastavitev ali samo tistih, ki so neposredno povezane s fotografiranjem.

- **1** V meniju fotografiranja 1 $\blacksquare$  izberite [Ponastavi] in pritisnite  $\triangleright$ .
- **2** Poudarite možnost ponastavitve ([Polno] ali [Osnovno]) in pritisnite tipko  $\circledcirc$ .
	- Za ponastavitev vseh nastavitev razen časa, datuma in še nekaterih označite [Polno] in pritisnite tipko (%).  $\mathbb{R}$  [»Privzete nastavitve« \(str.](#page-180-0) 181)
- **3** Izberite [Da] in pritisnite tipko  $\omega$ .

 $\blacktriangleright$  Način RC (str. [135\)](#page-134-1)

#### <span id="page-129-1"></span>**Možnosti obdelave (Način slike)**

V nastavitvah [Način slike] lahko izvajate posamezne prilagoditve kontrasta, ostrine in drugih parametrov (str. [103\)](#page-102-0). Spremembe posameznih načinov slik se shranijo ločeno.

- **1** Izberite [Način slike] v meniju fotografiranja 1 W in pritisnite  $\triangleright$ .
	- Fotoaparat bo prikazal način slike, ki je na voljo v trenutnem načinu fotografiranja.

#### **Meni fotografiranja 1 11 Ponastavi 2 Način slike**  $\mathcal{F}_{1,3}$ **Digitalni telepretvornik Izklj.**  $\infty$ **Merjenje**  $\overline{\bullet}$ **Lučka sam. ostr. Vklj. Nazaj Nastavi**

- **2** S tipkama  $\Delta \nabla$  izberite možnost in pritisnite tipko  $\otimes$ .
- Pritisnite  $\triangleright$ , da nastavite podrobne možnosti za izbran način slike. Podrobne možnosti niso na voljo za nekatere načine slike.
- Spremembe kontrasta ne vplivajo na nastavitve, ki niso [Normalno].

#### <span id="page-129-0"></span>**Digital. povečava (Digitalni telepretvornik)**

Ta možnost zajame območje na sredini prikaza, ki ima enake dimenzije kot možnost velikosti, ki je trenutno izbrana za kakovost slike in povečave, ter jo prevzame, da zapolni prikaz. Razmerje povečave se poveča za 2 x. To vam omogoča, da povečavo nastavite nad zgornjo goriščno točko objektiva, kar je dobra izbira, ko ne morete zamenjati objektivov ali se s težavo približujete motivu.

- **1** Izberite [Digitalni telepretvornik] v Meniju fotografiranja 1 $\blacksquare$  in pritisnite  $\triangleright$ .
- Poudarite možnost [Vklj.] in pritisnite tipko  $\circledcirc$ .
- **3** Pritisnite tipko MENU, da zapustite menije.
	- Ko je izbrana možnost [Vklj.], se razmerje povečave poveča za 2× in prikaže se ikona 图. Slike bodo posnete pri novem razmerju povečave.

Digitalni telepretvornik

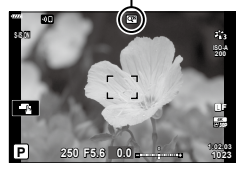

- Digitalna povečava ni na voljo, ko so možnosti panorama, večkratna osvetlitev, panorama ali komp. trapezoida.
- Če je prikazana slika RAW, ki je bila posneta posneta, ko je bila za možnost [Digitalni telepretvornik] izbrana možnost [Vklj.], je območje, ki je vidno na zaslonu, označeno z okvirjem.
- Merek samodejnega ostrenja se spusti.

#### <span id="page-129-2"></span>**Izboljšanje ostrenja v temnih okoljih (Lučka sam. ostr.)**

Lučka samodejnega ostrenja (pomožna lučka samodejnega ostrenja) zasveti za pomoč delovanju ostrenja v temnih okoljih. Izberite možnost [Izklj.], da onemogočite lučko samodeinega ostrenja.

• Za uporabo lučke samodejnega ostrenja med fotografiranjem boste morali spremeniti možnost, ki je izbrana za možnost [Nastavitve načina Tiho [♥]] (str. [135\)](#page-134-2).

#### <span id="page-130-0"></span>**Izbiranje hitrosti povečave** (**C** Hitrost elek. pov.)

Izberite hitrost, pri kateri objektivi s pogonom za povečavo izvajajo povečanje ali pomanjšanje, ko obrnete obroč za povečavo. Prilagodite hitrost povečave, če je tako visoka, da težko kadrirate motiv.

- **1** Poudarite  $\Box$  Hitrost elek. pov.] in Meni fotografiranja 2  $\Box$  ter pritisnite  $\triangleright$ .
- **2** S tipkama  $\wedge \nabla$  izberite možnost in pritisnite tipko  $\circledcirc$ .

#### <span id="page-130-1"></span>**Snemanje večkratne osvetlitve v enem posnetku**

#### **(Večkratna osvetlitev)**

Posnemite dva posnetka in ju združite v eno sliko. Izbirno lahko zajamete posnetek in ga združite z obstoječo sliko, shranjeno na spominski kartici.

Sestavljena slika je zapisana s trenutnimi nastavitvami kakovosti slike. Za večkratne osvetlitve, ki vključujejo obstoječo sliko, lahko izbirate samo slike formata RAW.

Če posnamete večkratno osvetlitev s formatom RAW, izbranim za možnost [**Kenderi**-], jo lahko nato izberete za poznejše večkratne osvetlitve z uporabo možnosti [Prekrivanje], kar vam omogoča ustvarjanje več osvetlitev, ki združujejo tri ali več fotografij.

- Izberete lahko [Večkratna osvetlitev] v načinu  $P/A/S/M/B$ , ko stikalo za nadzor profila ni v položaju BARVNO/MONO.
- **1** Izberite [Večkratna osvetlitev] v meniju fotografiranja 2  $\blacksquare$  in pritisnite  $\triangleright$ .
- **2** Uporabite  $\Delta \nabla$ , da izberete element in pritisnite  $\triangleright$ .
	- Uporabite tipki  $\wedge \nabla$ , da izberete nastavitev in pritisnite tipko (ok).

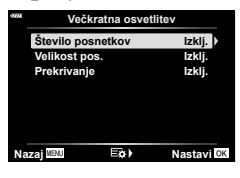

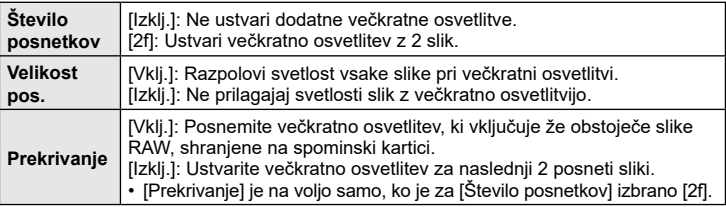

- **3** Če je za možnost [Prekrivanje] izbrana možnost [Vklj.], boste pozvani izbrati sliko za večkratno osvetlitev.
	- Z uporabo  $\wedge \nabla \triangleleft \triangleright$  poudarite sliko in pritisnite tipko  $\circledast$ .
	- Izberete lahko samo slike RAW.

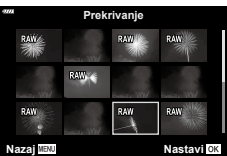

- **4** V meniju večkratne osvetlitve pritisnite tipko  $\circledcirc$ , da shranite izbrane nastavitve.
	- Prikaže se meni fotografiranja.
- **5** Pritisnite tipko MENU, da zapustite menije.
	- Prikaže se ikona  $\mathbf{F}$ .
	- Če je izbrana možnost [Prekrivanje], bo izbrana fotografija vidna na prikazu objektiva.

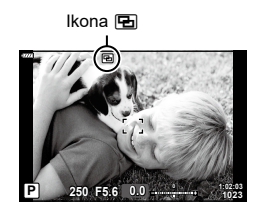

- **6** Posnemite fotografije.
	- Prvi posnetek (ali če je za predhodno izbrano fotografijo izbrana možnost [Prekrivanje]) bo viden na prikazu skozi objektiv, ko zajemate naslednjo sliko. Če izbrana fotografija ni prikazana na pogledu skozi objektiv, pritiskajte tipko INFO, dokler ne bo prikazana.
	- Ikona 图 se obarva zeleno.
	- Običajno bo večkratna osvetlitev ustvarjena potem, ko je zajet drugi posnetek.
	- Pritisk tipke  $\overline{m}$  vam omogoča ponovno snemanje prvega posnetka.
	- Če je možnost [Vklj.] izbrana za možnost [Prekrivanje], potem lahko posnamete dodatne slike, ki bodo nameščene nad predhodno izbrano fotografijo.
- **7** Pritisnite tipko MENU ali tipko **D**, da zaključite fotografiranje z večkratno osvetlitvijo.
	- $\cdot$  Če fotografiranje z večkratno osvetlitvijo zaključite s pritiskom tipke MENU, bo v meniju večkratne osvetlitve možnost [Izklj.] izbrana za možnost [Število posnetkov].
	- Ko se fotografiranje z večkratno osvetlitvijo konča, ikona  $\overline{P}$  izgine s prikaza.
- Med fotografiranjem z večkratno osvetlitvijo fotoaparat ne bo prešel v hibernacijo.
- Slik, posnetih z drugimi fotoaparati, ne morete uporabiti za večkratno osvetlitev.
- Slike RAW, navedene na prikazu izbire slik, ko je za nastavitev [Prekrivanje] izbrana možnost [Vklj.], so tiste, ki so obdelane z uporabo nastavitev, uporabljenih v času zajemanja fotografije.
- Prikaz izbire slik za nastavitev [Prekrivanje] prikaže kopije formata RAW ali fotografije, posnete s kakovostjo slike RAW + JPEG.
- Zapustite način večkratne osvetlitve preden prilagodite nastavitve snemanja. Med delovanjem načina večkratne osvetlitve nekaterih nastavitev ne morete prilagoditi.
- Izvajanje katere koli izmed naslednjih funkcij po zajemu prvega posnetka konča fotografiranje z večkratno osvetlitvijo:

Fotoaparat je izklopljen, tipka  $\blacktriangleright$  je pritisnjena, tipka MENU je pritisnjena, gumb za izbiro načina je obrnjen, stikalo za nadzor profila je obrnjeno, baterija se izprazni ali kateri koli kabel je priključen na fotoaparat

- Fotografija z živo mešanico ([KOMP. V ŽIVO]) ni na voljo v načinu **B**.
- Te funkcije ne morete uporabljati za fotografiranje s časovnim intervalom ali digitalnim telepretvornikom.
- Slike, posnete v formatu RAW, izbrane za možnost [ $\bigcap$   $\Longleftarrow$  :-1, se lahko prekrivajo med predvajanjem.

#### <span id="page-132-0"></span>**Samodejno fotografiranje s stalnim intervalom (Int. foto./nast. čas)**

Fotoaparat lahko nastavite, da samodejno snema z nastavitvijo časovnega zamika. Posnete sličice lahko posnamete v videoposnetek. Nastavitev je na voljo samo v načinih P/A/S/M.

**1** Poudarite možnost [Int. foto./nast. čas.] v Meniju fotografiranja 2  $\blacktriangleright$  in pritisnite  $\blacktriangleright$ .

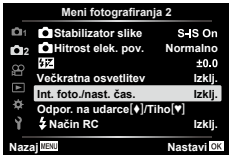

**2** Izberite možnost [Vklj.] in pritisnite tipko  $\triangleright$ .

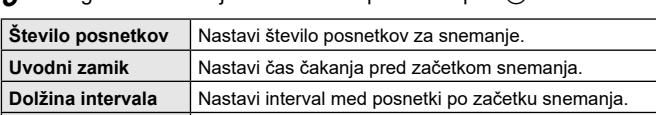

videoposnetek iz zaporedja posnetkov.

**3** Prilagodite naslednie nastavitve in pritisnite tipko <sup>(ok)</sup>

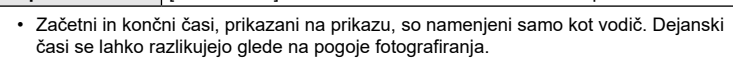

Nastavi obliko zapisa snemanja ali zaporedje posnetkov. [Izklj.]: Posname vsako posnetek kot fotografijo. [Vklj.]: Posname vsak posnetek kot fotografijo in ustvari

[Ločljivost videopos.]: Izberite velikost intervalnih videoposnetkov. [Hitrost sličic]: Izberite hitrost sličic intervalnih videoposnetkov.

- **4** Možnosti [Vklj.]/[Izklj.] bosta prikazani še enkrat; potrdite, da je možnost [Vklj.] poudarjena, in ponovno pritisnite tipko  $\circledcirc$ .
	- Za izhod iz menijev pritisnite tipko MENU.
	- Na zaslonu fotografiranja se bo prikazala ikona **9**9 (ikona prikazuje izbrano številko posnetkov). **Prekliči**
- $0.5$  $\frac{3}{200}$

**5** Fotografiranje.

**Intervalni videopos.**

**Nastavitve videopos.**

• Ikona **99** se bo obarvala zeleno in prikazalo se bo število preostalih posnetkov.

*4*

- Posnetki se posnamejo, tudi če slika ni izostrena po samodejnem ostrenju. Če želite nastaviti položaj za izostritev, snemajte v ročnem ostrenju.
- [\[Prikaz posn.\] \(str.](#page-142-0) 143) deluje 0,5 sekunde.
- Če je kateri koli čas pred fotografiranjem ali intervalom snemanja nastavljen na 1 minuto 31 sekund ali dlje, se bosta zaslon in fotoaparat izklopila po 1 minuti. 10 sekund pred snemanjem se bo napajanje znova samodejno vključilo. Če je zaslon izklopljen, pritisnite sprožilec, da ga znova vklopite.
- Če je način samodejnega ostrenja ([str.](#page-91-0) 92) nastavljen na možnost [C-AF] ali možnost [C-AF+TR], se samodejno spremeni na možnost [S‑AF].
- Upravljanje na dotik je med intervalnim fotografiranjem onemogočeno.
- Te funkcije ni mogoče uporabljati pri fotografiranju z večkratno osvetlitvijo.
- Bliskavica ne bo delovala, če je čas polnjenja daljši od intervala med posnetki.
- Če katera koli izmed fotografij ni pravilno posneta, intervalni videoposnetek ne bo ustvarjen.
- Če ni dovolj prostora na spominski kartici, intervalni videoposnetek ne bo posnet.
- Intervalno fotografiranje se prekliče, če uporabite nekaj od naslednjega: gumb za izbiro načina, tipko MENU, tipko ► ali tipko za sprostitev obiektiva, stikalo za nadzor profila oz. če priključite kabel USB ali izklopite fotoaparat
- Če baterija ni zadosti napolnjena, se lahko snemanje predčasno prekine. Zagotovite, da je baterija pred začetkom snemanja napolnjena.
- Videoposnetki, posneti z možnostjo [4K], ki je izbrana za [Nastavitve videopos.] > [Ločljivost videopos.] morda ne bodo prikazani na nekaterih računalniških sistemih. Več informacij najdete na naši spletni strani.

#### <span id="page-134-0"></span>**Nastavljanje snemanja s funkcijo Odpor. na udarce/tiho (Odpor. na udarce**  $[\diamond]$ **/Tiho**  $[\diamond]$ **)**

Med fotografiranjem v načinu Odpor. na udarce [\(str.](#page-87-0) 88) in načinu Tiho [\(str.](#page-87-1) 88)

lahko nastavite delovanje sprožilca in s tem povezane funkcije.

- Te nastavitve niso na voljo v načinu **SCN** in načinu  $\overline{AP}$ .
- **1** Poudarite [Odpor. na udarce r/tiho s] in Meni fotografiranja 2  $\blacktriangleright$  ter pritisnite  $\blacktriangleright$ .

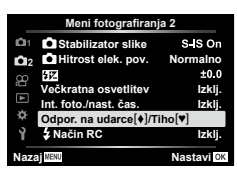

- **2** S tipkama  $\Delta \nabla$  izberite možnost in pritisnite tipko  $\triangleright$ .
- **3** Prilagodite naslednje nastavitve in pritisnite tipko  $\omega$ .

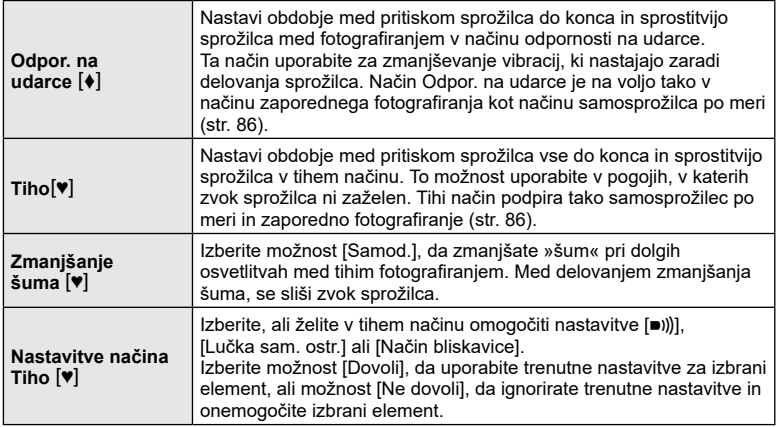

Brezžično lahko fotografirate z uporabo vgrajene bliskavice in posebne bliskavice z možnostjo brezžičnega vodenja.  $\mathbb{R}$  »Fotografiranje z brezžično daljinsko upravljano [bliskavico« \(str.](#page-169-0) 170)

<span id="page-134-2"></span><span id="page-134-1"></span>**Fotografiranje z brezžično vodeno bliskavico (**# **Način RC)**

*4*

### **Uporaba menija video posnetkov**

Funkcije snemanja videoposnetkov nastavite v meniju video posnetkov.

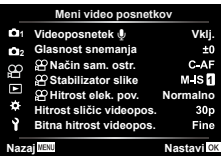

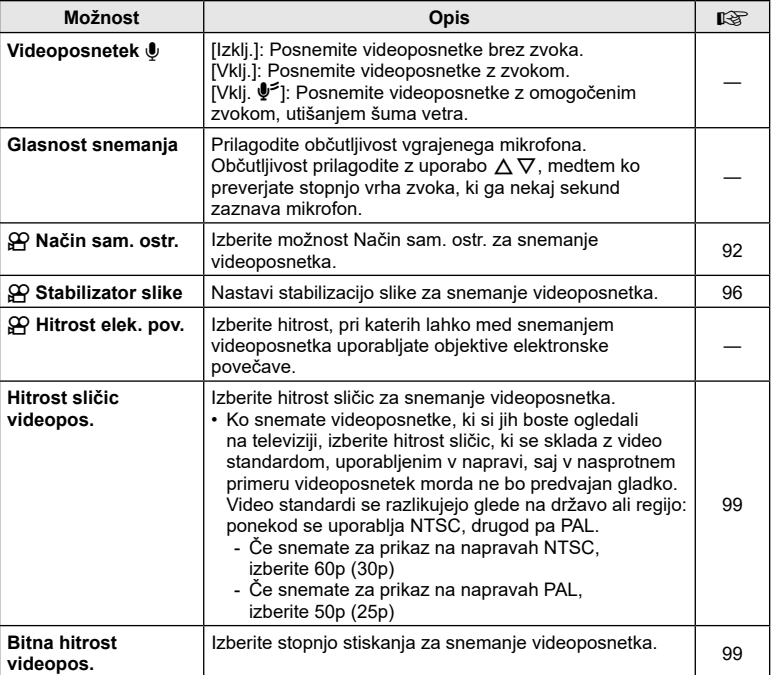

• Zvoki delovanja objektiva in fotoaparata se lahko posnamejo na videoposnetku. Za preprečitev tega snemanja, znižajte zvoke delovanja z nastavitvijo [Način sam. ostr.] na možnost [S-AF] ali [Ročno ostrenje], ali z čim večjim znižanjem delovanja tipk fotoaparata.

- Zvoka ni mogoče posneti v načinu  $^{A\text{RT}}_{7}$  (Diorama) ali v načinu  $\left[\begin{smallmatrix}\mathbb{R}^n\\\mathbb{R}^n\end{smallmatrix}\right]$  (Hitri posnetek).
- Ko je možnost [Videoposnetek  $\Psi$ ] nastavljena na možnost [Izklj.], je prikazano  $\mathcal{Q}_{\mathbb{R}^2}$ .

# **Uporaba Menija predvajanja**

#### **Meni predvajanja**

델 (str. [120](#page-119-0)) ና Uredi Priprava na tisk (str. [123](#page-122-0)) Ponastavitev zaščite (str. [142](#page-141-0)) Ponastavi naročilo izmenj. (str. [122\)](#page-121-2) Povezava naprave (str. [156](#page-155-0))

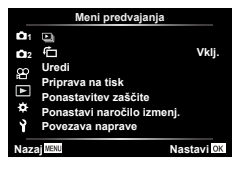

#### <span id="page-136-0"></span>**Samodejno vrtenje slik z usmeritvijo portreta za predvajanje (**R**)**

Če je nastavljeno na možnost [Vklj.], se posnetki v pokončnem položaju samodejno obrnejo, da so v prikazu predvajanja prikazane v pravilnem položaju.

#### **Retuširanje slik (Uredi)**

Ustvarite retuširane kopije slik. V primeru slik RAW lahko prilagodite nastavitve učinka v času, ko je bila slika posneta, kot na primer temperaturo belino ali način slike (vključno z umetniškimi filtri). Pri slikah JPEG lahko naredite enostavne spremembe, kot je na primer obrezovanje slik in spreminjanje velikosti.

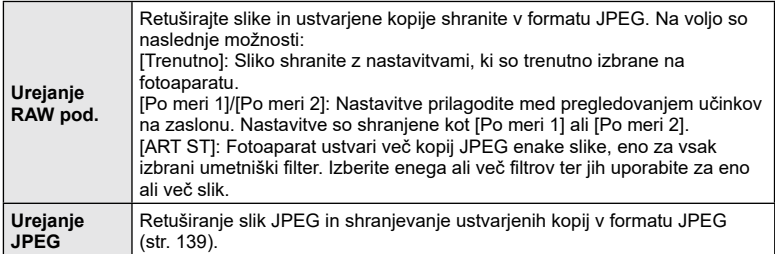

#### **Retuširanje slik RAW (Urejanje RAW pod.)**

Možnost [Urejanje RAW pod.] lahko uporabite za prilagoditev naslednjih nastavitev. Vključujejo tudi nastavitve, uporabljene, ko izberete možnost [Trenutno].

- Kakovost posnetka
- Način slike
- Temperatura beline
- Kompenzacija osvetlitve
- Senčenje
- Srednji toni
- Poudarianie
- Razmerje stranic slike
- Visoko zmanjšanje šuma ISO
- Barvni prostor
- Komp. trapezoida
- Fina nastavitev
- Ko za način slike izberete umetniški filter, se možnost [Barvni prostor] spremeni v [sRGB].
- Slik RAW ni mogoče retuširati, če:

ni dovolj prostora na spominski kartici ali če je bila slika ustvarjena z drugim fotoaparatom

- **1** Izberite [Uredi] v meniju predvajanja  $\blacktriangleright$  in pritisnite  $\triangleright$  .
- **2** Uporabite  $\triangle \nabla$ , da izberete [Izberi posn.] in pritisnite tipko ⊛.
	- Prikažejo se slike na spominski kartici.
- 3 Uporabite tipki  $\triangleleft$ , da izberete posnetek, ki ga boste urejali, in pritisnite tipko Q .
	- Prikazal se bo meni Uredi.
- **4** Poudarite možnost [Urejanje RAW pod.] z uporabo  $\Delta \nabla$  in pritisnite tipko  $\otimes$ .
	- Prikazane bodo možnosti urejanja.
	- Če trenutna slika ni slika formata RAW, možnost [Urejanje RAW pod.] ne bo na voljo. Izberite drugo sliko.

#### $\boldsymbol{5}\;$  Elemente poudarite z uporabo  $\Delta\nabla$ .

- Za uporabo trenutnih nastavitev fotoaparata poudarite možnost [Trenutno] in pritisnite tipko Q. Uporabljene bodo trenutne nastavitve.
	- Uporabite  $\Delta \nabla$ , da izberete [Da] in pritisnite tipko  $\circledast$ , da posnamete razvito sliko.
- Za možnost [Po meri 1] ali [Po meri 2] poudarite želeno možnost in pritisnite tipko  $\triangleright$  ter nato uredite nastavitve kot sledi:
	- Prikažejo se možnosti retuširanja. Z  $\Delta \nabla$  poudarite elemente in uporabite  $\triangleleft$ , da izberete nastavitve. Ponavljajte, dokler niste izbrali vseh želenih nastavitev. Pritisnite tipko (O), da pridobite predogled rezultatov.
	- Pritisnite tipko Q, da potrdite nastavitev. Obdelava se uporabi za posnetek.
	- Uporabite  $\Delta \nabla$ , da izberete [Da] in pritisnite tipko  $\circledast$ , da posnamete razvito sliko.
- $\cdot~$  S poudarjanjem možnosti [ART ST] in pritiskom tipke  $\triangleright$ prikažete seznam umetniških filtrov. Poudarite umetniške filtre in pritisnite tipko Q, da izberete ali prekličete izbiro; izbrani filtri so označeni z ✔. Pritisnite tipko MENU, da se vrnete na predhodni prikaz, ko ste izbrali vse želene filtre.
	- Pritisnite tipko Q, da posnamete posnetek po obdelavi z izbranim umetniškim filtrom.

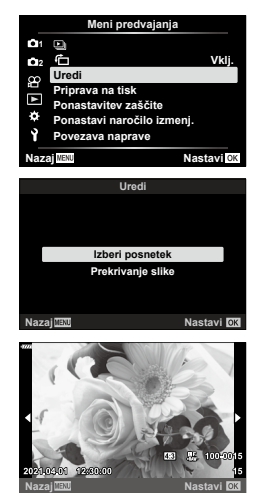

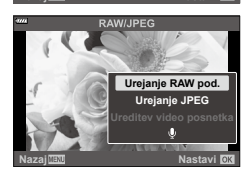

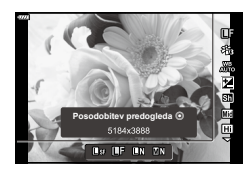

- **6** Da ustvarite dodatne kopije enakega originala, poudarite možnost [Ponastavi] in pritisnite tipko Q. Za izhod brez ustvarjanja dodatnih kopij poudarite možnost [Ne] in pritisnite tipko ⊛.
	- Izbira možnosti [Ponastavi] prikaže možnosti za retruširanje. Ponovite postopek iz koraka 5.
- Prav tako lahko urejate slike med predvajanjem. Tipka tipika Neprikažite sliko, ki jo želite retuširati ➡ Pritisnite tipko ⊛, da si ogledate možnosti  $\rightarrow$  [Urejanje RAW pod.]

#### <span id="page-138-0"></span>**Retuširanje slik JPEG (Urejanje JPEG)**

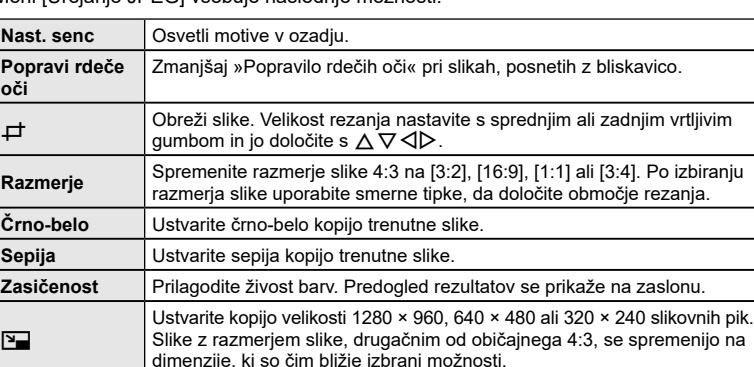

Meni [Urejanje JPEG] vsebuje naslednje možnosti.

- Zmanjšanje učinka rdečih oči pri nekaterih posnetkih ne deluje.
- Urejanje posnetkov JPEG ni mogoče v naslednjih primerih: Če ste posnetek obdelali v računalniku, če na spominski kartici ni dovolj prostora ali če ste posnetek posneli z drugim fotoaparatom.
- Velikosti posnetka ni mogoče spremeniti ( $\Box$ ) na večjo velikost od izvirne velikosti.

**e-Portret** Učinek gladke polti. Želeni učinek ne bo deloval, če fotoaparat ne

• Nekaterim posnetkom ni mogoče spremeniti velikosti.

prepozna obrazov.

- Možnost  $[\downarrow]$  (izrez) in možnost [Razmerje] se lahko uporabljata samo za urejanje posnetkov z razmerjem stranic 4:3 (standardno).
- **1** Izberite [Uredi] v meniju predvajanja **►** in pritisnite  $\triangleright$  .

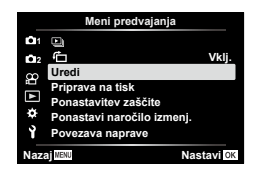

- **2** Uporabite  $\Delta \nabla$ , da izberete [Izberi posn.] in pritisnite tipko ⊛.
	- Prikažejo se slike na spominski kartici.
- **3** Uporabite tipki  $\triangleleft\triangleright$ , da izberete posnetek, ki ga boste urejali, in pritisnite tipko Q .
	- Prikaže se meni Uredi.
- **4** Poudarite možnost [Urejanje JPEG] z uporabo  $\Delta \nabla$  in pritisnite tipko  $\otimes$ .
	- Prikazane bodo možnosti urejanja.
	- Če trenutna slika ni slika JPEG, možnost [Urejanje JPEG] ne bo na voljo. Izberite drugo sliko.
- **5** Z uporabo  $\Delta \nabla$  poudarite elemente in pritisnite tipko ⊛.
	- Učinek si lahko vnaprej ogledate na prikazu. Če je za izbrani element navedenih več možnosti, uporabite tipke  $\Delta \nabla$ , da izberete želeno možnost.
	- Ko je izbrana možnost [ਹ ], lahko velikost izreza prilagodite z uporabo gumbov in ga namestite z uporabo ∆ ∇ **⊲**D.
	- Ko je izbrana možnost [Razmerje], lahko izberete možnost z uporabo  $\triangleleft$  in nato nastavite položaj z uporabo FGHI .
- **6** Z uporabo  $\triangle \nabla$  poudarite možnost [Da] in pritisnite tipko ⊛.
	- Nova kopija bo shranjena z izbranimi nastavitvami in fotoaparat se bo vrnil na prikaz predvajanja.
- Do možnosti retuširanja lahko dostopate tudi, ko je med predvajanjem prikazana slika JPEG:

Tipka tipika Neprikažite sliko, ki jo želite retuširati  $\rightarrow$  Pritisnite tipko ⊛, da si ogledate možnosti → [Urejanje JPEG]

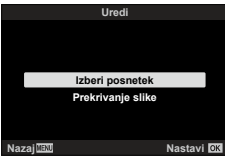

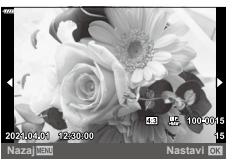

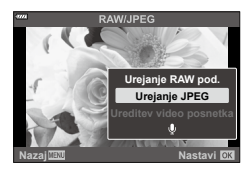

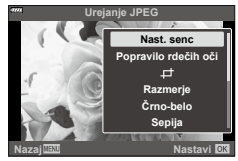

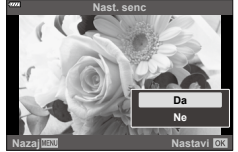

Prekrijte obstoječe slike RAW in ustvarite novo sliko. V prekrivanje lahko vključite do 3 slike.

- **1** Izberite [Uredi] v meniju predvajanja  $\blacktriangleright$  in pritisnite  $\triangleright$ .
- $\boldsymbol{2}\;$  Uporabite tipki  $\Delta\nabla$ , da izberete [Prekrivanje slike] in pritisnite tipko  $\circledast$ .
- **3** Izberite število posnetkov za prekrivanje in pritisnite tipko ⊛.
- **4** Uporabite  $\Delta \nabla \langle \rangle$ , da izberete slike RAW, in pritisnite tipko Q, da jih dodate v prekrivanje.
	- Prekrit posnetek bo prikazan, če izberete število posnetkov, ki je določeno v 3. koraku.
- **5** Prilagodite ojačenje za vsak posnetek, ki bo uporabljen za prekrivanje.
	- Uporabite  $\triangleleft\triangleright$ , da izberete sliko, in  $\triangle\nabla$  za prilagoditev ojačenja.
	- Ojačenje lahko prilagodite v območju 0,1–2,0. Rezultat preverite na zaslonu.
- **6** Pritisnite tipko ⊛, da prikažete potrditveno pogovorno okno. Izberite [Da] in pritisnite tipko ⊛.

- Prekrivanje se shrani za format slike, ki je trenutno izbran za kakovost slik. Prekrivanje, ustvarjeno z možnostjo [RAW], izbrano za kakovost slike se shrani v formatu RAW+JPEG (str. [148](#page-147-1)).
- Prekrivanja, shranjena v formatu RAW lahko združujete z drugimi slikami RAW, da ustvarite prekrivanja, ki vsebujejo 4 ali več slik.

### **Ustvarjanje fotografij (Fotografija iz videopos.)**

Shranite fotografijo izbranega okvirja.

- Ta možnost je na voljo samo z videoposnetki [4K], posnetimi s fotoaparatom.
- **1** Izberite [Uredi] v meniju predvajanja  $\blacktriangleright$  in pritisnite  $\blacktriangleright$ .
- **2** Uporabite  $\wedge \nabla$ , da izberete [Izberi posn.] in pritisnite tipko  $\circledcirc$ .
- $\boldsymbol{\beta}$  Uporabite tipki  $\triangleleft\triangleright$ , da izberete videoposnetek in pritisnite tipko  $\circledast$ .
- **4** Izberite [Ureditev video posnetka] in pritisnite tipko ⊛.
- $\boldsymbol{5}\;$  Uporabite tipki  $\Delta\nabla$ , da izberete [Fotografija iz videopos.] in pritisnite tipko  $\circledast$ .
- **6** Uporabite tipki  $\triangleleft$ , da izberete posnetek, ki bo shranjen kot fotografija, in pritisnite tipko ⊛.
	- Uporabite  $\Delta \nabla$  za preskok več posnetkov.
- Datum snemanja fotografije se lahko razlikuje od tistega na izvirnem videoposnetku.

#### $\blacktriangledown$

 $\blacktriangledown$ 

• Za urejanje videoposnetkov na računalniku priporočamo najnovejšo različico aplikacije Olympus Workspace.

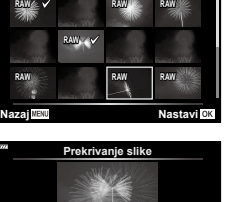

**Funkcije menija (Meni video posnetkov)** *4*

Funkcije menija (Meni video posnetkov)

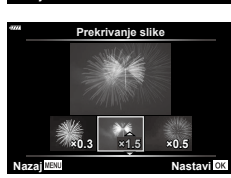

**Prekrivanje slike**

#### **Izrezovanje videoposnetkov (Izrez videoposnetka)**

Odrežite izbrane dele posnetka od videoposnetkov. Videoposnetke lahko večkrat obrežete, da ustvarite datoteke, ki vsebujejo samo posnetek, ki ga želite ohraniti.

- Ta možnost je na voljo samo z videoposnetki, posnetimi s fotoaparatom.
- **1** Izberite [Uredi] v meniju predvajanja  $\blacktriangleright$  in pritisnite  $\blacktriangleright$ .
- **2** Uporabite  $\Delta \nabla$ , da izberete [Izberi posn.] in pritisnite tipko  $\textcircled{s}$ .
- **3** Uporabite tipki  $\triangle$ , da izberete videoposnetek in pritisnite tipko  $\textcircled{\tiny{\textcircled{\tiny{R}}}}$ .
- **4** Izberite [Ureditev video posnetka] in pritisnite tipko  $\textcircled{\tiny{\textsf{R}}}$ .
- $\boldsymbol{5}\;$  Uporabite tipki  $\Delta\nabla$ , da izberete [Izrez videoposnetka] in pritisnite tipko  $\circledast$ .
- **6** Izberite možnost [Prepiši] ali možnost [Nova dat.] in pritisnite tipko ⊛.
	- Če je posnetek zaščiten, potem ne morete izbrati [Prepiši].
- **7** Izberite, ali se del, ki bo izbrisan, začne s prvim posnetkom ali zaključi z zadnjim posnetkom, in sicer z uporabo  $\triangle$  za poudarjanje želene možnosti in pritiskom tipke Q za izbiro.
- **8** Uporabite  $\triangleleft\mathcal{P}$ , da izberete del, ki bo izbrisan. • Del, ki bo izbrisan, je prikazan v rdeči barvi.
- **9** Pritisnite tipko  $\otimes$ .
- **10** Izberite možnost [Da] in pritisnite tipko ⊛.
- Datum snemanja fotografije se lahko razlikuje od tistega na izvirnem videoposnetku.

#### $\mathbb{Z}$

• Za urejanje videoposnetkov na računalniku priporočamo najnovejšo različico aplikacije Olympus Workspace.

#### <span id="page-141-0"></span>**Odstranjevanje zaščite z vseh slik (Ponastavitev zaščite)**

Zaščite več posnetkov lahko prekličete naenkrat.

- **1** Izberite [Ponastavitev zaščite] v meniju predvajanja  $\blacktriangleright$  in pritisnite  $\triangleright$ .
- **2** Izberite možnost [Da] in pritisnite tipko ⊛.

Prilagodite osnovne nastavitve fotoaparata. Primeri vsebujejo izbiro jezika in svetlost zaslona. Meni z nastavitvami vsebuje tudi možnosti, ki so uporabljene med postopkom začetnih nastavitev.

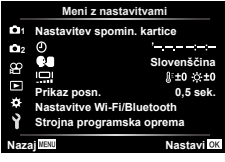

<span id="page-142-0"></span>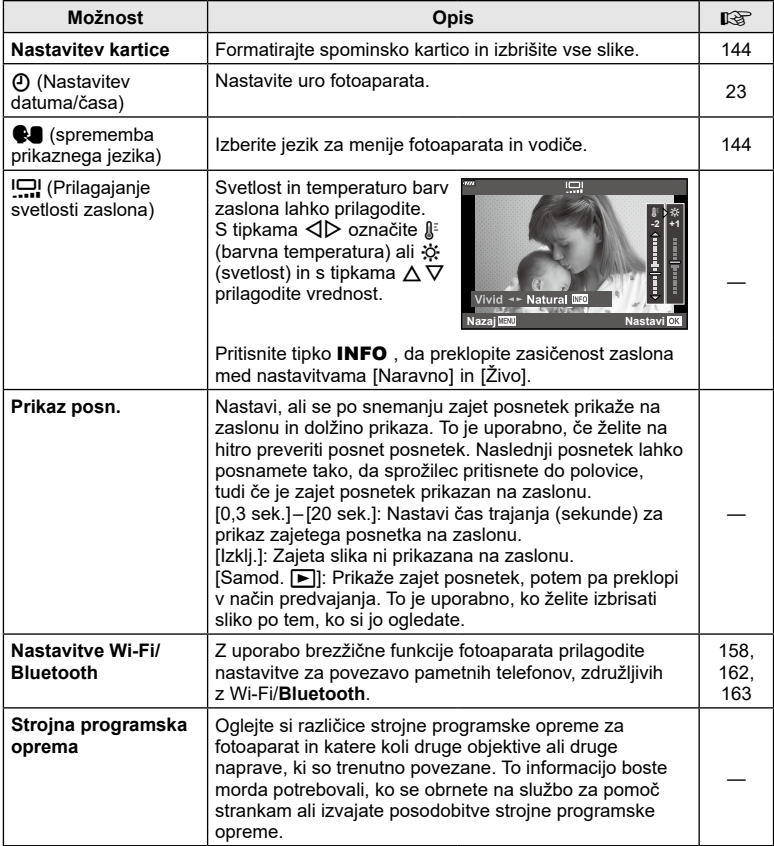

<span id="page-143-0"></span>Spominske kartice morajo biti pred prvo uporabo oziroma po uporabi z drugimi fotoaparati ali računalniki formatirane s tem fotoaparatom.

Vsi na spominski kartici shranjeni podatki, vključno z zaščitenimi posnetki, se med formatiranjem spominske kartice izbrišejo.

Pred formatiranjem uporabljene spominske kartice poskrbite, da na njej ne bo posnetkov ki bi jih želeli obdržati.  $\mathbb{R}$  [»Ustrezne spominske kartice« \(str.](#page-166-0) 167)

- **1** Izberite možnost [Nastavitev spomin. kartice] v meniju z nastavitvami  $\gamma$  in pritisnite tipko  $\triangleright$ .
	- Če se na kartici nahajajo podatki, se pojavijo elementi menija. Izberite možnost [Formatiranje] in pritisnite tipko (%).
- **2** Izberite [Da] in pritisnite tipko  $\textcircled{\tiny{\textcircled{\tiny{R}}}}$ .
	- Formatiranje poteka.

#### **Brisanje vseh posnetkov (Nastavitev kartice)**

Vse posnetke na spominski kartici lahko izbrišete naenkrat. Zaščiteni posnetki ne bodo izbrisani.

- **1** Izberite možnost [Nastavitev spomin. kartice] v meniju z nastavitvami  $\gamma$  in pritisnite tipko  $\triangleright$ .
- **2** Izberite [Izbriši vse] in pritisnite tipko  $\circledcirc$ .
- **3** Izberite [Da] in pritisnite tipko  $\circledcirc$ .
	- Vsi posnetki se izbrišejo.

# <span id="page-143-1"></span>**Izbiranje jezika (**W**)**

Izberite jezik za menije fotoaparata in vodiče.

- **1** V meniju z nastavitvami **i** izberite  $\left[\bigotimes_{i=1}^{\infty}\right]$  in pritisnite tipko  $\triangleright$ .
- **2** Z uporabo sprednjega ali zadnjega vrtljivega qumba ali  $\wedge \nabla \triangleleft D$  poudarite želen jezik.
	- Pogovorno okno za izbiro jezika ima na voljo dve strani možnosti. Uporabite sprednji ali zadnji vrtljivi gumb oziroma  $\Delta \nabla \langle \mathcal{L} \rangle$ , da kazalec pomikate med stranmi.
- **3** Ko je želeni jezik poudarjen, pritisnite tipko @.

# **Funkcije menija (Meni z nastavitvami) 1** Funkcije menija (Meni z nastavitvami)

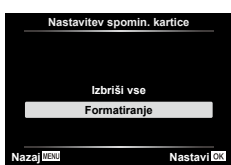

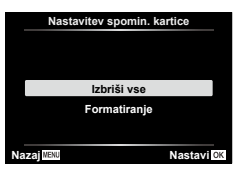

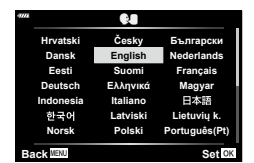
### **Uporaba menijev po meri**

Nastavitve fotoaparata lahko prilagodite z uporabniškim menijem  $\ddot{\mathbf{\ast}}$ .

#### **Uporabniški meni**

- a Samodejno/ročno ostrenje
- **B** Gumb
- $\left($ O Zasl/ $\left($ N)/PC (Str. [146](#page-145-0))
- DI/D2 Osv./ISO/BULB (Str. [147](#page-146-0))
- $\blacksquare$   $\downarrow$  Po meri (Str. [148](#page-147-0))
- $\blacksquare$   $\Longleftarrow$ :-/WB/Barva (Str. [148\)](#page-147-1)<br> $\blacksquare$  Snemanie (Str. 149)
- Snemanje (Str. [149\)](#page-148-0)
- $\Box$   $\Box$  Orodja (Str. [150](#page-149-0))

### a **Samodejno/ročno ostrenje**

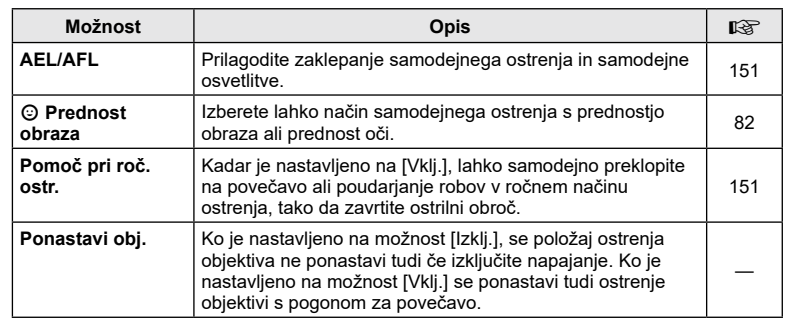

### **B** Tipka/Gumb

#### **MENU → ☆ → B**

<span id="page-144-2"></span><span id="page-144-1"></span><span id="page-144-0"></span>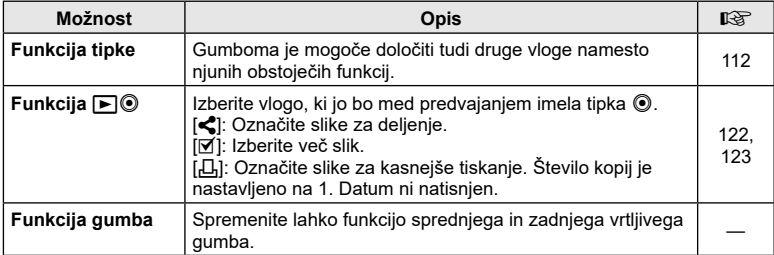

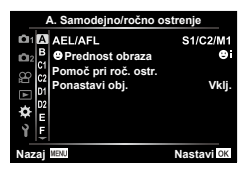

#### **MENU → ☆ → M**

### <span id="page-145-0"></span>N **Zaslon/**8**/PC**

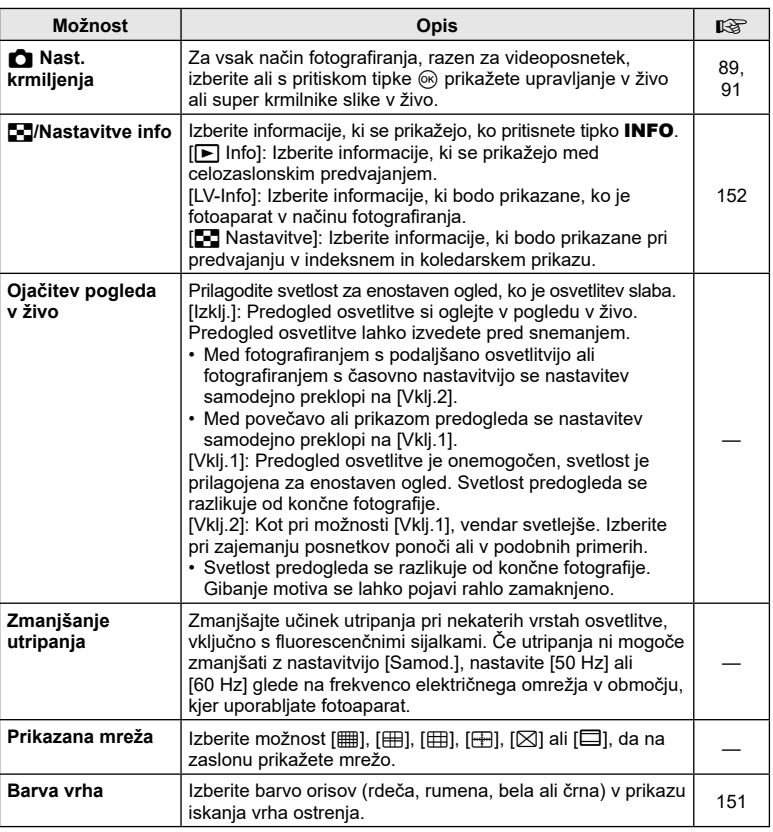

### <span id="page-145-1"></span>O **Zaslon/**8**/PC**

**MENU → ☆ → @** 

<span id="page-145-2"></span>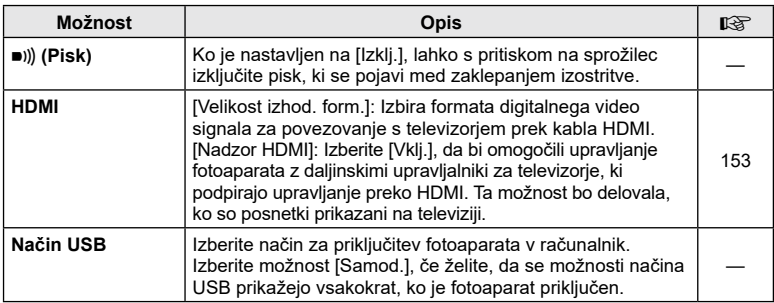

### <span id="page-146-0"></span>P **Osv./ISO/BULB**

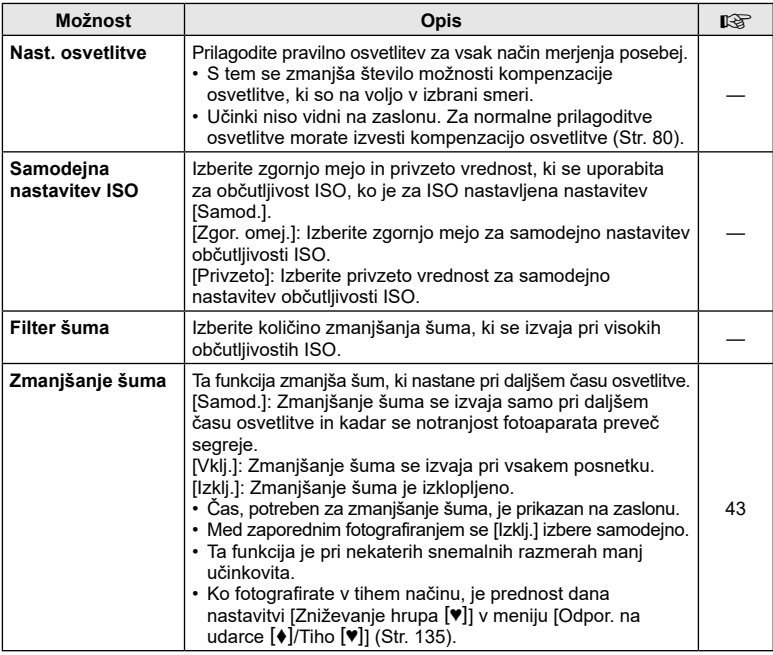

### <span id="page-146-1"></span>Q **Osv./ISO/BULB**

**MENU → ☆ → 図** 

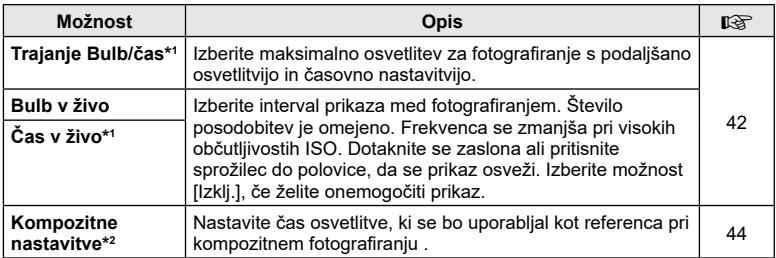

 $*1$  Ni uporabljeno za fotografiranje s časom v živo v načinu  $\overline{AP}$ .

\*2 Ni uporabljeno za fotografiranje s sledjo svetlobe v načinu SCN ali za fotografiranje z živo mešanico v načinu  $\overline{\text{AP}}$ .

### <span id="page-147-0"></span>**El**  $\frac{1}{4}$  Po meri

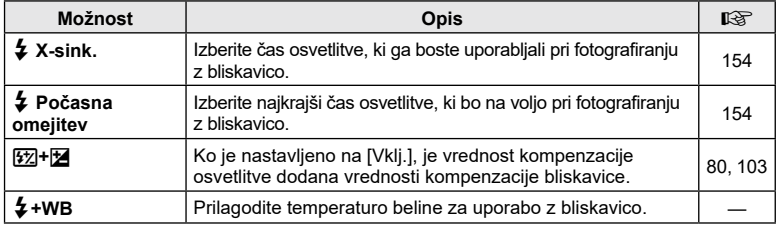

### <span id="page-147-1"></span>**E**  $\triangleq$ :-/WB/Barva

### **MENU → ☆ → 日**

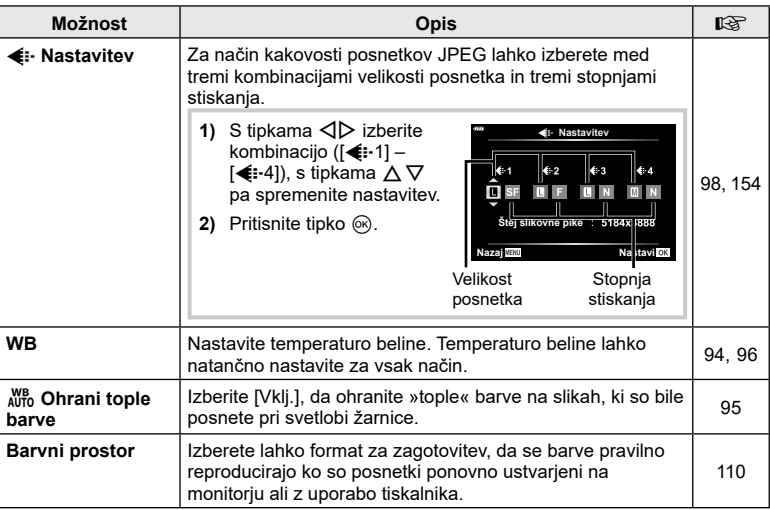

### <span id="page-148-0"></span>**d** Snemanje

### **MENU → ☆ → G**

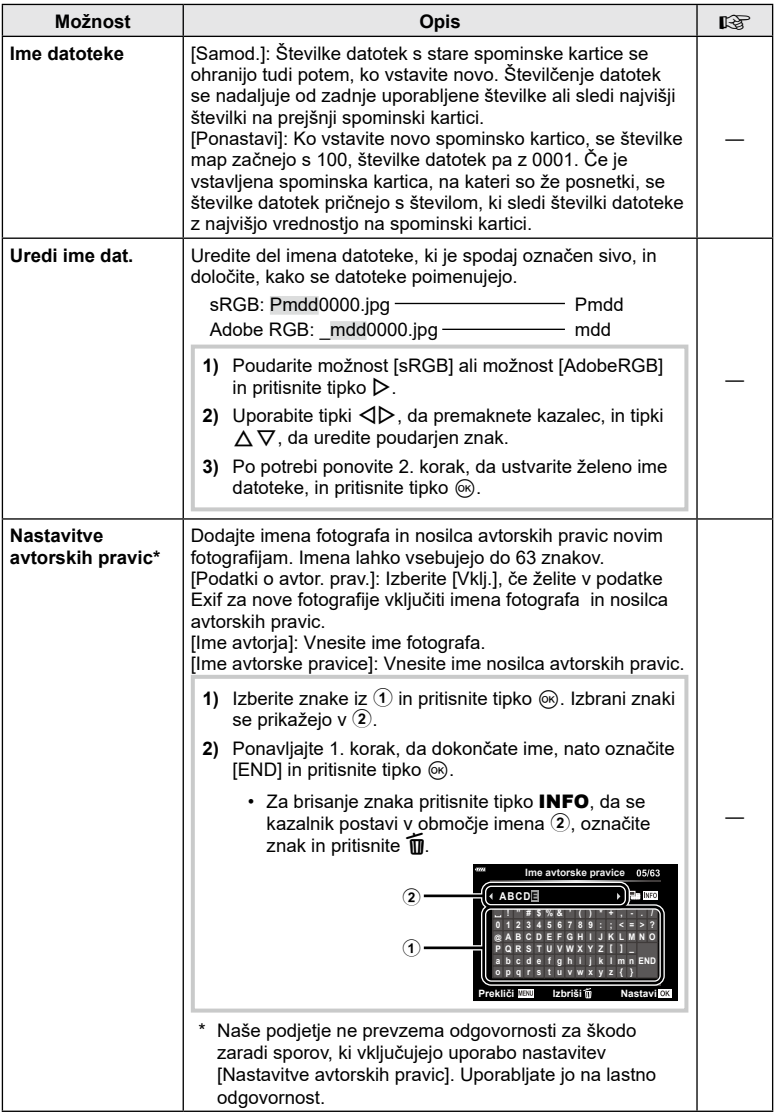

### <span id="page-149-0"></span>**C** Orodja

<span id="page-149-2"></span><span id="page-149-1"></span>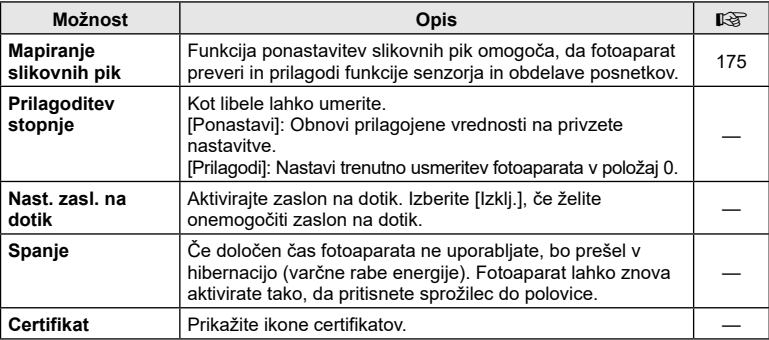

### <span id="page-150-0"></span>**AEL/AFL**

Samodejno ostrenje in merjenje se izvede, če pritisnete tipko AEL/AFL. Izberite način za vsak način ostrenja.

#### **Dodelitve funkcije AEL/AFL**

 $MENU \rightarrow \hat{x} \rightarrow \Omega \rightarrow [AEL/AFL]$ 

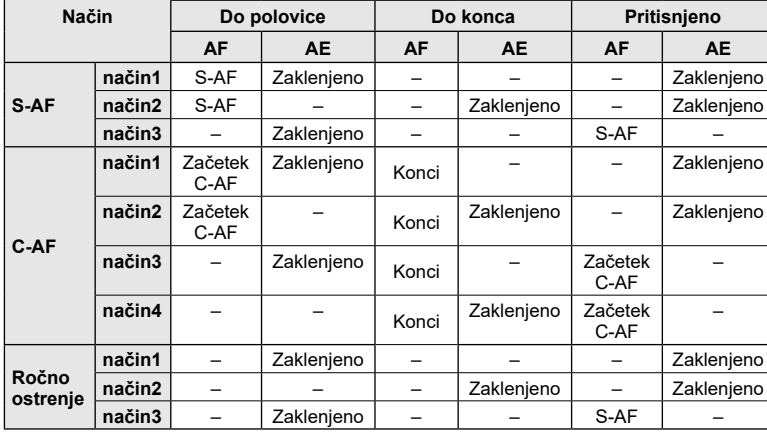

### <span id="page-150-1"></span>**Pomoč pri ročnem ostrenju (Pomoč pri roč. ostr.)**

**Pritisnjen sprožilec Tipka** AEL/AFL

#### $MENU \rightarrow \hat{X} \rightarrow \Omega \rightarrow [Pomo\check{c} \text{ pri} \text{ ro\check{c}} \text{.} \text{ostr.}]$

To je funkcija za pomoč pri ročnem ostrenju. Ko zavrtite obroč za izostritev, se poudari rob motiva ali se poveča del zaslona. Ko prenehate uporabljati obroč za izostritev, se zaslon povrne za prvotni prikaz.

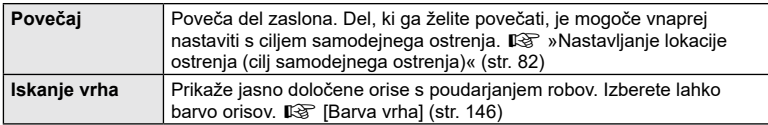

<span id="page-150-2"></span>• Kadar se uporablja funkcija iskanja vrha, so robovi majhnih predmetov močneje poudarjeni. S tem ni zagotovljena natančna izostritev.

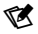

• Možnost [Iskanje vrha] lahko prikažete z uporabo tipk. Zaslon se preklopi vsakič, ko pritisnete tipko. Vnaprej dodelite funkcijo preklopa eni od tipk z uporabo [Funkcija tipke] (Str. [112\)](#page-111-0).

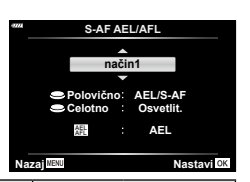

#### <span id="page-151-0"></span>**MENU → ☆ → ④ → [G]/Nastavitve info]**

#### q **Info (Prikazi informacij predvajanja)**

Za dodajanje naslednjih prikazov o predvajanju uporabite možnost [ $\blacktriangleright$ ] Info]. Dodani prikazi se prikažejo z večkratnim pritiskom tipke INFO med predvajanjem. Izberete lahko tudi, da se prikazi privzetih nastavitev ne prikažejo.

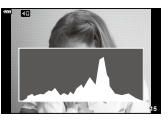

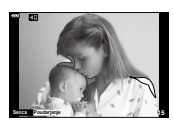

Prikaz histograma

Prikaz Poudar. in senčenje

• Prikaz Poudar. in senčenje preosvetljena območja prikazuje v rdeči, premalo osvetljena območja pa v modri barvi.

#### **Informacije slike v živo (Prikazi informacij o fotografiranju)**

Prikaze Histogram, Poudar. in senčenje in libele lahko dodate možnosti [Informacije slike v živo]. Izberite možnost [Po meri 1] ali [Po meri 2] in izberite prikaze, ki jih želite dodati. Dodani prikazi se prikažejo z večkratnim pritiskom tipke INFO med fotografiranjem. Izberete lahko tudi, da se prikazi privzetih nastavitev ne prikažejo.

#### <span id="page-151-1"></span>G **Nastavitve (Indeksni/koledarski prikaz)**

Spremenite lahko število posnetkov, ki bodo prikazani v indeksnem prikazu, in nastavljeni, da ne prikazujejo zaslonov, ki so privzeto nastavljeni za prikazovanje z možnostjo [G Nastavitve]. Zaslone s kljukico lahko z zadnjim vrtljivim gumbom izberete na zaslonu predvajanja.

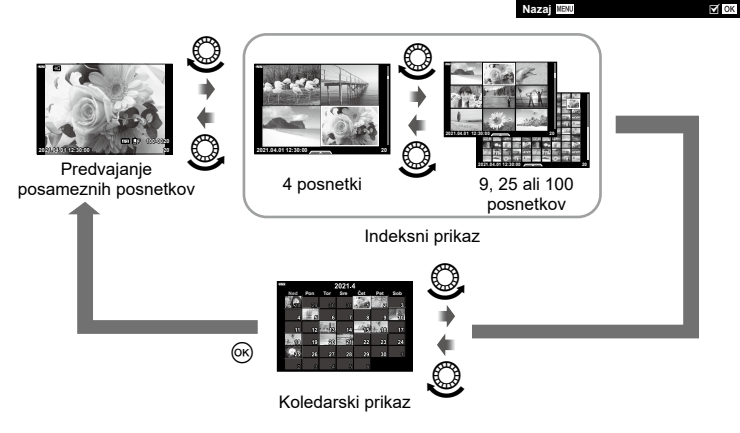

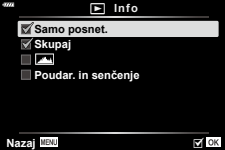

**Po meri 1 Poudar. in senčenje**

**Nazaj HENU** 

G **Nastavitve**

**Libela**

**YA** 

**Koleda** 

□⊞4 面9  $\sqrt{2}$  (1) 25 Ⅲ 100

#### <span id="page-152-0"></span>**Ogled posnetkov fotoaparata na televizorju (HDMI)**

#### **MENU → ☆ → ④ → [HDMI]**

Za predvajanje posnetkov na televizorju uporabite kabel AV, ki ga kupite posebej. Ta funkcija je na voljo med fotografiranjem. Za ogled visokokakovostnih posnetkov na televizijskem zaslonu priklopite fotoaparat na visokoločljivostni televizor s kablom HDMI.

**1** Izključite fotoaparat in ga povežite s televizorjem.

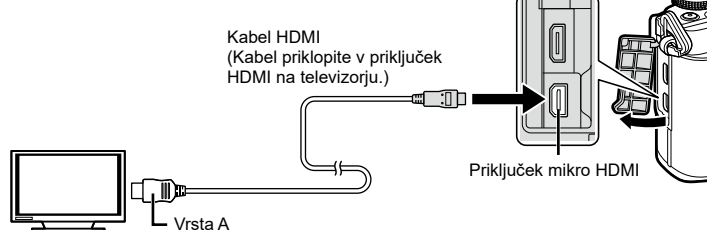

- Lokacija priključka HDMI je odvisna od televizorja. Za podrobnosti si oglejte navodila za uporabo televizorja.
- **2** Vklopite fotoaparat.
- **3** Preklopite vhodni vir televizorja.
- Zaslon fotoaparata se izklopi, ko je priključen prek kabla HDMI.
- Za podrobnosti o preklopu vhodnega vira televizorja glejte navodila za uporabo televizorja.
- Prikazani posnetki in informacije so lahko odrezane, odvisno od nastavitev televizorja.
- Če je fotoaparat priklopljen preko kabla HDMI, boste lahko izbrali vrsto digitalnega video signala. Izberite format, ki ustreza izbranemu vhodnemu formatu na televizorju.

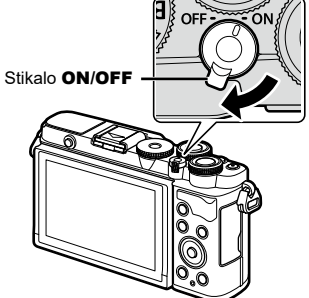

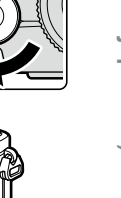

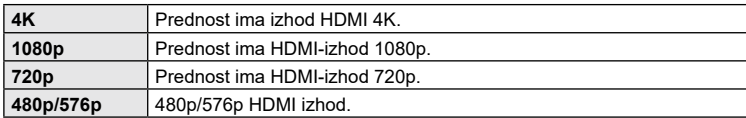

- Fotoaparata ne povezujte z drugimi napravami z izhodom HDMI. V nasprotnem lahko pride do poškodb fotoaparata.
- Izhod HDMI ne deluje med povezavo z računalnikom prek kabla USB.
- Ko je izbrana možnost [4K], je izhod videoposnetka v načinu fotografiranja [1080p].
- Preden prekinete povezavo kabla HDMI izklopite fotoaparat.

*4*

#### Uporaba daljinskega upravljalnika televizorja

Ko je fotoaparat povezan s televizorjem, ki podpira nadzor HDMI, lahko fotoaparat upravljate z daljinskim upravljalnikom televizorja. Izberite možnost [Vklj.] za možnost [Nadzor HDMI]. Ko je izbrana možnost [Vklj.], lahko krmilnike fotoaparata uporabljate samo za predvajanje.

- Fotoaparat lahko upravljate, če sledite vodniku za uporabo, ki se prikaže na televizorju.
- Med predvajanjem posameznega posnetka lahko prikaz informacij prikažete ali skrijete s pritiskom na tipko **»Rdeče«**, indeksni prikaz pa lahko prikažete ali skrijete s pritiskom na tipko **»Zeleno«**.
- Nekateri televizorii morda ne podpirajo vseh funkcij.

### <span id="page-153-0"></span>**Hitrosti sprožilca, ko se sproži bliskavica (**# **X-sinh./**# **Počasna omejitev)**

### MENU →  $\hat{\varphi} \leftrightarrow \mathbf{B} \rightarrow [\hat{\varphi} \times \text{Sinh.}]/[\hat{\varphi} \text{ Počasna omejitev}]$

Nastavite lahko pogoje za čas osvetlitve, ki ga boste uporabljali pri fotografiranju z bliskavico.

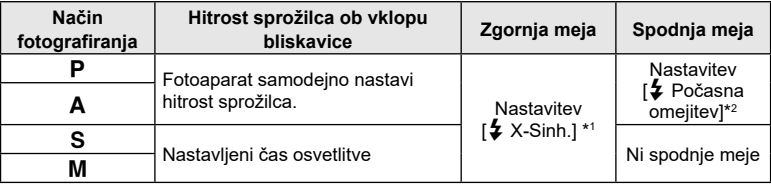

\*1 Zgornja meja je 1/200 sekund, ko uporabljate ločeno prodano zunanjo bliskavico.

\*2 Razširi se do 60 sekund, ko je nastavljena počasna sinhronizacija.

#### <span id="page-153-1"></span>**Kombinacije velikosti posnetkov JPEG in stopnje stiskanja (E**: Nastavi)

#### MENU →  $\hat{\varphi}$  → **B** → [ $\triangleq$ : Nastavi]

Kakovost JPEG posnetka lahko nastavite s kombinacijo velikosti posnetka in stopnje stiskanja.

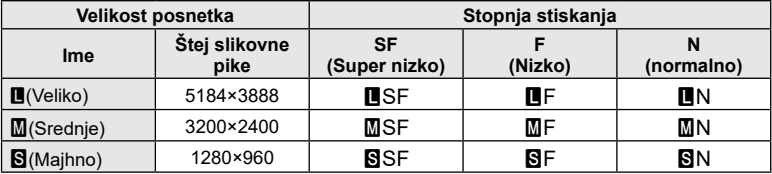

Uporabite brezžično lokalno omrežje (Wi-Fi) telefona in funkcije **Bluetooth**®, da se povežete s pametnim telefonom, kjer lahko uporabite namensko aplikacijo, da povečate vaš užitek ob fotoaparatu pred in po snemanju. Ko je bila povezava vzpostavljena, lahko daljinsko prenašate in fotografirate posnetke ter dodajate oznake GPS slikam na fotoaparatu.

• Delovanje ni zagotovljeno na vseh pametnih telefonih.

#### **Kaj vse lahko počnete s posebno aplikacijo OLYMPUS Image Share (OI.Share)**

- Prenesite slike s fotoaparata v pametni telefon Slike v fotoaparatu lahko naložite v pametni telefon. Pametni telefon lahko uporabite tudi za izbiranje slik za prenos iz fotoaparata.
- Daljinsko fotografiranje s pametnega telefona Fotoaparat lahko upravljate na daljavo in fotografirate z uporabo pametnega telefona.
- Dostopite do informacij, ki vam bodo v pomoč pri uživanju v vašem fotoaparatu in fotografiranju.

Tudi ko ste na poti lahko enostavno dostopate do razlag fotografskih tehnik (vodič za fotografiranje), navodil za uporabo in strani družbe za deljenje fotografij.

Za več podrobnosti obiščite spodnjo povezavo:

https://app.olympus-imaging.com/oishare/

#### **Kaj vse lahko počnete s posebno aplikacijo, Olympus Image Palette (OI.Palette)**

• Čudovita obdelava slik

*5*

Uporabite intuitivne krmilnike, da na slikah, ki ste jih prenesli z vašega pametnega telefona, uporabite izjemne učinke.

Za več podrobnosti obiščite spodnjo povezavo:

https://app.olympus-imaging.com/oipalette/

#### **Kaj vse lahko počnete s posebno aplikacijo OLYMPUS Image Track (OI.Track)**

• Dodajanje GPS oznak posnetkom fotoaparata S preprostim prenosom GPS log datoteke, shranjene na pametni telefon, v fotoaparat lahko posnetkom dodate GPS oznako.

Za več podrobnosti obiščite spodnjo povezavo: https://app.olympus-imaging.com/oitrack/

- Pred uporabo funkcije brezžičnega lokalnega omrežja preberit[e»Uporaba funkcij](#page-195-0)  [brezžičnega lokalnega omrežja/](#page-195-0)**Bluetooth®**« (str. 196).
- Naše podjetje ne prevzema odgovornosti za kršitve lokalnih predpisov, ki upravljajo brezžične komunikacije, povzročene z uporabo funkcij brezžičnega lokalnega omrežja/ **Bluetooth**® izven države ali regije nakupa.
- Tako kot pri vseh brezžičnih komunikacijah, tudi pri tej vedno obstaja tveganje za prestrezanje podatkov tretjih oseb.
- Funkcije brezžičnega lokalnega omrežja fotoaparata ni mogoče uporabljati za vzpostavljanje povezave z domačo ali javno točko dostopa.
- Antena sprejemnika se nahaja znotraj ročaja. Kadarkoli je mogoče držite anteno stran od kovinskih predmetov.
- Glede na sestavo vsebnika ali predmetov, ki se v njem nahajajo, se morda fotoaparat ne bo mogel povezati s pametnim telefonom, ko se nahaja v vrečki ali drugem vsebniku.
- Kadar je vzpostavljena brezžična lokalna povezava, se bo baterija izpraznila hitreje. Če se baterija izprazni, se povezava lahko prekine med prenosom.
- Povezava bo morda otežena ali počasna v bližini naprav, ki proizvajajo magnetna polja, statično elektriko ali radijske valove, kot so npr. mikrovalovne pečice ali brezžični telefon.
- Brezžičnega lokalnega omrežja ni mogoče uporabljati, ko je stikalo za zaščito pred zapisovanjem na spominsko kartico v položaju »LOCK«.

*5*

### <span id="page-155-0"></span>**Vzpostavljanje povezave med fotoaparatom in pametnim telefonom**

Upoštevajte spodnje korake, ko prvič povezujete naprave.

- Z uporabo aplikacije OI.Share prilagodite nastavitve vzpostavljanja povezave, ne nastavitev aplikacije, ki so del operacijskega sistema pametnega telefona.
- **1** Zaženite kopijo namenske aplikacije OI.Share, ki je bila predhodno nameščena na vaš pametni telefon.
- 2 V meniju predvajanja  $\blacktriangleright$  izberite možnost [Povezava naprave] in pritisnite tipko  $\triangleright$ .
	- Povežete se lahko tudi tako, da se dotaknete tipke **DE** na zaslonu.
- **3** Sledite navodilom na zaslonu, da prilagodite nastavitve Wi-Fi-ja/**Bluetootha**.
	- Na zaslonu so prikazani ime in geslo **Bluetootha**, SSID in geslo Wi-Fi-ja, ter koda QR.

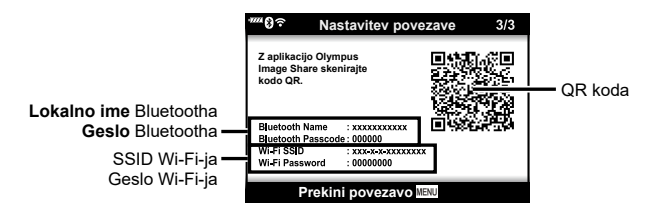

- **4** Dotaknite se ikone fotoaparata v spodnjem delu zaslona OI.Share.
	- Prikazan bo zavihek [Enostavne nastavitve].
- **5** Upoštevajte navodila na zaslonu v aplikaciji OI.Share, da skenirate kodo QR in prilagodite nastavitve povezave.
	- Če ne morete optično prebrati kode QR, sledite navodilom na zaslonu v aplikaciji OI.Share, da prilagodite nastavitve ročno.
		- **Bluetooth**: Če se želite povezati, izberite lokalno ime in v pogovorno okno z nastavitvami **Bluetootha** v aplikaciji OI.Share vnesite geslo, prikazano na zaslonu fotoaparata.
		- Wi-Fi: Če se želite povezati, vnesite SSID in geslo, ki sta prikazana na zaslonu fotoaparata, v pogovorno okno nastavitev Wi-Fi v aplikaciji OI.Share.
	- Možnost  $\widehat{\mathcal{P}}$ 1 se bo prikazala, ko je povezovanje zaključeno.
	- Ikona **Bluetooth**® označuje stanje na naslednji način:
		- 0: Fotoaparat oddaja brezžični signal.
		- **0:** Brezžična povezava je bila vzpostavljena.
- **6** Za prekinitev povezave Wi-Fi, pritisnite tipko MENU na fotoaparatu ali pa se dotaknite možnosti [Odklop] na zaslonu.
	- Prav tako lahko izklopite fotoaparat in prekinete povezavo z aplikacijo OI.Share.
	- V privzetih nastavitvah, je povezava **Bluetooth®** aktivna tudi po tem, ko se povezava Wi-Fi prekine, kar omogoča oddaljeno fotografiranje s pametnim telefonom. Če želite fotoaparat nastaviti tako, da se bo povezava **Bluetooth®** prekinila ob prekinitvi povezave Wi-Fi, nastavite možnost [Bluetooth] na [Izklj.].

### <span id="page-156-0"></span>**Nastavitev pripravljenosti brezžične povezave, ko je fotoaparat vključen**

Izberete lahko, ali bo fotoaparat v pripravljenosti za brezžično povezavo s pametnim telefonom, ko je napajanje vključeno.

- **1** V meniju z nastavitvami i poudarite možnost [Nastavitve Wi-Fi/Bluetooth] in pritisnite  $\triangleright$ .
- **2** Poudarite možnost [Bluetooth] in pritisnite  $\triangleright$ .
	- Predhodno zaključite seznanjanje fotoaparata in pametnega telefona. Možnosti [Bluetooth] ni mogoče izbrati, dokler ni seznanjanje zaključeno.
- **3** Poudarite želeno možnost in pritisnite tipko  $\textcircled{e}$ .

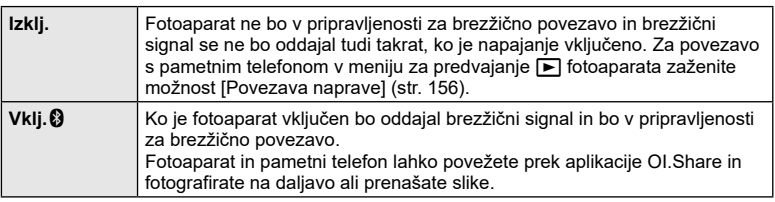

• Ker nastavitev [Bluetooth] služi tudi kot označevalec stanja povezave **Bluetooth**® fotoaparata, sta lahko poleg možnosti nastavitev [Izklj.] in [Vklj.1] prikazana napisa [Zaustavljeno] in [Poteka].

### <span id="page-157-0"></span>**Brezžične nastavitve ko je fotoaparat izklopljen**

Izberete lahko, ali bo fotoaparat ohranil brezžično povezavo s pametnim telefonom, ko je fotoaparat izklopljen.

- **1** V meniju z nastavitvami i poudarite možnost [Nastavitve Wi-Fi/Bluetooth] in pritisnite  $\triangleright$ .
- **2** Poudarite možnost [Pripravljen. med izkl.] in pritisnite  $\triangleright$ .
- **3** Poudarite želeno možnost in pritisnite tipko  $\omega$ .

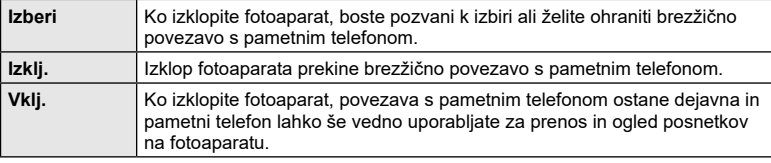

#### »Izberi«

Ko je za možnost [Pripravljen. med izkl.] izbrana možnost [Izberi], se bo pred izklopom fotoaparata prikazalo potrditveno pogovorno okno, če so izpolnjeni naslednji pogoni:

- Možnost [Vklj.] je izbrana za [Brezžične funkcije]
- Fotoaparat je trenutno povezan s pametnim telefonom (str. [156\)](#page-155-0)

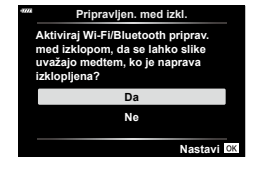

• Spominska kartica je pravilno vstavljena

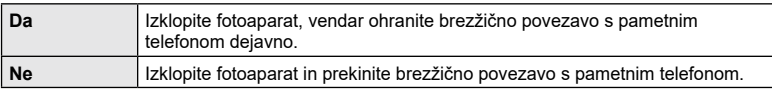

- Če približno eno minuto po tem, ko se pojavi potrditveno pogovorno okno, ne izvedete nobenih postopkov, bo fotoaparat prekinil brezžično povezavo s pametnim telefonom in se samodejno izklopil.
- Ko boste prvič izklopili fotoaparat po povezavi s pametnim telefonom (str. [156\)](#page-155-0), boste morda pozvani, da izberete ali želite v prihodnje skriti potrditveno pogovorno okno. Da fotoaparat tudi v prihodnje ne bo prikazoval potrditvenega pogovornega okna izberite možnost [Ne prikaži tega zaslona].

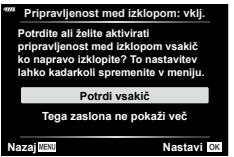

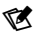

- Če ostane dejavna, bo brezžična povezava samodejno prekinjena, če:
	- povezava ostane nedejavna za 12 ur
	- je spominska kartica odstranjena
	- je baterija zamenjana
	- med polnjenjem vgrajene baterije pride do napake polnjenja
	- Povezavo lahko ponovno vzpostavite z vklopom fotoaparata.
- Ne pozabite, da se v primeru, da je možnost [Vklj.] izbrana za možnost [Pripravljen. med izkl.], fotoaparat morda ne bo takoj vklopil, ko ročico ON/OFF obrnete na ON.

### **Prenašanje posnetkov na pametni telefon**

V fotoaparatu lahko izberete posnetke in jih naložite v pametni telefon. Fotoaparat lahko uporabite tudi za vnaprejšnjo izbiro fotografij, ki jih želite izmenjati. g[»Izbira slik za izmenjavo \(Naročilo izmenjave\)« \(str.](#page-121-0) 122)

- **1** Na fotoaparatu zaženite možnost [Povezava naprave] (str. [156](#page-155-0)).
	- Povežete se lahko tudi tako, da se dotaknete tipke  $\overline{\mathbf{0}}$  na zaslonu.
	- Če ste predhodno povezali pametni telefon, potem bo fotoaparat samodejno vzpostavil povezavo.
	- Možnost  $\widehat{\mathbb{C}}$ 1 se bo prikazala, ko je povezovanje zaključeno.

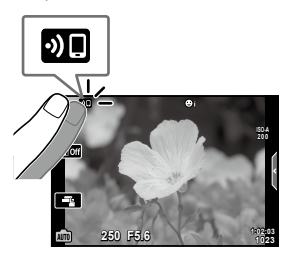

- **2** Na pametnem telefonu v aplikaciji OI.Share tapnite možnost [Uvozi fotografije].
	- Posnetki v fotoaparatu so prikazani v seznamu.
- **3** Izberite fotografije, ki jih želite prenesti, in tapnite tipko Shrani.
	- Ko je shranjevanje zaključeno, lahko s pomočjo pametnega telefona izključite fotoaparat.

### $\blacktriangledown$

- Če so naslednje možnosti izbrane za možnost [Nastavitve Wi-Fi/Bluetooth] v meniju fotoaparata  $\gamma$  (nastavitve), potem lahko prenesete slike na pametni telefon, kot je opisano v 3. in 4. koraku zgoraj, četudi je fotoaparat izključen:
	- [Brezžične funkcije]: [Vklj.]
	- [Izklop v pripravljenosti]: [Vklj.]

### **Samodejno nalaganje slik, medtem ko je fotoaparat izklopljen**

Za konfiguracijo fotoaparata za samodejno nalaganje slik v pametni telefon, ko je fotoaparat izklopljen:

- Označite slike za deljenje (str. [122\)](#page-121-0)
- Omogočite možnost pripravljenosti med izklopom (str. [158](#page-157-0))
- Če uporabljate napravo iOS, zaženite Ol.Share

### $\blacktriangledown$

- Samodejno nalaganje ni na voljo, če ste priključeni prek usmerjevalnika (na primer, domačega omrežja), saj boste v tem primeru morali slike prenesti z uporabo funkcije Ol.Share.
- Nekateri pametni telefoni lahko ob prehodu v hibernacijo prekinejo nalaganje. Med nalaganjem pametni telefon ohranite v normalnem stanju.

### <span id="page-159-0"></span>**Samodejno nastavljanje naročilo izmenjave za fotografije**

Takoj ko posnamete sliko, bo zanjo določeno naročilo izmenjave.

- **1** V meniju z nastavitvami i poudarite možnost [Nastavitve Wi-Fi/Bluetooth] in pritisnite  $\triangleright$ .
- **2** Poudarite možnost [Samo. ukaz za izmenj.] in pritisnite tipko  $\triangleright$ .
- **3** Poudarite želeno možnost in pritisnite tipko  $\textcircled{k}$ .

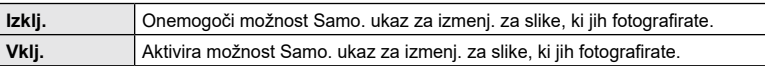

- Naročilo izmenjave lahko nastavite za 200 posnetkov.
- (Ikona Samo. ukaz za izmenj.) bo prikazana na monitorju.
- Ikona Samo. ukaz za izmenj. označuje stanje na naslednji način:
	- : Naročilo izmenjave bo samodejno nastavljeno za slike.
	- : Naročilo izmenjave ne bo samodejno nastavljeno za slike.
- Samo. ukaz za izmenj. se uporabi samo za slike JPEG.
- Samodejno nastavitev naročila izmenjave lahko za posnetek prekličete. Prikažite posnetek, ki ga želite prenesti in pritisnite tipko  $\langle\!\langle \circ \circ \rangle\rangle$ , da prekličete naročilo izmenjave.

### **Daljinsko fotografiranje s pametnim telefonom (živa slika)**

Z upravljanjem fotoaparata s pametnim telefonom lahko izvajate daljinsko fotografiranje medtem, ko preverjate živo sliko na zaslonu pametnega telefona.

- Fotoaparat prikazuje zaslon povezave in vse operacije se izvajajo s pametnega telefona.
- **1** Zaženite možnost [Povezava naprave] na fotoaparatu [\(str. 156\).](#page-155-0)
	- Povežete se lahko tudi tako, da se dotaknete tipke **DII** na zaslonu.
- **2** Zaženite aplikacijo OI.Share in se dotaknite možnosti [Daljinsko upravljanje].
- **3** Dotaknite se možnosti [Živa slika].
- **4** Za fotografiranje se dotaknite sprožilca.
	- Posnetek se shrani na spominsko kartico fotoaparata.
- Možnosti fotografiranja, ki so na voljo, so delno omejene.

### **Daljinsko fotografiranje s pametnim telefonom (daljinski sprožilec)**

Z upravljanjem fotoaparata s pametnim telefonom lahko izvajate daljinsko fotografiranje (daljinski sprožilec).

- Vse operacije so na voljo na fotoaparatu. Poleg tega lahko fotografirate slike in snemate filme z uporabo tipke sprožilca, ki je prikazana na zaslonu pametnega telefona.
- Če je možnost [Bluetooth] (str. [157](#page-156-0)) nastavljena na [Izklj.], jo nastavite na [Vklj. $91$ .
- Če je možnost [Bluetooth] nastavljena na [Vklj. $\mathbf{\Theta}$ ], bo fotoaparat v pripravljenosti na brezžično povezavo takoj, ko ga vključite.
- **1** Zaženite aplikacijo OI.Share in se dotaknite možnosti [Daljinsko upravljanje].
- **2** Dotaknite se možnosti [Daljinski sprožilec].
- **3** Za fotografiranje se dotaknite sprožilca.
	- Posnetek se shrani na spominsko kartico fotoaparata.
- Dokler je povezan s pametnim telefonom, fotoaparat ne bo prešel v hibernacijo.
- Tudi če je možnost [Bluetooth] nastavljena na [Izklj.], se lahko možnost [Daljinski sprožilec] uporabi z zagonom funkcije [Povezava naprave] na fotoaparatu.

### **Dodajanje informacij o položaju posnetka**

Slikam, ki so bile posnete medtem, ko se je dnevniška datoteka GPS shranjevala, lahko dodate oznake GPS, in sicer s prenosom dnevniške datoteke GPS, ki je shranjena na pametnem telefonu, v fotoaparat.

- **1** Pred snemanjem s fotoaparatom zaženite aplikacijo OI.Track na pametnem telefonu, da začnete s shranjevanjem dnevniške datoteke GPS.
	- Pred zagonom dnevnika poti GPS se boste morali enkrat povezati prek funkcije Ol.Track in sinhronizirati uro.
	- Medtem, ko se GPS log datoteka shranjuje, lahko uporabljate telefon ali druge aplikacije. Ne prekinite aplikacije OI.Track.
- **2** Ko ste dokončali snemanje slik s fotoaparatom, prekinite sledenje v aplikaciji OI.Share.
- 3 Dotaknite se ikone **DE** na zaslonu fotoaparata, da se povežete s pametnim telefonom.
	- Povezavo lahko vzpostavite tudi z izbiro možnosti [Povezava naprave] v meniju predvajanja  $\blacktriangleright$ .
- **4** Dnevniško datoteko GPS lahko v fotoaparat naložite z uporabo aplikacije OI.Track.
	- Dnevniška datoteka GPS bo uporabljena za dodajanje podatkov o lokaciji vsaki sliki, ki je bila posneta po zagonu aplikacije Ol.Track v 1. koraku.
	- $\hat{\mathcal{R}}$  se prikaže na posnetkih, katerim so bile dodane informacije o položaju.
- Dodajanje informacij o lokaciji lahko uporabljate samo s pametnimi telefoni, ki imajo GPS funkcijo.
- Informacij o položaju ni mogoče dodati na videoposnetke.

### **Ponastavljanje nastavitev brezžičnega lokalnega omrežja/ Bluetooth®**

Za ponastavitev možnosti [Nastavitve Wi-Fi/Bluetooth] na privzete vrednosti:

- **1** Izberite možnost [Nastavitve Wi-Fi/Bluetooth] v meniju z nastavitvami **i** in pritisnite  $\triangleright$ .
- **2** Izberite možnost [Ponastavi nastavitve] in pritisnite  $\triangleright$ .
- **3** Izberite [Da] in pritisnite tipko  $\circledcirc$ .
	- Naslednje nastavitve bodo ponastavljene: [Brezžične funkcije] (str. [163](#page-162-0))/[Bluetooth] (str. [157](#page-156-0))/[Geslo povezave] (str. [163\)](#page-162-1)/ [Pripravljen. med izkl.] (str. [158](#page-157-0))/[Samo. ukaz za izmenj.] (str. [160](#page-159-0))
	- Ko ponastavite nastavitve bo ponastavljeno tudi seznanjanje s pametnim telefonom. Če želite povezati fotoaparat s pametnim telefonom, ponovno zaženite možnost [Povezava naprave] (str. [156\)](#page-155-0).

### <span id="page-162-1"></span>**Spreminjanje gesla**

Za spreminjanje gesel Wi-Fi/**Bluetooth**:

- **1** Izberite možnost [Nastavitve Wi-Fi/Bluetooth] v meniju z nastavitvami i in pritisnite  $\triangleright$ .
- **2** Izberite možnost [Geslo povezave] in pritisnite  $\triangleright$ .
- **3** Sledite navodilom za uporabo in pritisnite tipko  $\odot$ .
	- Nastavljeno bo novo geslo.
- Tako geslo povezave Wi-Fi kot kodo povezave **Bluetooth®** lahko spremenite.
- Po spreminjanju gesel ponovno povežite pametni telefon.  $\mathbb{R}$  »Vzpostavlianie povezave [med fotoaparatom in pametnim telefonom« \(str.](#page-155-0) 156)

### <span id="page-162-0"></span>**Onemogočanje brezžičnega lokalnega omrežja/Bluetooth®**

Za onemogočanje brezžičnega lokalnega omrežja/**Bluetooth**®:

- **1** Izberite možnost [Nastavitve Wi-Fi/Bluetooth] v meniju z nastavitvami i in pritisnite  $\triangleright$ .
- **2** Izberite možnost [Brezžične funkcije] in pritisnite D.
- **3** Izberite možnost [Izklj.] in pritisnite tipko  $\textcircled{\tiny{\textcircled{\tiny{R}}}}$ .
- Naslednje funkcije bodo onemogočene. [Povezava naprave] (str. [156](#page-155-0))/[Pripravljen. med izkl.] (str. [158](#page-157-0))/[Bluetooth] (str. [157\)](#page-156-0)

## $\blacktriangledown$

- Za onemogočanje brezžičnega lokalnega omrežja/**Bluetooth**® samo takrat, ko je fotoaparat izklopljen, izberite možnost [Izklj.] za možnost [Nastavitve Wi-Fi/Bluetooth] > [Pripravljen. med izkl.]. g[»Brezžične nastavitve ko je fotoaparat izklopljen« \(str.](#page-157-0) 158)
- Če želite onemogočiti pripravljenost na brezžično povezavo samo, ko je fotoaparat vključen in ustaviti oddajanje brezžičnega signala, izberite [Izklj.] za [Nastavitve Wi-Fi/ Bluetooth] > [Bluetooth]. g[»Nastavitev pripravljenosti brezžične povezave, ko je](#page-156-0)  [fotoaparat vključen« \(str.](#page-156-0) 157)

# **Povezovanje digitalnega fotoaparata z računalnikom**

### **Kopiranje fotografij na računalnik**

**1** Izključite fotoaparat in ga priključite na računalnik.

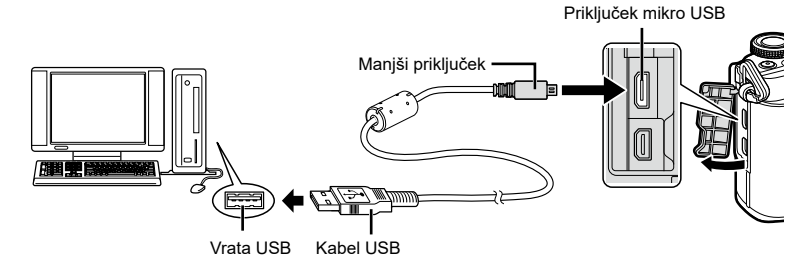

• Kje se USB vhod nahaja, je odvisno od računalnika. Podrobnosti najdete v priročniku svojega računalnika.

#### **2** Vklopite fotoaparat.

Pritisnite tipko <sup></sup>.

- Prikaže se zaslon z možnostjo izbire za povezavo USB.
- Ko je fotoaparat na računalnik priključen prek USB, bi se moralo na zaslonu pojaviti pogovorno okno, ki vas poziva k izbiri gostitelja. Če se to ne zgodi, potem izberite možnost [Samod.] za [Način USB] (str. [146\)](#page-145-2) v uporabniških menijih fotoaparata.
- Če se nič ne prikaže na zaslonu fotoaparata, niti ko fotoaparat povežete z računalnikom, je baterija morda prazna. Uporabite napolnjeno baterijo.

**3** Pritisnite  $\Delta \nabla$ , da izberete [Spom. kartica].

Stikalo ON/OFF

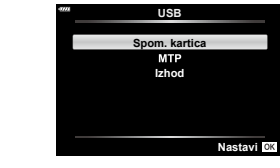

**računalnikom začunalnega totoaparata z računalnikom 1**<br>**1**<br>**164** SL<br>**164** SL

#### **4** Računalnik prepozna fotoaparat kot novo napravo.

- Prenos podatkov ni zagotovljen v naslednjih okoljih, četudi ima računalnik USB vhod. Pri računalnikih z vhodom USB, ki je dodan prek razširitvene kartice, itn., računalnikih brez tovarniško nameščenega operacijskega sistema ali domačih računalnikih
- Upravljalnih elementov fotoaparata ni mogoče uporabljati, ko je fotoaparat priključen v računalnik.

### **Namestitev programske opreme osebnega računalnika**

Namestite naslednjo programsko opremo za dostop do fotoaparata, ko je ta prek funkcije USB povezan neposredno z računalnikom.

#### **Olympus Workspace**

Aplikacija računalnika se uporablja za prenos in ogled fotografij ter videoposnetkov, posnetih s fotoaparatom. Poleg tega se lahko uporablja za posodobitev strojne programske opreme fotoaparata. Programsko opremo lahko prenesete prek spodnje spletne strani. Bodite pripravljeni, da pri prenosu programske opreme navedete serijsko številko fotoaparata.

https://support.olympus-imaging.com/owdownload/

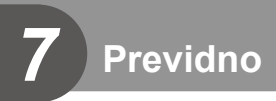

### **Baterije**

- Fotoaparat uporablja našo litijsko-ionsko baterijo. Nikoli ne uporabljajte drugih baterij, razen naših originalnih.
- Količina energije, ki jo porabi fotoaparat, je močno odvisna od uporabe in drugih okoliščin.
- Ker je poraba energije v naslednijh primerih zelo velika, tudi ko ne fotografirate, se bo baterija hitro izpraznila.
	- Pogosta uporaba samodejnega ostrenja s pritiskanjem sprožilca do polovice v načinu fotografiranja.
	- Dolgotrajno prikazovanje posnetkov na zaslonu.
	- Pri povezavi z računalnikom.
	- Ohranjanje funkcije brezžičnega lokalnega omrežja/**Bluetooth**® omogočeno.
- Ko uporabljate izpraznjeno baterijo, se fotoaparat lahko izključi, ne da bi se pred tem prikazalo opozorilo o izpraznjenosti baterije.
- Preden fotoaparat shranite za obdobje mesec dni ali več, odstranite baterije. Če baterije pustite v fotoaparatu za daljše obdobje, bo to skrajšalo njihovo življenjsko dobo, zaradi česar bodo morda neuporabne.
- V času nakupa baterija ni povsem napolnjena. Pred uporabo baterijo napolnite z uporabo priloženega napajalnika USB-AC.
- Običajni čas polnjenja s priloženim USB-AC napajalnikom je približno 4 ure (ocena).
- Ne uporabljajte USB-AC-napajalnikov ali polnilnikov, ki niso posebej zasnovani za uporabo z baterijami navedene vrste. Podobno priloženega USB-AC-napajalnika ne uporabljajte z baterijami (fotoaparati), ki niso baterije navedene vrste.
- Če baterijo zamenjate z napačno vrsto baterije, obstaja tveganje eksplozije.
- Rabljeno baterijo odstranite ob upoštevanju navodil »PREVIDNO« (str. [195\)](#page-194-0) v navodilih za uporabo.

### **Uporaba vašega USB-AC napajalnika v tujini**

- USB-napajalnik lahko uporabljate po vsem svetu pri večini domačih virov elektrike pri napetosti od 100 V do 240 V AC (50/60 Hz). Kljub temu boste glede na državo ali regijo morda potrebovali vmesnik za USB-napajalnik, saj se oblike vtičnic razlikujejo.
- Ne uporabljajte potovalnih adapterjev, ki so na voljo na trgu, saj lahko povzročijo motnje v delovanju USB-AC napajalnika.

### <span id="page-166-1"></span>**Ustrezne spominske kartice**

V teh navodilih se za vse naprave za shranjevanje uporablja izraz »kartice«. S tem fotoaparatom lahko uporabljate naslednje vrste spominskih kartic SD (na voljo v trgovinah): SD, SDHC in SDXC. Najnovejše informacije poiščite na naši spletni strani.

**Stikalo spominske kartice SD za onemogočanje pisanja** Ohišje spominske kartice SD je opremljeno z zatičem za onemogočanje pisanja. Nastavljanje stikala na »LOCK« preprečuje pisanje podatkov na kartico. Premaknite zatič v odklenjen položaj, da omogočite pisanje.

- Spominske kartice morajo biti pred prvo uporabo oziroma po uporabi z drugimi fotoaparati ali računalniki formatirane s tem fotoaparatom.  $\mathbb{I} \mathbb{R}$  »Formatiranje spominske kartice [\(Nastavitev spomin. kartice\)« \(str.](#page-143-0) 144)
- Podatki na spominski kartici se ne bodo v celoti izbrisali, tudi če spominsko kartico formatirate ali izbrišete podatke. Preden spominsko kartico zavržete, jo uničite, da preprečite zlorabo osebnih podatkov.
- Dostop do nekaterih funkcij predvajanja in podobnih funkcij bo morda omejen, če se stikalo za zaščito pred brisanjem nahaja v položaju »LOCK«.

### <span id="page-166-0"></span>**Zamenljivi objektivi**

Objektiv izberite v skladu s tematiko in vašim ustvarjalnim namenom. Uporabljajte objektive, zasnovane posebej za sistem Micro Four Thirds, označene z nalepko M. ZUIKO DIGITAL ali simbolom na desni. Ob uporabi nastavka lahko uporabljate tudi objektive sistema Four Thirds ali OM. Potreben je izbirni adapter.

- Ko nameščate ali odstranjujete pokrovček ohišja in objektiv, naj bo nastavek objektiva vedno obrnjen navzdol. Tako boste preprečili vdor prahu in tujkov v notranjost fotoaparata.
- Pokrovčka ohišja ne odstranjujte in objektiva ne nameščajte v prašnih prostorih.
- Objektiva na digitalnem fotoaparatu ne usmerjajte v sonce. Pride lahko do okvare fotoaparata ali celo do vžiga, ki ga povzročijo sončni žarki, ko sijejo na objektiv.
- Pazite, da ne izgubite pokrovčka ohišja ali zadnjega pokrovčka.
- Pokrovček ohišja namestite na fotoaparat. Tako boste preprečili vdor prahu v notranjost, ko objektiv ni nameščen.

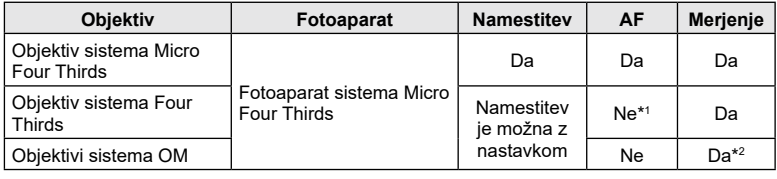

#### ■ Kombinacije objektiva in fotoaparata

\*1 Na voljo je samo MF (Ročno ostrenje).

\*2 Natančno merjenje ni možno.

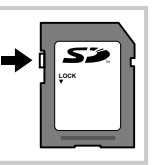

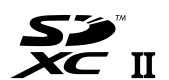

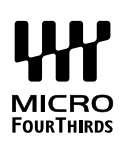

### <span id="page-167-0"></span>**Objektivi z MF ročajem**

Mehanizem »MF ročaj« (ročaj za ročno ostrenje) na objektivih z MF ročajem lahko s prestavljanjem ostrilnega obroča enostavno uporabite za preklapljanje med samodejnim in ročnim ostrenjem.

- Pred snemanjem preverite položaj MF ročaja.
- Drsenje ostrilnega obroča na položaj AF/MF na koncu objektiva izbere samodejno ostrenje, medtem ko drsenje na položaj MF, ki je bliže ohišju fotoaparata, izbere ročno ostrenje, ne glede na to, ali je način ostrenja izbran s fotoaparatom.

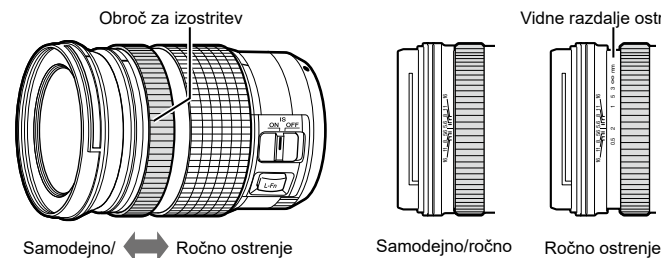

ročno ostrenje

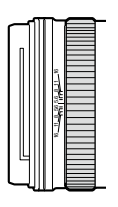

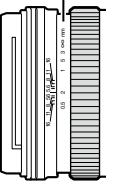

Vidne razdalje ostrenja

Samodejno/ročno ostrenje

• Izbira možnosti [Ročno ostrenje] ali za način ostrenja na fotoaparatu onemogoči samodejno ostrenje, tudi kadar je ostrilni obroč nastavljen na položaj Samodejno/Ročno ostrenje.

**Podprti brezžični sistemi**

CMD, #CMD, RCV, X-RCV, RC

 $RC<sub>2</sub>$ 

### **Združljive enote bliskavice**

Izberite enoto bliskavice, ki bo ustrezala vašim potrebam, pri čemer upoštevajte faktorje, kot je zahtevana jakost in ali enota podpira makro fotografiranje. Bliskavice, zasnovane za komunikacijo s fotoaparatom, podpirajo različne načine bliskavice, vključno s TTL samod. in super FP. Glejte dokumentacijo, priloženo enoti bliskavice, za informacije o lastnostih bliskavice in njihovi uporabi. Fotoaparat podpira tudi naslednje brezžične sisteme za nadzor bliskavice:

#### **Fotografiranje z radijsko vodeno bliskavico: načini CMD,** #**CMD, RCV in X-RCV**

Fotoaparat z radijskimi signali nadzoruje eno ali več enot zunanje bliskavice. Razpon območij, kjer se enote bliskavice lahko nahajajo, se povečuje. Enote bliskavice lahko nadzorujejo druge združljive enote ali so opremljene z radijskimi oddajniki/sprejemniki, ki omogočajo uporabo enot, ki drugače ne podpirajo radijskega nadzora bliskavice.

> **GN (vodilno število, ISO 100)**

GN 42 (75/150 mm\*1 ) GN 21 (12/24 mm\*1 )

GN 58 (100/200 mm\*1 ) GN 27 (12/24 mm\*1

#### **Fotografiranje z brezžično vodeno bliskavico: način RC**

**Podprti načini nadzora bliskavice**

TTLTTL-AUTO, MANUAL, FP TTL AUTO, FP MANUAL, MULTI, RC,

SL MANUAL

TTL-AUTO, AUTO, MANUAL, FP TTL AUTO, FP MANUAL, MULTI, RC, SL AUTO, SL MANUAL

Fotoaparat z optičnimi signali nadzira eno ali več enot zunanje bliskavice.

Način bliskavice lahko izberete z uporabo krmilnikov fotoaparata [\(str.](#page-83-0) 84).

#### ■ Lastnosti, ki so na voljo z združlijvimi enotami bliskavice

RC<sup>\*2</sup> RC<sup>\*2</sup>  $\begin{vmatrix} \text{GN } 8.5 \end{vmatrix}$  RC<sup>\*2</sup> \*1 Največja goriščna razdalja objektiva, pri kateri lahko enota zagotovi pokritost bliskavice (slike po bliskih so goriščne razdalje enakovredne formatu 35 mm).

\*2 Deluje samo kot oddajnik (prenašalec).

**STF-8** TTL-AUTO, MANUAL,

**Enota bliskavice**

**FL-700WR**

**FL-900R**

### **Fotografiranje z brezžično daljinsko upravljano bliskavico**

Za fotografiranje z brezžično daljinsko bliskavico lahko uporabite zunanje bliskavice, ki omogočajo način daljinskega upravljanja in so namenjene za uporabo s tem fotoaparatom. Fotoaparat lahko neodvisno nadzoruje vsako od treh skupin oddaljenih bliskavic in notranjo bliskavico. Za podrobnosti glejte dokumentacijo, priloženo zunaniim bliskavicam.

- **1** Zunanje bliskavice nastavite na način RC in postavite kot želite.
	- Vključite zunanjo bliskavico, pritisnite tipko MODE in izberite način RC.
	- Izberite kanal in skupino za vsako zunanjo bliskavico.
- 2 Izberite [Vklj.] za [ $\frac{1}{4}$  Način RC] v meniju fotografiranja 2  $\frac{1}{2}$  (str. [129](#page-128-0)).
	- Pritisnite tipko  $\circledast$  za izhod v način prikaza RC. Pritisnite tipko **INFO**, preklopite med super krmilniki slike v živo ali upravljanjem v živo in načinom prikaza RC.
	- Izberite način bliskavice (zmanjšanje učinka rdečih oči ni na voljo v načinu RC).
- **3** Nastavitve za vsako skupino prilagodite v načinu prikaza RC.

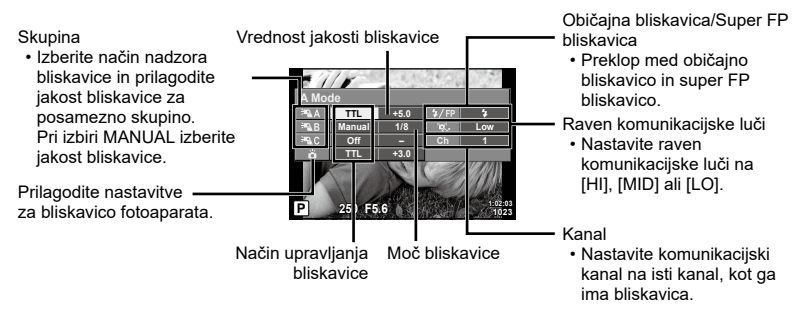

- **4** Pritisnite tipko za izskočitev bliskavice, da dvignete bliskavico.
	- Po potrditvi napolnjenosti bliskavice posnemite poskusni posnetek.

#### ■ Doseg brezžičnega nadzora bliskavice

Brezžične bliskavice postavite tako, da bodo njihova daljinska tipala obrnjena proti kameri. Naslednja ilustracija prikazuje približne razdalje, na katerih je mogoče postaviti bliskavice. Dejanski doseg upravljanja se lahko razlikuje glede na lokalne pogoje.

- Priporočamo, da uporabite eno skupino z do tremi daljinsko upravljanimi bliskavicami.
- Zunanjih bliskavic ni mogoče uporabiti za osvetlitve s počasno sinhronizacijo na drugo zaveso, daljše od 4 sekund.
- Če je motiv preblizu fotoaparatu, lahko krmilni bliski vgrajene bliskavice vplivajo na osvetlitev (ta učinek lahko zmanjšate z uporabo manjše jakosti notranje bliskavice, na primer z uporabo difuzorja).

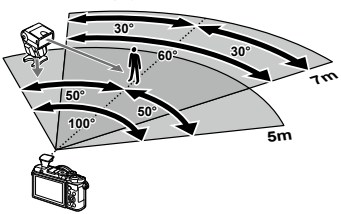

• Pri uporabi bliskavice v načinu RC je zgornja meja sinhronizacije bliskavice pri 1/160 sek.

### **Druge zunanje bliskavice**

Upoštevajte naslednje napotke, če boste na nastavek za bliskavico pritrdili bliskavico drugega proizvajalca:

- Uporaba zastarelih bliskavic, ki na X-kontaktu drsnih sani dovajajo napetost več kot 24 V, bo povzročila poškodbo fotoaparata.
- Priključevanje bliskavice s signalnimi priključki, ki ne ustrezajo našim specifikacijam, bo povzročila poškodbe fotoaparata.
- Nastavite način fotografiranja na M, nastavite hitrost sprožilca na vrednost, nižjo od hitrosti sinhronizacije bliskavice, vrednost občutljivosti ISO pa nastavite na katerokoli vrednost, razen na [SAMOD.].
- Bliskavico lahko upravljate z ročno nastavitvijo bliskavice na enako občutljivost ISO in odprtost zaslonke, kot sta nastavljeni na fotoaparatu. Svetlost bliskavice lahko nastavite s prilagajanjem občutljivosti ISO ali odprtosti zaslonke.
- Uporabljajte bliskavico, katere kot osvetlitve ustreza objektivu. Kot osvetlitve je običajno izražen z goriščnimi razdaljami, ki ustrezajo 35-mm fotoaparatu.

### **Sistemski diagram**

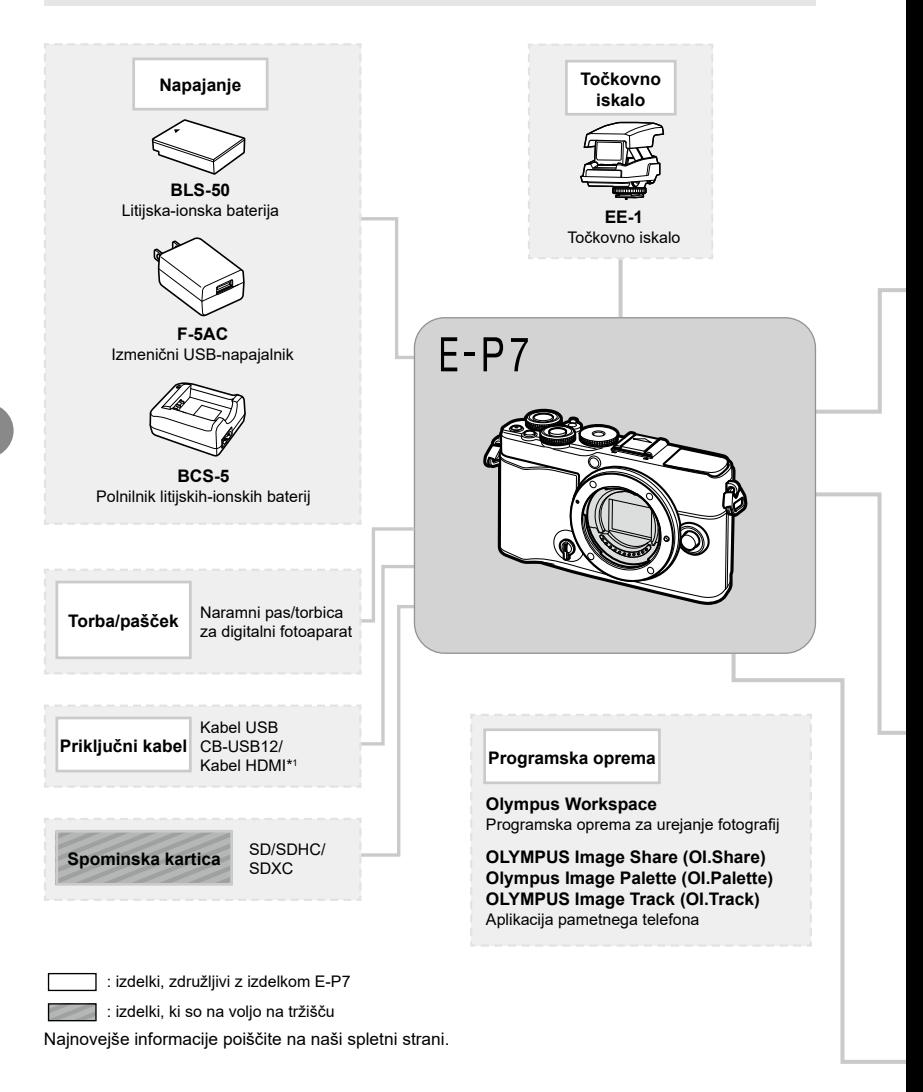

- \*1 Kabli HDMI so na voljo pri ponudnikih tretjih strani.
- \*2 Z nastavkom ni mogoče uporabljati vseh objektivov. Za podrobnejše informacije si oglejte našo spletno stran.
- \*3 Za združljiv objektiv si oglejte našo spletno stran.

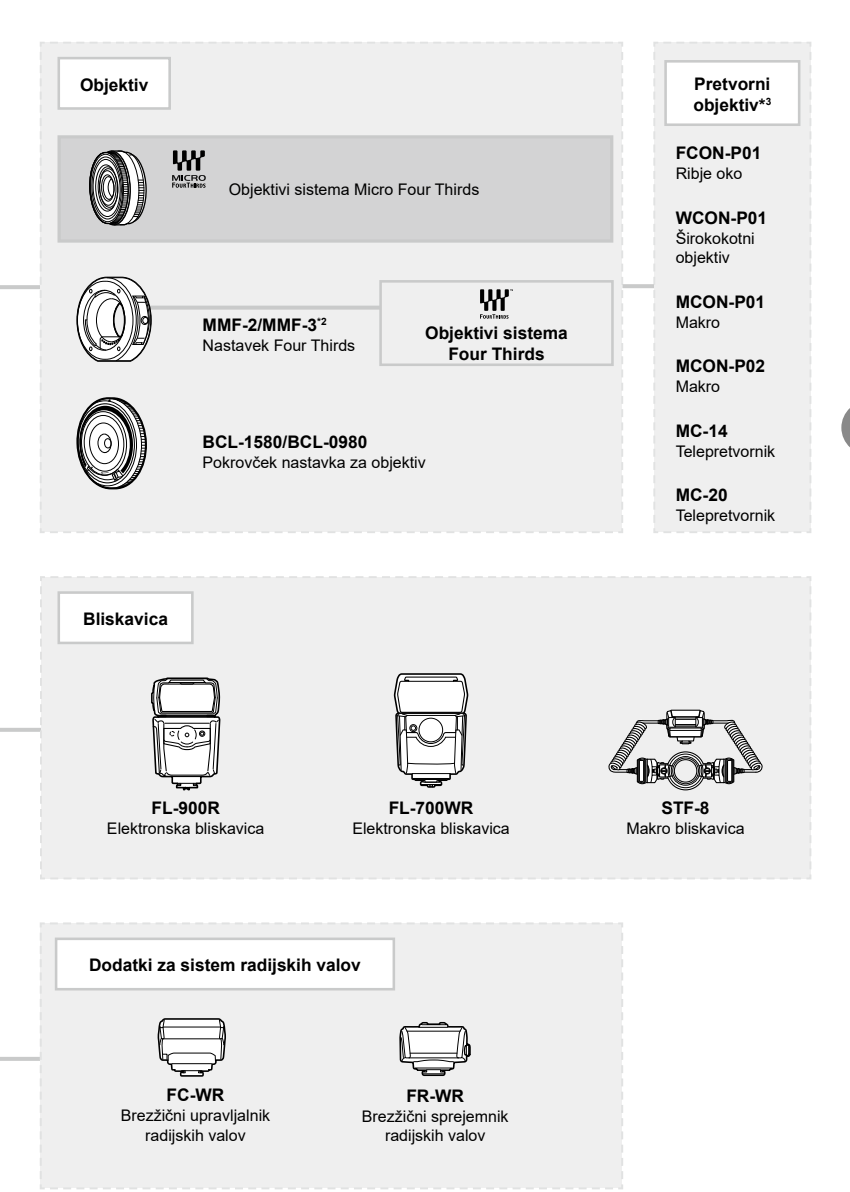

### **Čiščenje in shranjevanje fotoaparata**

### **Čiščenje fotoaparata**

Fotoaparat pred čiščenjem izključite in odstranite baterijo.

• Ne uporabljajte močnih čistil, na primer benzena ali alkohola, oziroma kemično obdelanih krp.

#### **Zunanjost:**

• Obrišite z mehko krpo. Če je fotoaparat zelo umazan, namočite krpo v milnico in jo dobro ožemite. Obrišite digitalni fotoaparat najprej z vlažno in nato še s suho krpo. Če ste z digitalnim fotoaparatom fotografirali na plaži, ga očistite s krpo, ki jo namočite v čisto vodo in dobro ožamete.

#### **Zaslon:**

• Obrišite z mehko krpo.

#### **Objektiv:**

• Z objektiva spihajte prah z izpihovalnikom, ki je na voljo na tržišču. Objektiv nežno obrišite s čistilnim papirjem za objektive.

#### **Spom. kartica**

- Ko fotoaparata dalj časa ne uporabljate, odstranite baterijo in spominsko kartico. Fotoaparat shranite na hladno in suho mesto, ki je dobro prezračeno.
- Občasno vstavite baterije in preizkusite delovanje fotoaparata.
- Odstranite prah in druge tujke z ohišja in zadnjih pokrovčkov, preden jih namestite.
- Pokrovček ohišja namestite na fotoaparat. Tako boste preprečili vdor prahu v notranjost, ko objektiv ni nameščen. Pazite, da boste namestili sprednji in zadnji pokrovček, preden pospravite objektiv.
- Po uporabi fotoaparat očistite.
- Ne shraniuite z odganialcem mrčesa.
- Ne shranjujte fotoaparata v prostorih, kjer so kemikalije, da ga tako zavarujete pred korozijo.
- Če je objektiv umazan, se lahko na njem naredi plesen.
- Pred uporabo preverite vsak del fotoaparata, če z njim že dalj časa niste fotografirali. Pred fotografiranjem pomembnih slik naredite poskusni posnetek in preverite, ali fotoaparat pravilno deluje.

### **Čiščenje in preverjanje senzorja**

Fotoaparat ima funkcijo odpravljanja prašnih delcev, ki z ultrazvočnimi tresljaji preprečuje, da bi prašni delci prišli na senzor, ter odstranjuje prah in nečistočo z njegove površine. Funkcija odstranjevanja prašnih delcev deluje, ko je fotoaparat vključen.

Funkcija odpravljanja prašnih delcev deluje hkrati s preverjanjem slikovnih pik, ki preveri senzor in vezje za obdelovanje posnetkov. Ker se funkcija odpravljanja prašnih delcev aktivira vsakič, ko fotoaparat vključite, morate fotoaparat držati pokončno, da bo funkcija za čiščenje prahu učinkovita.

#### <span id="page-174-0"></span>**Mapiranje slikovnih pik – preverjanje funkcij za obdelavo posnetkov**

Funkcija ponastavitev slikovnih pik omogoča, da fotoaparat preveri in prilagodi funkcije senzorja in obdelave posnetkov. Takoj po fotografiranju ali predvajanju za zagotovitev pravilnega delovanja pred uporabo funkcije mapiranja slikovnih pik počakajte 1 minuto ali dlie.

- **1** V uporabniškem meniju **a,** izberite [\[Mapiranje slikovnih pik\] \(str.](#page-149-1) 150).
- **2** Pritisnite  $\triangleright$ , potem pa pritisnite tipko  $\otimes$ .
	- Oznaka [Zasedeno] se prikaže med mapiranjem slikovnih pik. Ko je mapiranje slikovnih pik končano, se na zaslonu ponovno prikaže meni.
- Če med mapiranjem slikovnih pik fotoaparat nehote izklopite, znova začnite s 1. korakom.

### **Nasveti in informacije o fotografiranju**

### **Fotoaparat se ne vklopi, čeprav je baterija vstavljena**

#### **Baterija ni popolnoma napolnjena**

• Baterijo napolnite z napajalnikom USB AC.

#### **Baterija začasno ne deluje zaradi mraza**

• Učinkovitost baterije se pri nizkih temperaturah zmanjša. Odstranite baterijo iz fotoaparata in jo dajte za nekaj časa na toplo mesto, da se segreje.

#### **Prikazan je poziv za izbiro jezika**

Pogovorno okno, ki je prikazano na sliki, se bo pojavilo v naslednjih okoliščinah:

- Fotoaparat je bil prvič vklopljen
- Predhodno nastavitev ste zaključili brez izbire jezika

Izberite jezik, kot je opisano v »Začetna nastavitev« (str. 23).

#### **Please select your language. Veuillez choisir votre langue. Bitte wählen Sie Ihre Sprache. Por favor, selecciona tu idioma.** 请设置您的语言。图3 言語を選択してください。

#### **Datum in ura nista nastavljena**

#### **Fotoaparat ima to nastavitev, ko ga kupite**

• Ko ga kupite, datum in ura na njem nista nastavljena. Pred uporabo fotoaparata nastavite datum in uro.  $\mathbb{R}$  »Začetna nastavitev« (str. 23)

#### **Iz fotoaparata ste odstranili baterijo**

• Če v fotoaparatu približno 1 dan ni baterije, se nastavitve ure in datuma spremenijo nazaj na tovarniško privzete nastavitve. Nastavitve bodo preklicane še hitreje, če je bila baterija v fotoaparat vložena le za krajši čas, preden je bila spet odstranjena. Pred pomembnim fotografiranjem preverite, ali so nastavitve datuma in ure pravilne.

#### **Nastavljene funkcije so povrnjene v privzete tovarniške nastavitve**

Možnosti, ki so izbrane v načinu **AUTO** ( $\widehat{CD}$ ), **SCN** ali  $\widehat{AP}$ ) so ponastavljene, ko gumb za izbiro načina obrnete na drugo nastavitev.

#### **Funkcije, ki jih ni mogoče izbrati v menijih**

Nekaterih elementov v menijih ni mogoče izbrati z uporabo  $\Delta \nabla \triangleleft D$ .

- Elementi, ki jih ni mogoče nastaviti v trenutnem načinu snemanja.
- Elementi, ki jih ni mogoče nastaviti, ker je bil nastavljen že drug element: Kombinacije možnosti [ $\square_u$ ] ([str.](#page-85-0) 86) in možnosti [Zmanjšanje šuma] (str. [147\)](#page-146-1), itn.

#### **Število ciljev samodejnega ostrenja se zmanjša**

Velikost in število ciljev samodejnega ostrenja se spremeni z razmerjem stranic slike ([str.](#page-96-0) 97), ciljnim načinom samodejnega ostrenja [\(str.](#page-80-0) 81) in možnostjo, izbrano za možnost [Digitalni telepretvornik] (str. [130](#page-129-0)).

### **Ob pritisku na sprožilec se fotografija ne posname**

#### **Fotoaparat se je samodejno izklopil**

• Če fotoaparata določen čas ne uporabljate, potem samodejno preide v hibernacijo, da zmanjša porabo baterije.  $\mathbb{I}\mathcal{F}$  [\[Spanje\] \(str.](#page-149-2) 150) Pritisnite sprožilec do polovice, da zapustite hibernacijo. Če fotoaparata ne boste uporabljali še dodatne 4 ure, se bo fotoaparat samodejno izklopil.

#### **Bliskavica se polni**

• Med polnjenjem znak  $\blacklozenge$  na zaslonu utripa. Počakajte, da neha utripati, in pritisnite sprožilec.

#### **Izostritev ni možna**

• Fotoaparat ne more izostriti motivov, ki so preblizu oziroma ki ne omogočajo samodejne izostritve (potrditvena oznaka samodejnega ostrenja bo utripala na zaslonu). Povečajte razdaljo od predmeta ali izostrite motiv z visokim kontrastom na enaki razdalji od fotoaparata kot osrednji motiv, pripravite kompozicijo in fotografirajte.

#### **Motivi, ki jih je težko izostriti**

V naslednjih situacijah boste s samodejnim ostrenjem težko dosegli dobro izostritev.

Potrditvena oznaka samodejnega ostrenja utripa. Ti motivi niso izostreni.

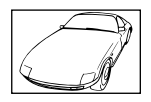

Motiv s slabim kontrastom

Potrditvena oznaka samodejnega ostrenja posveti, vendar motiv ni izostren.

Različno oddaljeni motivi

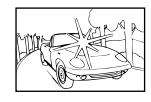

Premočna svetloba v sredini posnetka

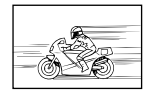

Hitro premikajoči se motivi

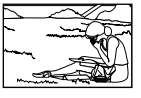

Motiv ni v območju samodejnega ostrenia

#### **Funkcija za zmanjšanje šuma je vklopljena**

• Pri nočnem fotografiranju je čas osvetlitve daljši in šum na posnetkih je pogostejši. Fotoaparat vklopi funkcijo zmanjšanja šuma po fotografiranju pri daljšem času osvetlitve. V tem času fotografiranje ni možno. Možnost [Zmanjšanje šuma] lahko nastavite na možnost [Izklj.].  $\mathbb{R}$  [\[Zmanjšanje šuma\] \(str.](#page-146-1) 147)

#### **Posnetki so belkasti**

Do tega lahko pride, ko fotografirate pri osvetljenosti ali delni osvetljenosti od zadaj. To je t.i. pojav »flare« ali »ghosting«. Če je le mogoče, se izogibajte kompozicijam, ki vključujejo močen vir svetlobe. Pojav se lahko zgodi tudi, ko na fotografiji ni svetlobnega vira. Objektiv zaščitite pred svetlobnim virom s sončno zaslonko. Če s sončno zaslonko ne dosežete želenega učinka, objektiv pred svetlobo zaščitite z dlanjo.  $\mathbb{R}$  [»Zamenljivi objektivi« \(str.](#page-166-0) 167)

#### **Na motivu fotografije se pojavijo svetle pike**

Vzrok za to so lahko poškodovane slikovne pike na senzorju. Izvedite [Mapiranje slikovnih pik]. Če to ne odpravi težave, mapiranje slikovnih pik nekajkrat ponovite.  $\mathbb{I}\mathcal{F}$  »Mapiranje slikovnih [pik – preverjanje funkcij za obdelavo posnetkov« \(str.](#page-174-0) 175)

### **Motiv se prikaže popačen**

Naslednje funkcije uporabljajo elektronski sprožilec:

možnosti snemanje videoposnetka [\(str.](#page-73-0) 74)/tiho [\(str.](#page-87-0) 88)/način SCN panorama panorama ([str.](#page-57-0) 58), »tiho« [\(str.](#page-57-1) 58) in »posnetek z več. ostrenjem« [\(str.](#page-58-0) 59)/možnosti način  $\overline{AP}$  »tiho« [\(str.](#page-68-0) 65), panorama ([str.](#page-65-0) 66), in »ostrenje s kadriranjem« (str. 69) To lahko povzroči popačitev, če se motiv hitro premika ali če fotoaparat hitro premaknete. Izognite se nenadnim premikom fotoaparata med fotografiranjem ali uporabite standardno zaporedno snemanje.

### **Na fotografijah se pojavijo črte**

Naslednje funkcije uporabljajo elektronski sprožilec, ki lahko povzroči črte zaradi utripanja in druge pojave, ki so povezani s fluorescentno in LED svetlobo; učinek, katerega lahko včasih zmanjšate z izbiro nižjih hitrosti sprožilca:

možnosti snemanje videoposnetka [\(str.](#page-73-0) 74)/tiho [\(str.](#page-87-0) 88)/način SCN panorama panorama ([str.](#page-57-0) 58), »tiho« [\(str.](#page-57-1) 58) in »posnetek z več. ostrenjem« [\(str.](#page-58-0) 59)/možnosti način  $\overline{AP}$  »tiho« [\(str.](#page-68-0) 65), panorama ([str.](#page-65-0) 66), in »ostrenie s kadriraniem« (str. 69)

### **Fotoaparat je obtičal v načinu ročnega ostrenja (MF)**

Nekateri objektivi so opremljeni s sklopko za ročno ostrenje, ki vklopi ročno ostenje, ko je ostrilni obroč potisnjen nazaj. Preverite objektiv.  $\mathbb{R}$  [\[Objektivi z MF ročajem\] \(str.](#page-167-0) 168)

#### **Spreminjanje števila posnetkov ali dodajanje posnetkov prikazu indeksnega predvajanja**

V uporabniškem meniju  $\blacksquare$  uporabite možnost  $\blacksquare\blacksquare$ /Nastavitve info] >  $\blacksquare\blacksquare$  Nastavitve], da spremenite število prikazanih posnetkov ali dodate posnetke prikazu indeksnega predvajanja (str. [152](#page-151-1)).

### **Skrivanje menijskih vodičev**

Pritisnite tipko INFO, da skrijete ali prikažete vodiče na zaslonu v prikazu menija (str. [128](#page-127-0)).

### **Ogledovanje funkcij, dodeljenih gumbom in tipkam**

Uporabite možnosti v uporabniškem meniju **B**, da si ogledate funkcije, dodeljene krmilnikom fotoaparata.

[\[Funkcija tipke\] \(str.](#page-144-0) 145)/[\[Funkcija](#page-144-1) **D**I (str. 145)[/\[Funkcija gumba\] \(str.](#page-144-2) 145)

#### **Videoposnetki niso predvajani gladko, ko si jih ogledujete na televiziji**

Hitrost sličic videoposnetka se morda ne sklada z video standardom, ki se uporablja v televiziji. Videoposnetek si raje oglejte na računalniku. Pred snemanjem videoposnetka za prikaz na televiziji, izberite hitrost sličic, skladno z video standardom, ki se uporablja v napravi.  $\mathbb{R}$  [\[Hitrost sličic videopos.\] \(str.](#page-135-0) 136)

## **Kode napak**

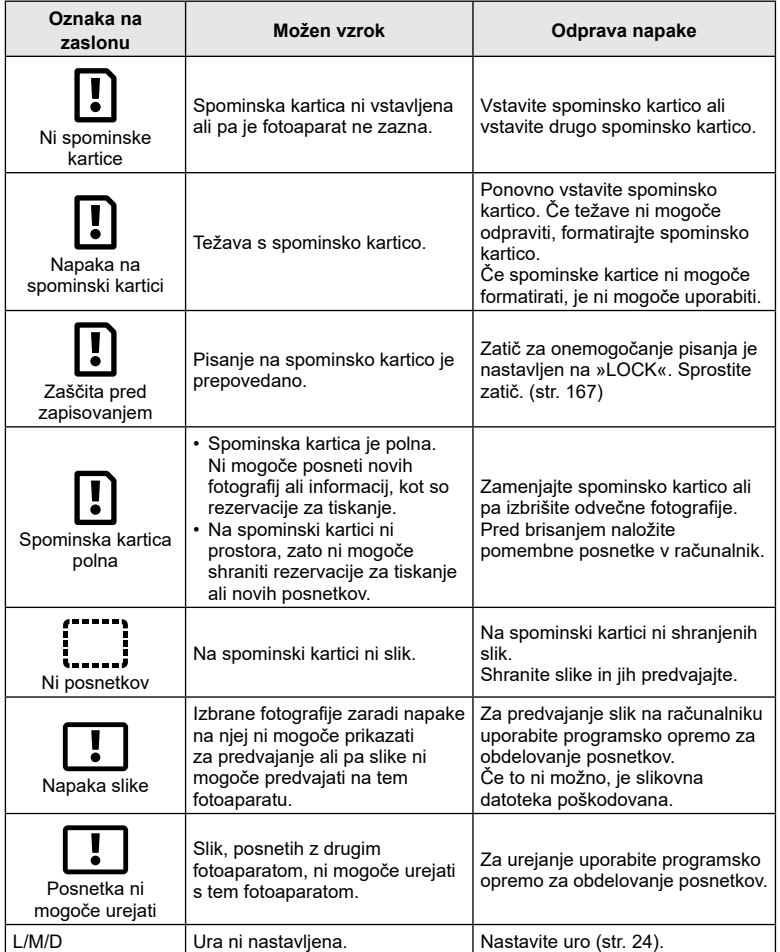

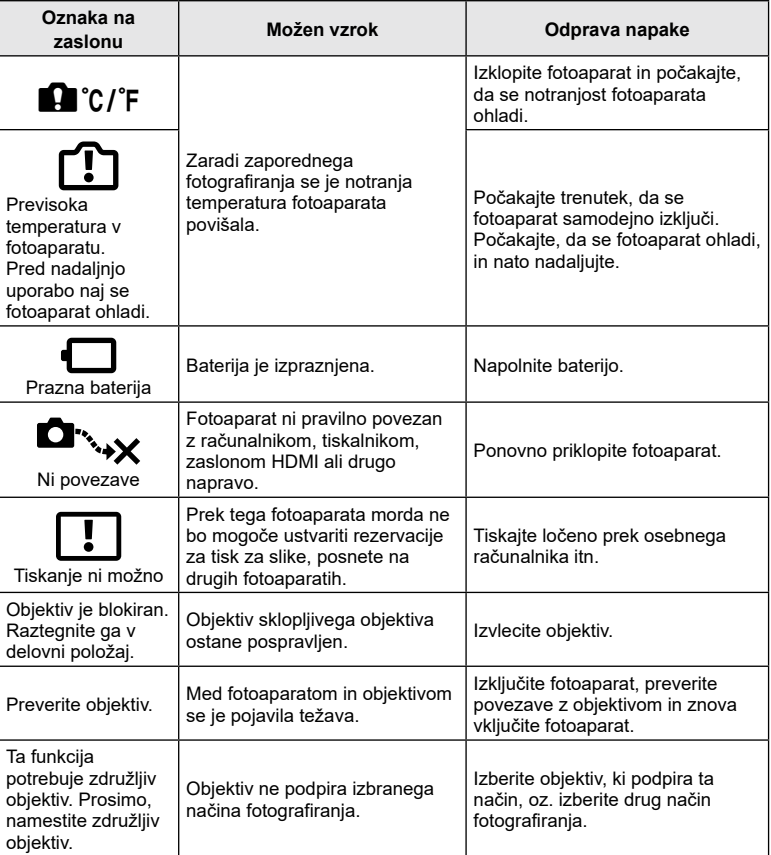
## <span id="page-180-0"></span>**Privzete nastavitve**

\*1: Privzete nastavitve lahko povrnete, če izberete [Popolno] ali [Ponastavi].

\*2: Privzete nastavitve lahko povrnete, če izberete [Osnovno] ali [Ponastavi].

#### **Upravljanja v živo/super nadzorna plošča slike v živo**

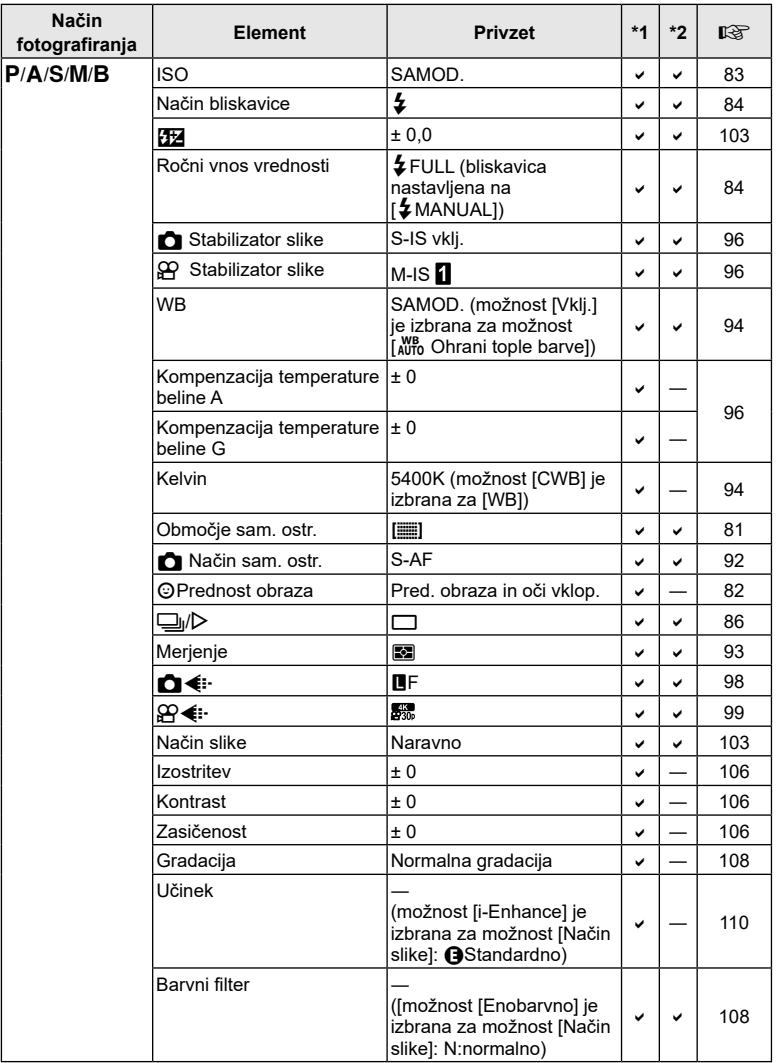

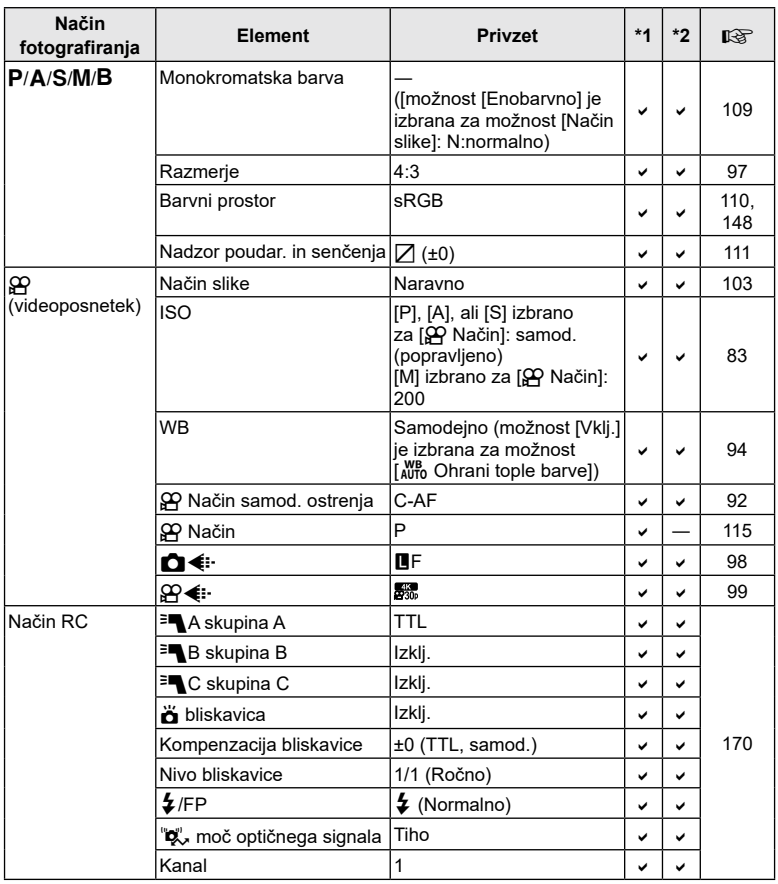

## <span id="page-182-0"></span>**O** Meni fotografiranja

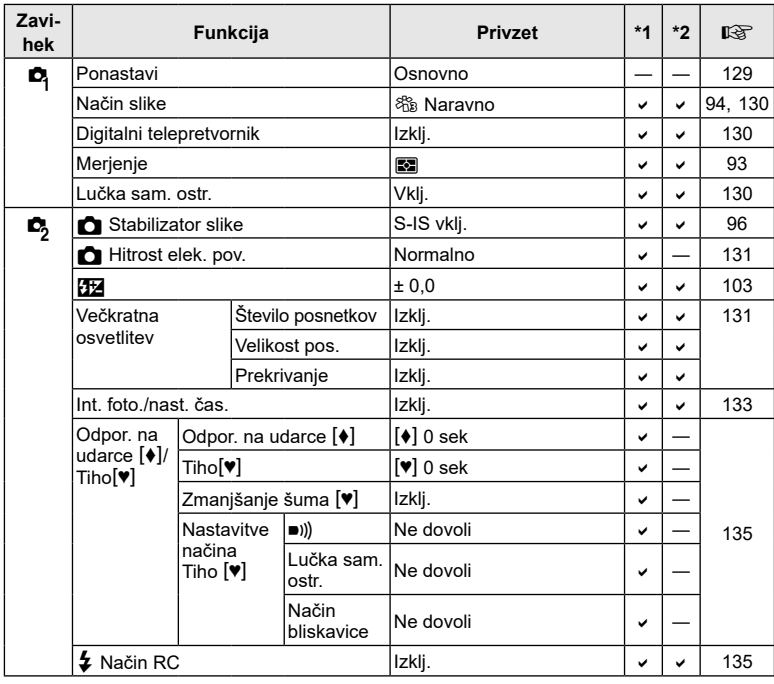

## n **Meni video posnetkov**

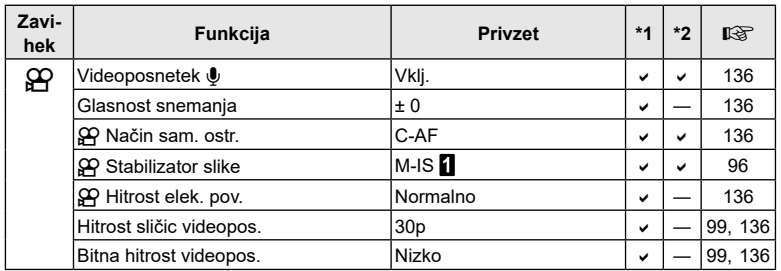

## <span id="page-183-0"></span>q **Meni predvajanja**

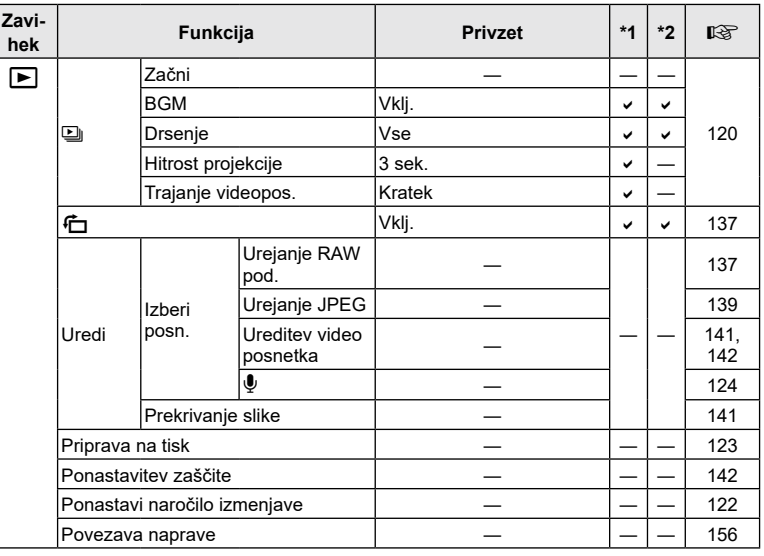

## G **Uporabniški meni**

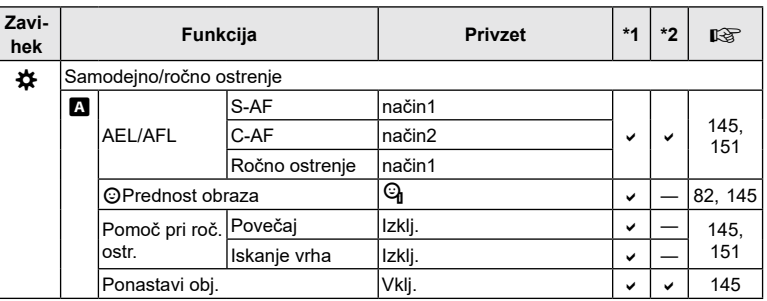

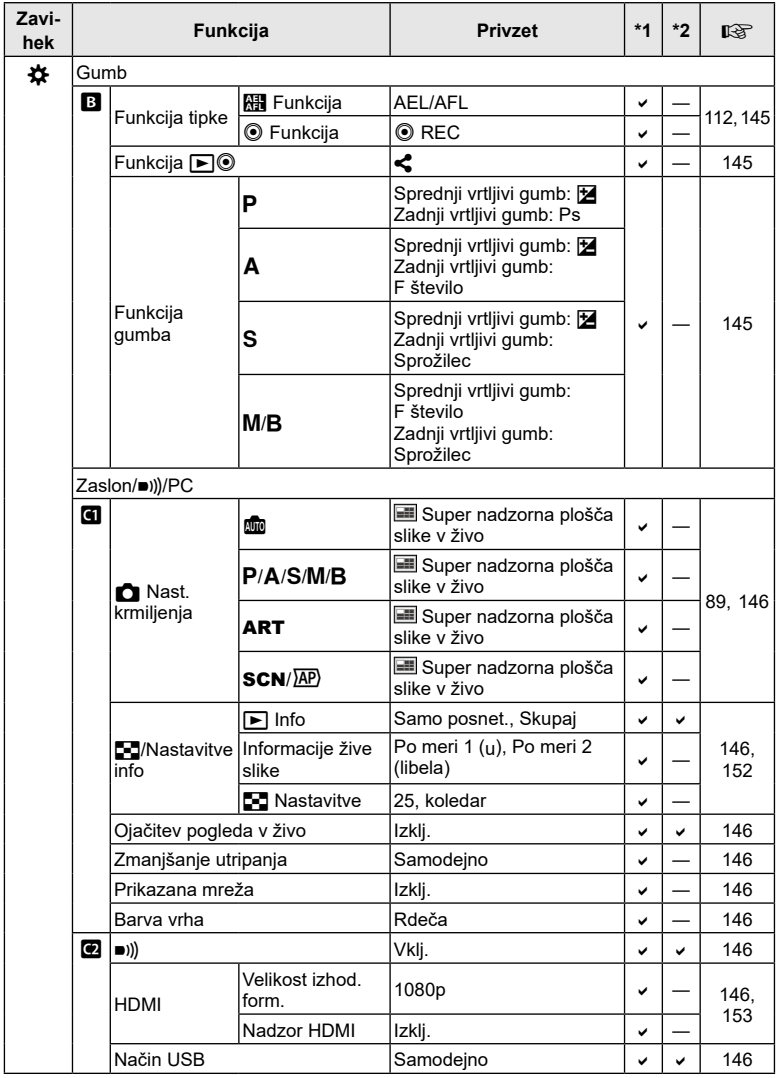

**Informacije 8** Informacije

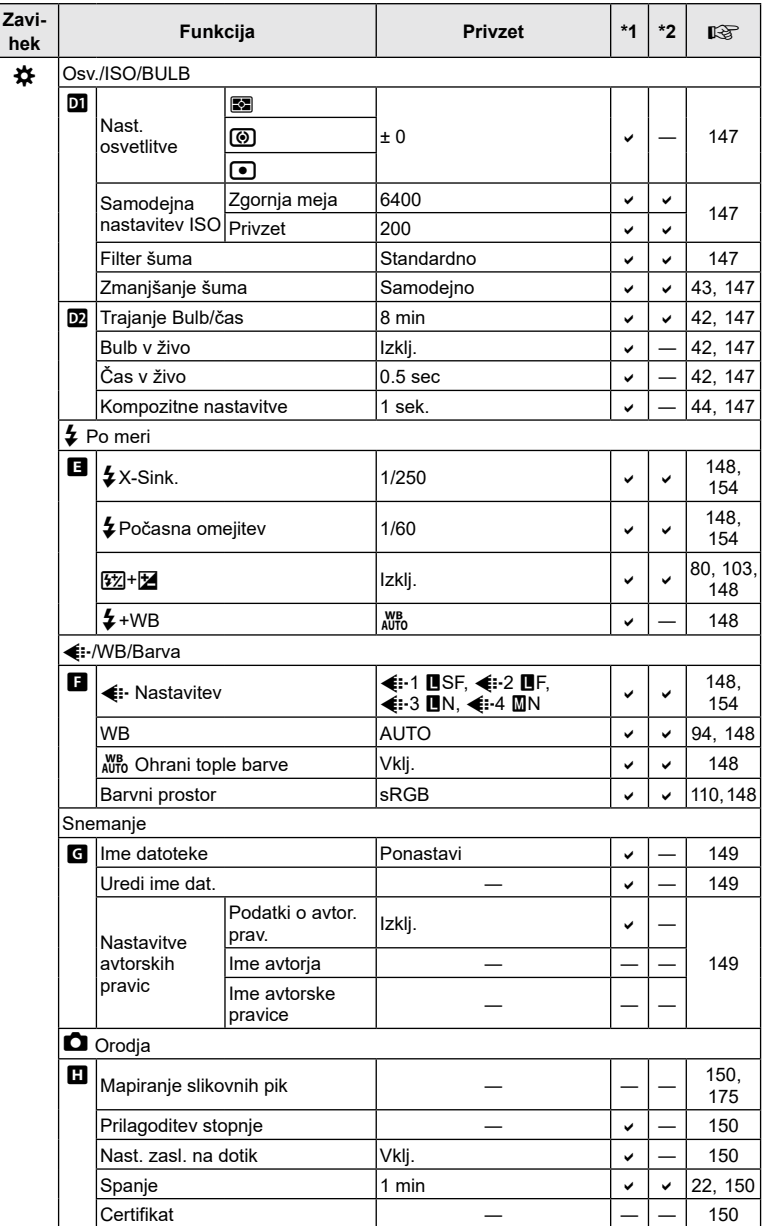

### <span id="page-186-0"></span>e **Meni z nastavitvami**

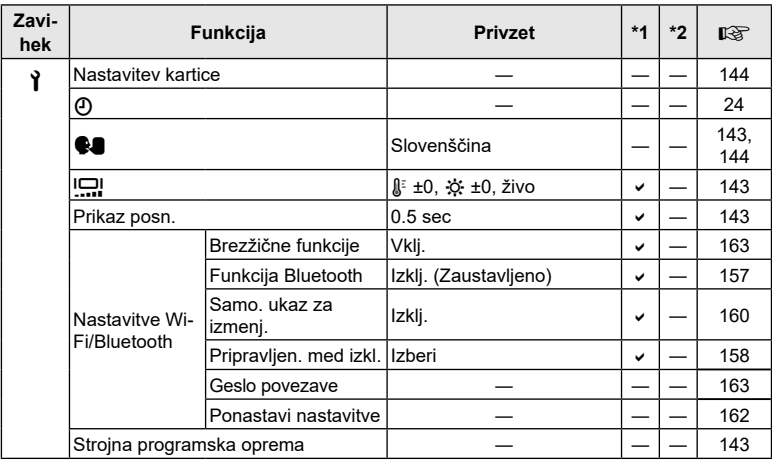

### <span id="page-187-0"></span>**Način snemanja in velikost datoteke/število preostalih fotografij**

#### **Kapaciteta spominske kartice: fotografije**

Številke so za spominsko kartico SD 16 GB, ki se uporablja za snemanje fotografij z razmerjem slike 4:3.

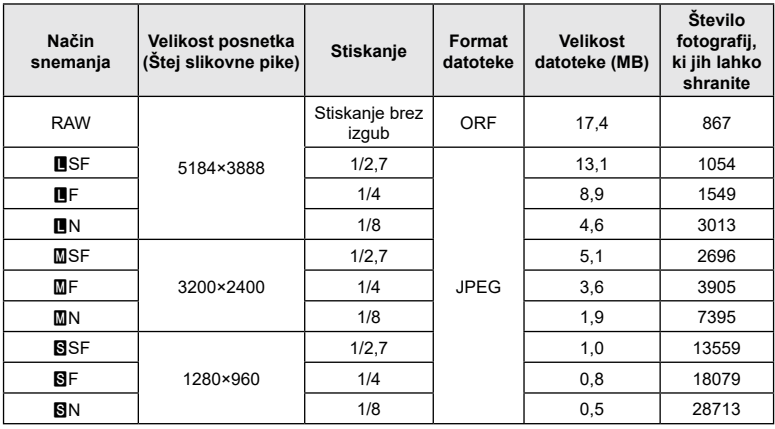

- Število preostalih fotografij za shranjevanje se lahko spreminja glede na motiv, morebitne izdelane rezervacije za tiskanje in druge dejavnike. V določenih primerih se število preostalih fotografij, prikazanih na zaslonu, ne spremeni, čeprav naredite nove ali izbrišete shranjene posnetke.
- Dejanska velikost je odvisna od motiva.
- Največje na zaslonu prikazano število fotografij, ki jih lahko shranite, je 9999.

#### **Kapaciteta spominske kartice: videoposnetki**

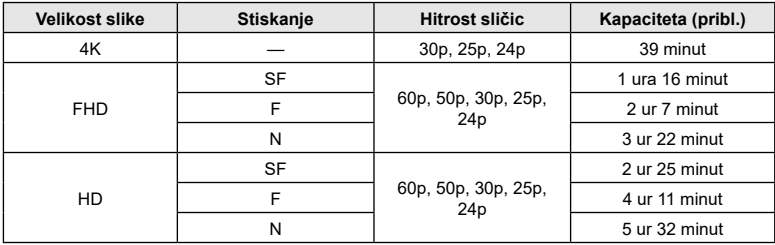

Enote veljajo za spominsko kartico 32 GB SDHC.

• Enote so za posnetke, zapisane z največjo hitrostjo slikanja. Dejanska bitna hitrost se spreminja s hitrostjo posnetka in posnetim prizorom.

• Velikost videoposnetka je omejena na 4 GB. Nova datoteka je ustvarjena, ko trenutna datoteka doseže 4 GB.

• Posamezni videoposnetki ne morejo biti daljši od 29 minut.

# **Tehnični podatki**

#### ■ Fotoaparat

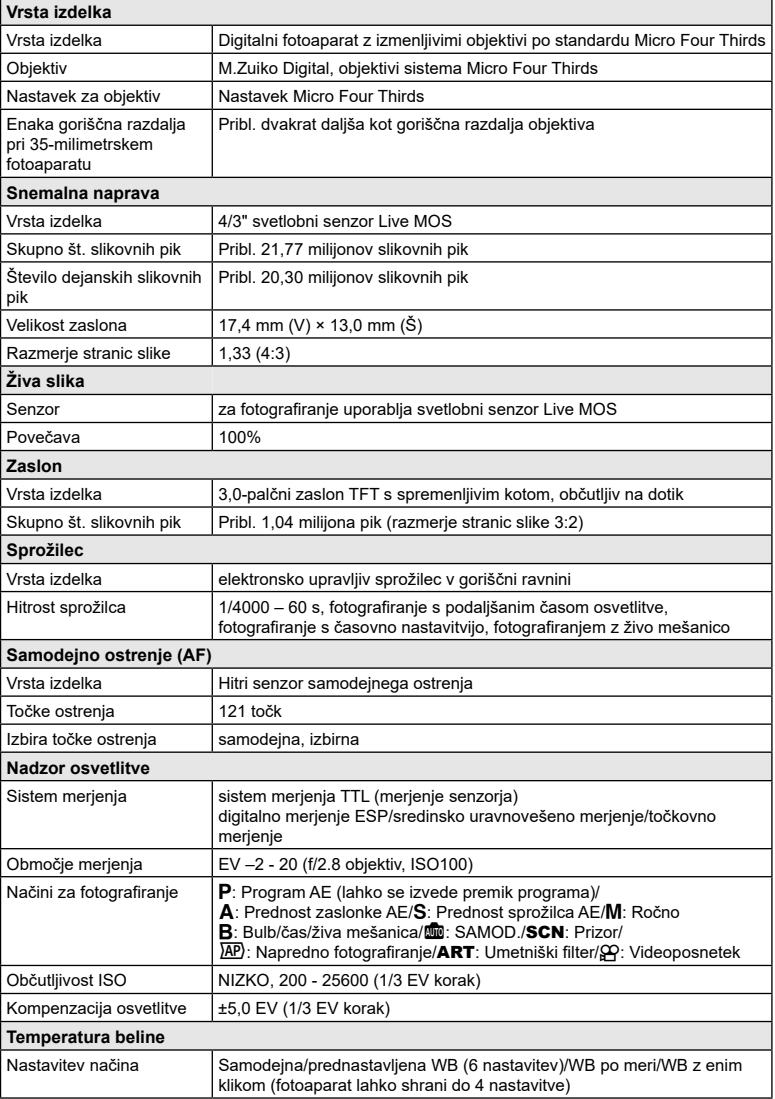

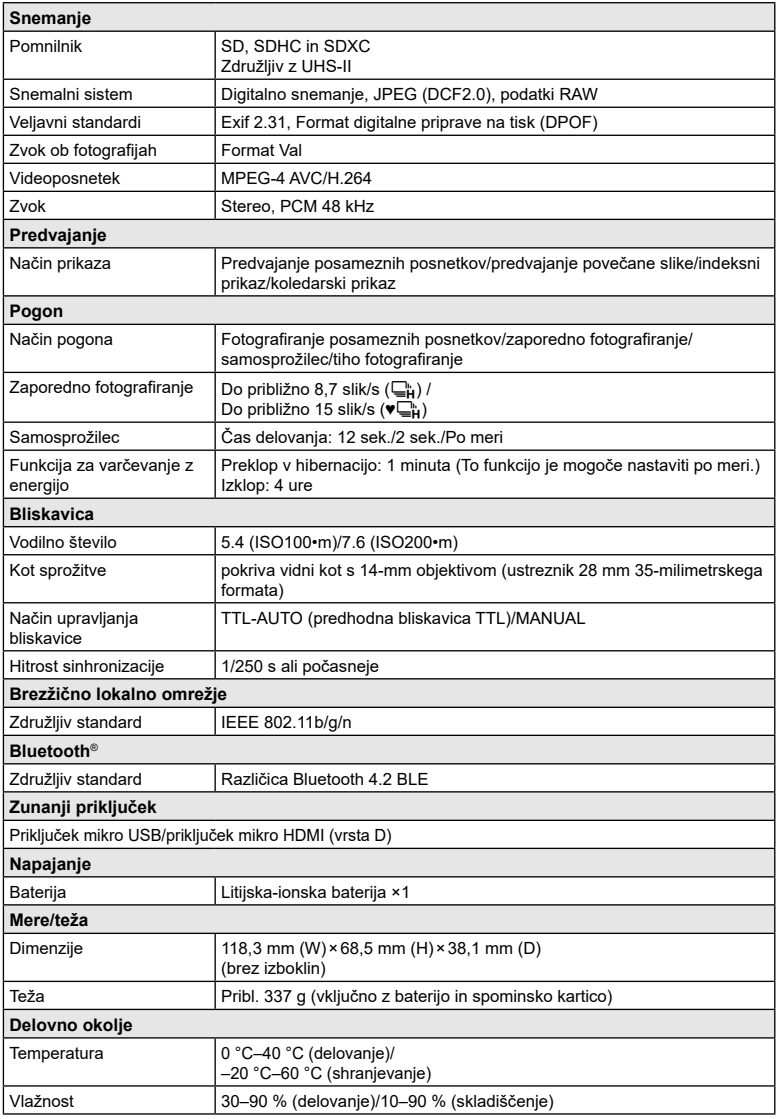

Pojma HDMI in HDMI High-Definition Multimedia Interface ter logotip HDMI so blagovne znamke ali registrirane blagovne znamke podjetja HDMI Licensing Administrator, Inc. v Združenih državah Amerike in drugih državah.

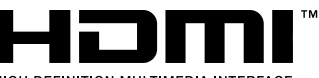

HIGH-DEFINITION MULTIMEDIA INTERFACE

#### ■ Litijska-ionska baterija

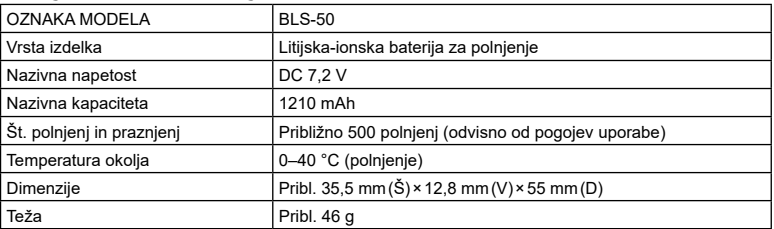

#### ■ Izmenični USB-napajalnik

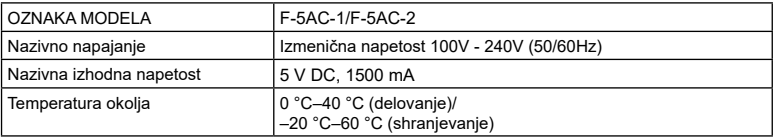

#### • PROIZVAJALEC SI PRIDRŽUJE PRAVICO DO SPREMEMB SPECIFIKACIJ BREZ PREDHODNEGA OBVESTILA IN BREZ OBVEZNOSTI.

• Za najnovejše tehnične podatke obiščite našo spletno stran.

# **VARNOSTNI UKREPI**

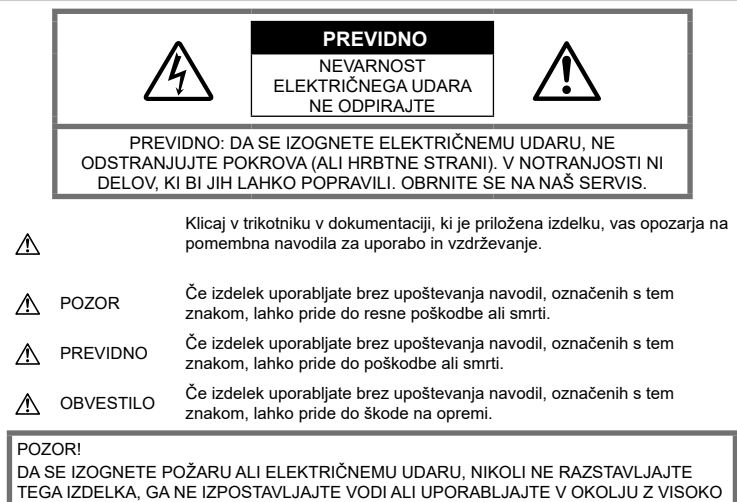

VLAŽNOSTJO.

## **Splošni ukrepi**

Preberite vsa navodila – Pred uporabo izdelka preberite vsa navodila za uporabo. Shranite vsa navodila in dokumentacijo za prihodnjo uporabo.

Vir napajanja – Priklopite izdelek samo na vir napajanja, ki je naveden na njegovi oznaki.

Tujki – Da se izognete telesnim poškodbam, v izdelek nikoli ne vstavljajte kovinskih predmetov.

Čiščenje – Pred čiščenjem vedno iztaknite izdelek iz vtičnice. Za čiščenje uporabljajte samo vlažno krpo. Za čiščenje tega izdelka nikoli ne uporabljajte tekočih čistil, razpršil ali organskih topil.

Vročina – Nikoli ne uporabljajte ali shranjujte izdelka blizu vira toplote, kot so radiator, prezračevalni kanal z vročim zrakom, štedilnik ali kakšna druga oprema ali naprava, ki ustvarja toploto, vključno s stereo ojačevalniki.

Dodatki - Za svojo varnost in preprečevanje poškodb izdelka uporabljajte samo dodatke, ki jih priporoča naše podjetje.

Položaj – Da se izognete poškodbam izdelka, ga varno pritrdite na stabilno stojalo, podstavek ali nosilec.

## $\triangle$  POZOR

- **Fotoaparata ne uporabljajte blizu gorljivih ali eksplozivnih plinov.**
- **Ko uporabljate iskalo, si občasno spočijte oči.**

Ob neupoštevanju tega previdnostnega ukrepa lahko pride do utrujenosti oči, slabosti ali počutja, ki je podobno morski bolezni. Dolžina in pogostost potrebnega počitka se razlikuje od osebe do osebe; uporabite lastno presojo. Če ste utrujeni ali se počutite slabo, se izogibajte uporabi iskala in se po potrebi posvetujte z zdravnikom.

- **Ne uporabljajte bliskavice in lučke LED (vključno z lučko samodejnega ostrenja) v neposredni bližini ljudi (dojenčki, majhni otroci itn.).**
	- Od obraza fotografirane osebe morate biti oddaljeni najmanj 1 meter. Sprožitev bliskavice preblizu oči lahko povzroči kratkotrajno izgubo vida.
- **S fotoaparatom ne glejte v sonce ali močno luč.**
- **Otroci in dojenčki naj ne bodo v bližini digitalnega fotoaparata.**
	- Digitalni fotoaparat vedno uporabljajte in shranjujte zunaj dosega mlajših otrok in dojenčkov, da preprečite naslednje nevarne razmere, ki lahko povzročijo resne poškodbe:
		- Otrok se zaplete v pašček digitalnega fotoaparata in se zaduši.
		- Po nesreči pogoltne baterijo, spominske kartice ali druge drobne dele.
		- Po nesreči sproži bliskavico v svoje oči ali oči drugega otroka.
		- Po nesreči se poškoduje z gibljivimi deli digitalnega fotoaparata.
- **Če opazite, da je izmenični USBnapajalnik zelo vroč, oddaja nenavadne vonjave, zvoke ali dim, ga nemudoma izklopite iz električne vtičnice in ga prenehajte uporabljati. Nato se obrnite se na pooblaščenega prodajalca ali servisni center.**
- **Če v bližini digitalnega fotoaparata zaznate nenavaden vonj, zvok ali dim, ga takoj prenehajte uporabljati.**
	- Nikoli ne odstranjujte baterij z golimi rokami; to lahko povzroči požar ali opekline na rokah.
- Fotoaparata nikoli ne držite ali uporabljajte z mokrimi rokami.

To lahko povzroči pregrevanje, eksplozijo, gorenje, električni udar ali okvare.

- **Fotoaparata ne puščajte na mestih, kjer je izpostavljen izredno visokim temperaturam.**
	- To lahko povzroči poškodbe delov in v nekaterih okoliščinah tudi vžig digitalnega fotoaparata. Polnilnika ali USB-AC napajalnika ne uporabljajte, če je pokrit (na primer z odejo). To lahko povzroči pregrevanje in posledično požar.
- **S fotoaparatom ravnajte pazljivo, da se izognete lažjim opeklinam.**
	- Ker digitalni fotoaparat vsebuje kovinske dele, lahko pregrevanje povzroči lažje opekline. Bodite pozorni na naslednje:
		- Če fotoaparat uporabljate dalj časa, se bo segrel. Če digitalni fotoaparat v tem stanju držite, to lahko povzroči lažje opekline.
		- V krajih z izredno nizko temperaturo je lahko temperatura ohišja digitalnega fotoaparata nižja od temperature okolice. Po možnosti pri uporabi digitalnega fotoaparata pri nizkih temperaturah nosite rokavice.
- Zaradi zaščite izjemno natančne tehnologije v fotoaparatu tega med uporabo ali shranjevanjem nikoli ne pustite na naslednjih mestih:
	- Kjer sta temperatura in/ali vlažnost visoki oziroma se izrazito spreminjata. Neposredna sončna svetloba, plaže, zaklenjeni avtomobili ali izvori toplote (peč, radiator itd.) ali vlažilniki zraka.
	- V peščenih ali prašnih okoljih.
	- Blizu vnetljivih snovi ali eksploziva.
	- Na vlažnih mestih, npr. v kopalnicah ali na dežju.
	- Na mestih, kjer so pogosti močni tresljaji.
- Fotoaparat uporablja litijsko-ionsko baterijo, ki jo določa naše podjetje. Baterijo napolnite z določenim USB-napajalnikom ali polnilnikom. Ne uporabljajte drugih USB-napajalnikov ali polnilnikov.
- Baterij nikoli ne sežigajte ali segrevajte v mikrovalovnih pečicah, na kuhalnih ploščah, v tlačnih posodah itd.
- Fotoaparata nikoli ne pustite na ali v bližini elektromagnetnih naprav. To lahko povzroči pregrevanje, požar ali eksplozijo.
- Polov ne povezujte s kovinskimi predmeti.
- Bodite previdni pri nošenju ali shranjevanju baterij, da ne pridejo v stik s kovinskimi predmeti, kot so nakit, igle, sponke, ključi itd. Kratek stik lahko povzroči pregrevanje, eksplozijo ali požar, ki vas lahko poškoduje.
- Da bi preprečili puščanje baterij ali poškodbe njenih kontaktov, pazljivo sledite vsem navodilom glede uporabe baterij. Baterije nikoli ne poskušajte razstaviti ali je na kakršenkoli način spremeniti, spajkati itd.
- Če tekočina iz baterije pride v stik z očmi, jih takoj izperite s čisto, hladno in tekočo vodo ter nemudoma poiščite zdravniško pomoč.
- Če iz fotoaparata ne morete odstraniti baterije, se obrnite na pooblaščenega distributerja ali servisni center. Baterije ne poskušajte odstraniti s silo. Zaradi poškodb zunanjosti baterije (praske ipd.) lahko pride do čezmernega segrevanja ali eksplozije.
- Baterije vedno shranjujte izven dosega majhnih otrok in živali. Če otrok ali žival po nesreči pogoltne baterijo, takoj poiščite zdravniško pomoč.
- Da preprečite puščanje baterij, njihovo pregrevanje, povzročitev požara ali eksplozije, uporabljajte samo baterije, priporočene za uporabo s tem izdelkom.
- Če se baterije za polnjenje v predvidenem času ne napolnijo, jih prenehajte polniti in jih ne uporabite.
- Ne uporabljajte baterij z opraskanim ali poškodovanim ohišjem in ne opraskajte baterije.
- Baterij nikoli ne izpostavljajte močnim sunkom ali dolgotrajnim tresljajem zaradi padcev ali udarcev. To lahko povzroči eksplozijo, pregrevanje ali požar.
- Če med uporabo baterija pušča, se razbarva ali deformira oziroma postane kakorkoli neobičajna, digitalni fotoaparat prenehajte uporabljati in se takoj izognite vsakršnemu odprtemu ognju.
- Če vam na obleko ali kožo izteče tekočina iz baterije, obleko odstranite in prizadeto mesto takoj izperite s čisto, tekočo in hladno vodo. Če vam tekočina opeče kožo, takoj poiščite zdravniško pomoč.
- Litijskih-ionskih baterij nikoli ne uporabljajte v okolju z nizko temperaturo. To lahko povzroči ustvarjanje vročine, vžig ali eksplozijo.
- Naša litijska-ionska baterija je zasnovana samo za uporabo v naših digitalnih fotoaparatih. Ne uporabljajte je z drugimi napravami.
- **Otrokom/živalim ne dovolite držanja ali prenašanja baterij (preprečite nevarno vedenje, na primer lizanje, vstavljanje v usta ali žvečenje).**

#### **Za polnjenje uporabljajte samo ustrezno baterijo za polnjenje, polnilnik baterij in izmenični USB‑napajalnik**

Priporočamo, da s tem fotoaparatom uporabljate izključno originalne in ustrezne baterije za polnjenje, ustrezen polnilnik baterij ter izmenični USB-napajalnik, ki ga določa naše podjetje. Uporaba neoriginalnih baterij za polnjenje, polnilnika baterij in/ali izmeničnega USBnapajalnika lahko povzroči požar ali poškodbe oseb zaradi uhajanja, pregrevanja, vžiga ali poškodovanja baterije. Naše podjetje ne prevzema nobene odgovornosti za nesreče ali škodo, do katerih pride pri uporabi baterij, polnilnika baterij in/ali izmeničnih USBnapajalnikov, ki niso specifično določeni.

# **PREVIDNO**

- **Med fotografiranjem ne prekrivajte bliskavice z roko.**
- Priloženi izmenični USB-napajalnik F-5AC je namenjen samo za uporabo s tem fotoaparatom. S tem izmeničnim USBnapajalnikom ne polnite drugih fotoaparatov.
- Priloženi izmenični USB-napajalnik F-5AC lahko povežete samo s tem fotoaparatom in nobeno drugo napravo.
- Baterij ne hranite na mestih, kjer bodo izpostavljene neposredni sončni svetlobi ali visokim temperaturam v vročem vozilu, v bližini vira toplote, itd.
- Baterije morajo biti vedno na suhem.
- Baterija se lahko med daljšo uporabo močno segreje. Da se izognete lažjim opeklinam, baterije ne odstranjujte takoj po uporabi digitalnega fotoaparata.
- Ta fotoaparat uporablja našo litijsko-ionsko baterijo. Uporabljajte predpisano originalno baterijo. Če baterijo zamenjate z napačno vrsto baterije, obstaja tveganje eksplozije.
- Prosimo, da staro baterijo vrnete v reciklažo in s tem pomagate ohranjati naravne vire. Ko odstranjujete obrabljene baterije, pazite, da boste pokrili njihove kontakte in vedno upoštevajte lokalne zakone ter predpise.

#### **OBVESTILO**

- **Ne uporabljajte ali shranjujte digitalnega fotoaparata v prašnih ali vlažnih prostorih.**
- **Uporabljajte samo spominske kartice SD/SDHC/SDXC. Nikoli ne uporabljajte druge vrste spominskih kartic.** Če v fotoaparat ponesreči vstavite drugo vrsto spominske kartice, se obrnite na pooblaščenega prodajalca ali servisni center. Spominske kartice ne poskušajte odstraniti na silo.
- Redno varnostno kopirajte pomembne podatke na računalnik ali druge pomnilniške naprave, da preprečite izgubo podatkov.
- Naše podjetje ne sprejema odgovornosti za kakršno koli izgubo podatkov, ki je povezana z napravo.
- Pazite na pašček, ko nosite digitalni fotoaparat. Lahko se kam zatakne in povzroči hudo poškodbo.
- Pred prenašanjem fotoaparata odstranite stojalo in vse dodatke, ki jih proizvajajo druga podjetja.
- Nikoli ne mečite fotoaparata in ga ne izpostavljajte močnim udarcem ali tresljajem.
- Ko nameščate fotoaparat na stojalo ali ga odstranjujete z njega, vrtite vijak trinožnika in ne fotoaparata.
- Ne dotikajte se električnih kontaktov na fotoaparatu.
- Fotoaparata ne puščajte usmerjenega v sonce. Lahko se poškoduje objektiv ali zaslonka, lahko se spremenijo barve, nastanejo lise na senzoriu, ali pa povzročite požar.
- Iskala ne puščajte izpostavljenega močno svetlobi ali neposredno sončni svetlobi. Vročina lahko poškoduje iskalo.
- Ne potiskajte ali vlecite objektiva na silo.
- Vse kapliice vode ali drugo vlago odstranite z izdelka preden zamenjate baterijo ali odprete oz. zaprete pokrove.
- Preden fotoaparat za dalj časa shranite, iz njega odstranite baterijo. Shranite ga na hladno, suho mesto, da preprečite nastajanje kondenzata ali plesni. Ko začnete fotoaparat spet uporabljati, ga vklopite in pritisnite sprožilec, da preverite, ali pravilno deluje.
- Če fotoaparat uporabljate na mestih, kjer je izpostavljen magnetnemu/ elektromagnetnemu polju, radijskim valovom ali visoki napetosti, denimo v bližini televizorja, mikrovalovne pečice, video iger, glasnih zvočnikov, velikega zaslona, televizijskega/radijskega stolpa ali oddajnikov, lahko pride do okvare. V takih primerih fotoaparat izklopite in ponovno vklopite, preden nadaljujete z uporabo.
- Vedno upoštevajte omejitve glede delovnega okolja, opisane v navodilih za uporabo fotoaparata.
- Baterijo pazljivo vstavite, kot je opisano v navodilih za uporabo.
- Preden baterijo vstavite v fotoaparat, preverite, ali ne pušča, ali ni spremenila barve, ali ni ukrivljena ipd.
- Preden digitalni fotoaparat shranite za dalj časa, vedno odstranite baterijo.
- Če digitalni fotoaparat shranite za dlje časa, izberite hladno mesto za shranjevanje.
- Za priklopni izmenični USB-napajalnik: Izmenični USB-napajalnik F-5AC priklopite pravilno tako, da ga vertikalno priklopite v stensko električno vtičnico.
- Količina energije, ki jo porabi fotoaparat, je odvisna od vrste uporabljenih funkcij.
- V spodaj opisanih primerih je poraba energija neprekinjena in baterija se zelo hitro izprazni.
	- Nenehno spreminjanje povečave.
	- Nenehno pritiskanje sprožilca do polovice v načinu fotografiranja, kar sproža samodeino ostrenje.
	- Prikaz slike na zaslonu za daljši čas.
- Če boste uporabili izpraznjeno baterijo, se lahko fotoaparat ugasne brez prikaza opozorila o izpraznjenosti baterije.
- Če se kontakti baterije zmočijo ali namastijo, lahko pride do okvare na kontaktu. Pred uporabo baterijo temeljito obrišite s suho krpo.
- Preden baterijo prvič uporabite ali če je niste uporabljali dalj časa, jo vedno napolnite.
- Ko uporabljate fotoaparat pri nizkih temperaturah, ga skupaj z rezervno baterijo poskusite hraniti čim bolj na toplem. Baterijo, ki se izpraznila pri nizkih temperaturah, lahko obnovite, ko jo ogrejete na sobno temperaturo.

• Pred odhodom na daljše potovanje, zlasti če potujete v tujino, kupite rezervne baterije. Priporočeno baterijo boste na potovanju morda težje kupili.

#### **Uporaba funkcij brezžičnega lokalnega omrežja/Bluetooth®**

• **Izklopite fotoaparat v bolnišnicah in na drugih mestih, kjer je v bližini medicinska oprema.**

Radijski valovi fotoaparata lahko negativno vplivajo na medicinsko opremo in povzročijo njeno nepravilno delovanje, zaradi česar lahko pride do nesreče. Prepričajte se, da ste v bližini medicinske opreme izklopili funkciji brezžičnega lokalnega omrežja/**Bluetooth®** (str. [163](#page-162-0)).

• **Izklopite fotoaparat v letalu.** Uporaba brezžičnih naprav v letalu lahko prepreči varno delovanje letala. Prepričajte se, da ste na letalu izklopili funkciji brezžičnega lokalnega omrežja/**Bluetooth®** (str. [163](#page-162-0)).

#### **Zaslon**

- Z zaslonom ravnajte nežno, drugače lahko postane slika nerazločna, lahko pride do napak pri predvajanju ali poškodb zaslona.
- Na vrhu/dnu zaslona se lahko prikaže svetel trak, vendar to ni napaka.
- Ko gledate predmet fotografiranja diagonalno, so lahko robovi na zaslonu videti nazobčani. To ni napaka; pojav bo manj opazen v načinu predvajanja.
- V okolju z nizko temperaturo utegne trajati dalj časa, da se zaslon vklopi in tudi barve se lahko začasno spremenijo. Če uporabljate fotoaparat na izjemno mrzlih krajih, ga občasno shranite na toplo. Zaslon, ki zaradi nizkih temperatur deluje slabše, bo na sobni temperaturi znova deloval normalno.
- Zaslon tega izdelka je izdelan zelo natančno, vseeno pa se lahko na njem pojavi zataknjena ali nedelujoča slikovna pika. Te slikovne pike ne vplivajo na shranjeno sliko. Zaradi posebnosti zaslona se lahko odvisno od kota pojavijo tudi neenakomerne barve ali svetlost, kar se zgodi zaradi zgradbe zaslona. To ni okvara.

#### **Pravne in druge informacije**

- Naše podjetje ne daje nobenega jamstva v zvezi s škodo ali koristmi, ki bi utegnile nastati z zakonito uporabo te enote ali s kakršnokoli zahtevo tretje osebe, ki jih povzroči nepravilna uporaba izdelka.
- Naše podjetje ne daje nobenega jamstva v zvezi s škodo ali koristmi, ki bi utegnile nastati z zakonito uporabo te enote, ki ju povzroči izbris slikovnih podatkov.

#### **Omejitev odgovornosti**

- Naše podjetje ne daje nikakršnih jamstev, niti izrecnih niti nakazanih, v zvezi z vsebino pisnega gradiva ali programske opreme, in v nobenem primeru ne odgovarja za implicirano garancijo prodajnosti ali primernosti za katerikoli namen ali za posledično, naključno ali neposredno škodo (vključno z izgubo dobička, prekinitvijo poslovanja in izgubo poslovnih podatkov, a ne omejeno nanje). Nekatere države ne dovolijo izključevanja ali omejevanja odgovornosti za posledično ali naključno škodo, zato navedene omejitve za vas morda ne veljajo.
- Naše podjetje si pridržuje vse pravice za ta navodila.

#### **OPOZORILO**

Nepooblaščeno fotografiranje ali uporaba avtorsko zaščitenega gradiva je lahko kršitev veljavnih zakonov o avtorskih pravicah. Naše podjetje ne prevzema nikakršne odgovornosti za nepooblaščeno fotografiranje, uporabo ali druga dejanja, ki kršijo avtorske pravice.

#### **Avtorske pravice**

Vse pravice pridržane. Brez predhodnega pisnega dovoljenja našega podjetja ni dovoljeno nobenega dela tega pisnega gradiva ali programske opreme kopirati ali uporabljati v katerikoli obliki ali na kakršenkoli način, elektronski ali mehanski, vključno s fotokopiranjem in snemanjem oziroma z uporabo kakršnega koli sistema za shranjevanje in pridobivanje informacij. Podjetje tudi ne prevzema nobene odgovornosti v zvezi z uporabo informacij v tem pisnem gradivu ali programski opremi oziroma za škodo, ki bi nastala zaradi uporabe teh informacij. Naše podjetje si brez obveznosti ali vnaprejšnjega obvestila pridržuje pravico spremeniti funkcije in vsebino te publikacije ali programske opreme.

#### **Blagovne znamke**

- Microsoft in Windows sta zaščiteni blagovni znamki družbe Microsoft Corporation.
- Logotip SDXC je blagovna znamka podjetja SD-3C, LLC.
- Logotip Apical je registrirana blagovna znamka podjetja Apical Limited.

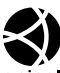

- Micro Four Thirds, Four Thirds in logotipa Micro Four Thirds in Four Thirds so blagovne znamke ali zaščitene blagovne znamke korporacije OM Digital Solutions Corporation na Japonskem, v ZDA, državah Evropske unije in drugih državah.
- Wi-Fi je blagovna znamka podjetja W-Fi Alliance.

• Logotip Wi-Fi CERTIFIED je registrirana blagovna znamka družbe Wi-Fi Alliance.

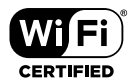

• Besedna oznaka in logotipi **Bluetooth**®

so registrirane blagovne znamke v lasti Bluetooth SIG, Inc. in kakršna koli uporaba teh oznak s strani korporacije OM Digital Solutions Corporation je predmet licence.

- Standardi za datotečne sisteme digitalnih fotoaparatov, navedeni v teh navodilih, so standardi »Design Rule for Camera File System/DCF«, ki jih določa Japonsko združenje za industrijo elektronske in informacijske tehnologije (JEITA).
- Vsa imena podjetij in izdelkov so zaščitene blagovne znamke in/ali blagovne znamke njihovih lastnikov.

THIS PRODUCT IS LICENSED UNDER THE AVC PATENT PORTFOLIO LICENSE FOR THE PERSONAL AND NONCOMMERCIAL USE OF A CONSUMER TO (i) ENCODE VIDEO IN COMPLIANCE WITH THE AVC STANDARD ("AVC VIDEO") AND/OR (ii) DECODE AVC VIDEO THAT WAS ENCODED BY A CONSUMER ENGAGED IN A PERSONAL AND NON-COMMERCIAL ACTIVITY AND/OR WAS OBTAINED FROM A VIDEO PROVIDER LICENSED TO PROVIDE AVC VIDEO. NO LICENSE IS GRANTED OR SHALL BE IMPLIED FOR ANY OTHER USE. ADDITIONAL INFORMATION MAY BE OBTAINED FROM MPEG LA, L.L.C. GLEJTE HTTP://WWW.MPEGLA.COM

Programska oprema v tem fotoaparatu lahko vključuje programsko opremo drugih proizvajalcev. Programska oprema drugih proizvajalcev je predmet določil in pogojev, ki jih določijo ti lastniki programske opreme ali licence za programsko opremo, v skladu s katerimi vam to programsko opremo predajo v uporabo. Pogoje in druga obvestila drugih proizvajalcev programske opreme, če so na voljo, lahko najdete v PDF-datoteki na naslovu https://cs.olympus-imaging.jp/en/support/imsg/ digicamera/download/notice/notice.cfm

# **Oznaka**

# **Symboli**

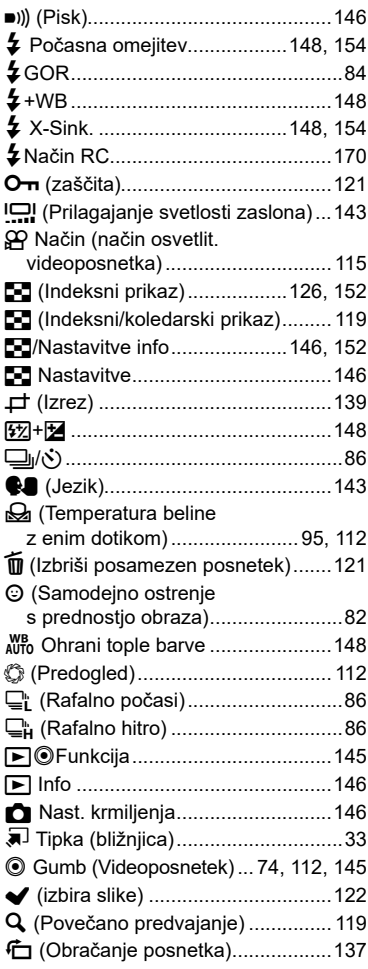

## **A**

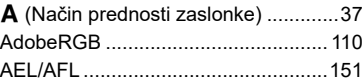

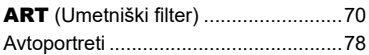

#### **B**

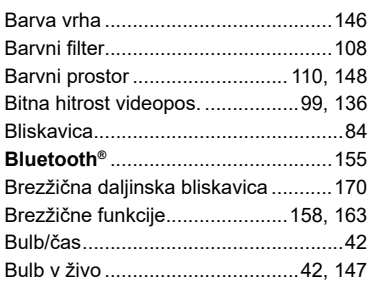

## **C**

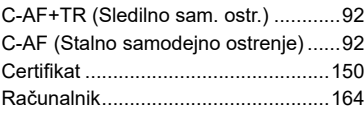

# **Č**

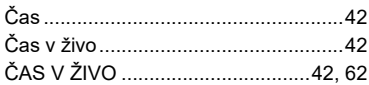

#### **D**

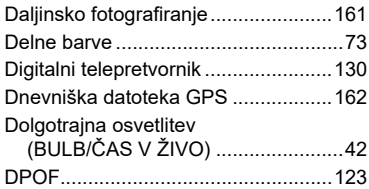

# **E**

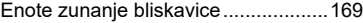

## **F**

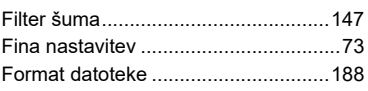

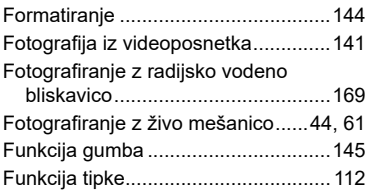

# **G**

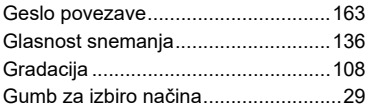

# **H**

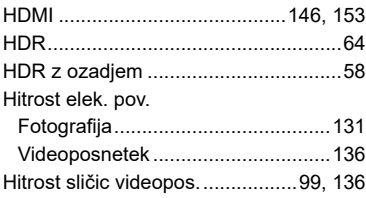

**Contract Contract Contract** 

#### **I**

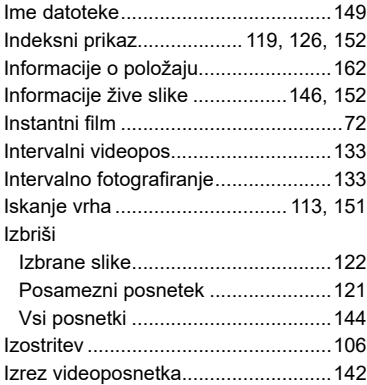

## **K**

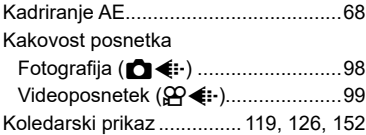

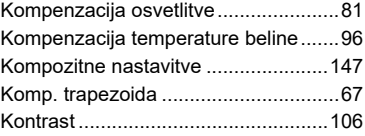

#### **L**

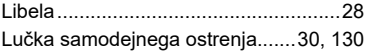

#### **M**

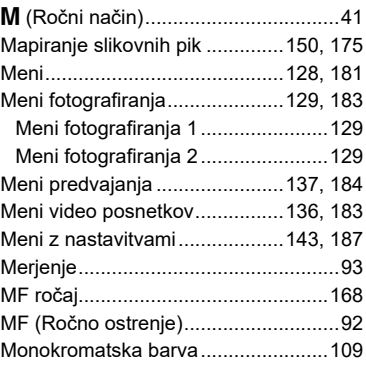

# **N**

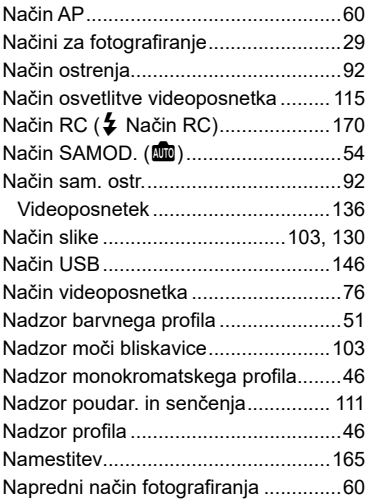

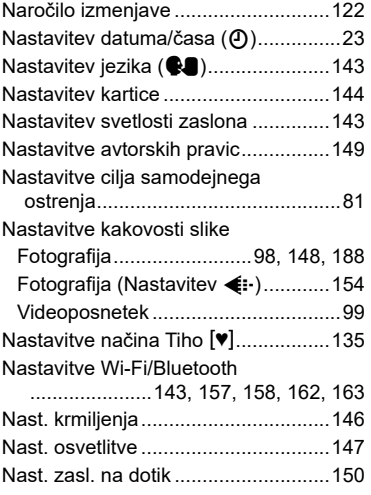

## **O**

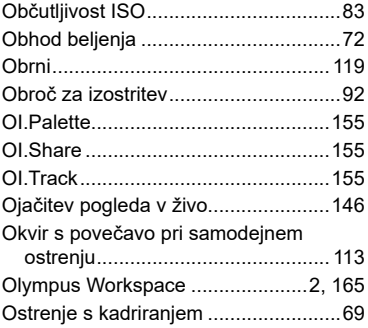

## **P**

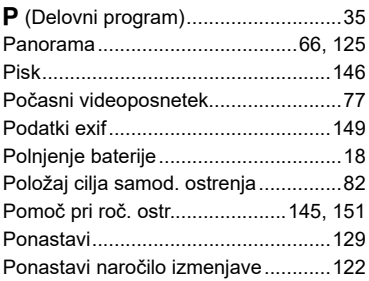

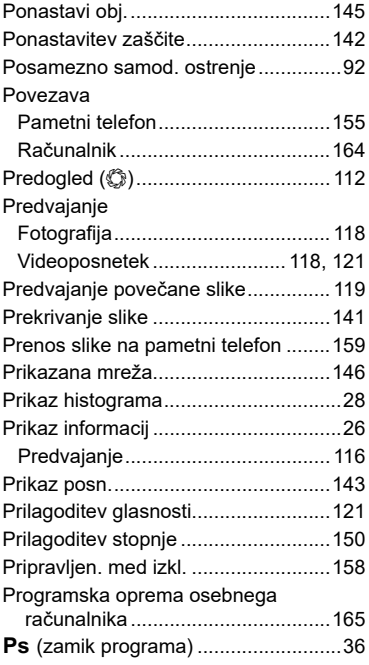

## **R**

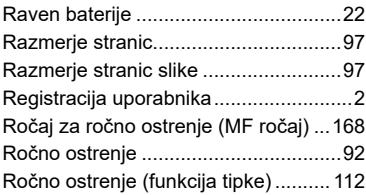

## **S**

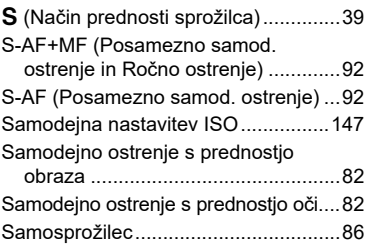

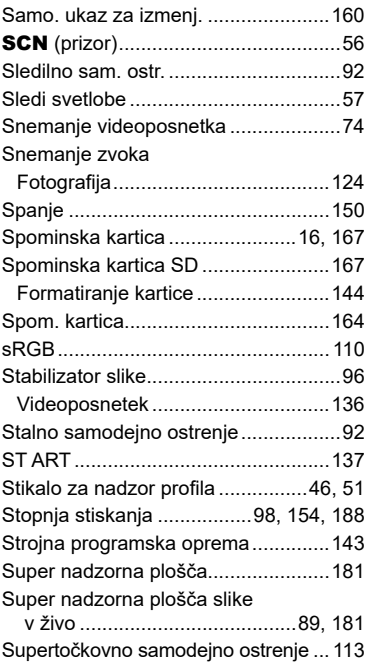

# **Š**

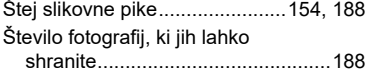

## **T**

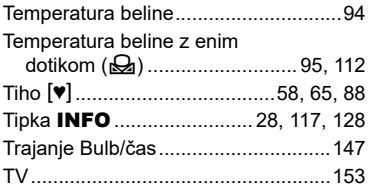

# **U**

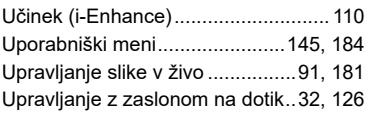

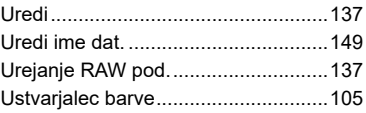

## **V**

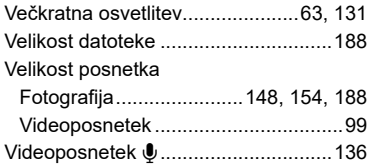

# **W**

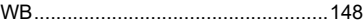

# **Z**

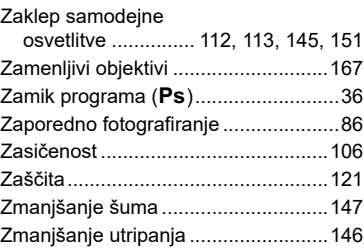

datum izdaje 2021.04

# **OLYMPUS**

# **OM Digital Solutions Corporation**

https://om-digitalsolutions.com/

© 2021 OM Digital Solutions Corporation

WD809800